# R&S®SMW-K54/-K86/-K142/-K147 IEEE 802.11a/b/g/n/j/p/ac/ax/be User Manual

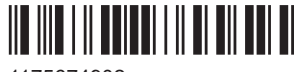

1175674902 Version 28

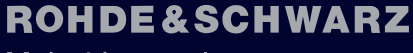

Make ideas real

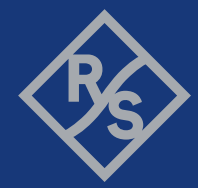

This document describes the following software options:

- R&S®SMW-K54 IEEE 802.11a/b/g/n/j/p (1413.4139.xx)
- R&S®SMW-K86 IEEE 802.11ac (1413.5635.xx)
- R&S®SMW-K142 IEEE 802.11ax (1414.3259.xx)
- R&S®SMW-K147 IEEE 802.11be (1413.6677.xx)

This manual describes firmware version FW 5.30.047.xx and later of the R&S®SMW200A.

© 2023 Rohde & Schwarz Muehldorfstr. 15, 81671 Muenchen, Germany Phone: +49 89 41 29 - 0 Email: [info@rohde-schwarz.com](mailto:info@rohde-schwarz.com) Internet: [www.rohde-schwarz.com](http://www.rohde-schwarz.com) Subject to change – data without tolerance limits is not binding. R&S® is a registered trademark of Rohde & Schwarz GmbH & Co. KG. All other trademarks are the properties of their respective owners.

1175.6749.02 | Version 28 | R&S®SMW-K54/-K86/-K142/-K147

The following abbreviations are used throughout this manual: R&S®SMW200A is abbreviated as R&S SMW, R&S®WinIQSIM2™ is abbreviated as R&S WinIQSIM2; the license types 02/03/07/11/13/16/12 are abbreviated as xx.

## **Contents**

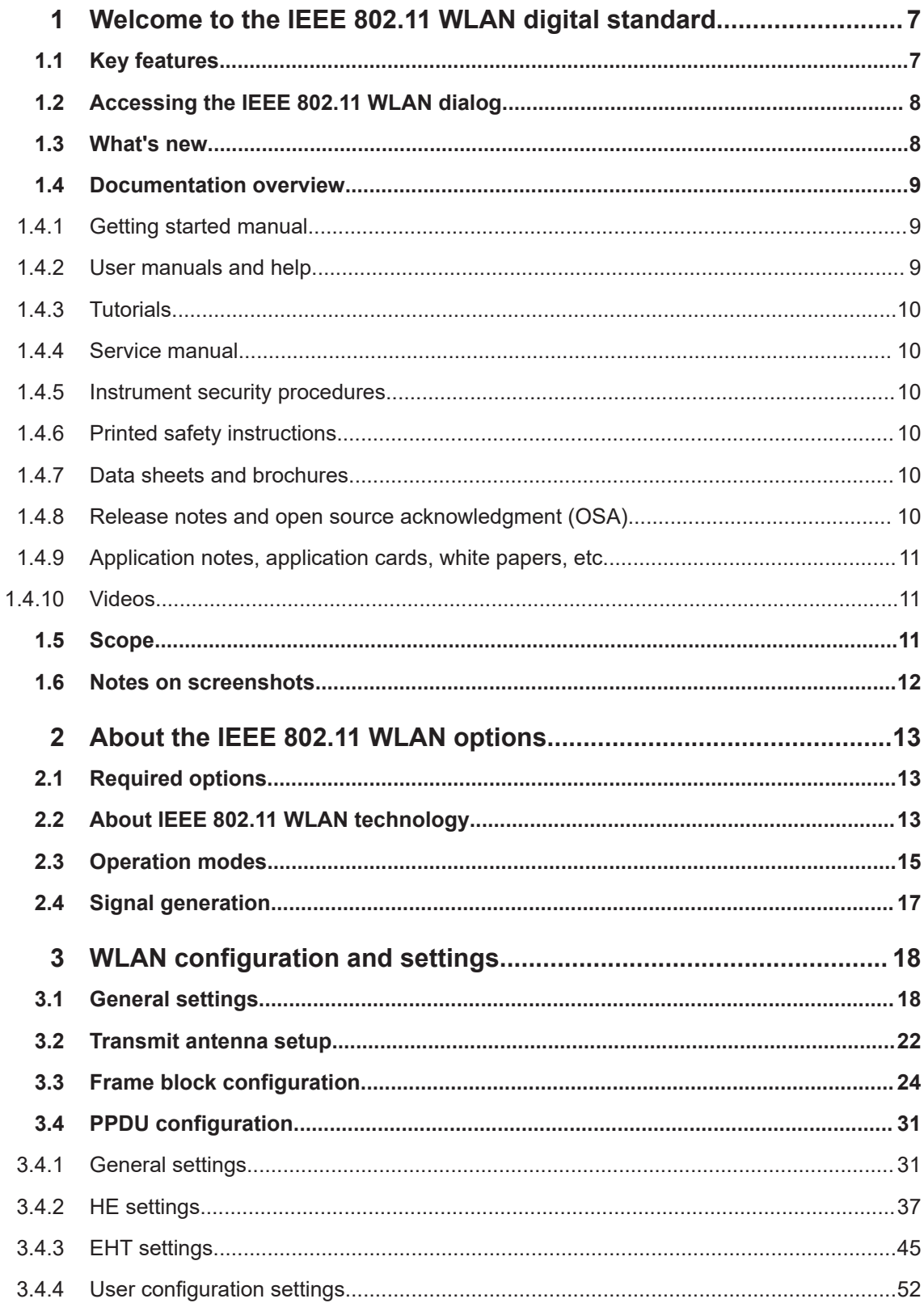

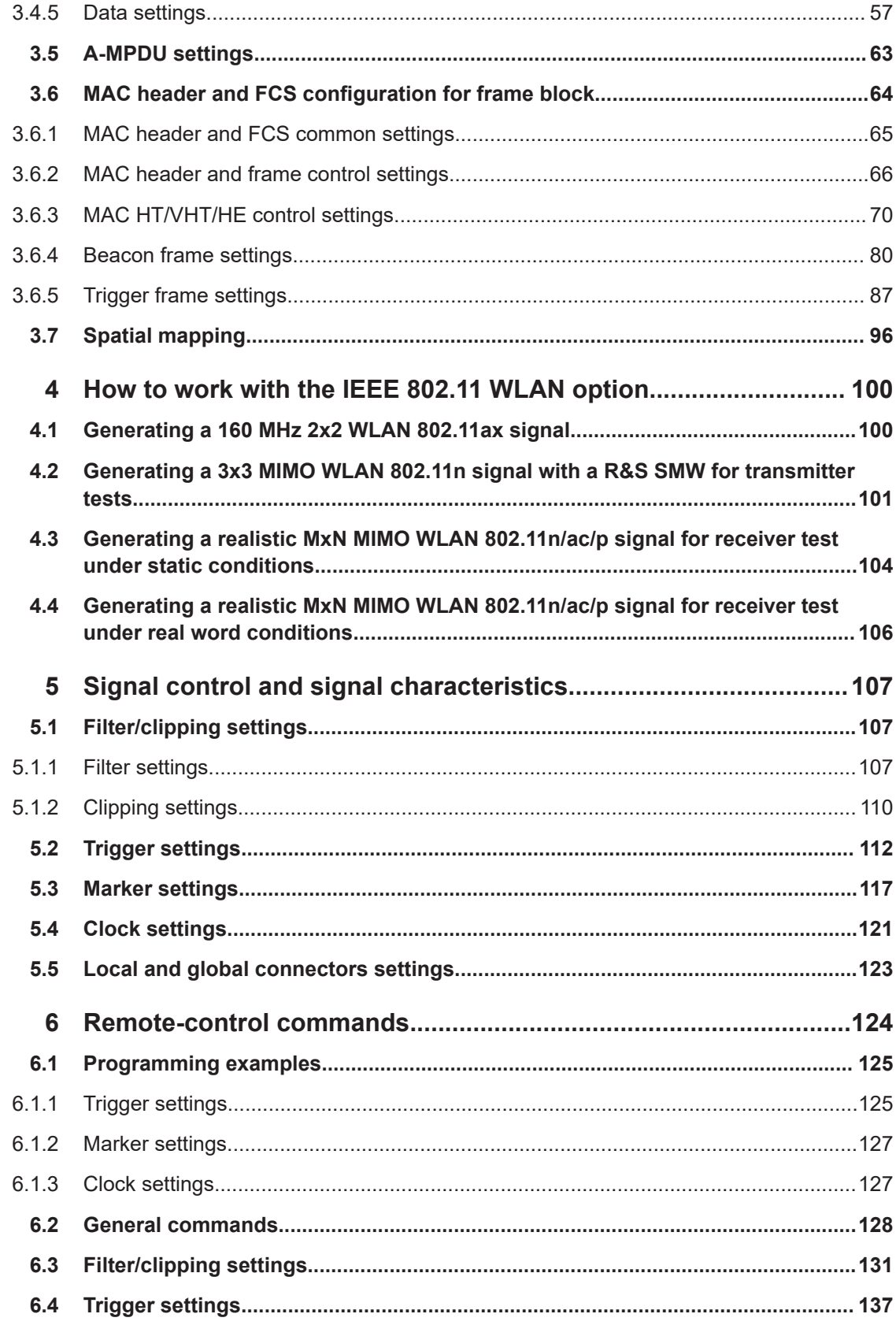

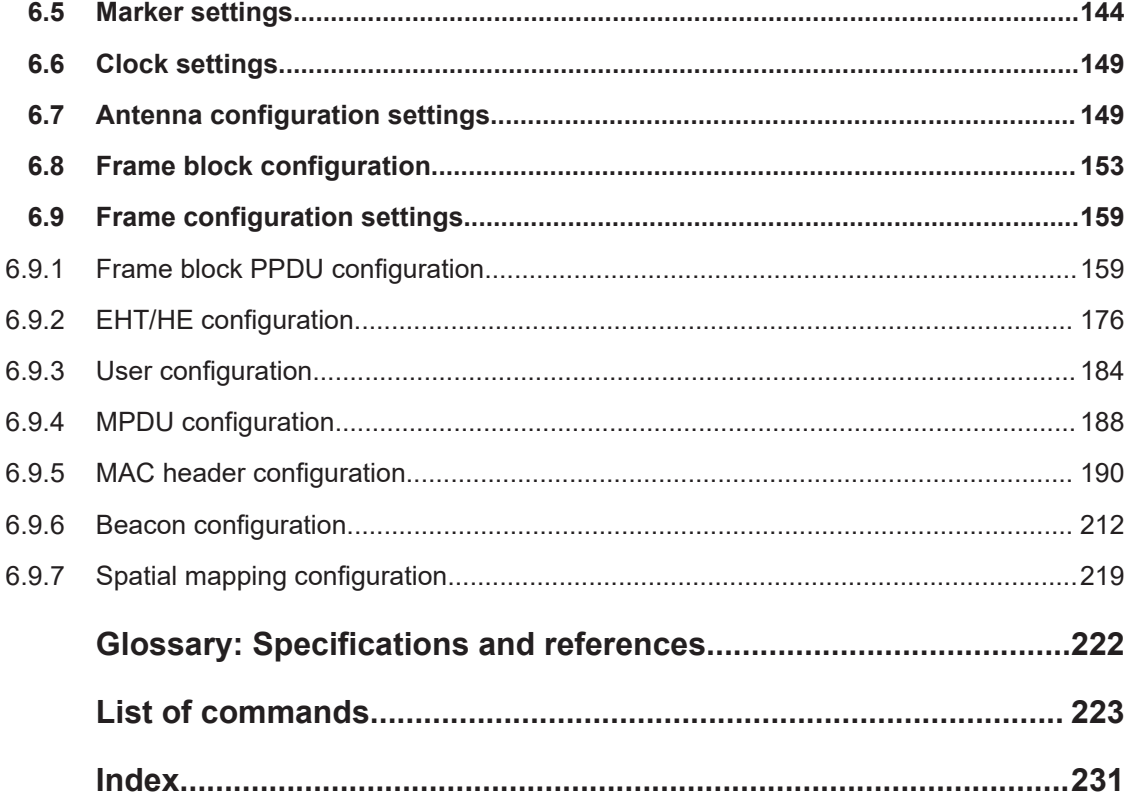

## <span id="page-6-0"></span>1 Welcome to the IEEE 802.11 WLAN digital standard

The options R&S SMW-K54/-K86/-K142/-K147 are firmware applications that add functionality to generate signals in accordance with the wireless LAN standards IEEE 802.11a/b/g/n/ac/p/j/ax/be. Table 1-1 provides an overview.

| Option                  | <b>WLAN standard</b>   |
|-------------------------|------------------------|
| R&S SMW-K54             | IEEE 802.11a/b/g/n/p/j |
| R&S SMW-K86             | IEEE 802.11ac          |
| <b>R&amp;S SMW-K142</b> | IEEE 802.11ax          |
| <b>R&amp;S SMW-K147</b> | IEEE 802.11be          |

*Table 1-1: Options and IEEE 802.11 standard*

For a detailed overview on required options and the WLAN technology, see [Chapter 2,](#page-12-0) ["About the IEEE 802.11 WLAN options", on page 13.](#page-12-0)

This user manual contains a description of the functionality that the application provides, including remote control operation.

All functions not discussed in this manual are the same as in the base unit and are described in the R&S SMW user manual. The latest version is available at:

[www.rohde-schwarz.com/manual/SMW200A](https://www.rohde-schwarz.com/manual/smw200a)

#### **Installation**

You can find detailed installation instructions in the delivery of the option or in the R&S SMW service manual.

## **1.1 Key features**

The R&S SMW-K54/-K86/-K142/-K147 options support all mandatory and almost all optional features of related IEEE 802.11 standards. The following list gives an overview of the main features:

- Support of up to eight Tx antennas
- Support of transmission bandwidths from 20 MHz to 320 MHz, see
- 80 MHz and 160 MHz bandwidth with option R&S SMW-K86/-K142
- Support of all three operation modes: Legacy, Mixed Mode and Green Field
- Support of all legacy transmission modes (L-10 MHz, L-20 MHz, L-Duplicate, L-Upper, L-Lower)
- Support of all 11n transmission modes (HT-20 MHz, HT-40 MHz, HT-Duplicate, HT-Upper, HT-Lower)
- Support of all 11ac transmission modes with option R&S SMW-K86:

VHT-20 MHz, VHT-40 MHz, VHT-80 MHz, VHT-80+80 MHz, VHT-160 MHz

- <span id="page-7-0"></span>● Support of all 11ax transmission modes with option R&S SMW-K142: HE-20 MHz, HE-40 MHz, HE-80 MHz, HE-80+80 MHz, HE-160 MHz
- Support of all 11be transmission modes with option R&S SMW-K147: EHT-20 MHz, EHT-40 MHz, EHT-80 MHz, EHT-80+80 MHz, EHT-160 MHz, EHT-320 MHz
- Additional support of the CCK and PBCC frames in accordance with IEEE 820.11a/b/g standard
- Support of Space Time Block Coding (STBC) and Spatial Multiplexing
- Up to 8 spatial streams in all supported channel widths
- Multi-User MIMO available with 2 or more total spatial streams
- Configurable number of spatial streams, space time streams and additional spatial streams,
- Configurable modulation per spatial stream
- Support of short quard interval
- Configurable state of the scramble, interleaver, time domain windowing and channel coding
- Configurable PPDU, MAC header and FCS
- Integrated frame block concept for the generation of sequence of cascaded frame blocks with different configurations and data rates
- Support of simple diversity and MIMO tests (frequency flat MIMO channel simulation) without additional channel simulator
- Simulation of real-time MIMO channel condition for instruments equipped with the fading options R&S SMW-K74/-B14(x2)
- Support of up to 37 users in 802.11ax trigger frame user info field

## **1.2 Accessing the IEEE 802.11 WLAN dialog**

#### **To open the dialog with IEEE 802.11 WLAN settings**

► In the block diagram of the R&S SMW, select "Baseband" > "IEEE 802.11".

A dialog box opens that displays the provided general settings.

The signal generation is not started immediately. To start signal generation with the default settings, select "State" > "On".

## **1.3 What's new**

This manual describes firmware version FW 5.30.047.xx and later of the R&S®SMW200A.

<span id="page-8-0"></span>Compared to the previous version it provides the new features listed below:

- Trigger frame settings:
	- Common info field bits and user info field variants, see ["Common Info field and](#page-86-0) [User Info field variants"](#page-86-0) on page 87.
	- Special user info subfield settings and additional reserved bits, see [Chap](#page-94-0)[ter 3.6.5.3, "Additional info settings", on page 95.](#page-94-0)
	- User info field with deactivated special user info subfield, see ["PHY Version ID"](#page-93-0) [on page 94](#page-93-0), ["UL Band Extension"](#page-93-0) on page 94, ["Spatial Reuse1/Spatial](#page-93-0) Reuse2" [on page 94](#page-93-0) and ["U-SIG Disregard And Validate"](#page-94-0) on page 95.
	- Corresponding remote commands added, see [Chapter 6.9.5.5, "Trigger frame](#page-207-0) [settings", on page 208.](#page-207-0)
- IEEE 802.11ax preamble puncturing updated, see ["About preamble puncturing"](#page-37-0) [on page 38](#page-37-0), ["Preamble puncturing in HE MU PPDUs"](#page-38-0) on page 39 and ["Sub-](#page-43-0)Chan#" [on page 44](#page-43-0).
- Time-based triggering, see ["Time Based Trigger"](#page-113-0) on page 114 and ["Trigger Time"](#page-113-0) [on page 114](#page-113-0).
- **Editorial changes**

## **1.4 Documentation overview**

This section provides an overview of the R&S SMW user documentation. Unless specified otherwise, you find the documents at:

[www.rohde-schwarz.com/manual/smw200a](http://www.rohde-schwarz.com/manual/smw200a)

#### **1.4.1 Getting started manual**

Introduces the R&S SMW and describes how to set up and start working with the product. Includes basic operations, typical measurement examples, and general information, e.g. safety instructions, etc. A printed version is delivered with the instrument.

#### **1.4.2 User manuals and help**

Separate manuals for the base unit and the software options are provided for download:

● Base unit manual

Contains the description of all instrument modes and functions. It also provides an introduction to remote control, a complete description of the remote control commands with programming examples, and information on maintenance, instrument interfaces and error messages. Includes the contents of the getting started manual.

Software option manual Contains the description of the specific functions of an option. Basic information on operating the R&S SMW is not included.

<span id="page-9-0"></span>The contents of the user manuals are available as help in the R&S SMW. The help offers quick, context-sensitive access to the complete information for the base unit and the software options.

All user manuals are also available for download or for immediate display on the Internet.

#### **1.4.3 Tutorials**

The R&S SMW provides interactive examples and demonstrations on operating the instrument in form of tutorials. A set of tutorials is available directly on the instrument.

#### **1.4.4 Service manual**

Describes the performance test for checking compliance with rated specifications, firmware update, troubleshooting, adjustments, installing options and maintenance.

The service manual is available for registered users on the global Rohde & Schwarz information system (GLORIS):

<https://gloris.rohde-schwarz.com>

#### **1.4.5 Instrument security procedures**

Deals with security issues when working with the R&S SMW in secure areas. It is available for download on the internet.

#### **1.4.6 Printed safety instructions**

Provides safety information in many languages. The printed document is delivered with the product.

#### **1.4.7 Data sheets and brochures**

The data sheet contains the technical specifications of the R&S SMW. It also lists the options and their order numbers and optional accessories.

The brochure provides an overview of the instrument and deals with the specific characteristics.

See [www.rohde-schwarz.com/brochure-datasheet/smw200a](http://www.rohde-schwarz.com/brochure-datasheet/smw200a)

#### **1.4.8 Release notes and open source acknowledgment (OSA)**

The release notes list new features, improvements and known issues of the current firmware version, and describe the firmware installation.

<span id="page-10-0"></span>The software makes use of several valuable open source software packages. An opensource acknowledgment document provides verbatim license texts of the used open source software.

See [www.rohde-schwarz.com/firmware/smw200a](http://www.rohde-schwarz.com/firmware/smw200a)

#### **1.4.9 Application notes, application cards, white papers, etc.**

These documents deal with special applications or background information on particular topics.

See [www.rohde-schwarz.com/application/smw200a](http://www.rohde-schwarz.com/application/smw200a) and [www.rohde-schwarz.com/](http://www.rohde-schwarz.com/manual/smw200a) [manual/smw200a](http://www.rohde-schwarz.com/manual/smw200a)

#### **1.4.10 Videos**

Find various videos on Rohde & Schwarz products and test and measurement topics on YouTube:<https://www.youtube.com/@RohdeundSchwarz>

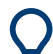

On the menu bar, search for your product to find related videos.

Q <product> HOME VIDEOS SHORTS PLAYLISTS COMMUNITY CHANNELS ABOUT

*Figure 1-1: Product search on YouTube*

## **1.5 Scope**

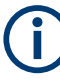

Tasks (in manual or remote operation) that are also performed in the base unit in the same way are not described here.

In particular, it includes:

- Managing settings and data lists, like saving and loading settings, creating and accessing data lists, or accessing files in a particular directory.
- Information on regular trigger, marker and clock signals and filter settings, if appropriate.
- General instrument configuration, such as checking the system configuration, configuring networks and remote operation
- Using the common status registers

For a description of such tasks, see the R&S SMW user manual.

## <span id="page-11-0"></span>**1.6 Notes on screenshots**

When describing the functions of the product, we use sample screenshots. These screenshots are meant to illustrate as many as possible of the provided functions and possible interdependencies between parameters. The shown values may not represent realistic usage scenarios.

The screenshots usually show a fully equipped product, that is: with all options installed. Thus, some functions shown in the screenshots may not be available in your particular product configuration.

## <span id="page-12-0"></span>2 About the IEEE 802.11 WLAN options

## **2.1 Required options**

The basic equipment layout for generating IEEE 802.11 WLAN signals includes:

- Standard or wideband baseband generator (R&S SMW-B10/-B9)
- Baseband main module (R&S SMW-B13) or wideband baseband main module (R&S SMW-B13XT)
- Frequency option (e.g. R&S SMW-B1003)
- Option IEEE 802.11a/b/g/n (R&S SMW-K54) per signal path
- Optional, option IEEE 802.11ac (R&S SMW-K86) per signal path
- Optional, option IEEE 802.11ax (R&S SMW-K142) per signal path
- Optional, option IEEE 802.11be (R&S SMW-K147) per signal path

You can generate signals via play-back of waveform files at the signal generator. To create the waveform file using R&S WinIQSIM2, you do not need a specific option.

To play back the waveform file at the signal generator, you have two options:

- Install the R&S WinIQSIM2 option of the digital standard, e.g. R&S SMW-K255 for playing LTE waveforms
- If supported, install the real-time option of the digital standard, e.g. R&S SMW-K55 for playing LTE waveforms

For more information, see data sheet.

## **2.2 About IEEE 802.11 WLAN technology**

IEEE 802.11n is the extension of the WLAN IEEE 802.11a/g standard to nominal peak data rates of 600 Mbps. Like IEEE 802.11a/g, IEEE 802.11n is also based on OFDM. Also, IEEE 802.11n uses MIMO technology, up to 40 MHz bandwidth and special coding for increased throughput. The extension towards higher data rates is also known as high throughput mode (HT mode) of 802.11n. The non-HT mode can be seen as the part of 802.11n, which is backwards compatible to EEE 802.11a/g.

IEEE 802.11p is another extension to the WLAN IEEE 802.11a/g standard for the usage of wireless access in vehicular environment, e.g. Car-to-Car (C2C), Vehicle-to-Vehicle (V2V), intelligent transport systems (ITS).

IEEE 802.11ac further extends 802.11n to nominal peak data rates of 6240.0 Mbps. Like IEEE 802.11a/g/n, IEEE 802.11ac is also based on OFDM. Also, IEEE 802.11ac uses MIMO technology, up to 160 MHz bandwidth and special coding for increased throughput. The extension towards higher data rates is also known as very high throughput (VHT) mode of 802.11ac.

IEEE 802.11ax is aimed to improve the user experience and network performance in dense deployments in the 2.4 GHz and 5 GHz band. It supports uplink and downlink multi user MIMO and up to 160 MHz bandwidth. It is based on OFDM and OFDMA modulation.

IEEE 802.11be further extends IEEE 802.11ax offering frequency bands at 2.4 GHz, 5 GHz and 6 GHz. It supports uplink and downlink multi-user MIMO and up to 320 MHz bandwidth. It is also based on OFDM and OFDMA modulation.

A short comparison between the IEEE 802.11 standards is provided in Table 2-1 and Table 2-2. Also, further reading links provide more detailed information about technology and application of the IEEE 802.11 standards.

| <b>Parameters</b>             | 802.11n                     | 802.11ac                               | 802.11ax                                           | 802.11be                                                       |
|-------------------------------|-----------------------------|----------------------------------------|----------------------------------------------------|----------------------------------------------------------------|
| Frequency bands               | 2.4 GHz, 5 GHz              | 2.4 GHz, 5 GHz                         | 2.4 GHz, 5 GHz                                     | 2.4 GHz, 5 GHz,<br>6 GHz                                       |
| Channel bandwidth<br>(MHz)    | 20, 40                      | 20, 40, 80, 80+80,<br>160              | 20, 40, 80, 80+80,<br>160                          | 20, 40, 80, 80+80,<br>160, 320                                 |
| Subcarrier spacing<br>(kHz)   | 312.5                       | 312.5                                  | 78.125                                             | 78.125                                                         |
| Symbol time (us)              | 3.2                         | 3.2                                    | 12.8                                               | 12.8                                                           |
| Cyclic prefix (us)            | 0.8                         | 0.8, 0.4                               | 0.8, 1.6, 3.2                                      | 0.8, 1.6, 3.2                                                  |
| Transmission tech-<br>nology  | SISO, SU-MIMO               | SISO, SU-MIMO,<br>MU-MIMO              | SISO, SU-MIMO,<br>MU-MIMO                          | SISO, SU-MIMO,<br>MU-MIMO                                      |
| MU-MIMO                       |                             | <b>Downlink</b>                        | Uplink and down-<br>link                           | Uplink and down-<br>link                                       |
| Modulation                    | <b>OFDM</b>                 | <b>OFDM</b>                            | OFDM, OFDMA                                        | OFDM, OFDMA                                                    |
| Data subcarrier<br>modulation | BPSK, QPSK,<br>16QAM, 64QAM | BPSK, QPSK,<br>16QAM, 64QAM,<br>256QAM | BPSK, QPSK,<br>16QAM, 64QAM,<br>256QAM.<br>1024QAM | BPSK, QPSK,<br>16QAM, 64QAM,<br>256QAM,<br>1024QAM,<br>4096QAM |
| Coding                        | BCC (mandatory)             | BCC (mandatory)                        | BCC (mandatory)                                    | BCC (mandatory)                                                |
|                               | LDPC (optional)             | LDPC (optional)                        | LDPC (mandatory)                                   | LDPC (mandatory)                                               |
| Max. data rate<br>(Mbit/s)    | 600                         | 6933.3                                 | 9607.8                                             | 46120                                                          |
| Further reading               | 1MA179                      | 1MA192, 1GP94                          | 1MA222, 1GP115                                     | $\overline{\phantom{a}}$                                       |

*Table 2-1: Overview 802.11n, 802.11ac, 802.11ax and 802.11be\**

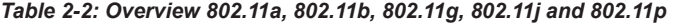

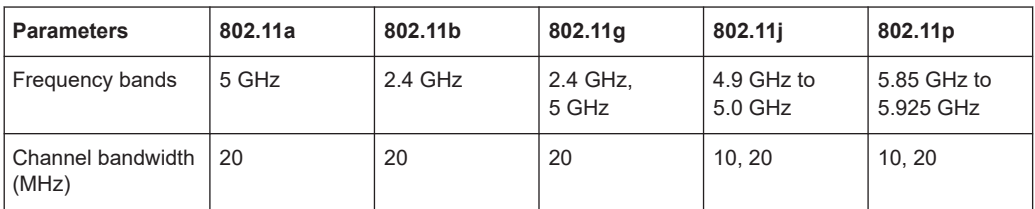

Operation modes

<span id="page-14-0"></span>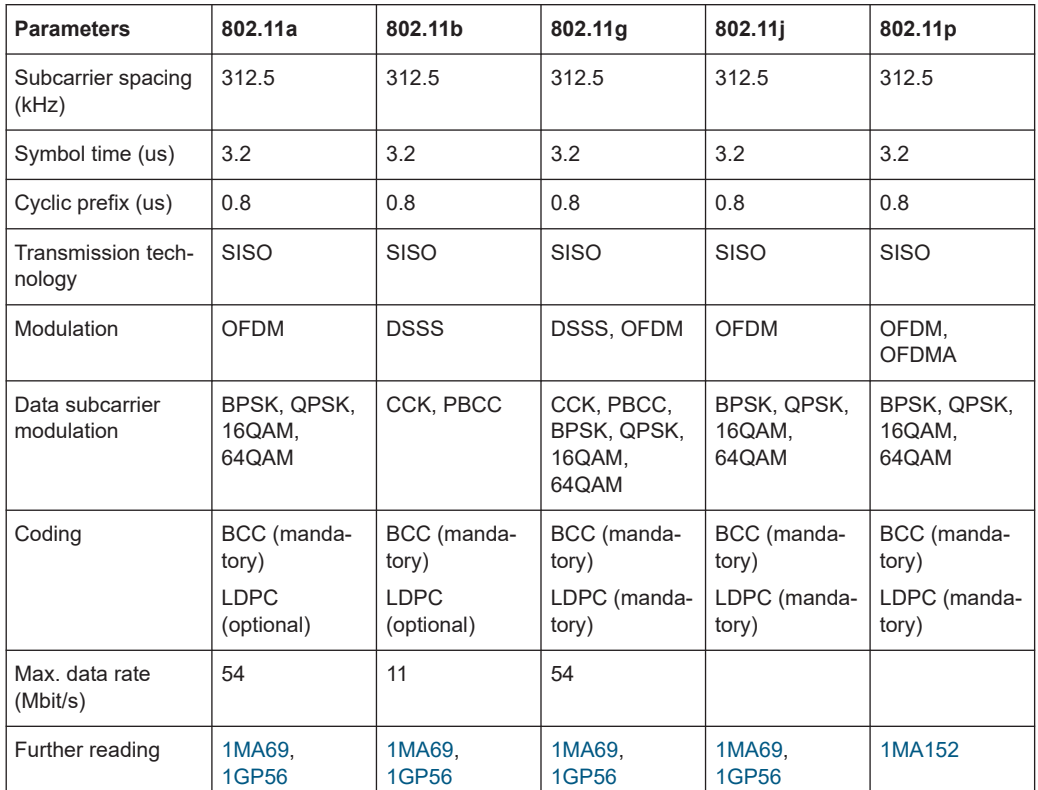

For details, see the specifications of the [IEEE Std 802.11™](#page-221-0) WLAN standards.

## **2.3 Operation modes**

The IEEE 802.11n standard defined the following three operation modes:

● Legacy mode

This mode is provided for backwards compatibility with the IEEE 802. a/g standard. The mode is also known as Non-HT mode.

**Mixed Mode** 

A legacy preamble and header (L-STF, L-LTF and L-SIG) are wrapping the HT part of the frame. The frame complies with OFDM-PHY and ERP-OFDM-PHY modes of standards IEEE 802.11a/g.

**Green Field** 

In this mode, frames are being transmitted in a new high throughput format that does not comply with the legacy mode. Green Field is an optional mode.

[Figure 2-1](#page-15-0) shows the packet formats of the different operation modes that can be triggered by a device supporting the IEEE 802.11n standard.

<span id="page-15-0"></span>

| $L-STF$                                            | L-LTF                    | $-$ SIG                                                                   | Data Symbols = 115 |   |
|----------------------------------------------------|--------------------------|---------------------------------------------------------------------------|--------------------|---|
| $\mathsf{L}\text{-}\mathsf{S}\mathsf{T}\mathsf{F}$ | L-LTF<br><b>Contract</b> | ட<br><b>SIG</b><br>─<br>HT-DL<br>투<br>투<br>ᅩ<br>سلس                       | Data Symbols = 158 | າ |
| HT-GF-STF                                          | HFLTF1                   | $rac{1}{\sqrt{2}}$<br>Ιğ<br>-<br>-<br><b>Separate</b><br>سيست<br>—<br>سلس | Data Symbols = 158 | 3 |

*Figure 2-1: PLCP packet format for IEEE 802.11n*

- 1 = Operation mode "Legacy"
- 2 = Operation mode "Mixed Mode"
- 3 = Operation mode "Green Field"

The Table 2-3 gives an overview of the frequency domain operation modes of the physical layer. Note that the duplicate mode corresponds to repeating the same complex numbers modulating the subcarriers of the upper channel on the lower channel.

| Also, the CCK and the PBCC frames as in IEEE 802.11b/g                                                                    |
|----------------------------------------------------------------------------------------------------|
| Frequency: 20 MHz and 40 MHz, 1 to 4 spatial streams (HT Duplicate Mode<br>included)                                      |
| IEEE 802.11a OFDM-PHY format, 20 MHz and 40 MHz dual operation, upper<br>channel rotated by 90° relative to lower channel |
| Non-HT/HT frame in the upper 20 MHz channel                                                                               |
| Non-HT/HT frame in the lower 20 MHz channel                                                                               |
| Requires R&S SMW-K86.                                                                                                    |
| Frequency 20 MHz, 40 MHz, 80 MHz, 160 MHz, 18 spatial streams                                                             |
| Requires R&S SMW-K142.                                                                                                    |
| Frequency 20 MHz, 40 MHz, 80 MHz, 160 MHz, 18 spatial streams                                                             |
| Requires R&S SMW-K147.                                                                                                    |
| Frequency 320 MHz, 1 to 16 spatial streams                                                                                |
|                                                                                                    |

*Table 2-3: Frequency domain PHY operation*

When operating in the OFDM 20 MHz mode, there are 64 subcarriers available; the migration to 40 MHz mode offers 128 subcarriers with the same frequency spacing of 312.5 KHz. 80 MHz bandwidth is using 256 subcarriers, keeping the original frequency spacing. With 160 MHz bandwidth, 512 subcarriers apply.

For IEEE 802.11ax in the OFDMA frequency allocation, the resource units (RU) can contain 26, 52, 106, 242, 484 or 996 tones (aka subcarriers) and are in fixed locations. The tones/subcarriers in the resource units are adjacent and contiguous except in the middle of the channel where DC null carriers are present.

## <span id="page-16-0"></span>**2.4 Signal generation**

The generation of an IEEE 802.11n/ac/ax signal is done in multiple steps. In high throughput (HT) and very high throughput (VHT) modes, the data of a single user is specially coded and transmitted via up to eight Tx antennas.

In this implementation, the mapping of the Tx antennas' signals to the output paths of the instrument can be configured. This function can be used for the simulation of frequency flat MIMO channel, i.e. one carrier analysis like BER tests for instance. Another application of the configurable mapping is the possibility to generate a combined signal from different antennas if there is one path instrument or limited number of baseband paths.

Refer to Figure 2-2 for an overview of the signal flow for generation of such a signal in HT mode.

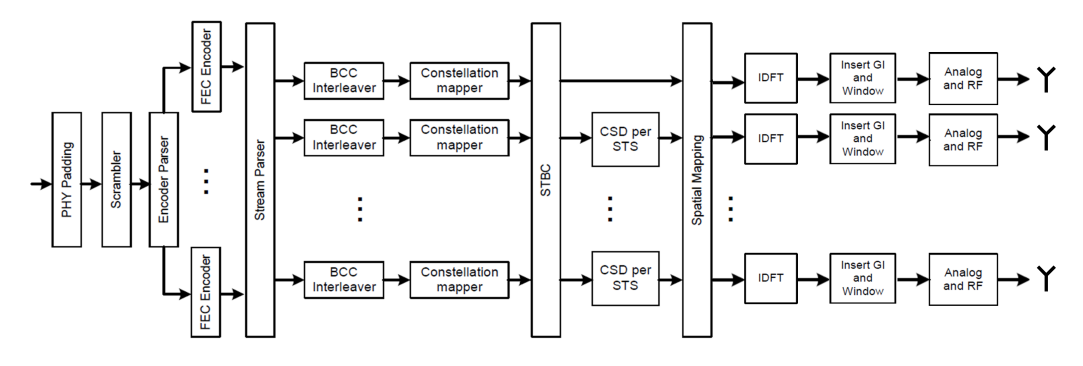

*Figure 2-2: IEEE 802.11 n/ac/ax transmission chain*

## <span id="page-17-0"></span>3 WLAN configuration and settings

Access:

► Select "Baseband > IEEE 802.11".

The remote commands required to define these settings are described in [Chapter 6,](#page-123-0) ["Remote-control commands", on page 124.](#page-123-0)

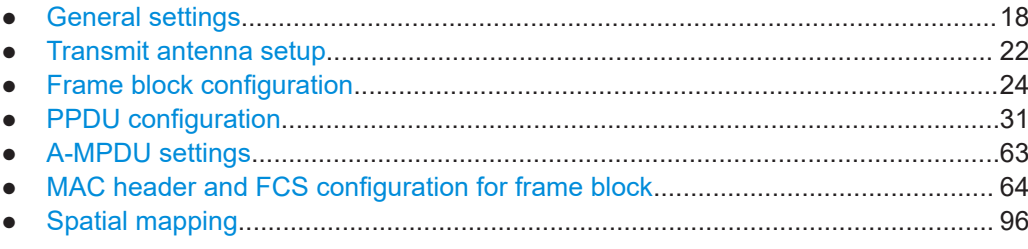

## **3.1 General settings**

Access:

► Select "Baseband > IEEE 802.11".

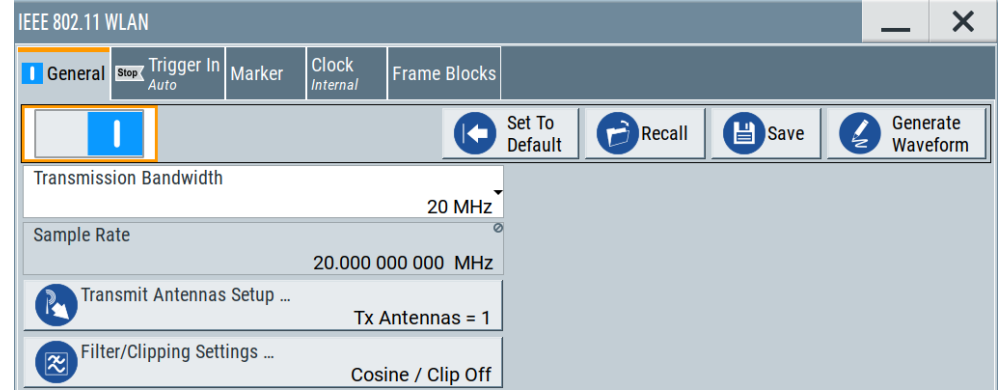

This dialog provides settings to configure default settings, "Save/Recall" settings and settings to configure the transmission bandwidth.

Also, it displays the sample rate and provides access to settings to configure transmit antennas, baseband filters and clipping.

#### **Settings**

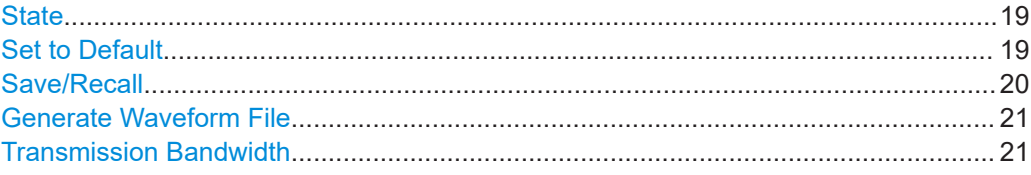

General settings

<span id="page-18-0"></span>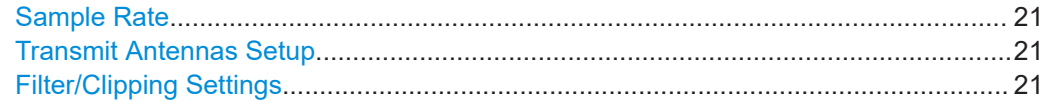

#### **State**

Activates the standard and deactivates all the other digital standards and digital modulation modes in the same path.

Remote command: [\[:SOURce<hw>\]:BB:WLNN:STATe](#page-129-0) on page 130

#### **Set to Default**

Calls the default settings. The values of the main parameters are listed in the following table.

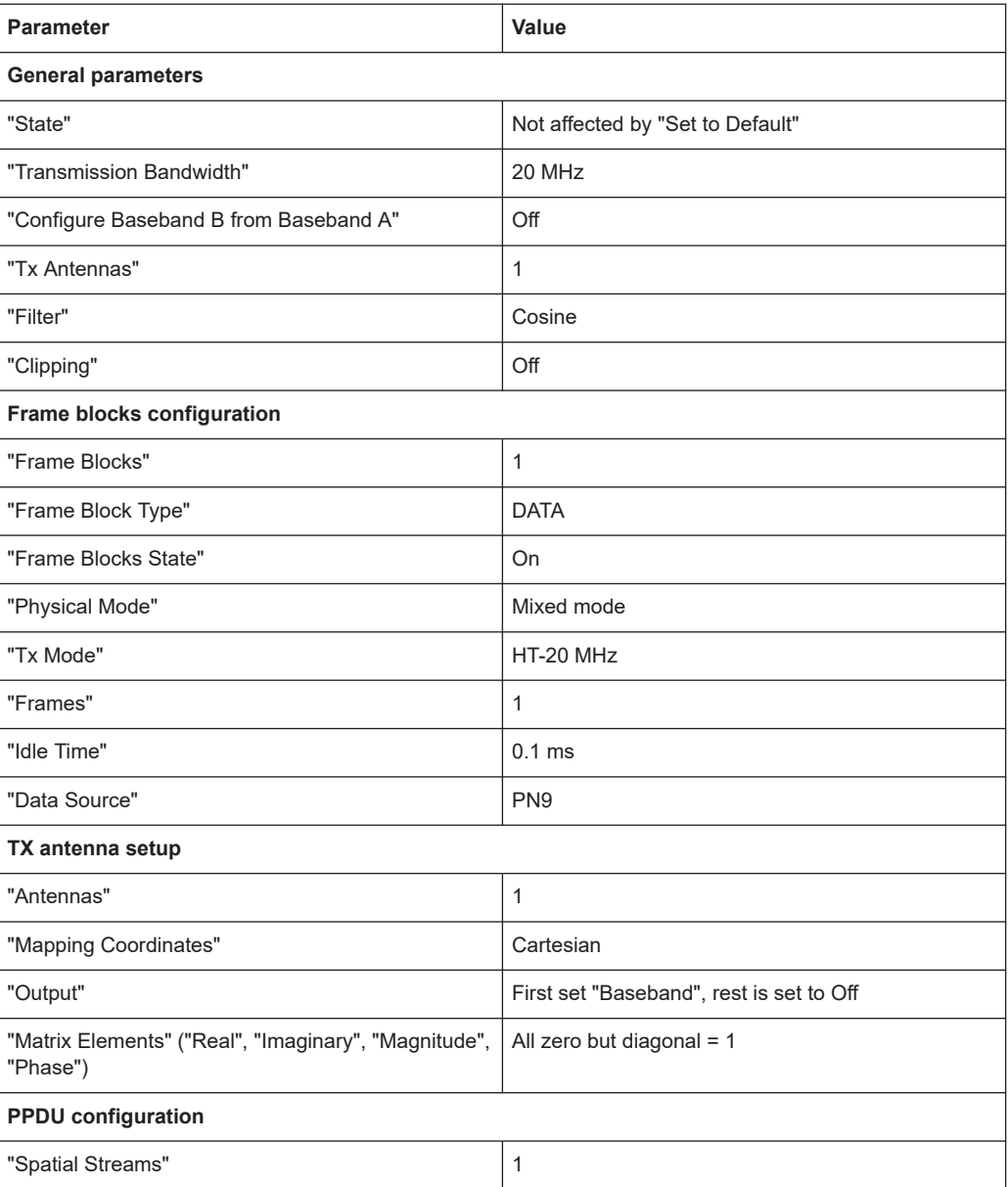

<span id="page-19-0"></span>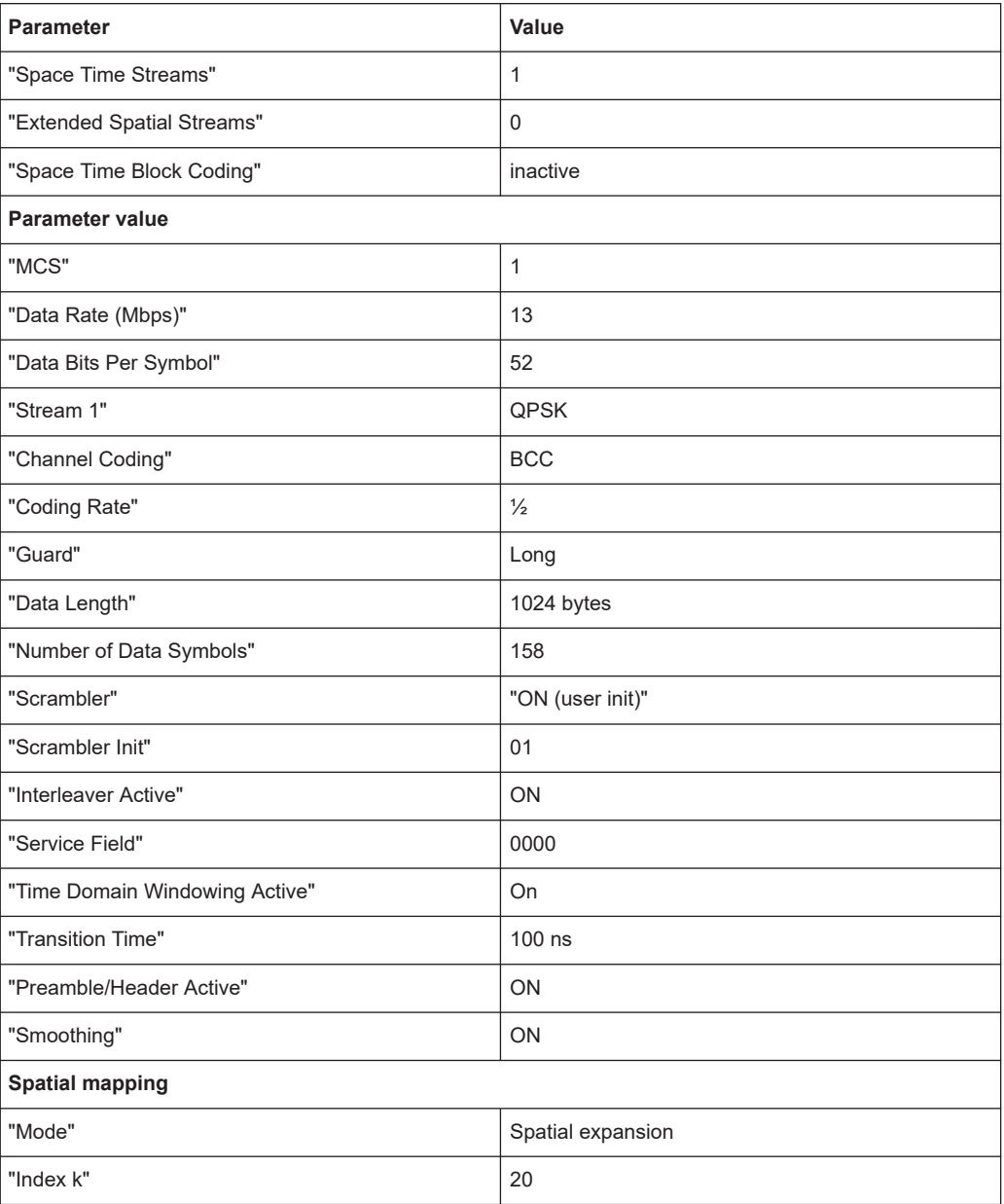

Remote command:

[\[:SOURce<hw>\]:BB:WLNN:PRESet](#page-127-0) on page 128

#### **Save/Recall**

Accesses the "Save/Recall" dialog, that is the standard instrument function for saving and recalling the complete dialog-related settings in a file. The provided navigation possibilities in the dialog are self-explanatory.

The settings are saved in a file with predefined extension. You can define the filename and the directory, in that you want to save the file.

See also, chapter "File and Data Management" in the R&S SMW user manual.

#### <span id="page-20-0"></span>Remote command:

```
[:SOURce<hw>]:BB:WLNN:SETTing:CATalog? on page 128
[:SOURce<hw>]:BB:WLNN:SETTing:LOAD on page 129
[:SOURce<hw>]:BB:WLNN:SETTing:STORe on page 129
[:SOURce<hw>]:BB:WLNN:SETTing:DELete on page 129
```
#### **Generate Waveform File**

With enabled signal generation, triggers the instrument to save the current settings of an arbitrary waveform signal in a waveform file with predefined extension  $*$ . wv. You can define the filename and the directory, in that you want to save the file.

Using the ARB modulation source, you can play back waveform files and/or process the file to generate multi-carrier or multi-segment signals.

Remote command:

[\[:SOURce<hw>\]:BB:WLNN:WAVeform:CREate](#page-129-0) on page 130

#### **Transmission Bandwidth**

Selects the transmission bandwidth.

You can set the transmission bandwidth independent from the configuration of frame blocks. If invalid settings in frame blocks occur, a warning message is displayed.

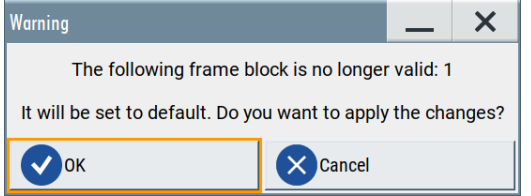

Click "Ok" to resolve invalid settings, corresponding parameters are set automatically to their default values.

Remote command:

[\[:SOURce<hw>\]:BB:WLNN:BWidth](#page-127-0) on page 128

#### **Sample Rate**

Displays the sample rate of the signal specific for the selected bandwidth.

Remote command: [\[:SOURce<hw>\]:BB:WLNN:SRATe?](#page-135-0) on page 136

#### **Transmit Antennas Setup**

Accesses the dialog for configuring the TX antennas, see [Chapter 3.2, "Transmit](#page-21-0) [antenna setup", on page 22.](#page-21-0)

Remote command: n.a.

#### **Filter/Clipping Settings**

Accesses the dialog for setting baseband filtering and clipping, see [Chapter 5.1, "Filter/](#page-106-0) [clipping settings", on page 107](#page-106-0).

## <span id="page-21-0"></span>**3.2 Transmit antenna setup**

Access:

► Select "Baseband > IEEE 802.11 > General > Transmit Antennas Setup".

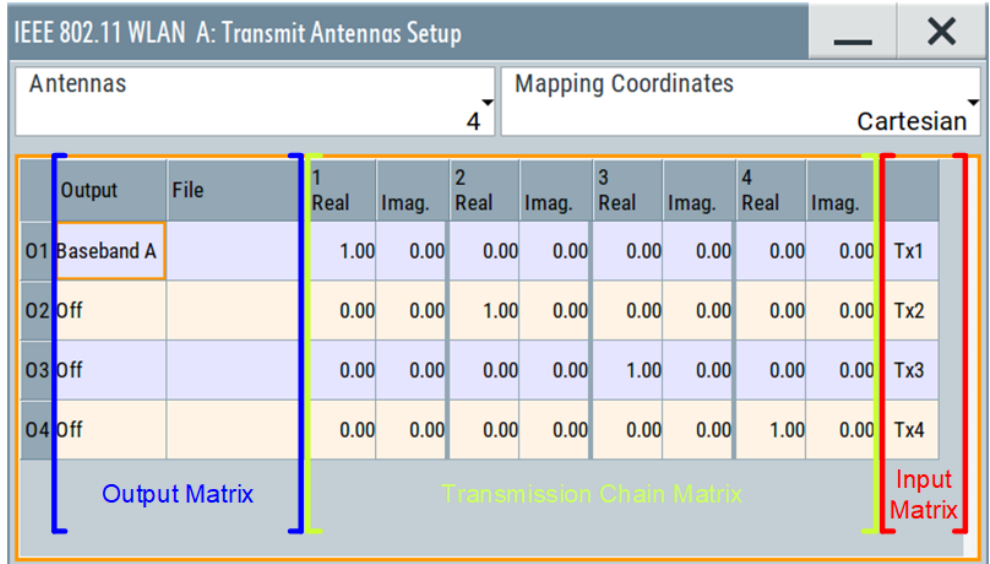

This dialog is used to map the generated Tx chains to different destinations ("Baseband A/B", "File" or "OFF") and makes it possible to combine different Tx antenna signals.

#### **Settings**

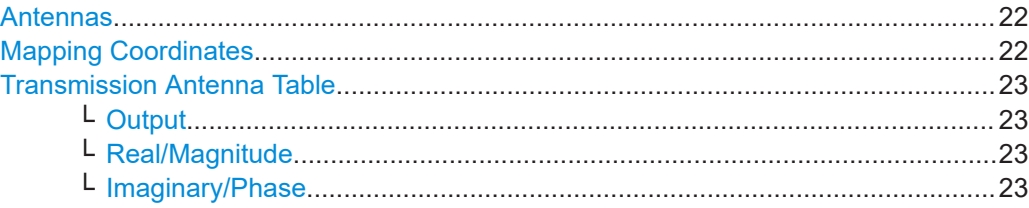

#### **Antennas**

Selects the number of transmit antennas to be used.

Remote command:

[\[:SOURce<hw>\]:BB:WLNN:ANTenna:MODE](#page-149-0) on page 150

#### **Mapping Coordinates**

Selects the coordinate system of the transmission chain matrix.

"Cartesian" Sets the Cartesian coordinates system ("Real", "Imaginary").

"Cylindrical" Sets the cylindrical coordinates system ("Magnitude", "Phase").

Remote command:

[\[:SOURce<hw>\]:BB:WLNN:ANTenna:SYSTem](#page-149-0) on page 150

#### <span id="page-22-0"></span>**Transmission Antenna Table**

Configures the output matrix and transmission chain matrix coefficients.

During signal calculation, the R&S SMW evaluates the transmission chain matrix and takes into account the set phase ratios. However, the power ratio of the antennas is not considered.

To generate a WLAN signal of antennas with different power level, set the power level of the corresponding path to the desired level in the header display of the instrument.

#### **Output ← Transmission Antenna Table**

Selects the destination of the calculated IQ chains.

"OFF" No mapping takes place.

"Baseband A/B"

The IQ chain is output to the selected baseband. Exactly one output stream can be mapped to a baseband.

"File" The IQ chain is saved in a file.

Remote command:

[\[:SOURce<hw>\]:BB:WLNN:ANTenna:TCHain<ch>:OUTPut:DESTination](#page-150-0) [on page 151](#page-150-0)

[\[:SOURce<hw>\]:BB:WLNN:ANTenna:TCHain<ch>:OUTPut:FSELect](#page-150-0) [on page 151](#page-150-0)

#### **Real/Magnitude ← Transmission Antenna Table**

Enters the value of the real or the magnitude coordinates.

Remote command:

For "Cartesian" mapping coordinates:

[\[:SOURce<hw>\]:BB:WLNN:ANTenna:TCHain<ch>:TX<dir>:REAL](#page-150-0) on page 151

For "Cylindrical" mapping coordinates:

[\[:SOURce<hw>\]:BB:WLNN:ANTenna:TCHain<ch>:TX<dir>:MAGNitude](#page-151-0) [on page 152](#page-151-0)

#### **Imaginary/Phase ← Transmission Antenna Table**

Enters the value of the imaginary or the phase coordinates.

Remote command:

For Cartesian mapping coordinates:

[\[:SOURce<hw>\]:BB:WLNN:ANTenna:TCHain<ch>:TX<dir>:IMAGinary](#page-151-0) [on page 152](#page-151-0)

For "Cylindrical" mapping coordinates:

[\[:SOURce<hw>\]:BB:WLNN:ANTenna:TCHain<ch>:TX<dir>:PHASe](#page-151-0) on page 152

## <span id="page-23-0"></span>3.3 Frame block configuration

Access:

Select "Baseband > IEEE 802.11 > Frame Blocks".

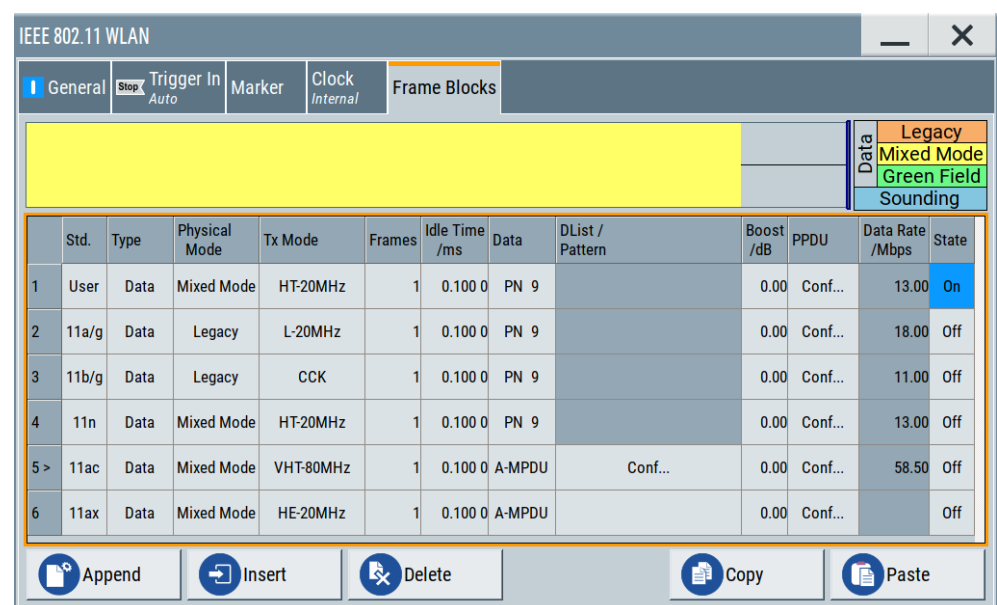

This tab provides settings to select and configure a frame block.

#### **Settings:**

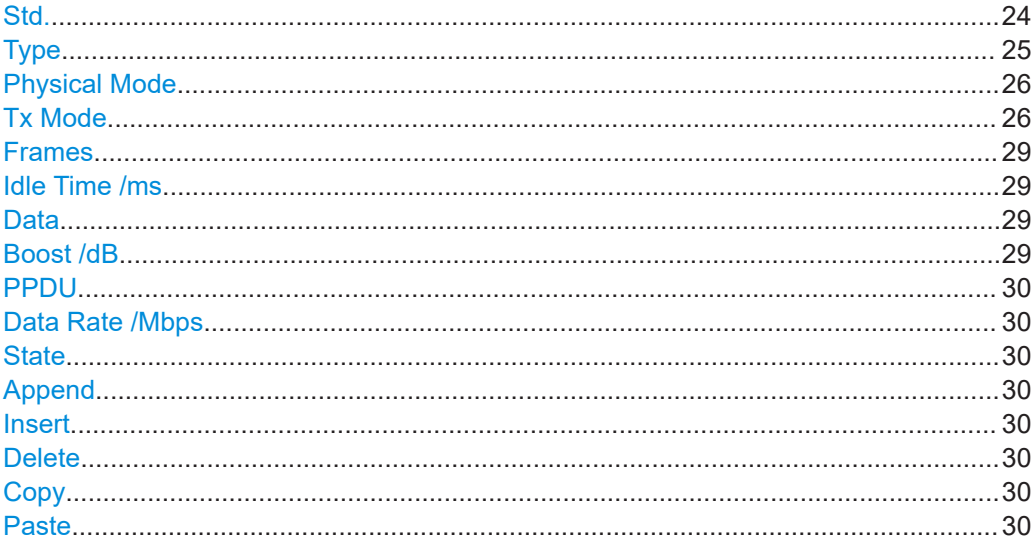

#### Std.

Selects the IEEE 802.11 WLAN standard.

After selecting the standard, only settings that are relevant for the standard are available. Affected parameters are "Type", "Physical Mode" and "Tx Mode", see Table 3-1.

Frame block configuration

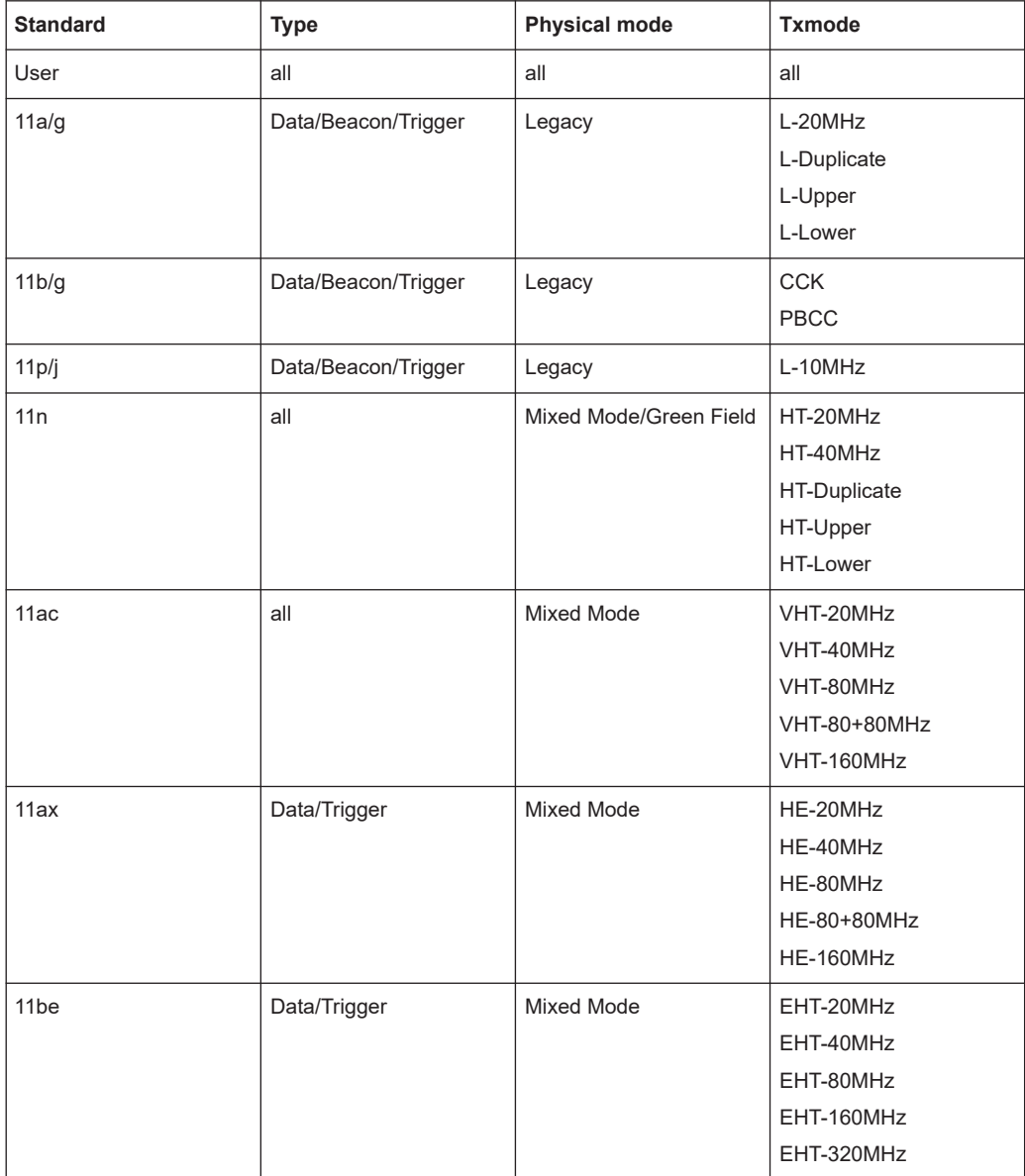

<span id="page-24-0"></span>*Table 3-1: Availability "Standard", "Type", "Physical Mode", "TxMode"*

#### Remote command:

[\[:SOURce<hw>\]:BB:WLNN:FBLock<ch>:STANdard](#page-157-0) on page 158

#### **Type**

Selects the PPDU type.

"Data" Only "Data Long Training" fields are used to probe the channel.

"Sounding" Staggered preambles are used to probe additional dimension of the MIMO channel.

"Type > Sounding" is not available for "Physical Mode > Legacy".

<span id="page-25-0"></span>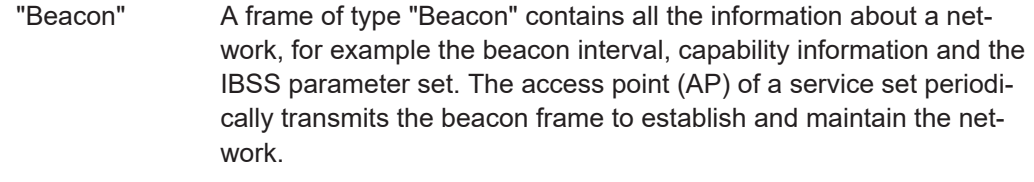

"Trigger" A downlink trigger frame is generated to synchronize the transmission of a DUT's trigger-based uplink frame.

Remote command:

[\[:SOURce<hw>\]:BB:WLNN:FBLock<ch>:TYPE](#page-158-0) on page 159

#### **Physical Mode**

Selects the preamble design.

For "Physical Mode > Legacy", only "Type > Data" is available.

For 80 MHz transmission bandwidth and "Type > Data", you can only operate in "Physical Mode > Mixed Mode".

**Note:** "Physical Mode > Mixed Mode" transmissions can be detected by a physical layer transceiver of 802.11a/g OFDM, MAC FCS would however fail.

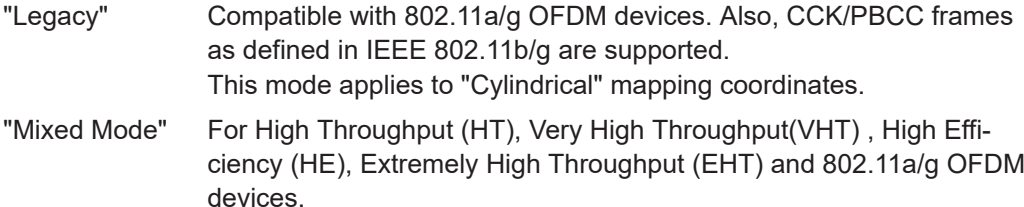

"Green Field" For HT networks only.

Remote command:

[\[:SOURce<hw>\]:BB:WLNN:FBLock<ch>:PMODe](#page-156-0) on page 157

#### **Tx Mode**

Sets the Tx mode.

The available Tx modes depend on the physical mode, see the tables below.

*Table 3-2: Tx modes for "Type > Data/Trigger", and "Physical Mode > Legacy"*

| Tx mode     | <b>Transmission bandwidth</b> |        |               |                           |                          |
|-------------|-------------------------------|--------|---------------|---------------------------|--------------------------|
|             | 20 MHz                        | 40 MHz | <b>80 MHz</b> | <b>160 MHz</b>            | 320 MHz                  |
| $L-10MHz$   | $\boldsymbol{\mathsf{x}}$     | X      | X             | $\boldsymbol{\mathsf{x}}$ | $\overline{\phantom{0}}$ |
| $L-20MHz$   | X                             | X      | X             | X                         | ٠                        |
| L-Duplicate | $\overline{\phantom{a}}$      | X      | X             | X                         | $\overline{\phantom{a}}$ |
| L-Upper     | $\overline{\phantom{a}}$      | X      | X             | X                         | $\overline{\phantom{a}}$ |
| L-Lower     | $\overline{\phantom{a}}$      | X      | X             | X                         | $\overline{\phantom{a}}$ |
| <b>CCK</b>  | X                             | X      | X             | X                         | $\overline{\phantom{a}}$ |
| PBCC        | $\boldsymbol{\mathsf{x}}$     | X      | X             | X                         | $\overline{\phantom{a}}$ |

Frame block configuration

| Tx mode      | <b>Transmission bandwidth</b> |                          |                          |                          |                          |  |
|--------------|-------------------------------|--------------------------|--------------------------|--------------------------|--------------------------|--|
|              | 20 MHz                        | 40 MHz                   | <b>80 MHz</b>            | <b>160 MHz</b>           | <b>320 MHz</b>           |  |
| HT-20MHz     | X                             | X                        | X                        | X                        | $\overline{\phantom{a}}$ |  |
| HT-40MHz     | $\frac{1}{2}$                 | X                        | X                        | X                        | $\overline{\phantom{a}}$ |  |
| HT-Duplicate | $\overline{a}$                | X                        | X                        | X                        | $\blacksquare$           |  |
| HT-Upper     | $\overline{a}$                | X                        | X                        | X                        | ÷,                       |  |
| HT-Lower     | $\overline{a}$                | X                        | $\pmb{\chi}$             | X                        | ÷,                       |  |
| VHT-20MHz    | X                             | X                        | X                        | X                        | $\overline{\phantom{m}}$ |  |
| VHT-40MHz    | $\overline{a}$                | X                        | X                        | X                        | $\overline{\phantom{0}}$ |  |
| VHT-80MHz    | $\overline{a}$                | $\overline{a}$           | $\pmb{\chi}$             | X                        | $\overline{\phantom{a}}$ |  |
| VHT-80+80MHz | $\overline{a}$                | $\overline{a}$           | X                        | X                        | ÷,                       |  |
| VHT-160MHz   | $\overline{a}$                | $\overline{\phantom{0}}$ | $\overline{a}$           | X                        | $\overline{\phantom{a}}$ |  |
| HE-20MHz     | X                             | X                        | X                        | X                        | $\blacksquare$           |  |
| HE-40MHz     | $\overline{a}$                | X                        | X                        | X                        | $\overline{\phantom{a}}$ |  |
| HE-80MHz     | $\overline{a}$                | $\overline{\phantom{0}}$ | X                        | $\pmb{\times}$           | ÷,                       |  |
| HE-80+80MHz  | $\overline{a}$                | $\overline{a}$           | X                        | X                        | $\overline{\phantom{a}}$ |  |
| HE-160MHz    | $\overline{\phantom{a}}$      | $\overline{\phantom{a}}$ | $\overline{\phantom{a}}$ | X                        | $\overline{\phantom{a}}$ |  |
| EHT-20MHz    | X                             | X                        | X                        | X                        | $\overline{\phantom{a}}$ |  |
| EHT-40MHz    | $\overline{a}$                | X                        | X                        | X                        | $\overline{\phantom{a}}$ |  |
| EHT-80MHz    | $\overline{a}$                | $\overline{\phantom{a}}$ | $\pmb{\times}$           | X                        | $\overline{a}$           |  |
| EHT-160MHz   | $\overline{a}$                | $\overline{\phantom{a}}$ | L,                       | X                        | $\overline{\phantom{a}}$ |  |
| EHT-320MHz   | $\overline{a}$                | $\overline{\phantom{a}}$ | ÷                        | $\overline{\phantom{a}}$ | X                        |  |

*Table 3-3: Tx modes for "Type > Data/Trigger" and "Physical Mode > Mixed Mode"*

*Table 3-4: Tx modes for "Type > Data", and "Physical Mode > Green Field"*

| Tx mode      | <b>Transmission bandwidth</b> |        |               |                |                          |
|--------------|-------------------------------|--------|---------------|----------------|--------------------------|
|              | 20 MHz                        | 40 MHz | <b>80 MHz</b> | <b>160 MHz</b> | 320 MHz                  |
| HT-20MHz     | X                             | X      | X             | X              |                          |
| HT-40MHz     | $\overline{\phantom{0}}$      | X      | X             | X              | $\overline{\phantom{0}}$ |
| HT-Duplicate | $\overline{\phantom{0}}$      | X      | X             | X              | $\overline{\phantom{0}}$ |
| HT-Upper     |                               | X      | X             | X              | ۰                        |
| HT-Lower     |                               | X      | X             | X              |                          |

Frame block configuration

| Tx mode      | <b>Transmission bandwidth</b> |        |                |                |                |  |
|--------------|-------------------------------|--------|----------------|----------------|----------------|--|
|              | 20 MHz                        | 40 MHz | <b>80 MHz</b>  | <b>160 MHz</b> | <b>320 MHz</b> |  |
| HT-20MHz     | X                             | X      | X              | $\mathsf{x}$   | ٠              |  |
| HT-40MHz     | ÷                             | X      | X              | $\mathsf{x}$   |                |  |
| HT-Duplicate | $\blacksquare$                | X      | X              | $\mathsf{x}$   | ٠              |  |
| HT-Upper     | $\blacksquare$                | X      | X              | $\mathsf{x}$   | ۰              |  |
| HT-Lower     | -                             | X      | X              | X              | ٠              |  |
| VHT-20MHz    | X                             | X      | X              | $\mathsf{x}$   | ٠              |  |
| VHT-40MHz    | $\overline{\phantom{a}}$      | X      | X              | $\mathsf{x}$   | ٠              |  |
| VHT-80MHz    |                               | -      | X              | $\mathsf{x}$   |                |  |
| VHT-80+80MHz |                               | -      | X              | $\mathsf{x}$   | ۰              |  |
| VHT-160MHz   |                               | -      | $\blacksquare$ | $\times$       |                |  |

*Table 3-5: Tx modes for "Type > Sounding" and "Physical Mode > Mixed Mode"*

*Table 3-6: Tx modes for "Type > Sounding" and "Physical Mode > Green Field"*

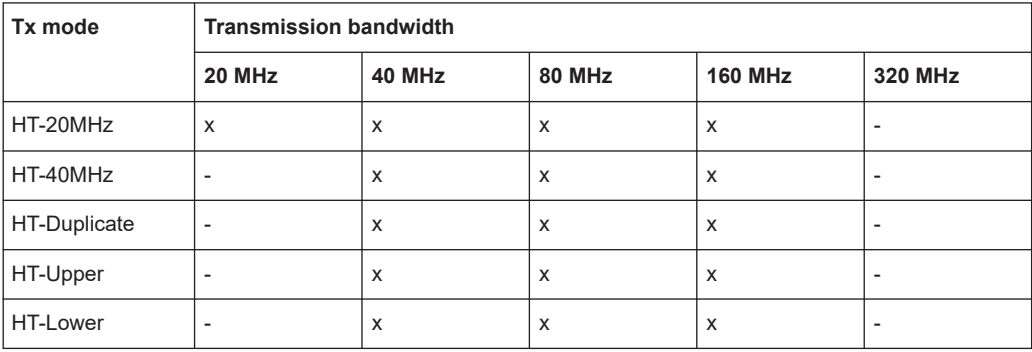

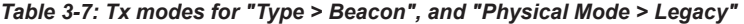

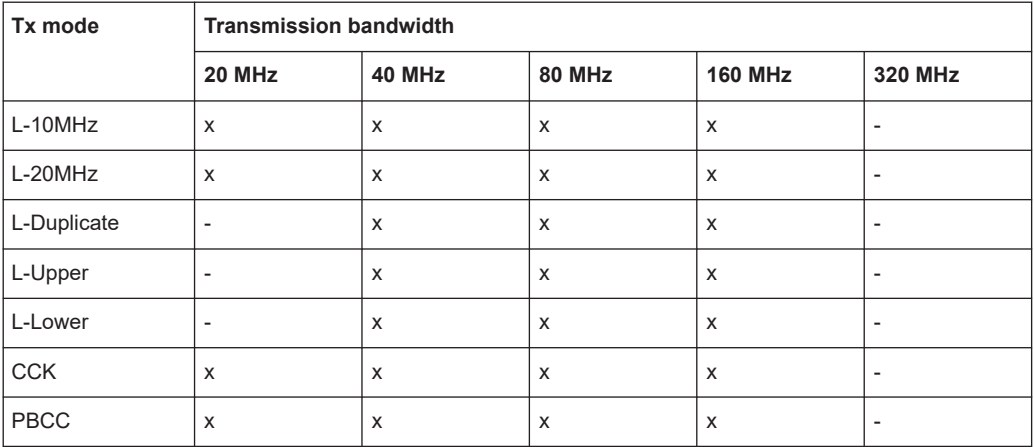

#### Remote command:

[\[:SOURce<hw>\]:BB:WLNN:FBLock<ch>:TMODe](#page-157-0) on page 158

#### <span id="page-28-0"></span>**Frames**

Sets the number of frames to be transmitted in the current frame block.

Remote command:

[\[:SOURce<hw>\]:BB:WLNN:FBLock<ch>:FCOunt](#page-154-0) on page 155

#### **Idle Time /ms**

Sets the time interval separating two frames in this frame block.

Remote command:

[\[:SOURce<hw>\]:BB:WLNN:FBLock<ch>:ITIMe](#page-156-0) on page 157

#### **Data**

Selects the data source.

For "Std. > 11ax/11be", only the "A-MPDU" data source is available.

The following standard data sources are available:

- "All 0, All 1" An internally generated sequence containing 0 data or 1 data.
- "PNxx"

An internally generated pseudo-random noise sequence.

● "Pattern"

An internally generated sequence according to a bit pattern. Use the "Pattern" box to define the bit pattern.

● "Data List/Select DList"

A binary data from a data list, internally or externally generated. Select "Select DList" to access the standard "Select List" dialog.

- Select the "Select Data List > navigate to the list file \*.dm\_iqd > Select" to select an existing data list.
- Use the "New" and "Edit" functions to create internally new data list or to edit an existing one.
- Use the standard "File Manager" function to transfer external data lists to the instrument.

See also:

- Section "Modulation Data" in the R&S SMW user manual.
- Section "File and Data Management" in the R&S SMW user manual.
- Section "Data List Editor" in the R&S SMW user manual

#### Remote command:

```
[:SOURce<hw>]:BB:WLNN:FBLock<ch>:DATA on page 155
```
[\[:SOURce<hw>\]:BB:WLNN:FBLock<ch>:DATA:PATTern](#page-155-0) on page 156

[\[:SOURce<hw>\]:BB:WLNN:FBLock<ch>:DATA:DSELection](#page-155-0) on page 156

#### **Boost /dB**

Assigns a specific RMS power boost/attenuation to the corresponding frame block modulation.

The power level of a frame block modulation is calculated as sum of the power boost and the power level set in the header of the instrument.

**Note:** For optimal gated power mode functionality, make sure that at least one frame block has a set power boost of 0 dB.

#### <span id="page-29-0"></span>Remote command:

[\[:SOURce<hw>\]:BB:WLNN:FBLock<ch>:BOOSt](#page-154-0) on page 155

#### **PPDU**

When clicking "Conf ...", accesses the settings for configuring the PPDU of frame blocks. See [Chapter 3.4, "PPDU configuration", on page 31](#page-30-0).

Remote command: n.a.

#### **Data Rate /Mbps**

Indicates the PPDU data rate.

Remote command:

```
[:SOURce<hw>]:BB:WLNN:FBLock<ch>:DATA:RATE? on page 157
[:SOURce<hw>]:BB:WLNN:FBLock<ch>[:USER<di>]:DATA:RATE? on page 164
```
#### **State**

Enables the corresponding frame block for transmission.

Remote command: [\[:SOURce<hw>\]:BB:WLNN:FBLock<ch>:STATe](#page-157-0) on page 158

#### **Append**

Adds a default frame block behind the selected frame block.

Remote command: [\[:SOURce<hw>\]:BB:WLNN:FBLock:APPend](#page-152-0) on page 153

#### **Insert**

Adds a default frame block before the selected frame block.

### Remote command:

[\[:SOURce<hw>\]:BB:WLNN:FBLock<ch>:INSert](#page-153-0) on page 154

#### **Delete**

Deletes the selected frame block.

Remote command: [\[:SOURce<hw>\]:BB:WLNN:FBLock<ch>:DELete](#page-153-0) on page 154

#### **Copy**

Copies the selected frame block.

#### Remote command:

[\[:SOURce<hw>\]:BB:WLNN:FBLock<ch>:COPY](#page-152-0) on page 153

#### **Paste**

Pastes the copied frame block behind the selected frame block.

#### Remote command:

[\[:SOURce<hw>\]:BB:WLNN:FBLock<ch>:PASTe](#page-153-0) on page 154

## <span id="page-30-0"></span>**3.4 PPDU configuration**

This chapter describes the physical protocol data unit (PPDU) settings.

Access:

► Select "Frame Blocks > PPDU > Conf...".

The dialog provides settings to configure PPDU parameters.

Available settings depend on the WLAN 802.11 standard, frame type, physical mode and Tx mode. Detailed information is provided in the description of the parameter.

#### **Settings**

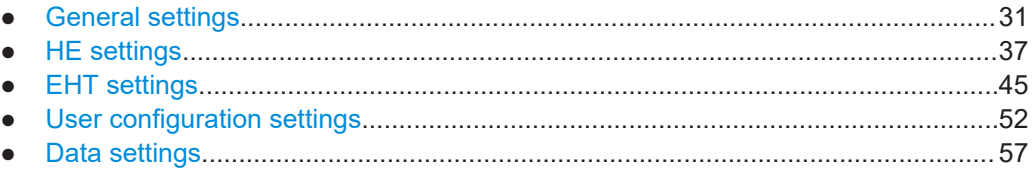

#### **3.4.1 General settings**

Access:

- 1. Select "Frame Blocks > PPDU > Conf...".
- 2. Select "General".

This dialog provides settings to configure stream settings, modulation settings and coding scheme settings and the PSDU bit rate.

Available settings depend on the WLAN 802.11 standard, frame type, physical mode and Tx mode. Detailed information is provided in the description of the parameter.

#### **Settings**

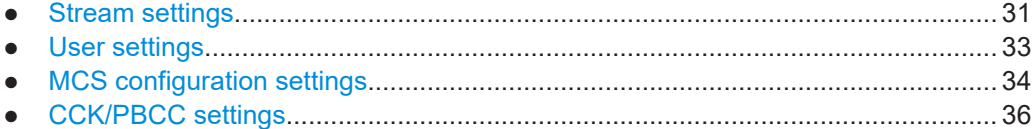

#### **3.4.1.1 Stream settings**

Access:

- 1. Select "Frame Blocks > PPDU > Conf...".
- 2. Select the side-tab "General > Stream Settings".

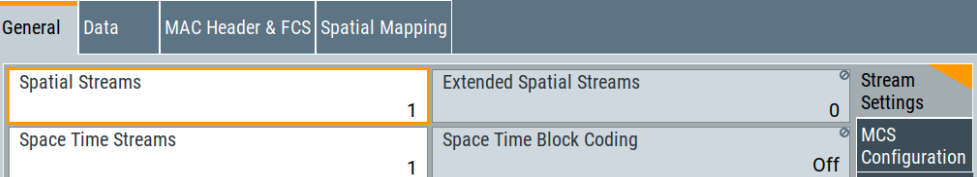

This dialog provides settings to configure spatial streams.

#### **Settings**

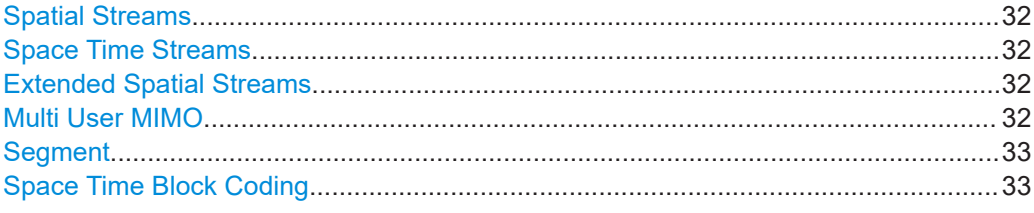

#### **Spatial Streams**

Displays or sets the number of spatial streams.

Setting the parameter requires, that the number of transmit antennas is higher than one, see [Chapter 3.2, "Transmit antenna setup", on page 22.](#page-21-0) The maximum number of configurable spatial streams equals the number of transmit antennas.

For "Physical Mode > Legacy" and/or for "Tx Mode > HT-Duplicate", there is only one spatial stream.

Remote command:

[\[:SOURce<hw>\]:BB:WLNN:FBLock<ch>:SSTReam](#page-173-0) on page 174

#### **Space Time Streams**

Sets the number of space time streams.

This value depends on the setting in the "Spatial Streams" field. Changing the number of the spatial streams immediately changes the value of the "Space Time Streams" to the same value.

Remote command:

[\[:SOURce<hw>\]:BB:WLNN:FBLock<ch>:STSTream](#page-174-0) on page 175

#### **Extended Spatial Streams**

Sets the value of the extended spatial streams.

This field is active for "Type > Sounding" only to probe additional dimensions of the channel.

Remote command:

[\[:SOURce<hw>\]:BB:WLNN:FBLock<ch>:ESSTream](#page-164-0) on page 165

#### **Multi User MIMO**

Requires "Std. > 11ac", see "Std." [on page 24.](#page-23-0)

Activates multi user MIMO. Activation requires to "Spatial Streams > 1".

Remote command:

[\[:SOURce<hw>\]:BB:WLNN:FBLock<ch>:MUMimo:STATe](#page-166-0) on page 167

#### <span id="page-32-0"></span>**Segment**

Requires a two segment channel, e.g. "Tx Mode > HE-80+80MHz".

#### **Example: To set segments for fixed transmission bandwidth**

For "Transmission Bandwidth > 80 MHz" and "Tx Mode > VHT-80+80MHz", you can select one of the two segments. But you cannot select both segments. To select both segments increase the transmission bandwidth to 160 MHz.

Remote command:

[\[:SOURce<hw>\]:BB:WLNN:FBLock<ch>:SEGMent](#page-172-0) on page 173

#### **Space Time Block Coding**

Displays the status of the space time block coding.

Remote command: [\[:SOURce<hw>\]:BB:WLNN:FBLock<ch>:STBC:STATe?](#page-173-0) on page 174

#### **3.4.1.2 User settings**

Access:

- 1. Select "Std. > 11ac".
- 2. Select the "Frame Blocks > PPDU > Conf...".
- 3. Select the side tab "General > Stream Settings".
- 4. Select "Spatial Streams ≠ 1".
- 5. Select "Multi User MIMO > On".
- 6. Select the side tab "User Settings".

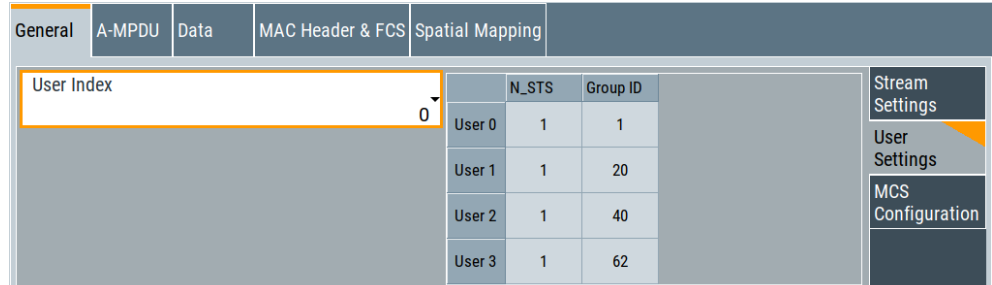

This tab provides user settings for WLAN standard IEEE 802.11ac. The settings comprise parameters to select and configure signal generation of multiple users.

#### **Settings:**

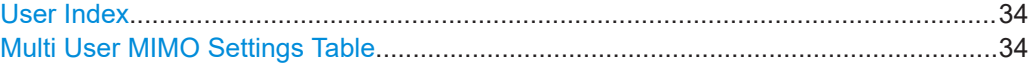

#### <span id="page-33-0"></span>**User Index**

Defines the currently generated user. For "Multi User MIMO > Active", only one user can be generated at a time. This parameter selects the generated one out of four available users.

Remote command:

[\[:SOURce<hw>\]:BB:WLNN:FBLock<ch>:UINDex](#page-175-0) on page 176

#### **Multi User MIMO Settings Table**

Sets the user-defined parameters for all available users.

- User index A maximum of four users are supported
- N\_STS Number of space time streams for each user
- Group ID Group ID for each user

Remote command:

[\[:SOURce<hw>\]:BB:WLNN:FBLock<ch>:MU<st0>:NSTS](#page-167-0) on page 168 [\[:SOURce<hw>\]:BB:WLNN:FBLock<ch>:MU<st0>:GID](#page-167-0) on page 168

#### **3.4.1.3 MCS configuration settings**

Access:

- 1. Select "Frame Blocks > PPDU > Conf...".
- 2. Select "General > MCS Configuration".

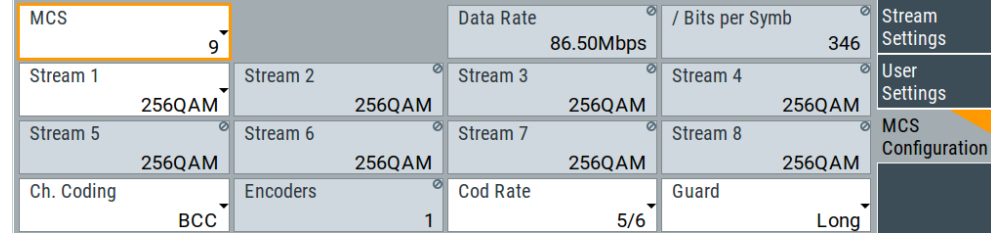

#### **Settings:**

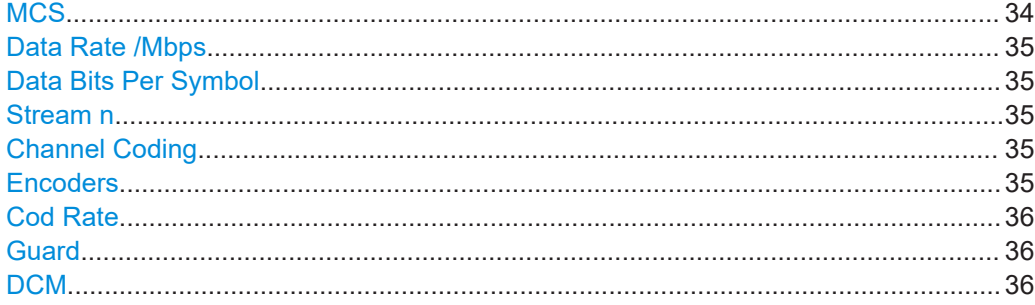

#### **MCS**

Selects the modulation and coding scheme for all spatial streams.

#### <span id="page-34-0"></span>Remote command:

```
[:SOURce<hw>]:BB:WLNN:FBLock<ch>:MCS on page 166
[:SOURce<hw>]:BB:WLNN:FBLock<ch>[:USER<di>]:MCS on page 166
```
#### **Data Rate /Mbps**

Indicates the PPDU data rate.

Remote command:

```
[:SOURce<hw>]:BB:WLNN:FBLock<ch>:DATA:RATE? on page 157
[:SOURce<hw>]:BB:WLNN:FBLock<ch>[:USER<di>]:DATA:RATE? on page 164
```
#### **Data Bits Per Symbol**

Displays the number of data bits sent by an OFDM symbol on all spatial streams.

#### Remote command:

```
[:SOURce<hw>]:BB:WLNN:FBLock<ch>:DATA:BPSymbol? on page 162
[:SOURce<hw>]:BB:WLNN:FBLock<ch>[:USER<di>]:DATA:BPSymbol?
on page 162
```
#### **Stream n**

Selects the modulation used for the selected spatial stream.

"4096QAM" Requires "MCS 12/13".

#### Remote command:

```
[:SOURce<hw>]:BB:WLNN:FBLock<ch>:MODulation<st> on page 167
[:SOURce<hw>]:BB:WLNN:FBLock<ch>[:USER<di>]:MODulation<st>
on page 167
```
#### **Channel Coding**

Selects the channel coding.

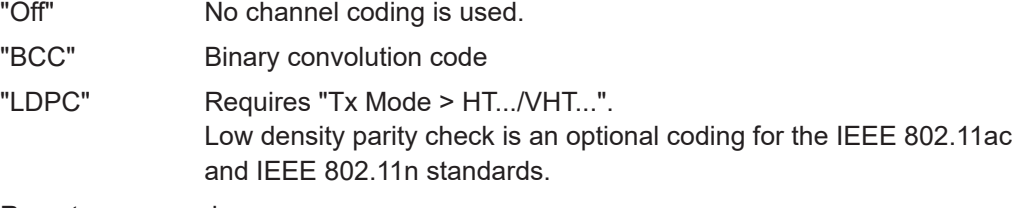

Remote command:

```
[:SOURce<hw>]:BB:WLNN:FBLock<ch>:CODing:TYPE on page 162
[:SOURce<hw>]:BB:WLNN:FBLock<ch>[:USER<di>]:CODing:TYPE
on page 162
```
#### **Encoders**

Displays the number of encoders to be used. This value depends on the data rate. For data rates smaller or equal 300 Mbit/s, this value is 1. Otherwise, the number of encoders is 2.

#### Remote command:

```
[:SOURce<hw>]:BB:WLNN:FBLock<ch>:CODing:ENCoder? on page 161
[:SOURce<hw>]:BB:WLNN:FBLock<ch>[:USER<di>]:CODing:ENCoder?
on page 161
```
#### <span id="page-35-0"></span>**Cod Rate**

Selects the coding rate.

Remote command:

```
[:SOURce<hw>]:BB:WLNN:FBLock<ch>:CODing:RATE on page 161
[:SOURce<hw>]:BB:WLNN:FBLock<ch>[:USER<di>]:CODing:RATE
on page 161
```
#### **Guard**

Selects which guard interval is used for the OFDM guard.

For "Physical Mode > Green Field/Legacy", the field is read-only, since the modes have long guard intervals only.

Guard intervals 0.8 µs, 1.6 µs and 3.2 µs require "Std. > 11ax/11be/User".

Remote command:

[\[:SOURce<hw>\]:BB:WLNN:FBLock<ch>:GUARd](#page-165-0) on page 166

#### **DCM**

Requires "MCS > 0/1/3/4".

Indicates the use of dual carrier modulation (DCM) for a HE data field.

#### Remote command:

[\[:SOURce<hw>\]:BB:WLNN:FBLock<ch>:USER<di>:DCM](#page-161-0) on page 162

#### **3.4.1.4 CCK/PBCC settings**

#### Access:

- 1. Select "Frame Blocks > Physical Mode > Legacy".
- 2. Select "Tx Mode > CCK/PBCC".
- 3. Select "PPDU > Conf...".

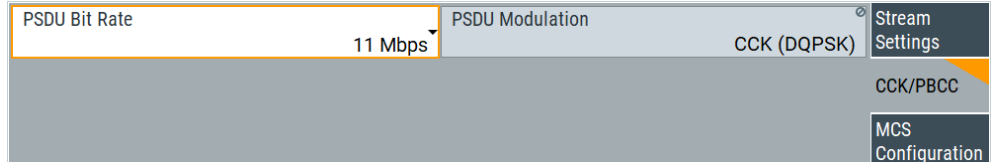

In this dialog, the "PSDU Bit Rate" can be set.

#### **Settings**

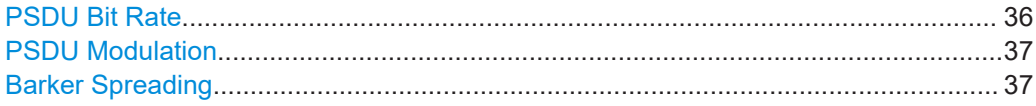

#### **PSDU Bit Rate**

Requires "Tx Mode > CCK/PBCC". Selects the bit rate of the PSDU.
The data rates available are 1 Mbps, 2 Mbps, 5.5 Mbps, 11 Mbps and 22 Mbps. The 1 Mbps data rate is only available if the long PLCP format has been selected. The selection of the data rate also determines the possible modulation modes.

The following table shows the correlation between data rate and modulation.

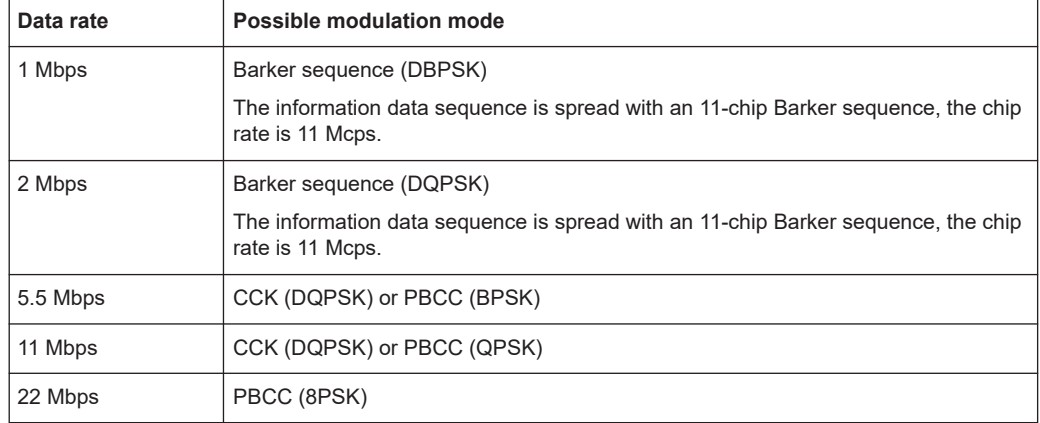

# Remote command:

[\[:SOURce<hw>\]:BB:WLNN:FBLock<ch>:PSDU:BRATe](#page-169-0) on page 170

# **PSDU Modulation**

Requires "Tx Mode" > "CCK/PBCC".

Indicates the modulation type. The modulation type is determined by the selected PSDU "Bit Rate".

Remote command: [\[:SOURce<hw>\]:BB:WLNN:FBLock<ch>:PSDU:MODulation?](#page-170-0) on page 171

# **Barker Spreading**

Requires "Tx Mode > CCK/PBCC" and "PSDU Bit Rate > 1 Mbps/2 Mbps".

Activates barker spreading.

# Remote command:

[\[:SOURce<hw>\]:BB:WLNN:FBLock<ch>:PSDU:BSPReading:STATe](#page-170-0) on page 171

# **3.4.2 HE settings**

This chapter describes settings of high efficiency (HE) frames that are available for WLAN standard IEEE 802.11ax.

Access:

- 1. Select "IEEE 802.11..." > "Frame Blocks".
- 2. Select "Std" > "11ax" or "Std" > "User".
- 3. Select "Tx Mode" > "HE-x". "x" represents the bandwidth and type of HE frame, e.g. "x" = "80+80MHz".

4. Select "PPDU" > "Conf...".

The dialog provides settings to configure high efficiency (HE) frames that are available for WLAN standard IEEE 802.11ax.

For settings that are shared by more IEEE 802.11 standards, see [Chapter 3.4, "PPDU](#page-30-0) [configuration", on page 31.](#page-30-0)

# **Settings:**

● HE general settings.................................................................................................38 ● [Additional HE-SIG-A settings..................................................................................42](#page-41-0) ● [Logging................................................................................................................... 45](#page-44-0)

# **3.4.2.1 HE general settings**

#### Access:

- 1. Select "PPDU" > "Conf..." > "General".
- 2. Select the side tab "HE General".

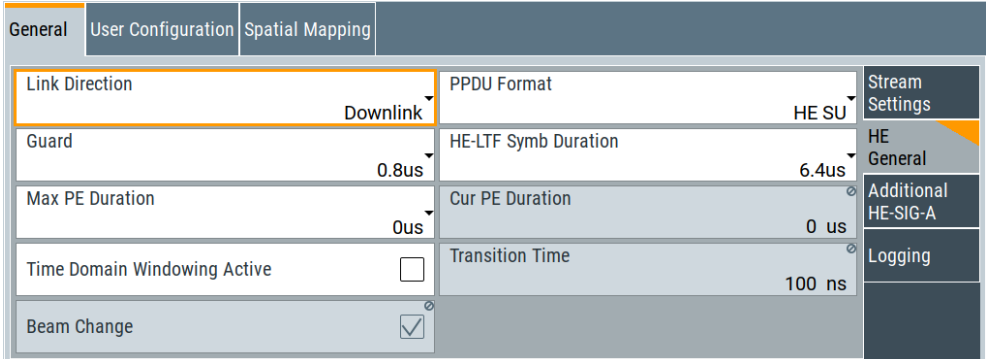

This tab provides general settings to configure HE frames.

# **About preamble puncturing**

You can puncture preambles of HE frames with channel bandwidths 80 MHz, 80+80 MHz and 160 MHz. Puncturing the preambles implies puncturing subchannels within the HE frames. The baseband signal does not include punctured subchannels.

In the HE-SIG-A field of an HE MU PPDU, the bits of the Bandwidth field specify punctured subchannels. Theses subchannels have a length of 20 MHz and are part of primary and secondary channels with a length of 20 MHz to 80 MHz.

The table [Table 3-8](#page-38-0) provides default settings of the bandwidth field bits (BW), affected HE frames, punctured subchannels (SubCh# > On) and unpunctured subchannels (SubCh# > Off). Also, you can enable or disable puncturing for individual subchannels or pairs of subchannels. For details, see the specification [IEEE Std 802.11ax™-2021](#page-221-0).

| <b>BW</b>      | <b>HE</b> frame      | SubCh <sub>0</sub> | SubCh1 | SubCh2 $\vert$ | SubCh <sub>3</sub> | SubCh4                   | SubCh <sub>5</sub>       | SubCh <sub>6</sub>       | SubCh7 |
|----------------|----------------------|--------------------|--------|----------------|--------------------|--------------------------|--------------------------|--------------------------|--------|
| $\overline{4}$ | 80 MHz               | Off                | On     | Off            | Off                | $\overline{\phantom{a}}$ | $\overline{\phantom{0}}$ | $\overline{\phantom{0}}$ |        |
| 5              | 80 MHz               | Off                | Off    | On             | Off                | $\overline{\phantom{0}}$ | $\overline{\phantom{0}}$ | $\overline{\phantom{0}}$ |        |
| 6              | 80+80 MHz<br>160 MHz | Off                | On     | Off            | Off                | Off                      | Off                      | Off                      | Off    |
| 7              | 80+80 MHz<br>160 MHz | Off                | Off    | On             | Off                | Off                      | Off                      | Off                      | Off    |

<span id="page-38-0"></span>*Table 3-8: Preamble puncturing subchannels SubCh# (default settings)*

# **Preamble puncturing in HE MU PPDUs**

This step-by-step instruction provides an example how to puncture preambles in HE MU PPDUs. Use preamble puncturing, when you want to simulate channel allocation in highly deployed access point or station scenarios.

- 1. To specify the channel bandwidth of your HE frame, select, for example, "Tx Mode" > "HE-160MHz".
- 2. Activate preamble puncturing:
	- a) Select "PPDU" > "Conf..." > "General".
	- b) Select "HE General" > "Preamble Puncturing" > "On".
- 3. Specify punctured subchannels:
	- a) Select, for example, "Additional HE-SIG-A" > "Preamble Puncturing Bandwidth"  $>$  "7".
	- b) Check the default settings for punctured and unpuctured 20 MHz subchannels in Figure 3-1.

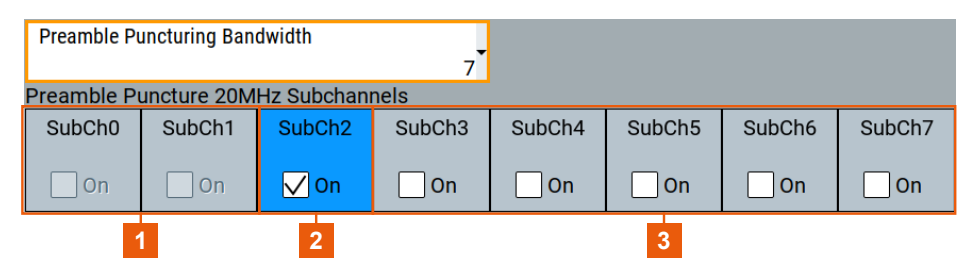

#### *Figure 3-1: Bandwidth bit 7: Punctured and unpuctured 20 MHz*

- 1 = Unpunctured subchannels (read-only)
- 2 = Punctured subchannels
- 3 = Unpunctured subchannels (configurable)

The third subchannel "SubCh2" is punctured. All other subchannels are unpunctured.

<span id="page-39-0"></span>c) Optionally, puncture additional subchannels, for example, the fifth subchannel "SubCh4" and the sixth subchannel "SubCh5".

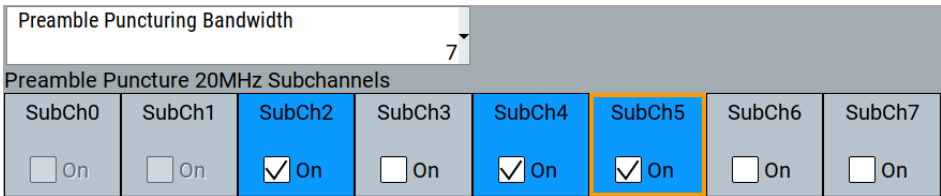

You can change puncturing but there are specified combinations of punctured subchannels that are part of primary and secondary channels. For detailed information on these combinations, see the specification [IEEE Std 802.11ax™-2021.](#page-221-0)

4. Select "General" > "State" > "On", to activate baseband signal generation.

#### **Settings:**

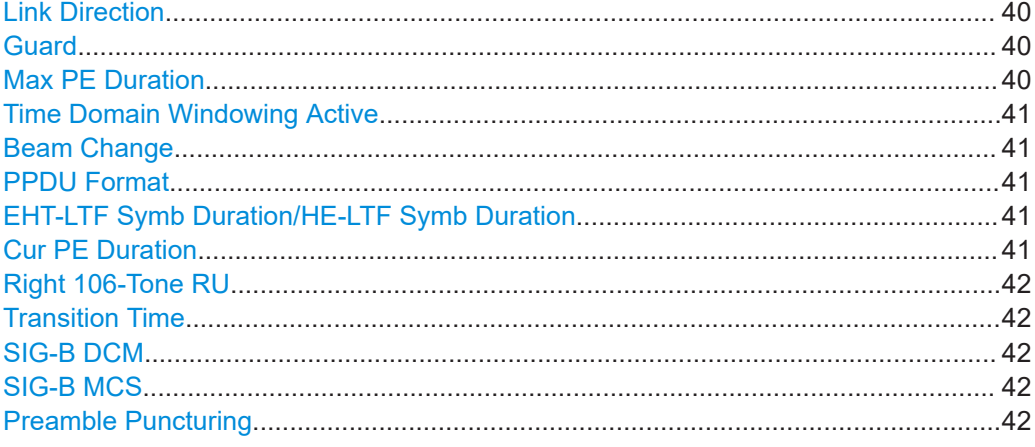

# **Link Direction**

Selects the link direction for HE/EHT frames.

Remote command:

[\[:SOURce<hw>\]:BB:WLNN:FBLock<ch>:LINK](#page-179-0) on page 180

#### **Guard**

Selects which guard interval is used for the OFDM guard.

For "Physical Mode > Green Field/Legacy", the field is read-only, since the modes have long guard intervals only.

Guard intervals 0.8 µs, 1.6 µs and 3.2 µs require "Std. > 11ax/11be/User".

Remote command: [\[:SOURce<hw>\]:BB:WLNN:FBLock<ch>:GUARd](#page-165-0) on page 166

# **Max PE Duration**

Selects the maximum packet extension (PE) duration.

Remote command:

[\[:SOURce<hw>\]:BB:WLNN:FBLock<ch>:MAXPe](#page-180-0) on page 181

# <span id="page-40-0"></span>**Time Domain Windowing Active**

Activates time domain windowing.

Time domain windowing is a method to influence the spectral characteristics of the signal, which is not stipulated by the standard. However, it does not replace oversampling and subsequent signal filtering.

Remote command:

[\[:SOURce<hw>\]:BB:WLNN:FBLock<ch>:TDWindowing:STATe](#page-174-0) on page 175

#### **Beam Change**

Requires "PPDU Format" > "HE SU"/"HE SU EXT".

If enabled, the beam is changed between pre-HE and HE modulated fields. The pre-HE fields are: L-STF, L-LTF, L-SIG, RL-SIG, HE-SIG-A, HE-SIG-A-R, and HE-SIG-B fields. The HE modulated fields are: HE-STF, HE-LTF and data fields.

Remote command:

[\[:SOURce<hw>\]:BB:WLNN:FBLock<ch>:BCHG](#page-175-0) on page 176

# **PPDU Format**

Selects the PPDU format for EHT/HE frames.

"HE SU" HE SU (single-user) carries a single PSDU. The HE signal A (HE-SIG-A) field is not repeated.

"EHT MU/HE MU"

EHT MU/HE MU (multi-user) carries multiple PSDUs to one or more users.

"HE SU EXT" Carries a single PSDU. The HE-SIG-A field is repeated. This format is only transmitted in 20 MHz channel bandwidths. It is intended for a user who is further away from the access point (AP).

"EHT TRIG/HE TRIG"

Requires "Link Direction > Uplink".

Carries a single PSDU. It is sent as a response to a PPDU that contains a trigger frame.

#### Remote command:

[\[:SOURce<hw>\]:BB:WLNN:FBLock<ch>:PFORmat](#page-181-0) on page 182

# **EHT-LTF Symb Duration/HE-LTF Symb Duration**

Selects the duration of the EHT/HE Long Training Field (LTF) symbol. The duration does not include the length of the guard interval.

Available values are multiples of a single LTF symbol duration:

3.2 μs (1x LTF), 6.4 μs (2x LTF) and 12.8 μs (4x LTF)

Remote command:

[\[:SOURce<hw>\]:BB:WLNN:FBLock<ch>:SYMDuration](#page-183-0) on page 184

# **Cur PE Duration**

Displays the current packet extension (PE) duration of HE/EHT frames for all users.

The duration can be equal or lower than the maximum PE duration, ["Max PE Duration"](#page-39-0) [on page 40](#page-39-0).

<span id="page-41-0"></span>Available values are 0 μs, 4 μs, 8 μs, 12 μs and 16 μs.

Remote command:

[\[:SOURce<hw>\]:BB:WLNN:FBLock<ch>:CURPe?](#page-178-0) on page 179

#### **Right 106-Tone RU**

Requires "Tx Mode" > "HE-20MHz" and "PPDU Format" > "HE SU EXT".

If enabled, indicates that the right 106-tone RU is within the primary 20 MHz.

Remote command:

[\[:SOURce<hw>\]:BB:WLNN:FBLock<ch>:RIGHt106tone](#page-172-0) on page 173

# **Transition Time**

Sets the transition time when "Time Domain Windowing > Active".

The transition time defines the overlap range of two OFDM symbols. At a setting of 100 ns and if BW = 20 MHz, one sample overlaps.

Remote command:

[\[:SOURce<hw>\]:BB:WLNN:FBLock<ch>:TTIMe](#page-174-0) on page 175

# **SIG-B DCM**

Requires "PPDU Format" > "HE MU".

Enables the use of dual carrier modulation (DCM) in a signal B field.

Remote command: [\[:SOURce<hw>\]:BB:WLNN:FBLock<ch>:BDCM](#page-176-0) on page 177

# **SIG-B MCS**

Requires "PPDU Format" > "HE MU".

Selects the modulation and coding scheme (MCS) for the signal B field.

Remote command: [\[:SOURce<hw>\]:BB:WLNN:FBLock<ch>:BMCS](#page-176-0) on page 177

#### **Preamble Puncturing**

Requires "Tx Mode" > "HE-80MHz"/"HE-80+80MHz"/"HE-160MHz" and "PPDU Format" > "HE MU".

Enables preamble puncturing of the HE MU PPDU in 80 MHz, 80+80 MHz or 160 MHz channels. If enabled, specific 20 MHz subchannels are not transmitted, see [Table 3-8.](#page-38-0)

How to: ["Preamble puncturing in HE MU PPDUs"](#page-38-0) on page 39

Remote command:

[\[:SOURce<hw>\]:BB:WLNN:FBLock<ch>:PPUNcturing:STATe](#page-182-0) on page 183

# **3.4.2.2 Additional HE-SIG-A settings**

Access:

1. Select "PPDU" > "Conf..." > "General".

2. Select the side tab "Additional HE-SIG-A".

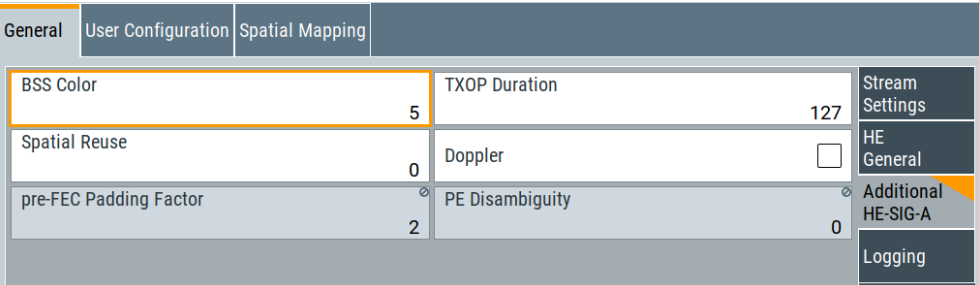

This tab provides additional settings to configure the HE signal A field. The field provides information about how to interpret the HE PPDUs.

#### **Settings:**

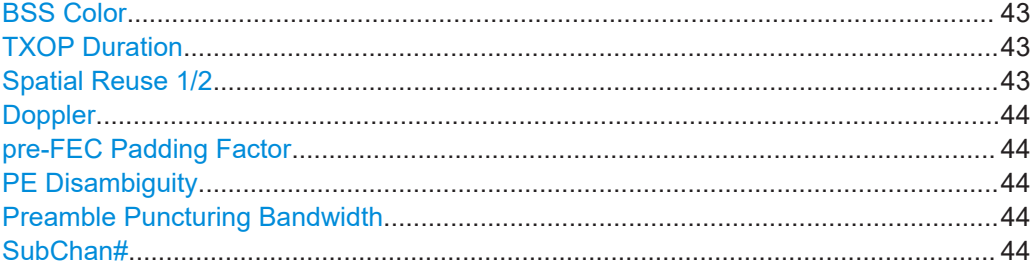

# **BSS Color**

Sets the BSS color, that is an identifier of the basic service sets (BSS) field. This parameter helps to check if a detected frame is coming from an overlapping station.

If a WLAN station detects an 802.11ax/802.11be frame, it checks the BSS color. The station compares the color result to the color that was announced by the access point (AP). If the BSS colors match, the frame is treated as intra-BSS. If the BSS colors mismatch, the wireless station considers the frame as inter-BSS.

Remote command:

[\[:SOURce<hw>\]:BB:WLNN:FBLock<ch>:BSSColor](#page-177-0) on page 178

#### **TXOP Duration**

If transmission opportunity (TXOP) is set to *127*, it indicates no duration information. If it is set to any other value, it indicates duration information for network allocation vector (NAV) parameter and that the TXOP is protected.

Remote command:

[\[:SOURce<hw>\]:BB:WLNN:FBLock<ch>:TXOPduration](#page-183-0) on page 184

# **Spatial Reuse 1/2**

Requires "PPDU Format > EHT TRIG/HE TRIG".

Specifies, if spatial reuse is allowed ("Spatial Reuse  $\neq 0$ ") or not ("Spatial Reuse = 0"). You can specify spatial reuse for four trigger PPDUs.

Spatial reuse is a method of the IEEE802.11ax/be standard, that aims to improve network performance in dense deployments.

<span id="page-43-0"></span>[\[:SOURce<hw>\]:BB:WLNN:FBLock<ch>:SPAReuse<st>](#page-182-0) on page 183

# **Doppler**

If enabled, signals a doppler shift in the EHT/HE signal fields.

Remote command:

[\[:SOURce<hw>\]:BB:WLNN:FBLock<ch>:DOPPler](#page-179-0) on page 180

# **pre-FEC Padding Factor**

Displays the pre forward error condition (FEC) padding factor used in the trigger PPDU.

Remote command:

[\[:SOURce<hw>\]:BB:WLNN:FBLock<ch>:PFPFactor?](#page-181-0) on page 182

# **PE Disambiguity**

Displays the disambiguity in the number of symbols occurring due to the packet extension.

Remote command: [\[:SOURce<hw>\]:BB:WLNN:FBLock<ch>:PED?](#page-181-0) on page 182

#### **Preamble Puncturing Bandwidth**

Requires "Preamble Puncturing" > "On".

Sets the bits of the bandwidth field for preamble puncturing of subchannels. These bits determine punctured or unpunctured 20 MHz subchannels. See also [Table 3-8.](#page-38-0)

By default, the panel "Preamble Puncture 20MHz Subchannels" displays the specified setup of punctured subchannels ("SubChan#") that are related to the bit value of the bandwidth field. Also, you can puncture additional subchannels or change the default setting.

How to: ["Preamble puncturing in HE MU PPDUs"](#page-38-0) on page 39

"4"/"5" Sets the bandwidth mode for "Tx Mode" > "HE-80MHz" channels.

"6"/"7" Sets the bandwidth mode for "Tx Mode" > "HE-80+80MHz"/"HE-160MHz" channels.

Remote command:

[\[:SOURce<hw>\]:BB:WLNN:FBLock<ch>:PPUNcturing:STATe](#page-182-0) on page 183

# **SubChan#**

Requires "Preamble Puncturing" > "On".

Selects or indicates the 20 MHz subchannel that is punctured in the preamble. If enabled, this subchannel is not transmitted.

How to: ["Preamble puncturing in HE MU PPDUs"](#page-38-0) on page 39

Remote command:

n.a.

# <span id="page-44-0"></span>**3.4.2.3 Logging**

Access:

- 1. Select "PPDU > Conf... > General".
- 2. Select the side tab "Logging".

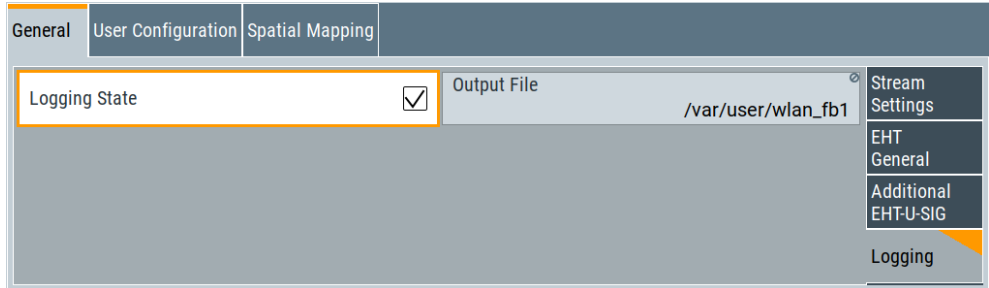

The tab provides settings to configure logging for EHT/HE frames.

# **Settings:**

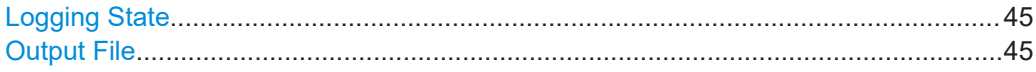

# **Logging State**

If enabled, the contents of EHT/HE SIG fields and the payload are written into a file in text form.

When the 802.11 standard is active ("General > State > On"), the file is saved into the file path as specified in "Output File".

Remote command: [\[:SOURce<hw>\]:BB:WLNN:FBLock<ch>:LOGGing](#page-180-0) on page 181

# **Output File**

Displays the fixed file path including the file name, in that the log file is saved.

The file name consists of the digital standard "wlan" and the selected frame block. For example, the file wlan fb7 has logging data of frame block 7.

Remote command:

[\[:SOURce<hw>\]:BB:WLNN:FBLock<ch>:LOGFile?](#page-180-0) on page 181

# **3.4.3 EHT settings**

This chapter describes settings of Extremely High Throughput (EHT) frames that are available for WLAN standard IEEE 802.11be.

Access:

1. Select "IEEE 802.11... > Frame Blocks".

- 2. Select "Std > 11be" or "Std > User".
- 3. Select "Tx Mode > EHT-x". "x" represents the bandwidth and type of EHT frame, e.g. "x" = "160MHz".
- 4. Select "PPDU > Conf...".

The dialog provides settings to configure EHT frames that are available for WLAN standard IEEE 802.11be.

For settings that are shared by more IEEE 802.11 standards, see [Chapter 3.4, "PPDU](#page-30-0) [configuration", on page 31.](#page-30-0)

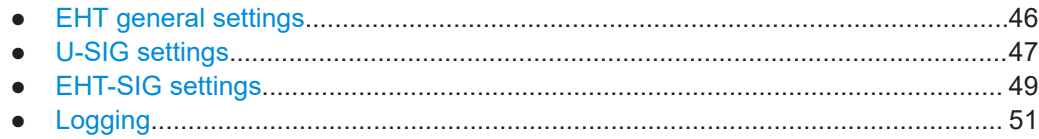

# **3.4.3.1 EHT general settings**

Access:

- 1. Select "PPDU > Conf... > General".
- 2. Select the side tab "General > EHT General".

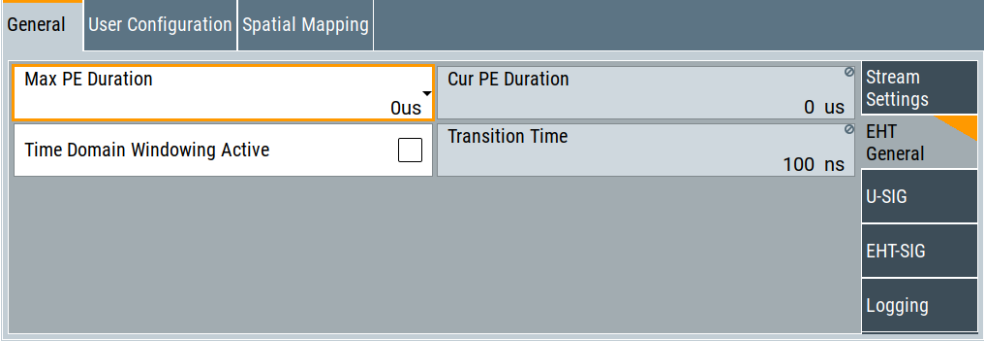

This tab provides general settings to configure EHT frames.

# **Settings:**

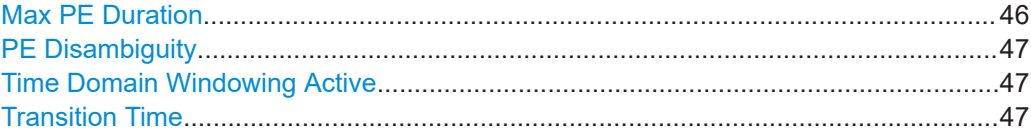

# **Max PE Duration**

Selects the maximum packet extension (PE) duration.

#### Remote command:

[\[:SOURce<hw>\]:BB:WLNN:FBLock<ch>:MAXPe](#page-180-0) on page 181

# <span id="page-46-0"></span>**PE Disambiguity**

Displays the disambiguity in the number of symbols occurring due to the packet extension.

Remote command: [\[:SOURce<hw>\]:BB:WLNN:FBLock<ch>:PED?](#page-181-0) on page 182

# **Time Domain Windowing Active**

Activates time domain windowing.

Time domain windowing is a method to influence the spectral characteristics of the signal, which is not stipulated by the standard. However, it does not replace oversampling and subsequent signal filtering.

Remote command:

[\[:SOURce<hw>\]:BB:WLNN:FBLock<ch>:TDWindowing:STATe](#page-174-0) on page 175

#### **Transition Time**

Sets the transition time when "Time Domain Windowing > Active".

The transition time defines the overlap range of two OFDM symbols. At a setting of 100 ns and if BW = 20 MHz, one sample overlaps.

Remote command: [\[:SOURce<hw>\]:BB:WLNN:FBLock<ch>:TTIMe](#page-174-0) on page 175

# **3.4.3.2 U-SIG settings**

#### Access:

- 1. Select "PPDU > Conf... > General".
- 2. Select the side tab "U-SIG".

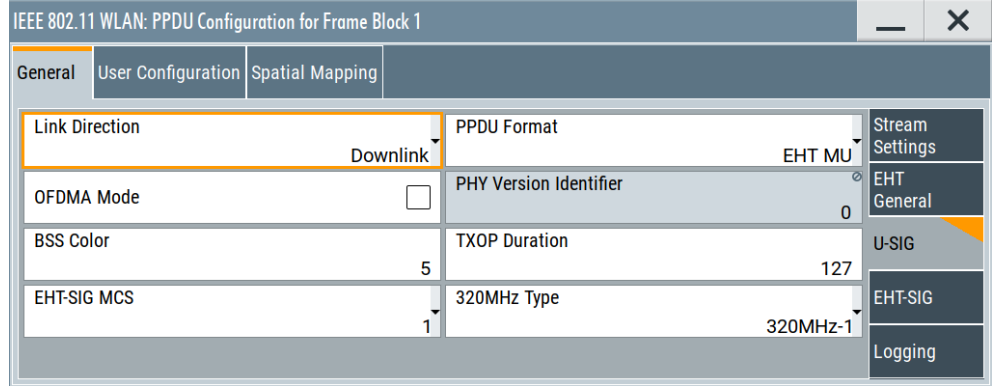

This dialog provides additional settings to configure the Universal SIGNAL field.

#### **Settings:**

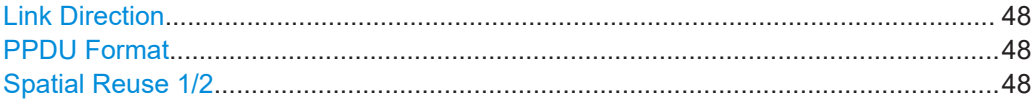

<span id="page-47-0"></span>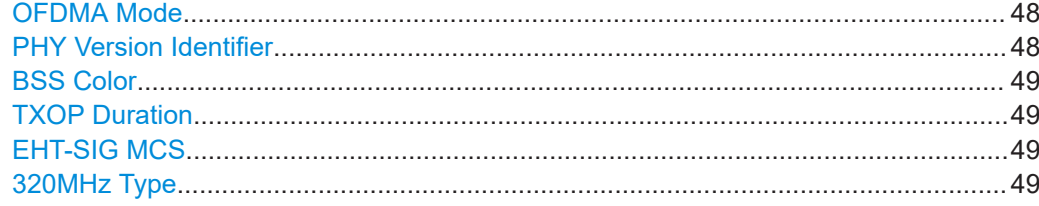

# **Link Direction**

Selects the link direction for HE/EHT frames.

#### Remote command:

[\[:SOURce<hw>\]:BB:WLNN:FBLock<ch>:LINK](#page-179-0) on page 180

#### **PPDU Format**

Selects the PPDU format for EHT/HE frames.

"HE SU" HE SU (single-user) carries a single PSDU. The HE signal A (HE-SIG-A) field is not repeated.

# "EHT MU/HE MU"

EHT MU/HE MU (multi-user) carries multiple PSDUs to one or more users.

"HE SU EXT" Carries a single PSDU. The HE-SIG-A field is repeated. This format is only transmitted in 20 MHz channel bandwidths. It is intended for a user who is further away from the access point (AP).

#### "EHT TRIG/HE TRIG"

Requires "Link Direction > Uplink". Carries a single PSDU. It is sent as a response to a PPDU that contains a trigger frame.

#### Remote command:

[\[:SOURce<hw>\]:BB:WLNN:FBLock<ch>:PFORmat](#page-181-0) on page 182

# **Spatial Reuse 1/2**

Requires "PPDU Format > EHT TRIG/HE TRIG".

Specifies, if spatial reuse is allowed ("Spatial Reuse  $\neq 0$ ") or not ("Spatial Reuse = 0"). You can specify spatial reuse for four trigger PPDUs.

Spatial reuse is a method of the IEEE802.11ax/be standard, that aims to improve network performance in dense deployments.

#### Remote command:

[\[:SOURce<hw>\]:BB:WLNN:FBLock<ch>:SPAReuse<st>](#page-182-0) on page 183

# **OFDMA Mode**

Activates OFDMA mode.

# Remote command:

[\[:SOURce<hw>\]:BB:WLNN:FBLock<ch>:POFDma](#page-181-0) on page 182

# **PHY Version Identifier**

Displays the PHY version identifier for EHT frames.

<span id="page-48-0"></span>n.a.

# **BSS Color**

Sets the BSS color, that is an identifier of the basic service sets (BSS) field. This parameter helps to check if a detected frame is coming from an overlapping station.

If a WLAN station detects an 802.11ax/802.11be frame, it checks the BSS color. The station compares the color result to the color that was announced by the access point (AP). If the BSS colors match, the frame is treated as intra-BSS. If the BSS colors mismatch, the wireless station considers the frame as inter-BSS.

Remote command:

[\[:SOURce<hw>\]:BB:WLNN:FBLock<ch>:BSSColor](#page-177-0) on page 178

# **TXOP Duration**

If transmission opportunity (TXOP) is set to *127*, it indicates no duration information. If it is set to any other value, it indicates duration information for network allocation vector (NAV) parameter and that the TXOP is protected.

Remote command:

[\[:SOURce<hw>\]:BB:WLNN:FBLock<ch>:TXOPduration](#page-183-0) on page 184

# **EHT-SIG MCS**

Sets the modulation coding scheme for modulation of the EHT-SIG bits.

Remote command:

[\[:SOURce<hw>\]:BB:WLNN:FBLock<ch>:EMCS](#page-179-0) on page 180

# **320MHz Type**

Sets the type of channelization of 320 MHz channels in the bandwidth (BW) field of the U-SIG-1 field.

The channelization affects two adjacent 160 MHz channels of a 320 MHz channel in the 6 GHz band. Table 3-9 shows the two types of channelization, the BW field value and the channel center frequency number.

*Table 3-9: 320 MHz channelization*

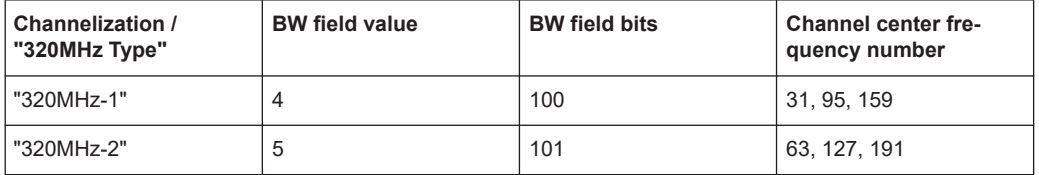

Remote command:

[\[:SOURce<hw>\]:BB:WLNN:FBLock<ch>:BWINd](#page-177-0) on page 178

# **3.4.3.3 EHT-SIG settings**

Access:

1. Select "PPDU > Conf... > General".

2. Select the side tab "EHT-SIG".

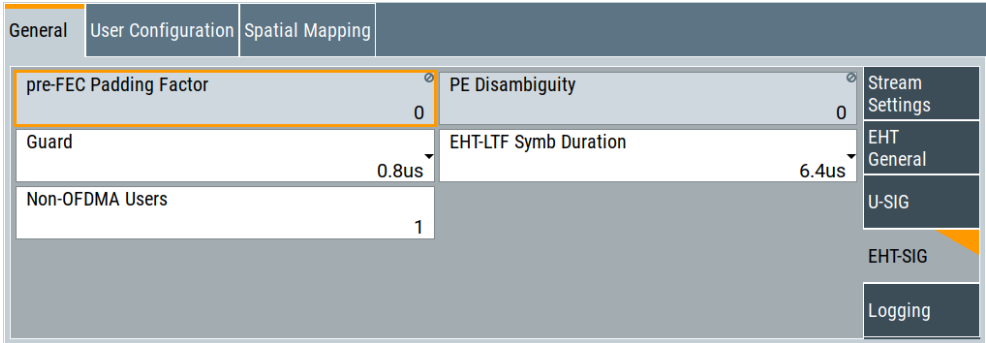

This dialog provides additional settings to configure the EHT Signal field. The field provides information about how to interpret the EHT PPDUs.

# **Settings:**

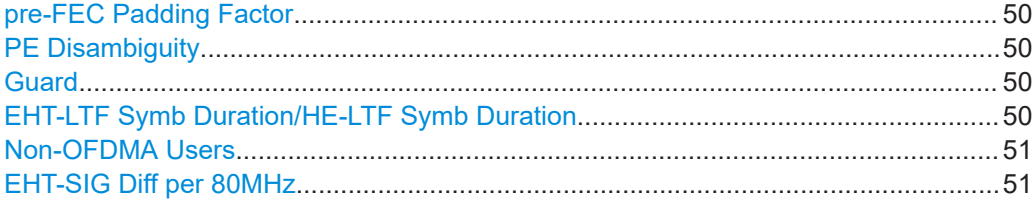

#### **pre-FEC Padding Factor**

Displays the pre forward error condition (FEC) padding factor used in the trigger PPDU.

#### Remote command:

[\[:SOURce<hw>\]:BB:WLNN:FBLock<ch>:PFPFactor?](#page-181-0) on page 182

#### **PE Disambiguity**

Displays the disambiguity in the number of symbols occurring due to the packet extension.

Remote command:

[\[:SOURce<hw>\]:BB:WLNN:FBLock<ch>:PED?](#page-181-0) on page 182

#### **Guard**

Selects which guard interval is used for the OFDM guard.

For "Physical Mode > Green Field/Legacy", the field is read-only, since the modes have long guard intervals only.

Guard intervals 0.8 µs, 1.6 µs and 3.2 µs require "Std. > 11ax/11be/User".

Remote command:

[\[:SOURce<hw>\]:BB:WLNN:FBLock<ch>:GUARd](#page-165-0) on page 166

#### **EHT-LTF Symb Duration/HE-LTF Symb Duration**

Selects the duration of the EHT/HE Long Training Field (LTF) symbol. The duration does not include the length of the guard interval.

Available values are multiples of a single LTF symbol duration:

<span id="page-50-0"></span>3.2 μs (1x LTF), 6.4 μs (2x LTF) and 12.8 μs (4x LTF)

Remote command: [\[:SOURce<hw>\]:BB:WLNN:FBLock<ch>:SYMDuration](#page-183-0) on page 184

# **Non-OFDMA Users**

Requires "U-SIG > OFDMA Mode > Off".

Sets the number of non-OFDMA users

Remote command: [\[:SOURce<hw>\]:BB:WLNN:FBLock<ch>:NONOfdmaUser](#page-180-0) on page 181

# **EHT-SIG Diff per 80MHz**

Requires "Tx Mode > EHT-160MHz/EHT-320MHz".

For EHT-160MHz/EHT-320MHz frames, activates different EHT-SIG fields for every 80 MHz channel.

Remote command:

[\[:SOURce<hw>\]:BB:WLNN:FBLock<ch>:ESDiffer](#page-179-0) on page 180

# **3.4.3.4 Logging**

Access:

- 1. Select "PPDU > Conf... > General".
- 2. Select the side tab "Logging".

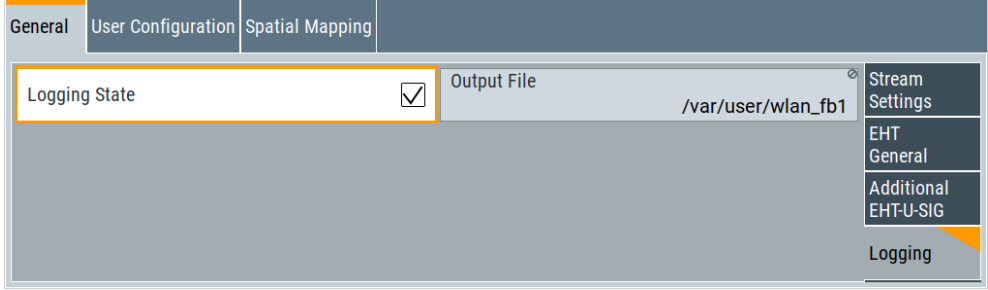

The tab provides settings to configure logging for EHT/HE frames.

# **Settings:**

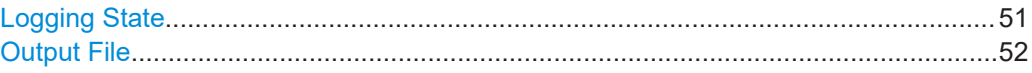

# **Logging State**

If enabled, the contents of EHT/HE SIG fields and the payload are written into a file in text form.

When the 802.11 standard is active ("General > State > On"), the file is saved into the file path as specified in "Output File".

<span id="page-51-0"></span>[\[:SOURce<hw>\]:BB:WLNN:FBLock<ch>:LOGGing](#page-180-0) on page 181

# **Output File**

Displays the fixed file path including the file name, in that the log file is saved.

The file name consists of the digital standard "wlan" and the selected frame block. For example, the file wlan fb7 has logging data of frame block 7.

Remote command: [\[:SOURce<hw>\]:BB:WLNN:FBLock<ch>:LOGFile?](#page-180-0) on page 181

# **3.4.4 User configuration settings**

This chapter describes the user configuration settings for WLAN standards IEEE 802.11ax and IEEE 802.11be.

#### **Multiple users for 802.11ax**

Since multiple users are intended recipients in the OFDMA downlink, the AP needs to tell the STAs which resource unit belongs to them. In 802.11ax, the AP uses the HE SIG-B field in the HE\_MU\_PPDU for this purpose.

The SIG-B contains two fields:

- Common field, where RU allocation info is included.
- User-specific field, where per-STA info belongs.

In the "User Configuration" dialog, you can define the different settings of the SIG-B fields.

#### **To access multiple user settings**

- 1. Select "IEEE 802.11 > Frame Blocks".
- 2. Select "Std > User", "Std > 11ax" or "Std > 11be".
- 3. Select "Type > Data/Trigger"
- 4. Select the "Tx Mode":
	- For EHT frames: "Tx Mode > EHT-x". "x" represents the bandwidth and type of EHT frame, e.g. "x" = "160MHz".
	- For HE frames: "Tx Mode > HE-x". "x" represents the bandwidth and type of HE frame, e.g. "x" = "80+80MHz".
- 5. Select "PPDU > Conf...".
- 6. Select "User Configuration".

The dialog provides settings to configure user settings of EHT/HE frames.

# **Settings:**

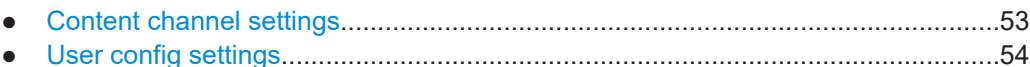

# **3.4.4.1 Content channel settings**

# Access:

- 1. To display the tab "Content Channel", choose one of the following:
	- For HE frames: Select "PPDU Format > HE MU/HE TRIG".
	- For EHT frames: Select "OFDMA Mode > On".
- 2. To access the content channel settings, select "User Configuration" > "Content Channel" side tab.

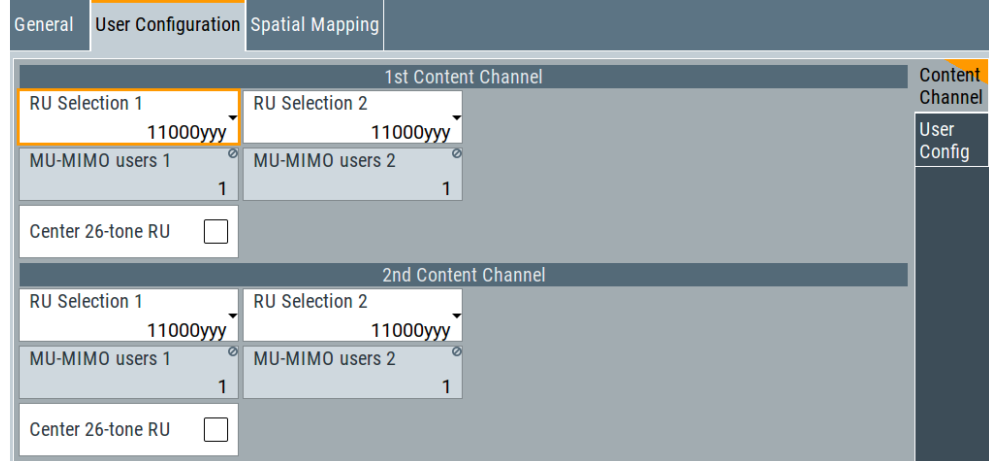

The tab provides the settings for first and second content channel.

# **Settings**

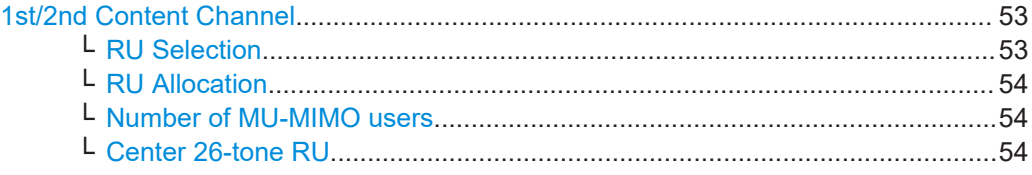

# **1st/2nd Content Channel**

Defines the settings of the common field and user-specific field of an EHT-SIG content channel or an HE-SIG-B content channel.

For "Tx Mode > HE-20MHz/EHT-20MHz", only the 1st content channel settings are available.

# **RU Selection ← 1st/2nd Content Channel**

For HE frames. Requires "PPDU Format > HE MU/HE TRIG".

Selects the RU allocation subfield of the HE-SIG-B common block field.

<span id="page-53-0"></span>[\[:SOURce<hw>\]:BB:WLNN:FBLock<ch>:CCH1:RUSelection<st>](#page-184-0) on page 185 [\[:SOURce<hw>\]:BB:WLNN:FBLock<ch>:CCH2:RUSelection<st>](#page-184-0) on page 185

# **RU Allocation ← 1st/2nd Content Channel**

For EHT frames. Requires "OFDMA > On".

Selects the RU allocation subfield of the EHT-SIG user-specific field.

Remote command:

```
[:SOURce<hw>]:BB:WLNN:FBLock<ch>:CCH1:RUALlocation<st> on page 178
[:SOURce<hw>]:BB:WLNN:FBLock<ch>:CCH2:RUALlocation<st> on page 179
```
# **Number of MU-MIMO users ← 1st/2nd Content Channel**

Sets the number of MU-MIMO users. This value depends on the RU selection and the number of spatial streams. It configures the yyy/zzz value of the RU allocation subfield.

Remote command:

```
[:SOURce<hw>]:BB:WLNN:FBLock<ch>:CCH1:MUNum<st> on page 185
[:SOURce<hw>]:BB:WLNN:FBLock<ch>:CCH2:MUNum<st> on page 185
```
# **Center 26-tone RU ← 1st/2nd Content Channel**

For HE frames. Requires "PPDU Format > HE MU/HE TRIG".

**For full bandwidth 80 MHz**: if enabled, indicates that center 26 -tone RU is allocated in the common block fields of both SIGB content channels with same value.

**For full bandwidth 160/80+80 MHz**: if enabled, indicates that center 26 -tone RU is allocated for one individual 80 MHz in common block fields of both SIGB content channels.

Remote command: [\[:SOURce<hw>\]:BB:WLNN:FBLock<ch>:CENRu<st>](#page-185-0) on page 186

# **3.4.4.2 User config settings**

Access:

► Select the side tab "User Configuration > User Config".

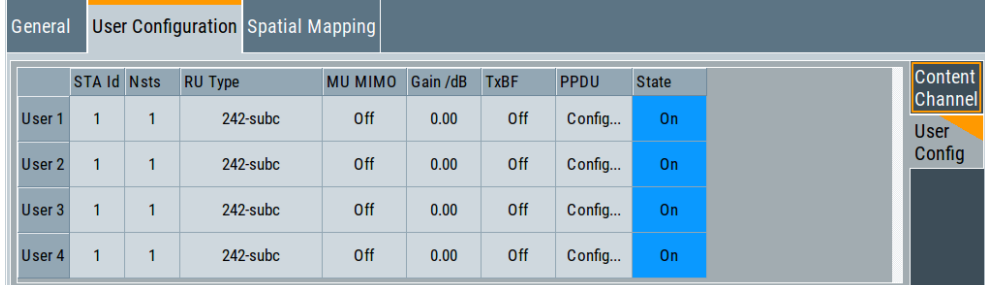

In this table, you can define settings of the user-specific part of the EHT-SIG field and HE-SIG-B field.

#### **Settings**

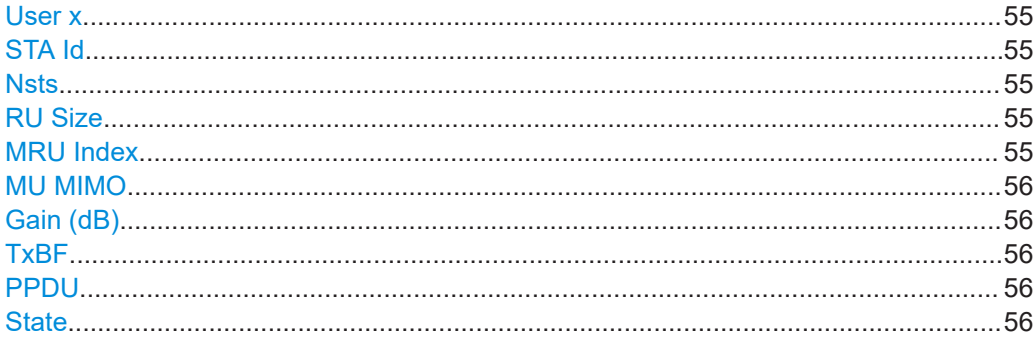

#### **User x**

Displays the user number.

The number indicates the configuration for the individual user.

Remote command:

For EHT[\[:SOURce<hw>\]:BB:WLNN:FBLock<ch>:BEUL?](#page-176-0) on page 177

# **STA Id**

Sets the station ID, the 11 least significant bits of the association identifier (AID).

Remote command:

[\[:SOURce<hw>\]:BB:WLNN:FBLock<ch>:USER<di>:STAid](#page-186-0) on page 187

# **Nsts**

Sets the number of space time streams allocated to a particular user.

If "Space time stream" is greater than 1 and "Number of MU-MIMO users" is also greater than 1, RUs of size 106 subcarriers or larger can accommodate more than one user. The "Nsts" setting allocates a portion of the available space time streams to a particular user.

Remote command:

[\[:SOURce<hw>\]:BB:WLNN:FBLock<ch>:USER<di>:NSTS](#page-186-0) on page 187

# **RU Size**

Sets size of the resource unit for each user.

Remote command:

[\[:SOURce<hw>\]:BB:WLNN:FBLock<ch>:USER<di>:RUTYpe](#page-186-0) on page 187

# **MRU Index**

For EHT frames. Requires "OFDMA > Off".

Sets the index of the multi-resource unit (MRU). The index constitutes position of the MRU in the resource allocation.

# MRU Index MU MIMO Gain /dB TxBF **PPDU STA Id Nsts RU Size State** User 1 996+484 Off  $0.00$ Config...  $\overline{0}$  $\overline{1}$  $\overline{1}$  $\overline{2}$  $O<sub>ff</sub>$ **MRU Graphic** 484 996

# <span id="page-55-0"></span>**Example: MRU index 2 in an RU size of 996+484**

Remote command:

[\[:SOURce<hw>\]:BB:WLNN:FBLock<ch>:USER<di>:MRUindex](#page-185-0) on page 186

#### **MU MIMO**

Displays if the multi-user MIMO is used for current user.

All MU-MIMO users share one resource unit (RU) using different space time streams.

Remote command:

[\[:SOURce<hw>\]:BB:WLNN:FBLock<ch>:USER<di>:MUMimo:STATe?](#page-185-0) [on page 186](#page-185-0)

# **Gain (dB)**

Sets the additional gain that can be applied to the RU allocated by a particular user.

Remote command:

[\[:SOURce<hw>\]:BB:WLNN:FBLock<ch>:USER<di>:GAIN](#page-185-0) on page 186

#### **TxBF**

If enabled, indicates that the beamforming matrix is applied to the waveform. Remote command:

[\[:SOURce<hw>\]:BB:WLNN:FBLock<ch>:USER<di>:TXBF](#page-187-0) on page 188

#### **PPDU**

Opens a dialog for configuring the PPDU of respective user.

For related settings, see the following sections:

- [Chapter 3.4.1.3, "MCS configuration settings", on page 34](#page-33-0)
- [Chapter 3.5, "A-MPDU settings", on page 63](#page-62-0)
- [Chapter 3.4.5, "Data settings", on page 57](#page-56-0)
- [Chapter 3.6, "MAC header and FCS configuration for frame block", on page 64](#page-63-0)

#### **State**

Sets the state of the respective user.

<span id="page-56-0"></span>[\[:SOURce<hw>\]:BB:WLNN:FBLock<ch>:USER<di>:STATe](#page-186-0) on page 187

# **3.4.5 Data settings**

Access:

- 1. Select "Frame Blocks > PPDU > Config...".
- 2. Select "Data".

The "Data" dialog comprises the settings for the configuration of the data and the header. The parameters available for configuration depend on the selected "Type", "Physical Layer" and "Tx Mode".

# **Settings**

● Data settings........................................................................................................... 57 ● [Header settings.......................................................................................................62](#page-61-0)

# **3.4.5.1 Data settings**

Access:

- 1. Select "Frame Blocks > PPDU > Config...".
- 2. Select "Data > Data Settings".

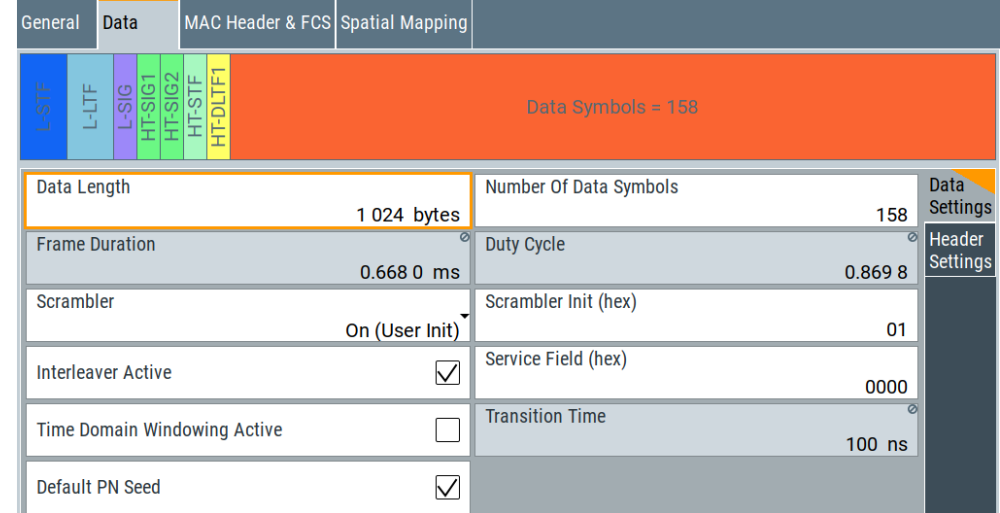

The dialog comprises the settings for the configuration of the data.

#### **Settings**

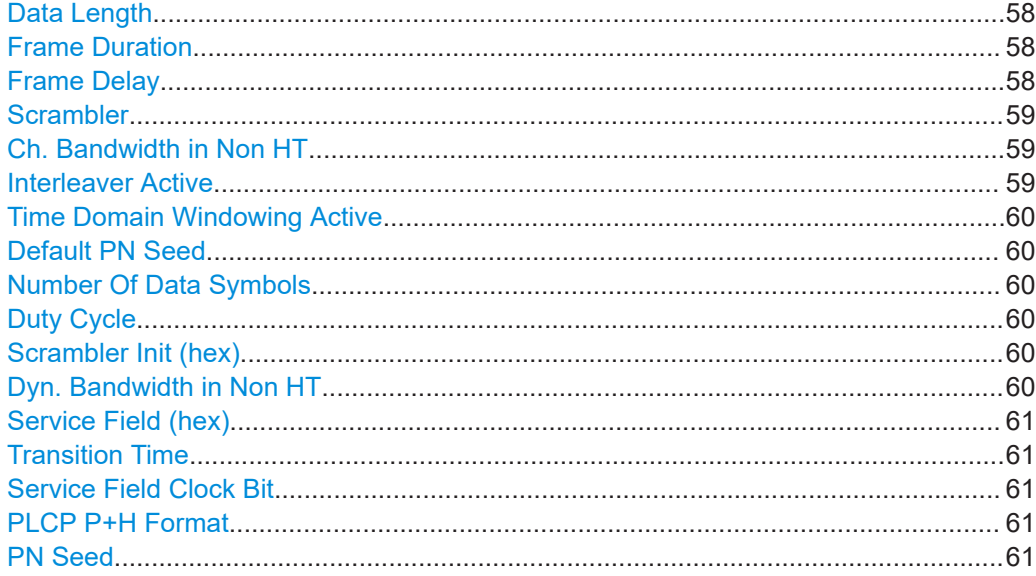

# **Data Length**

Sets the size of the data field in bytes.

For "Data Length" = 0, no data field is generated for the case of a sounding frame.

- The maximum data length depends on the physical mode:
- In "Physical Mode > Legacy", the maximum value is 4061 bytes.
- In "Physical Mode > Mixed Mode" and "Physical Mode > Green Field", the maximum value is 1048575 bytes.

The data length is related to the number of data symbols. Whenever the data length changes, the number of data symbols is updated and vice versa.

Remote command:

```
[:SOURce<hw>]:BB:WLNN:FBLock<ch>:DATA:LENGth on page 164
[:SOURce<hw>]:BB:WLNN:FBLock<ch>[:USER<di>]:DATA:LENGth
on page 164
```
#### **Frame Duration**

Displays the duration of the frame, i.e. the WLAN burst length.

Frame duration and duty cycle are related to data length and number of data symbols. Whenever one of them changes, the frame duration and duty cycle are updated.

Remote command:

[\[:SOURce<hw>\]:BB:WLNN:FBLock<ch>:DATA:FDURation?](#page-162-0) on page 163

#### **Frame Delay**

Shifts the frame in time by the specified frame delay value.

The idle time after the frame is reduced by the specified value and inserted before the frame. The waveform sequence length remains unchanged. This parameter works in the sample domain. Also it can be useful when generating time-shifted waveform files before further processing. Further processing applies, for example, when using them in a multi-segment waveform.

```
Remote command:
```
[\[:SOURce<hw>\]:BB:WLNN:FBLock<ch>:DATA:FDELay](#page-162-0) on page 163

# **Scrambler**

Selects the different options for the scrambler.

"OFF" The scrambler is deactivated.

"On (Random Init)"

(not available for "Tx Mode > CCK/PBCC"

The scrambler is activated. The initialization value of the scrambler is selected at random. Each frame has a different random initialization value. This value is also different if there is successive recalculations with the same setting parameters so that different signals are generated for each calculation.

"On (User Init)" (not available for "Tx Mode > CCK/PBCC") The scrambler is activated. The initialization value of the scrambler is set to a fixed value that is entered in the "Scrambler Init (hex)". This value is then identical in each generated frame. "ON" (available only for "Tx Mode > CCK/PBCC") The scrambler is activated.

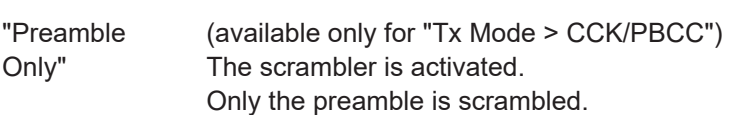

Remote command:

[\[:SOURce<hw>\]:BB:WLNN:FBLock<ch>:SCRambler:MODE](#page-171-0) on page 172 [\[:SOURce<hw>\]:BB:WLNN:FBLock<ch>\[:USER<di>\]:SCRambler:MODE](#page-171-0) [on page 172](#page-171-0)

# **Ch. Bandwidth in Non HT**

(available only for "Tx Mode > VHT")

This parameter is used to modify the first 7 bits of the scrambling sequence to indicate the duplicated bandwidth of the PPDU.

"NON\_HT20 | 40 | 80 | 160"

Indicates 20 MHz, 40MHz, 80MHz or 160 (80+80) MHz channel bandwidth of the transmitted packet.

"Not present" Channel bandwidth in non HT is not present.

Remote command:

[\[:SOURce<hw>\]:BB:WLNN:FBLock<ch>:CBINonht](#page-160-0) on page 161

# **Interleaver Active**

Activates/deactivates the interleaver of the data field.

Remote command:

[\[:SOURce<hw>\]:BB:WLNN:FBLock<ch>:ILEaver:STATe](#page-165-0) on page 166 [\[:SOURce<hw>\]:BB:WLNN:FBLock<ch>\[:USER<di>\]:ILEaver:STATe](#page-165-0) [on page 166](#page-165-0)

# <span id="page-59-0"></span>**Time Domain Windowing Active**

Activates time domain windowing.

Time domain windowing is a method to influence the spectral characteristics of the signal, which is not stipulated by the standard. However, it does not replace oversampling and subsequent signal filtering.

Remote command:

[\[:SOURce<hw>\]:BB:WLNN:FBLock<ch>:TDWindowing:STATe](#page-174-0) on page 175

#### **Default PN Seed**

Requires "Data > PNxx" set as the data source.

Activates the default PN seed. The seed is used initially to generate the pseudo-random noise sequence.

Remote command:

[\[:SOURce<hw>\]:BB:WLNN:FBLock<ch>\[:USER<di>\]:DPNSeed:STATe](#page-164-0) [on page 165](#page-164-0)

#### **Number Of Data Symbols**

Sets the number of data symbols per frame block.

If the number of OFDM data symbols is changed, the generator calculates the data field length as a function of the set PPDU bit rate. This value is displayed at "Data Length".

Remote command:

[\[:SOURce<hw>\]:BB:WLNN:FBLock<ch>:DATA:SYMBols](#page-163-0) on page 164

#### **Duty Cycle**

Displays the duty cycle, i.e. the ratio of frame duration and total signal length.

Frame duration and duty cycle are related to data length and number of data symbols. Whenever one of them changes, the frame duration and duty cycle are updated.

Remote command:

[\[:SOURce<hw>\]:BB:WLNN:FBLock<ch>:DATA:DCYCle?](#page-161-0) on page 162

#### **Scrambler Init (hex)**

Enters the initialization value for "Scrambler >User". This value is then identical in each generated frame.

Remote command:

[\[:SOURce<hw>\]:BB:WLNN:FBLock<ch>:SCRambler:PATTern](#page-172-0) on page 173 [\[:SOURce<hw>\]:BB:WLNN:FBLock<ch>\[:USER<di>\]:SCRambler:PATTern](#page-172-0) [on page 173](#page-172-0)

# **Dyn. Bandwidth in Non HT**

(available only for "Tx Mode > VHT")

If present, this parameter is used to modify the first 7 bits of the scrambling sequence to indicate if the transmitter supports "Static" or "Dynamic" bandwidth operation.

"Not present" Dynamic bandwidth in non HT is not present.

"Static" The transmitter supports static bandwidth operation.

<span id="page-60-0"></span>"Dynamic" The transmitter supports dynamic bandwidth operation.

Remote command:

[\[:SOURce<hw>\]:BB:WLNN:FBLock<ch>:DBINonht](#page-164-0) on page 165

# **Service Field (hex)**

Enters the value of the service field. The standard specifies a default value of 0. Other values can be entered in hexadecimal form for test purposes or future extensions.

Remote command:

[\[:SOURce<hw>\]:BB:WLNN:FBLock<ch>:SERVice:PATTern](#page-172-0) on page 173 [\[:SOURce<hw>\]:BB:WLNN:FBLock<ch>\[:USER<di>\]:SERVice:PATTern](#page-172-0) [on page 173](#page-172-0)

# **Transition Time**

Sets the transition time when "Time Domain Windowing > Active".

The transition time defines the overlap range of two OFDM symbols. At a setting of 100 ns and if BW = 20 MHz, one sample overlaps.

Remote command:

[\[:SOURce<hw>\]:BB:WLNN:FBLock<ch>:TTIMe](#page-174-0) on page 175

# **Service Field Clock Bit**

(available only for "Tx Mode > CCK/PBCC")

Sets the locked clock bit in service field of the PLCP header.

Via this flag (bit), the transmitter indicates whether transmission frequency and symbol rate have been derived from the same oscillator. If so (locked), the bit is set to 1, otherwise (not locked) to 0.

Remote command:

[\[:SOURce<hw>\]:BB:WLNN:FBLock<ch>:PLCP:LCBit:STATe](#page-168-0) on page 169

# **PLCP P+H Format**

(available only for "Tx Mode > CCK/PBCC")

Selects the packet type (PPDU format) with long or short PLCP (physical layer convergence protocol).

Depending on the selected format, the structure, modulation and data rate of the PLCP the preamble and the header are modified.

Remote command:

[\[:SOURce<hw>\]:BB:WLNN:FBLock<ch>:PLCP:FORMat](#page-168-0) on page 169

#### **PN Seed**

Requires "Default PN Seed > Off".

Sets the PN seed, a 24-bit value in hexadecimal representation. Use this setting, if you do not use the [default PN seed.](#page-59-0)

The maximum PN seed value is internally limited by the length of the used shift register. E.g., "Data > PN 9" has 9-bit resolution for and limits the PN seed to 1FF.

#### Remote command:

[\[:SOURce<hw>\]:BB:WLNN:FBLock<ch>\[:USER<di>\]:PNSeed](#page-169-0) on page 170

# <span id="page-61-0"></span>**3.4.5.2 Header settings**

Access:

- 1. Select "Frame Blocks > PPDU > Config...".
- 2. Select "Data > Header Settings".

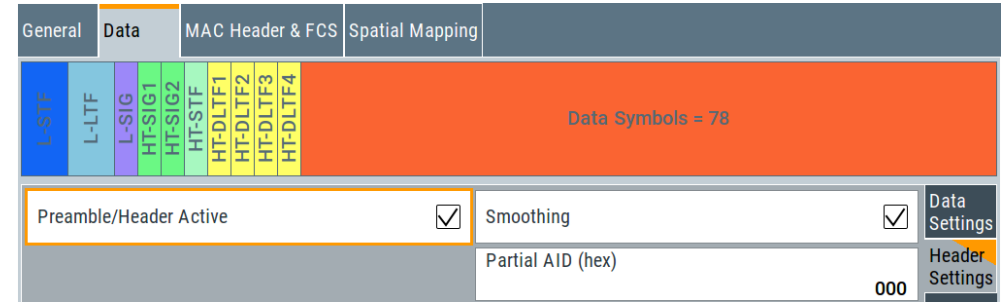

This dialog provides settings to configure header settings.

# **Settings:**

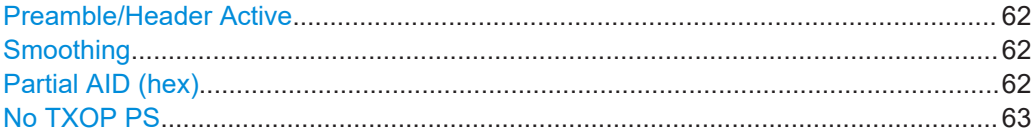

# **Preamble/Header Active**

Activates preamble and signal fields of the frames in the current frame block.

For "Type > Sounding", the preamble and signal field are always activated and cannot be deactivated.

Remote command:

[\[:SOURce<hw>\]:BB:WLNN:FBLock<ch>:PREamble:STATe](#page-169-0) on page 170

# **Smoothing**

Requires "Tx Mode > VHT".

Indicates to the receiver whether frequency-domain smoothing is recommended as part of channel estimation.

- "On" Indicates that channel estimate smoothing is recommended.
- "Off" Indicates that only per-carrier independent channel (unsmoothed) estimate is recommended.

Remote command:

[\[:SOURce<hw>\]:BB:WLNN:FBLock<ch>:SMOothing](#page-173-0) on page 174

# **Partial AID (hex)**

Requires "Tx Mode > VHT".

Provides an abbreviated indication of one or more intended recipients of the frame.

<span id="page-62-0"></span>[\[:SOURce<hw>\]:BB:WLNN:FBLock<ch>:PAID:PATTern](#page-168-0) on page 169

# **No TXOP PS**

Requires "Tx Mode > VHT".

Indicates whether the VHT access point (AP) allows VHT non-AP stations (STAs) in transmit opportunity (TXOP) power save mode to enter during TXOP.

- "On" Indicates that the VHT AP allows VHT non-AP STAs to enter doze mode during a TXOP.
- "Off" Indicates that the VHT AP does not allow VHT non-AP STAs to enter doze mode during a TXOP.

Remote command:

[\[:SOURce<hw>\]:BB:WLNN:FBLock<ch>:NTPS](#page-167-0) on page 168

# **3.5 A-MPDU settings**

This chapter describes the aggregate MAC protocol data unit (A-MPDU) settings.

Access:

- 1. Select "IEEE 802.11... > Frame Blocks".
- 2. Select "Type > Data".
- 3. Select "Data > A-MPDU".
- 4. Select "DList/Pattern > Config".
- 5. Select "A-MPDU".

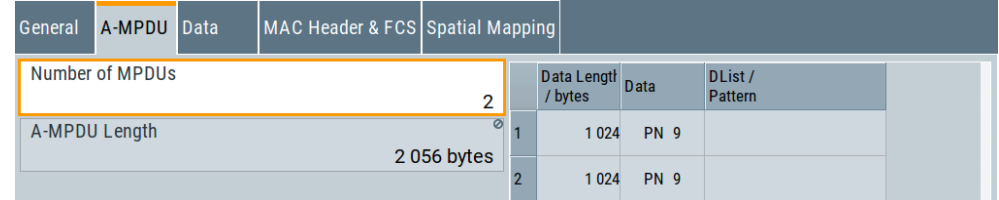

The dialog comprises the A-MPDU settings.

# **Settings:**

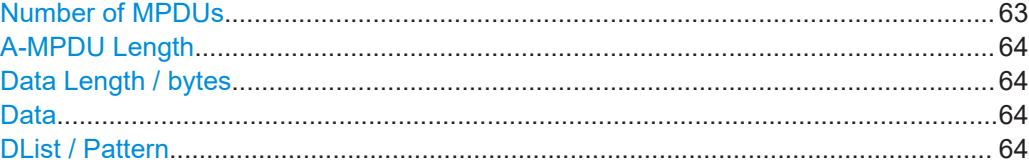

# **Number of MPDUs**

Determines the number of MPDUs in the frame.

<span id="page-63-0"></span>[\[:SOURce<hw>\]:BB:WLNN:FBLock<ch>:MPDU:COUNt](#page-187-0) on page 188 [\[:SOURce<hw>\]:BB:WLNN:FBLock<ch>\[:USER<di>\]:MPDU:COUNt](#page-187-0) on page 188

#### **A-MPDU Length**

Indicates the overall A-MPDUs length, resulting from the "Data Length / bytes" settings of all MPDUs.

Remote command: [\[:SOURce<hw>\]:BB:WLNN:FBLock<ch>:DATA:LENGth](#page-163-0) on page 164

#### **Data Length / bytes**

Determines the size of the data field in bytes.

Remote command:

```
[:SOURce<hw>]:BB:WLNN:FBLock<ch>:MPDU<st>:DATA:LENGth on page 189
[:SOURce<hw>]:BB:WLNN:FBLock<ch>[:USER<di>]:MPDU<st>:DATA:LENGth
on page 189
```
# **Data**

Selects the data source.

Remote command:

[\[:SOURce<hw>\]:BB:WLNN:FBLock<ch>:MPDU<st>:DATA:SOURce](#page-189-0) on page 190 [\[:SOURce<hw>\]:BB:WLNN:FBLock<ch>\[:USER<di>\]:MPDU<st>:DATA:SOURce](#page-189-0) [on page 190](#page-189-0)

# **DList / Pattern**

Depending on the selected data source, selects a data list or allows entering a userdefined bit pattern.

#### Remote command:

```
[:SOURce<hw>]:BB:WLNN:FBLock<ch>:MPDU<st>:DATA:DSELection
on page 188
[:SOURce<hw>]:BB:WLNN:FBLock<ch>[:USER<di>]:MPDU<st>:DATA:
DSELection on page 188
[:SOURce<hw>]:BB:WLNN:FBLock<ch>:MPDU<st>:DATA:PATTern on page 189
[:SOURce<hw>]:BB:WLNN:FBLock<ch>[:USER<di>]:MPDU<st>:DATA:
on page 189
```
# **3.6 MAC header and FCS configuration for frame block**

In the real IEEE 802.11 system, a MAC (medium access control) header is transmitted in the PPDU before the actual data section. This header provides the control information of the MAC layer. It is also possible to protect the PPDU by a frame checksum. These two functions can be controlled in the dialog.

Access:

1. Select "IEEE 802.11" > "Frame Blocks".

MAC header and FCS configuration for frame block

- 2. Select "PPDU" > "Config...".
- 3. Select "MAC Header & FCS".

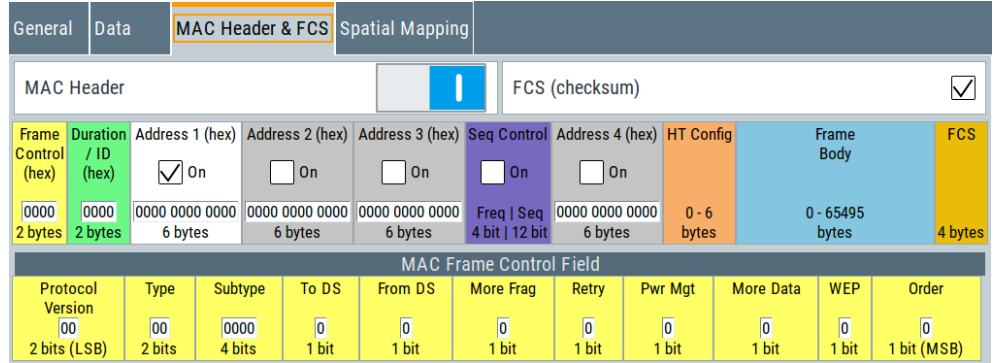

The dialog provides MAC Header settings and MAC Frame Control Field settings.

# **Settings:**

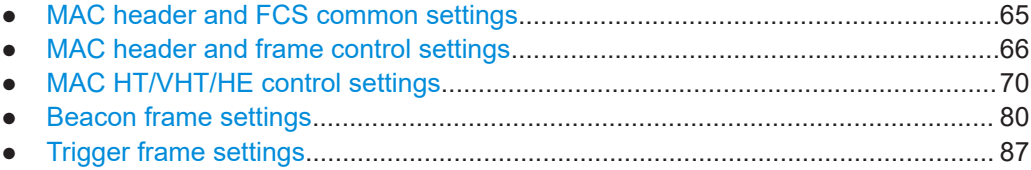

# **3.6.1 MAC header and FCS common settings**

Access:

► Select "MAC Header & FCS" > "MAC Header"/"FCS (checksum)".

The settings activate the MAC header and frame check sequence (FCS).

# **Settings:**

#### **MAC Header**

Activates the generation of the MAC header for the PPDU. If the MAC header is activated, all MAC header fields are enabled for operation.

The individual fields of the MAC header are described in the following.

All values of the MAC fields (except addresses) are entered in hexadecimal form with least significant bit (LSB) in right notation. In the data stream, the values are output standard-conformal with the LSB coming first.

**Note:** IEEE 802.11ac requires an A-MPDU frame aggregation. When generating IEEE 802.11ac signals, select "Frame Blocks" > "Data" > "A-MPDU".

Remote command:

[\[:SOURce<hw>\]:BB:WLNN:FBLock<ch>:MAC:STATe](#page-196-0) on page 197 [\[:SOURce<hw>\]:BB:WLNN:FBLock<ch>\[:USER<di>\]:MAC:STATe](#page-196-0) on page 197

#### <span id="page-65-0"></span>**FCS (checksum)**

Activates the calculation of the FCS (frame check sequence). The standard defines a 32-bit (4-byte) checksum to protect the MAC header and the user data (frame body). Remote command:

```
[:SOURce<hw>]:BB:WLNN:FBLock<ch>:MAC:FCS:STATe on page 194
[:SOURce<hw>]:BB:WLNN:FBLock<ch>[:USER<di>]:MAC:FCS:STATe
on page 194
```
# **3.6.2 MAC header and frame control settings**

Access:

► Select "MAC Header & FCS" > "Frame Control (hex)".

The panel provides settings to configure the MAC Frame Control field.

#### **Frame Control (hex)**

Sets the bits in Frame Control field in the MAC header.

The field has a length of 2 bytes or 16 bits and relates to the bits in the Frame Control subfields. Alternatively, configure subfield bits and the Frame Control field adjusts automatically.

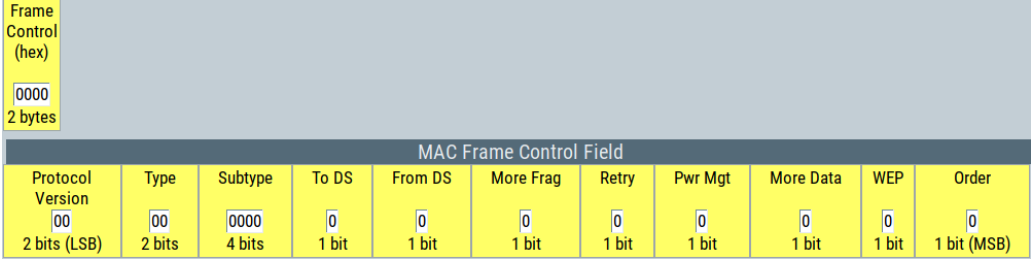

# Remote command:

[\[:SOURce<hw>\]:BB:WLNN:FBLock<ch>:MAC:FCONtrol](#page-192-0) on page 193

#### **MAC Frame Control Field**

Sets the subfield bits of the MAC Frame Control field.

The subfields have a length of 2 bytes or 16 bits and relate to the bits in the Frame Control field. Alternatively, configure the Frame Control field and the subfield bits adjust automatically. For a description of the subfields, see the IEEE

#### Remote command:

```
[:SOURce<hw>]:BB:WLNN:FBLock<ch>:MAC:FCONtrol:PVERsion on page 193
[:SOURce<hw>]:BB:WLNN:FBLock<ch>:MAC:FCONtrol:TYPE on page 194
[:SOURce<hw>]:BB:WLNN:FBLock<ch>:MAC:FCONtrol:SUBType on page 194
[:SOURce<hw>]:BB:WLNN:FBLock<ch>:MAC:FCONtrol:TDS on page 194
[:SOURce<hw>]:BB:WLNN:FBLock<ch>:MAC:FCONtrol:FDS on page 193
[:SOURce<hw>]:BB:WLNN:FBLock<ch>:MAC:FCONtrol:MFRagments
on page 193
[:SOURce<hw>]:BB:WLNN:FBLock<ch>:MAC:FCONtrol:RETRy on page 194
```
#### MAC header and FCS configuration for frame block

[\[:SOURce<hw>\]:BB:WLNN:FBLock<ch>:MAC:FCONtrol:PMANagement](#page-192-0) [on page 193](#page-192-0) [\[:SOURce<hw>\]:BB:WLNN:FBLock<ch>:MAC:FCONtrol:MDATa](#page-192-0) on page 193 [\[:SOURce<hw>\]:BB:WLNN:FBLock<ch>:MAC:FCONtrol:WEP](#page-193-0) on page 194 [\[:SOURce<hw>\]:BB:WLNN:FBLock<ch>:MAC:FCONtrol:ORDer](#page-192-0) on page 193 [\[:SOURce<hw>\]:BB:WLNN:FBLock<ch>\[:USER<di>\]:MAC:FCONtrol](#page-192-0) [on page 193](#page-192-0) [\[:SOURce<hw>\]:BB:WLNN:FBLock<ch>\[:USER<di>\]:MAC:FCONtrol:](#page-192-0) PVERsion [on page 193](#page-192-0) [\[:SOURce<hw>\]:BB:WLNN:FBLock<ch>\[:USER<di>\]:MAC:FCONtrol:TYPE](#page-193-0) [on page 194](#page-193-0) [\[:SOURce<hw>\]:BB:WLNN:FBLock<ch>\[:USER<di>\]:MAC:FCONtrol:SUBType](#page-193-0) [on page 194](#page-193-0) [\[:SOURce<hw>\]:BB:WLNN:FBLock<ch>\[:USER<di>\]:MAC:FCONtrol:TDS](#page-193-0) [on page 194](#page-193-0) [\[:SOURce<hw>\]:BB:WLNN:FBLock<ch>\[:USER<di>\]:MAC:FCONtrol:FDS](#page-192-0) [on page 193](#page-192-0) [\[:SOURce<hw>\]:BB:WLNN:FBLock<ch>\[:USER<di>\]:MAC:FCONtrol:](#page-192-0) [MFRagments](#page-192-0) on page 193 [\[:SOURce<hw>\]:BB:WLNN:FBLock<ch>\[:USER<di>\]:MAC:FCONtrol:RETRy](#page-192-0) [on page 193](#page-192-0) [\[:SOURce<hw>\]:BB:WLNN:FBLock<ch>\[:USER<di>\]:MAC:FCONtrol:](#page-192-0) [PMANagement](#page-192-0) on page 193 [\[:SOURce<hw>\]:BB:WLNN:FBLock<ch>\[:USER<di>\]:MAC:FCONtrol:MDATa](#page-192-0) [on page 193](#page-192-0) [\[:SOURce<hw>\]:BB:WLNN:FBLock<ch>\[:USER<di>\]:MAC:FCONtrol:WEP](#page-193-0) [on page 194](#page-193-0) [\[:SOURce<hw>\]:BB:WLNN:FBLock<ch>\[:USER<di>\]:MAC:FCONtrol:ORDer](#page-192-0) [on page 193](#page-192-0) **Duration ID (hex)**

Enters the value of the duration ID field.

Depending on the frame type, the 2-byte field "Duration/ID" is used to transmit the association identity of the station transmitting the frame. Or it indicates the duration assigned to the frame type.

Remote command:

```
[:SOURce<hw>]:BB:WLNN:FBLock<ch>:MAC:DID on page 192
[:SOURce<hw>]:BB:WLNN:FBLock<ch>[:USER<di>]:MAC:DID on page 192
```
# **MAC Address**

Enters the value of the address field 1 to address field 4.

The MAC header can contain up to four address fields, but not all must be available. Each of the 4 address fields can be activated or deactivated. The fields are used for transmitting the basic service set identifier, the destination address, the source address, the receiver address and the transmitter address. Each address is 6 bytes (48 bit) long. The addresses can be entered in hexadecimal form in the entry field of each address field. The LSB is in left notation.

[\[:SOURce<hw>\]:BB:WLNN:FBLock<ch>:MAC:ADDRess<st>:STATe](#page-191-0) on page 192 [\[:SOURce<hw>\]:BB:WLNN:FBLock<ch>\[:USER<di>\]:MAC:ADDRess<st>:](#page-191-0) STATe [on page 192](#page-191-0)

# **SA (hex)**

Requires PPDU "Type" > "Beacon".

Enters the value of the source address (SA) field.

Remote command: [\[:SOURce<hw>\]:BB:WLNN:FBLock<ch>:MAC:SA](#page-193-0) on page 194

# **BSSID (hex)**

Requires "Physical Mode > Beacon".

Enters the value of the basic service set identification (BSSID) field.

Remote command:

[\[:SOURce<hw>\]:BB:WLNN:FBLock<ch>:MAC:BSSid](#page-192-0) on page 193

#### **Sequence Control**

Activates the sequence control field.

The sequence control field has a length of 2 bytes and is divided in two parts, the fragment number (4 bits) and the sequence number (12 bits) field. A long user data stream to be transmitted is first split up into MSDUs (MAC service data units). The MSDUs can either be transmitted as PSDU frames or further divided into fragments.

The sequence number and the fragment number are then used to number the individual subpackets of the user data stream to be transmitted. Thus, all PSDUs are assigned a consecutive number. The assignment allows the receiver to arrange the data packets in the correct order. It also allows the receiver to determine whether an incorrectly transmitted packet was retransmitted and to find out whether packets are missing.

The sequence number is incremented by 1 for each packet. The sequence control field is 0 at the latest after a count of 4095. For the receiver, the following applies:

- The receiver can detect a packet without an error.
- The receiver does not request a retransmission.

The fragment number field is incremented by 1 when another fragment of the current MPDU is transmitted. The start count for the transmission (normally 0) and the number of packets required to increment the corresponding counter can be defined for both numbers. Defining is done with the parameters "Start Number" and "Incremented every ... packet(s)".

# **Example:**

An error-free transmission of 50 packets (no packet retransmission) is to be simulated. The sequence number is incremented by 1 for each packet. Since no packet is fragmented, the fragment counter can always remain at 0. In this case, the following values have to be set:

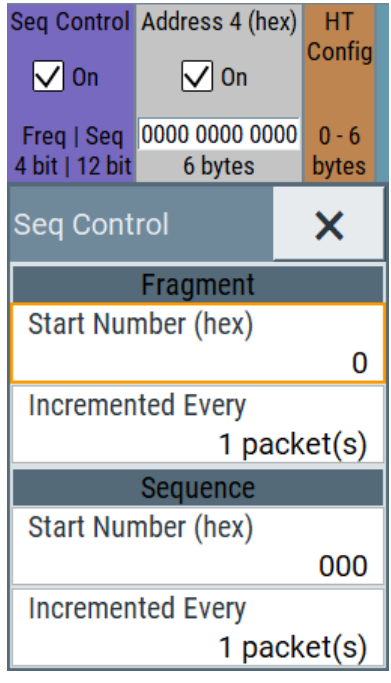

If you want to simulate, that a receiver receives some packets incorrectly, set "Incremented Every" > "2 packets" or higher. The R&S SMW sends each packet with identical data twice.

# Remote command:

```
[:SOURce<hw>]:BB:WLNN:FBLock<ch>:MAC:SCONtrol:STATe on page 197
[:SOURce<hw>]:BB:WLNN:FBLock<ch>[:USER<di>]:MAC:SCONtrol:STATe
on page 197
```
# **Start Number (hex) ← Sequence Control**

Sets the start number of the fragment bits or the sequence bits of the sequence control.

# Remote command:

[\[:SOURce<hw>\]:BB:WLNN:FBLock<ch>:MAC:SCONtrol:FRAGment:STARt](#page-195-0) [on page 196](#page-195-0) [\[:SOURce<hw>\]:BB:WLNN:FBLock<ch>:MAC:SCONtrol:SEQuence:STARt](#page-195-0) [on page 196](#page-195-0) [\[:SOURce<hw>\]:BB:WLNN:FBLock<ch>\[:USER<di>\]:MAC:SCONtrol:](#page-195-0) [FRAGment:STARt](#page-195-0) on page 196 [\[:SOURce<hw>\]:BB:WLNN:FBLock<ch>\[:USER<di>\]:MAC:SCONtrol:](#page-195-0) [SEQuence:STARt](#page-195-0) on page 196

# <span id="page-69-0"></span>**Increment Every ← Sequence Control**

Defines the number of packets required to increment the counter of the fragment bits or the sequence bits of the sequence control.

Remote command:

[\[:SOURce<hw>\]:BB:WLNN:FBLock<ch>:MAC:SCONtrol:FRAGment:INCRement](#page-194-0) [on page 195](#page-194-0)

[\[:SOURce<hw>\]:BB:WLNN:FBLock<ch>:MAC:SCONtrol:SEQuence:INCRement](#page-195-0) [on page 196](#page-195-0)

[\[:SOURce<hw>\]:BB:WLNN:FBLock<ch>\[:USER<di>\]:MAC:SCONtrol:](#page-194-0) [FRAGment:INCRement](#page-194-0) on page 195

[\[:SOURce<hw>\]:BB:WLNN:FBLock<ch>\[:USER<di>\]:MAC:SCONtrol:](#page-195-0) [SEQuence:INCRement](#page-195-0) on page 196

# **HT Config/VHT Config/HE Config**

Accesses settings to configure the HT/VHT/HE Control field. See Chapter 3.6.3, "MAC HT/VHT/HE control settings", on page 70.

**Note:** Only the"Physical Modes > Mixed Mode" or "Physical Modes > Green Field" (QoS data frames) provide the HT or VHT transmission technology. For "Physical Modes > Legacy", this configuration field is not indicated.

Remote command: n.a.

# **Frame Body**

Indicates the length of the user data (frame body). Remote command: n.a.

# **FCS**

Indicates the length of the check sum. Remote command: n.a.

# **3.6.3 MAC HT/VHT/HE control settings**

Access:

- 1. Select "Frame Blocks" > "PPDU" > "Config...".
- 2. Access the control settings related to the configured "Tx Mode":
	- "Tx Mode" > "HT-x": Select "MAC Header & FCS" > "HT Config".

# MAC header and FCS configuration for frame block

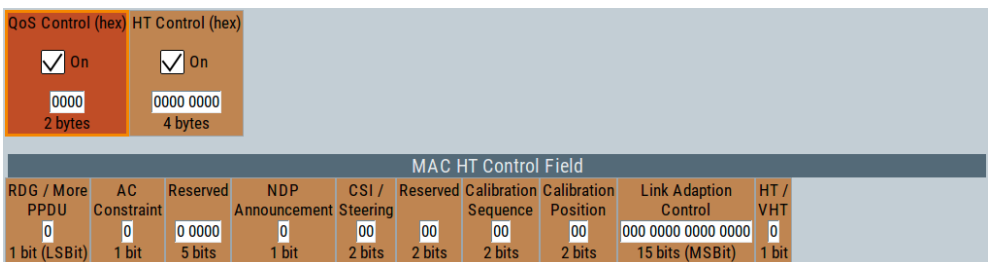

#### *Figure 3-2: MAC HT control*

"Tx Mode" > "VHT-x": Select "MAC Header & FCS" > "VHT Config".

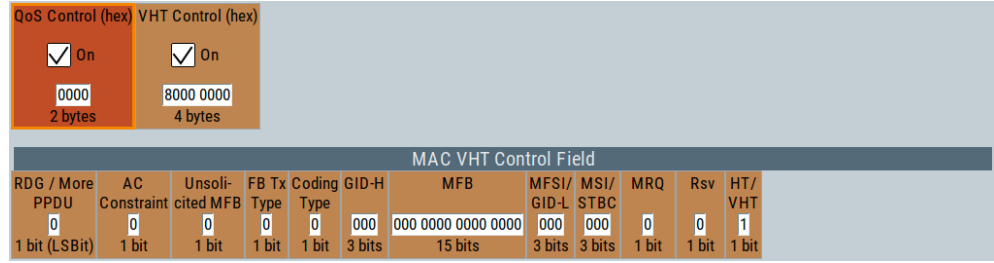

#### *Figure 3-3: MAC VHT control*

"Tx Mode" > "HE-x"/"EHT-x": Select "MAC Header & FCS" > "HE Config".

| <b>QoS Control (hex) HE Control (hex)</b> |                                                           |                      |  |                          |                      |
|-------------------------------------------|-----------------------------------------------------------|----------------------|--|--------------------------|----------------------|
|                                           | $\sqrt{ }$ On                                             | $\sqrt{ }$ On        |  |                          |                      |
|                                           | 0000<br>2 bytes                                           | C000 0000<br>4 bytes |  |                          |                      |
|                                           |                                                           |                      |  |                          | MAC HE Control Field |
|                                           | <b>Aggregated Control</b>                                 |                      |  | $HE$ $HT/$<br><b>VHT</b> |                      |
|                                           | 00 0000 0000 0000 0000 0000 0000 0000 <br>30 bits (LSBit) |                      |  | 1<br>1 bit 1 bit         |                      |

*Figure 3-4: MAC HE/EHT control*

See [Chapter 3.6.3.4, "MAC HE control settings", on page 79](#page-78-0).

The dialog provides settings to configure HT/VHT/HE Control Field settings like the mode, the time shifts and the transmit parameters.

The "HT/VHT Control Field" can be included in any frame except a non-QoS Data frame. The presence of the HT/VHT control field in frames carried in a HT/VHT PPDU is indicated by setting the order bit in the MAC header. The HT/VHT Control Field appears last in the MAC header, excluding any security fields.

# **Settings:**

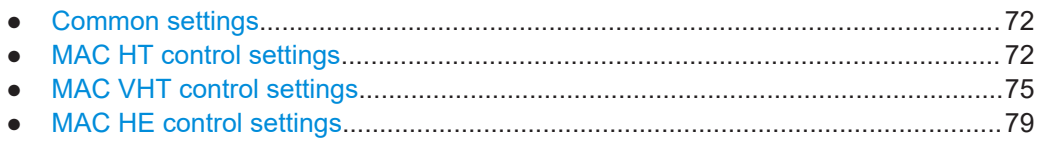

# <span id="page-71-0"></span>**3.6.3.1 Common settings**

Provided are the following settings for enabling the "MAC HT/VHT Control Field":

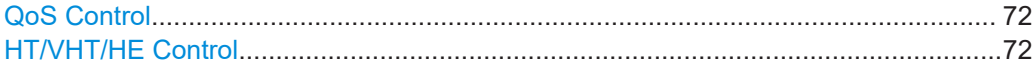

#### **QoS Control**

Control field (2 bytes) with an embedded checkbox for activating the control mechanism of Quality of Service (QoS) data frames.

The QoS solicits an acknowledgement policy from the receiver, according to specific feedback rules. QoS control ensures a high level of transmission performance like high bit rate, low latency or low bit error probability.

Information on contents of the QoS Control Data frame is, for example, duration request field, TXOP limit, and AP Buffer State or queue size.

# Remote command:

```
[:SOURce<hw>]:BB:WLNN:FBLock<ch>:MAC:QSControl:STATe on page 195
[:SOURce<hw>]:BB:WLNN:FBLock<ch>:MAC:QSControl on page 195
[:SOURce<hw>]:BB:WLNN:FBLock<ch>[:USER<di>]:MAC:QSControl
on page 195
[:SOURce<hw>]:BB:WLNN:FBLock<ch>[:USER<di>]:MAC:QSControl:STATe
on page 195
```
# **HT/VHT/HE Control**

Enables HT/VHT/HE control and sets the HT/VHT/HE control field as hex value.

#### Remote command:

[\[:SOURce<hw>\]:BB:WLNN:FBLock<ch>:MAC:HTControl](#page-196-0) on page 197

[\[:SOURce<hw>\]:BB:WLNN:FBLock<ch>:MAC:VHTControl](#page-202-0) on page 203

[\[:SOURce<hw>\]:BB:WLNN:FBLock<ch>:MAC:HTControl:STATe](#page-201-0) on page 202

[\[:SOURce<hw>\]:BB:WLNN:FBLock<ch>\[:USER<di>\]:MAC:HTControl:STATe](#page-201-0) [on page 202](#page-201-0)

[\[:SOURce<hw>\]:BB:WLNN:FBLock<ch>\[:USER<di>\]:MAC:HEControl](#page-206-0) [on page 207](#page-206-0)

# **3.6.3.2 MAC HT control settings**

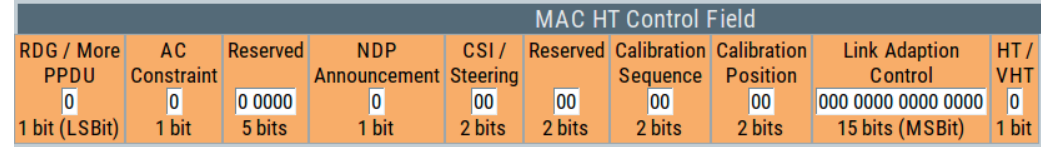

The following functions describe the control field of the MAC HT configuration:

#### **Settings:**

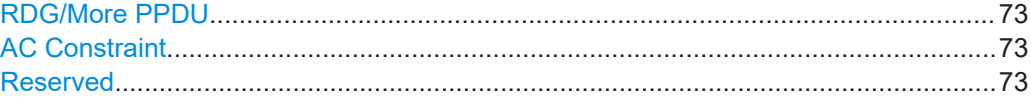
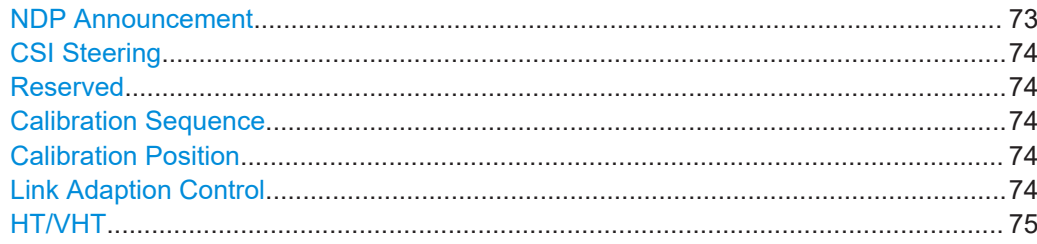

#### **RDG/More PPDU**

The RDG/More signal field (LSB, 1 bit) issues the reverse direction grant. When transmitted by an initiator or a responder, this field is interpreted differently.

#### **Transmitted by initiator**

- **0** = No reverse grant.
- **1** = A reverse grant is present, as defined by the Duration/ID field.

#### **Transmitted by responder**

- **0** = The PPDU carrying the MPDU is the last transmission by the responder.
- **1** = The PPDU carrying the frame is followed by another PPDU.

Remote command: [\[:SOURce<hw>\]:BB:WLNN:FBLock<ch>:MAC:HTControl:RDGMore](#page-200-0) on page 201

#### **AC Constraint**

Indicates the access point of the responder (1 bit).

**0** = The response can contain data from any traffic identifier (TID)

**1** = The response can contain data only from the same AC as the last data received from the initiator.

#### Remote command:

[\[:SOURce<hw>\]:BB:WLNN:FBLock<ch>:MAC:HTControl:ACConstraint](#page-197-0) [on page 198](#page-197-0)

#### **Reserved**

This signal field (5 bit) is defined, but not used. It is set to zero by the transmitter and ignored by the receiver.

Remote command:

[\[:SOURce<hw>\]:BB:WLNN:FBLock<ch>:MAC:HTControl:REServed](#page-200-0) [on page 201](#page-200-0)

#### **NDP Announcement**

The NDP announcement (1 bit) indicates that a null data packet (NDP) will be transmitted after the frame.

- **0** = no NDP follows
- **1** = NDP follows

Remote command:

```
[:SOURce<hw>]:BB:WLNN:FBLock<ch>:MAC:HTControl:NDP on page 201
[:SOURce<hw>]:BB:WLNN:FBLock<ch>:MAC:HTControl:ZLF on page 202
```
#### <span id="page-73-0"></span>**CSI Steering**

Sets the position of the CSI feedback (2 bit)

**00** = CSI

**01** = uncompressed steering matrix

**10** = compressed steering matrix

**11** = reserved

Remote command:

[\[:SOURce<hw>\]:BB:WLNN:FBLock<ch>:MAC:HTControl:CSISteering](#page-198-0) [on page 199](#page-198-0)

#### **Reserved**

This signal field (2 bit) is defined, but not used.

Remote command:

[\[:SOURce<hw>\]:BB:WLNN:FBLock<ch>:MAC:HTControl:SREServed](#page-201-0) [on page 202](#page-201-0)

[\[:SOURce<hw>\]:BB:WLNN:FBLock<ch>:MAC:HTControl:FREQuest](#page-198-0) [on page 199](#page-198-0)

#### **Calibration Sequence**

Identifies the calibration sequence (2 bit). The field is included in each frame within the calibration procedure. Its value remains unchanged during one calibration procedure and is incremented each time a new calibration procedure starts.

#### Remote command:

[\[:SOURce<hw>\]:BB:WLNN:FBLock<ch>:MAC:HTControl:CALibration:](#page-198-0) SEQuence [on page 199](#page-198-0)

#### **Calibration Position**

Sets the position in the Calibration Sounding Exchange sequence (2 bit):

**00** = not a calibration frame (Default setting)

- **01** = calibration start
- **10** = sounding response
- **11** = sounding complete

Remote command:

[\[:SOURce<hw>\]:BB:WLNN:FBLock<ch>:MAC:HTControl:CALibration:](#page-197-0) POSition [on page 198](#page-197-0)

#### **Link Adaption Control**

Sets the parameters of the link adaption control field. The following subfields enable configuring the response signal of the link adaption.

**B0 (1bit) MA** - MA payload

When the MA (Management Action) field is set to 1, the payload of the QoS Null Data MPDU (Medium Access Controller Protocol Data Unit) is interpreted as a payload of the management action frame.

**B1 (1bit) TRQ** - sounding request

<span id="page-74-0"></span>**1** = request to the responder to transmit a sounding PPDU (Physical layer Protocol Data Unit).

**B2 (1bit) MRQ** - MCS request

**1** = request for feedback of MCS (Modulation Coding Scheme).

**B3-B5 (3bit) MRS** - MRQ sequence identifier

Set by sender to any value in the range '000'-'110' to identify MRQ.  $=$  invalid if MRQ  $= 0$ 

**B6-B8 (3bit) MFS** - MFB sequence identifier

Set to the received value of MRS. Set to '111' for unsolicited MFB.

**B9-B15 (7bit) MFB** - MCS feedback

Link adaptation feedback containing the recommended MCS. When a responder is unable to provide MCS feedback or the feedback is not available, the MFB is set to 'allones' (default value) and also MFS is set to '1'.

Remote command:

[\[:SOURce<hw>\]:BB:WLNN:FBLock<ch>:MAC:HTControl:LAControl](#page-199-0) [on page 200](#page-199-0)

#### **HT/VHT**

The subfield indicates the used format (HT or VHT).

**0** = indicates use of the HT format.

**1** = indicates use of the VHT format.

Remote command:

[\[:SOURce<hw>\]:BB:WLNN:FBLock<ch>:MAC:HTControl:HVINdicator?](#page-199-0) [on page 200](#page-199-0)

#### **3.6.3.3 MAC VHT control settings**

Access:

- 1. Select "Frame Blocks > Tx Mode" to "VHT-20MHz","VHT-40MHz","VHT-80MHz","VHT-80 + 80MHz" or "VHT-160MHz".
- 2. Select "Frame Blocks >PPDU > Config..."
- 3. Select "MAC Header & FCS > VHT Config"

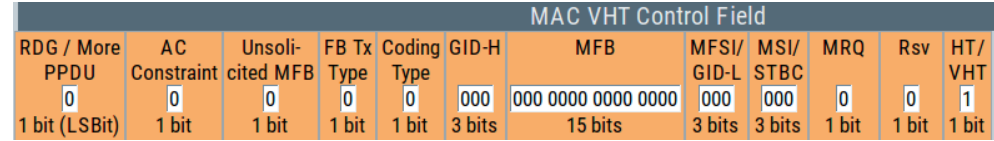

The following functions describe the control field of the MAC VHT configuration:

#### **Settings:**

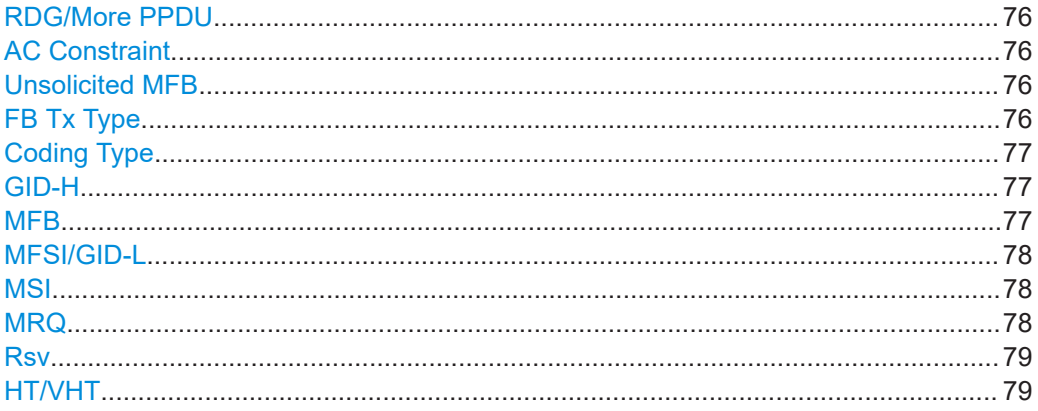

#### **RDG/More PPDU**

The RDG/More signal field (LSB, 1 bit) issues the reverse direction grant. When transmitted by an initiator or a responder, this field is interpreted differently.

#### **Transmitted by initiator**

**0** = No reverse grant.

**1** = A reverse grant is present, as defined by the Duration/ID field.

#### **Transmitted by responder**

**0** = The PPDU carrying the MPDU is the last transmission by the responder.

**1** = The PPDU carrying the frame is followed by another PPDU.

Remote command:

[\[:SOURce<hw>\]:BB:WLNN:FBLock<ch>:MAC:VHTControl:RDGMore](#page-205-0) [on page 206](#page-205-0)

#### **AC Constraint**

Indicates the access point of the responder (1 bit).

**0** = The response can contain data from any TID (Traffic Identifier).

**1** = The response can contain data only from the same AC as the last data received from the initiator.

Remote command:

[\[:SOURce<hw>\]:BB:WLNN:FBLock<ch>:MAC:VHTControl:ACConstraint](#page-202-0) [on page 203](#page-202-0)

#### **Unsolicited MFB**

**0** = if the MFB is a response to an MRQ.

**1** = if the MFB is not a response to an MRQ.

Remote command:

[\[:SOURce<hw>\]:BB:WLNN:FBLock<ch>:MAC:VHTControl:UMFB](#page-205-0) on page 206

#### **FB Tx Type**

**0** = If the Unsolicited MFB subfield is set to 1 and FB Tx Type subfield is set to 0, the Unsolicited MFB refers to one of the following:

<span id="page-76-0"></span>Unbeamformed VHT PPDU or transmit diversity using an STBC VHT PPDU.

**1** = If the Unsolicited MFB subfield is set to 1 and the FB Tx Type subfield is set to 1, the unsolicited MFB refers to a beamformed SU-MIMO VHT PPDU.

Otherwise this subfield is reserved.

Remote command:

[\[:SOURce<hw>\]:BB:WLNN:FBLock<ch>:MAC:VHTControl:FTTYpe](#page-203-0) on page 204

#### **Coding Type**

If the Unsolicited MFB subfield is set to 1, the "Coding Type" subfield contains the coding information (set to 0 for BCC and set to 1 for LDPC) to which the unsolicited MFB refers.

 $0 =$  for BCC

 $1 =$  for LDPC

Otherwise this subfield is reserved.

Remote command:

[\[:SOURce<hw>\]:BB:WLNN:FBLock<ch>:MAC:VHTControl:CTYPe](#page-202-0) on page 203

#### **GID-H**

If the Unsolicited MFB subfield is set to 1, the GID-H subfield contains the highest 3 bits of group ID of the PPDU to which the unsolicited MFB refers.

Otherwise this subfield is reserved.

Remote command:

[\[:SOURce<hw>\]:BB:WLNN:FBLock<ch>:MAC:VHTControl:GIDH](#page-203-0) on page 204

#### **MFB**

MFB subfield is interpreted as defined in Table 3-10. This subfield contains the recommended MFB. The value of MCS=15 and VHT N\_STS=7 indicates that no feedback is present.

| <b>Subfield</b>     | <b>Meaning</b>               | <b>Definition</b>                                                                                          |
|---------------------|------------------------------|----------------------------------------------------------------------------------------------------|
| <b>VHT</b><br>N STS | Recommended VHT<br>$N_{STS}$ | Indicates the recommended VHT $N_{STS}$ (Link adaption using the<br>VHT format of the "HT Control" field). |
| <b>MCS</b>          | Recommended MCS<br>feedback  | Indicates the recommended VHT MCS (Link adaption using the<br>VHT format of the "HT Control" field).       |

*Table 3-10: MFB subfield in the VHT format HT control field*

<span id="page-77-0"></span>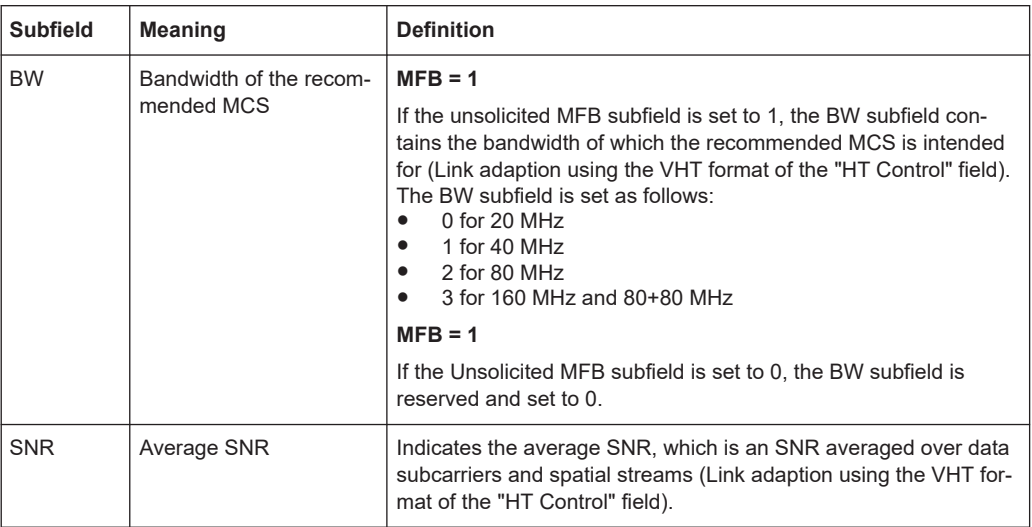

#### Remote command:

[\[:SOURce<hw>\]:BB:WLNN:FBLock<ch>:MAC:VHTControl:MFB](#page-204-0) on page 205

#### **MFSI/GID-L MFB = 0**

If the Unsolicited MFB subfield is set to 0, the MFSI/GID-L subfield contains the received value of MSI contained in the frame to which the MFB information refers.

#### **MFB = 1**

The MFSI/GID-L subfield contains the lowest 3 bits of group ID of the PPDU to which the unsolicited MFB refers.

Remote command:

[\[:SOURce<hw>\]:BB:WLNN:FBLock<ch>:MAC:VHTControl:MGL](#page-204-0) on page 205

#### **MSI**

#### **MRQ = 0**

When the MRQ subfield is set to 0, the MSI subfield is reserved.

#### **MRQ = 1**

When the MRQ subfield is set to 1, the MSI subfield contains a sequence number in the range 0 to 6 that identifies the specific request.

Remote command:

[\[:SOURce<hw>\]:BB:WLNN:FBLock<ch>:MAC:VHTControl:MSI](#page-205-0) on page 206

#### **MRQ**

**0** = to request MCS feedback (solicited MFB).

**1** = otherwise.

Remote command:

[\[:SOURce<hw>\]:BB:WLNN:FBLock<ch>:MAC:VHTControl:MRQ](#page-204-0) on page 205

#### <span id="page-78-0"></span>**Rsv**

This signal field (1 bit) is defined, but not used. It is set to zero by the transmitter and ignored by the receiver.

Remote command:

[\[:SOURce<hw>\]:BB:WLNN:FBLock<ch>:MAC:VHTControl:VREServed](#page-206-0) [on page 207](#page-206-0)

#### **HT/VHT**

The subfield indicates the used format (HT or VHT).

**0** = indicates use of the HT format.

**1** = indicates use of the VHT or HE format, depending on the value of the [HE](#page-79-0) field. Remote command:

[\[:SOURce<hw>\]:BB:WLNN:FBLock<ch>:MAC:VHTControl:HVINdicator?](#page-203-0) [on page 204](#page-203-0)

[\[:SOURce<hw>\]:BB:WLNN:FBLock<ch>\[:USER<di>\]:MAC:VHTControl:](#page-199-0) [HVINdicator?](#page-199-0) on page 200

#### **3.6.3.4 MAC HE control settings**

#### Access:

- 1. Select "Frame Blocks > Type > Data".
- 2. Select "Tx Mode" > "HE-20MHz"/"HE-40MHz"/"HE-80MHz"/"HE-80 + 80MHz"/"HE-160MHz".
- 3. Select "Frame Blocks" > "PPDU" > "Config...".
- 4. Select "User Configuration" > "PPDU" > "Config...".
- 5. Select "MAC Header & FCS > HE Config"

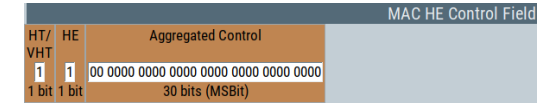

The panel provides settings to configure the control field of the MAC HE configuration.

#### **Settings:**

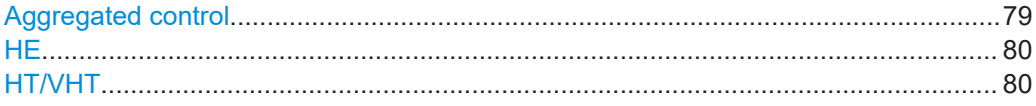

#### **Aggregated control**

Enters the value of the aggregated control (A-Control) field. This field consists of a sequence of one or more control subfields.

A control subfield consists of a 4-bit control ID subfield and a control information of a variable size. The values are as defined in the 802.11ax amendment.

#### <span id="page-79-0"></span>Remote command:

[\[:SOURce<hw>\]:BB:WLNN:FBLock<ch>\[:USER<di>\]:MAC:HEControl:](#page-206-0) ACONtrol [on page 207](#page-206-0)

#### **HE**

Indicates the use of the HE format, if you set "HT/VHT" > "1".

"0" Uses the VHT format.

"1" Uses the HE format.

Remote command:

```
[:SOURce<hw>]:BB:WLNN:FBLock<ch>[:USER<di>]:MAC:HEControl:
HEINdicator? on page 207
```
#### **HT/VHT**

The subfield indicates the used format (HT or VHT).

**0** = indicates use of the HT format.

**1** = indicates use of the VHT or HE format, depending on the value of the HE field. Remote command:

[\[:SOURce<hw>\]:BB:WLNN:FBLock<ch>:MAC:VHTControl:HVINdicator?](#page-203-0) [on page 204](#page-203-0)

[\[:SOURce<hw>\]:BB:WLNN:FBLock<ch>\[:USER<di>\]:MAC:VHTControl:](#page-199-0) [HVINdicator?](#page-199-0) on page 200

#### **3.6.4 Beacon frame settings**

A beacon frame is a management frame that contains all the information about a network. The beacon settings are used to define the timestamp, the beacon interval, the SSID, the supported rate etc. They also comprise the capability information and the ERP parameters.

#### **Settings:**

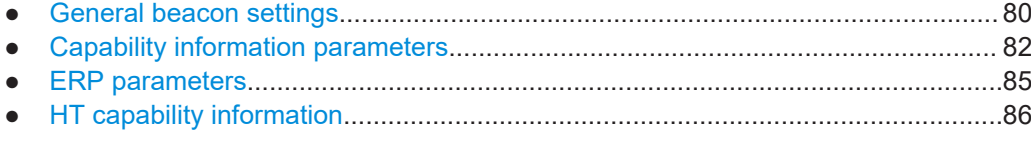

#### **3.6.4.1 General beacon settings**

Access:

- 1. Select "IEEE 802.11 > Frame Blocks".
- 2. Select "Type > Beacon".
- 3. Select "PPDU > Config...".

4. Select "MAC Header & FCS > Beacon General".

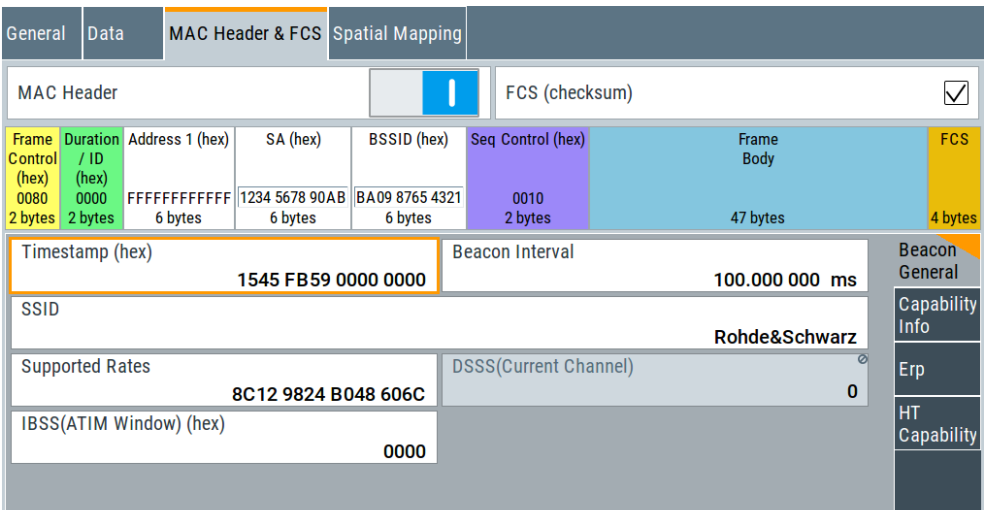

The dialog provides general beacon settings.

#### **Settings:**

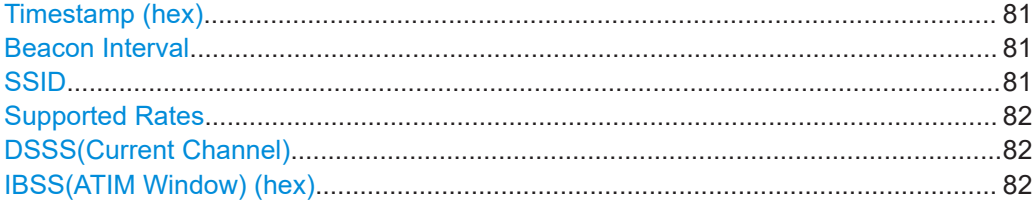

#### **Timestamp (hex)**

Updates the local clock of a station (the timing synchronization function (TSF) of a frames' source) after receiving a beacon frame.

#### Remote command:

[\[:SOURce<hw>\]:BB:WLNN:FBLock<ch>:BFConfiguration:TSTamp](#page-212-0) [on page 213](#page-212-0)

#### **Beacon Interval**

Defines the time interval between two beacon transmissions in ms.

#### Remote command:

[\[:SOURce<hw>\]:BB:WLNN:FBLock<ch>:BFConfiguration:BINTerval](#page-211-0) [on page 212](#page-211-0)

#### **SSID**

Specifies the desired service set identifier (SSID) or the wildcard SSID. The maximum allowed length is 32 characters.

Remote command:

[\[:SOURce<hw>\]:BB:WLNN:FBLock<ch>:BFConfiguration:SSID](#page-212-0) on page 213

#### <span id="page-81-0"></span>**Supported Rates**

Contains the set of data rates supported by the AP, including indication which rates are part of the BSSBasicRateSet.

Remote command:

[\[:SOURce<hw>\]:BB:WLNN:FBLock<ch>:BFConfiguration:SRATe](#page-212-0) on page 213

#### **DSSS(Current Channel)**

Indicates the current channel of this direct sequence spread spectrum (DSSS) network.

#### Remote command:

[\[:SOURce<hw>\]:BB:WLNN:FBLock<ch>:BFConfiguration:DCCHannel?](#page-211-0) [on page 212](#page-211-0)

#### **IBSS(ATIM Window) (hex)**

Contains the set of parameters necessary to support an independent basic service set (IBSS). The information field contains the announcement traffic indication message (ATIM) window parameter.

Remote command:

[\[:SOURce<hw>\]:BB:WLNN:FBLock<ch>:BFConfiguration:IAWindow](#page-211-0) [on page 212](#page-211-0)

#### **3.6.4.2 Capability information parameters**

Access:

- 1. Select "IEEE 802.11 > Frame Blocks".
- 2. Select "Type > Beacon".
- 3. Select "PPDU > Config...".

4. Select "MAC Header & FCS >Capability Info".

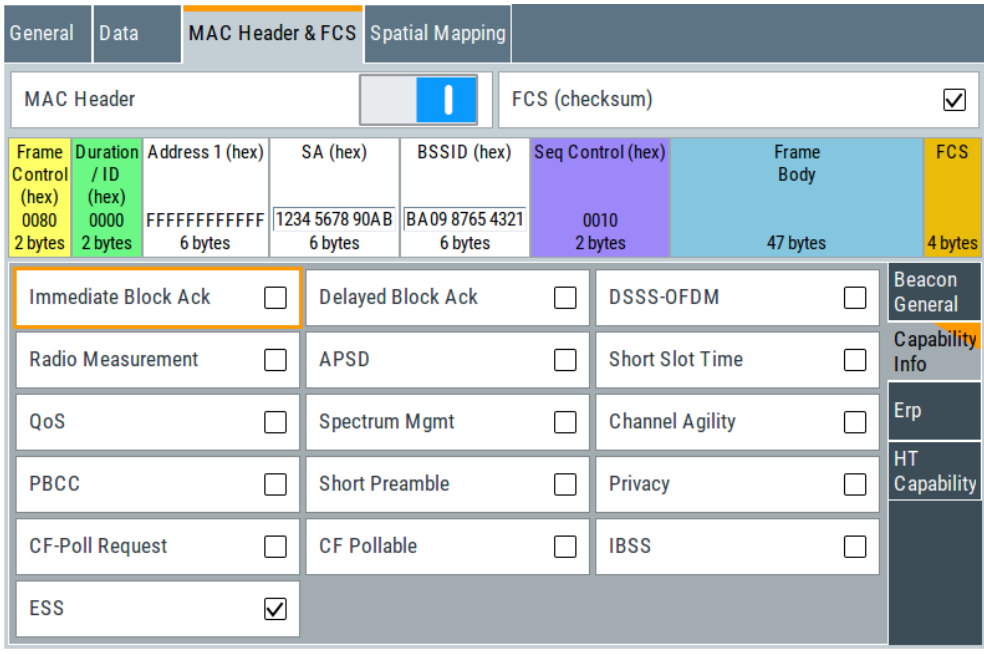

The dialog displays the capability info parameters.

The capability info parameters indicate, if requested optional capabilities and services are allowed, supported or in use.

For example if "DSSS-OFDM" is enabled the associated stations in the network is informed that use of direct sequence spread spectrum - OFDM modulation (DSSS-OFDM) is allowed.

#### **Settings:**

Capability Information Parameters................................................................................83

#### **Capability Information Parameters**

*Table 3-11: Functions of capability information parameters*

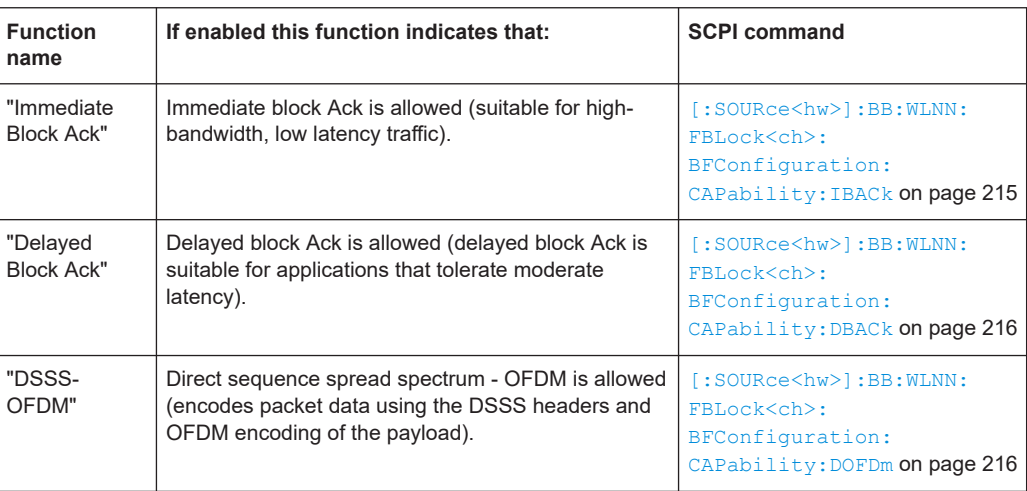

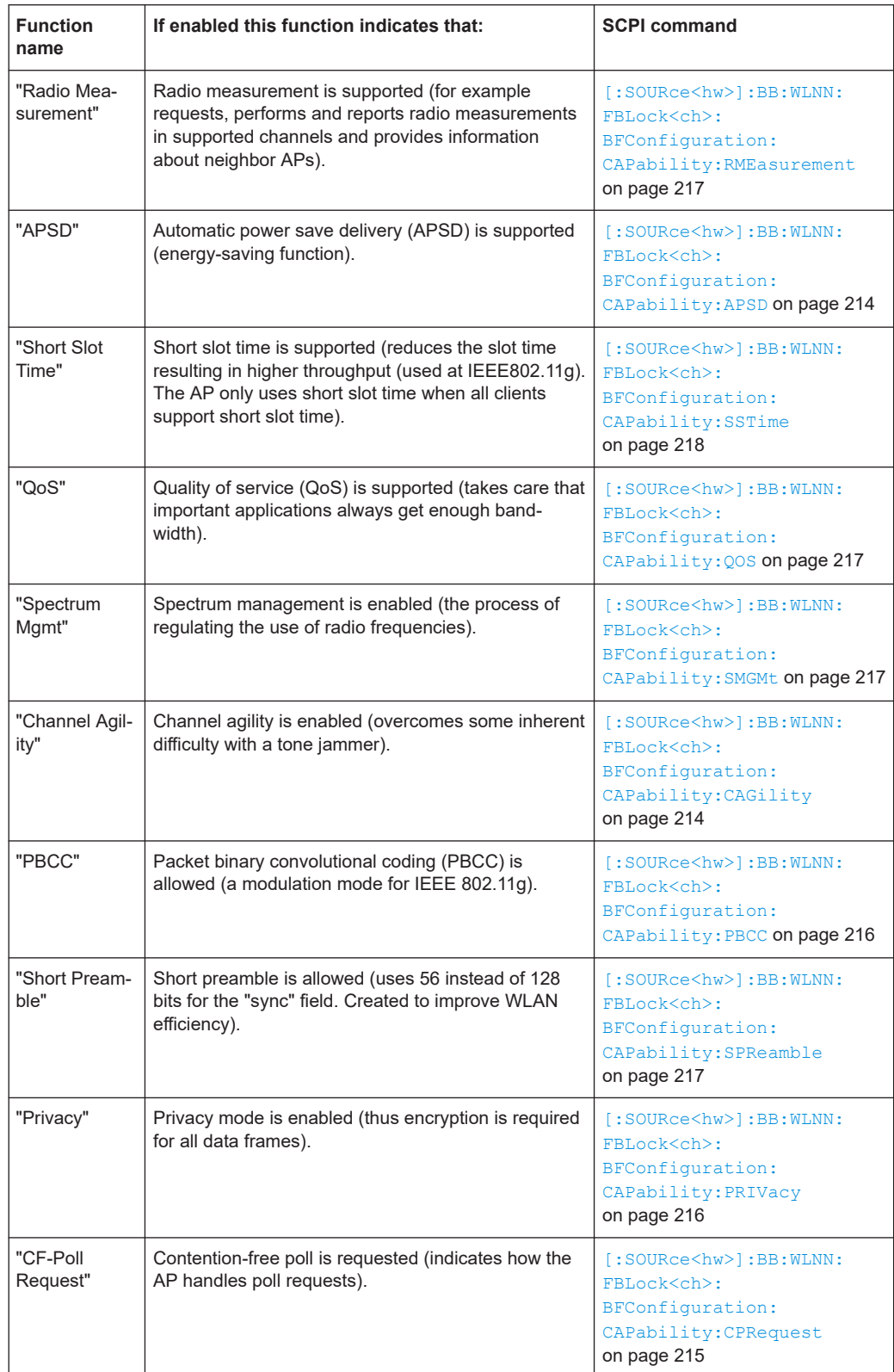

<span id="page-84-0"></span>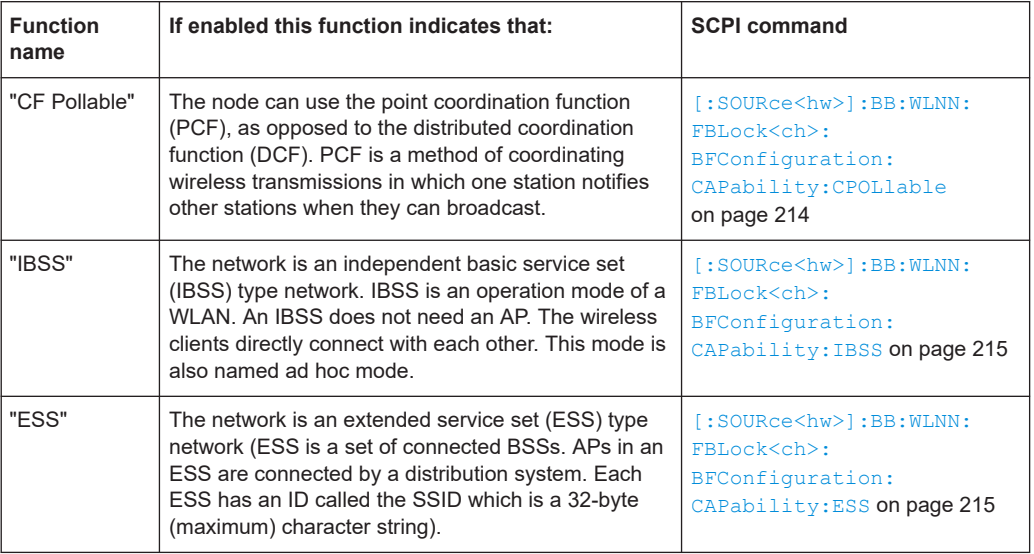

#### **3.6.4.3 ERP parameters**

Access:

- 1. Select "IEEE 802.11 > Frame Blocks".
- 2. Select "Type > Beacon".
- 3. Select "PPDU > Config...".
- 4. Select "MAC Header & FCS > ERP".

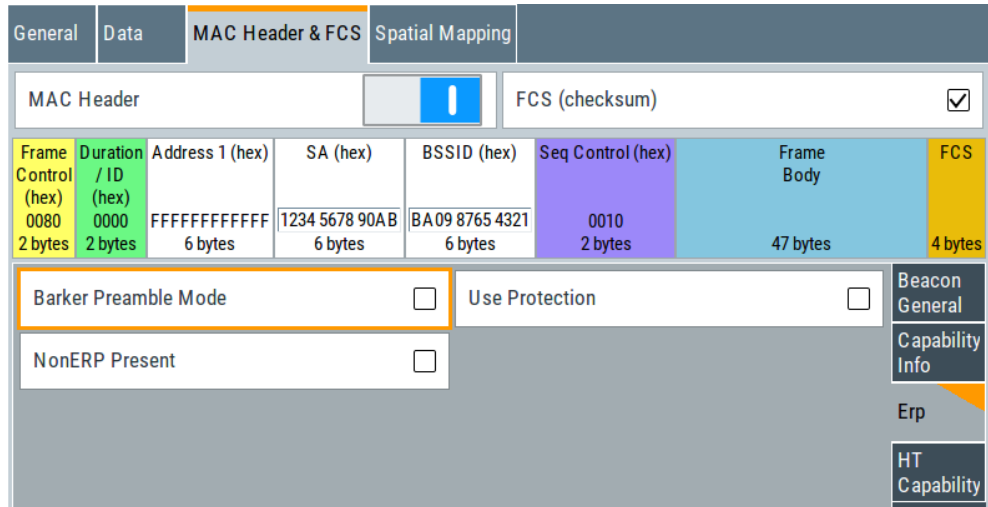

The dialog provides extended rate PHY (ERP) settings. The ERP parameters indicate special features/modes.

#### **Settings:**

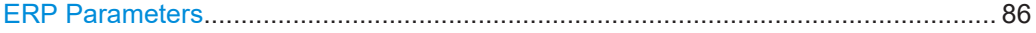

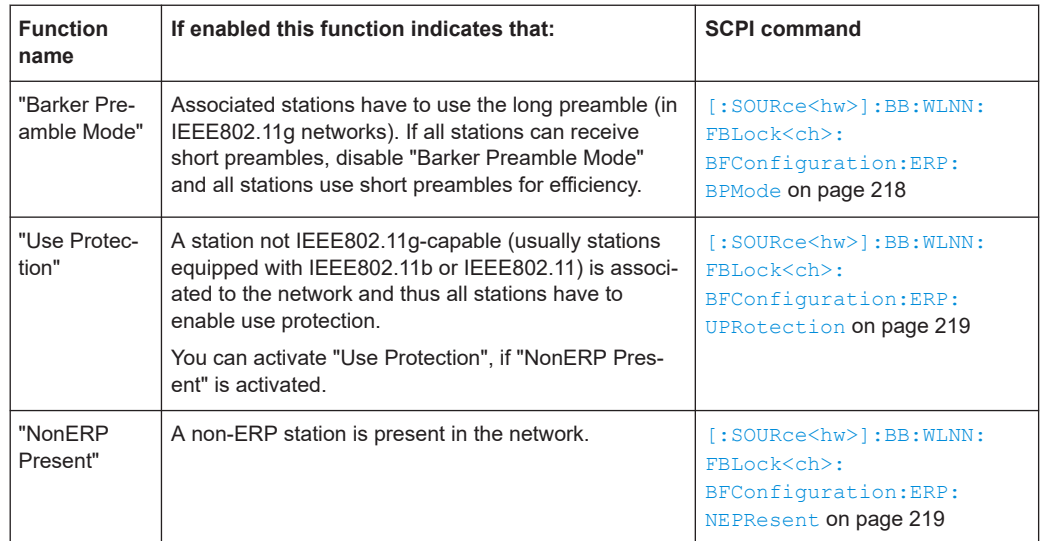

#### <span id="page-85-0"></span>**ERP Parameters**

### **3.6.4.4 HT capability information**

Access:

- 1. Select "IEEE 802.11 > Frame Blocks".
- 2. Select "Type > Beacon".
- 3. Select "PPDU > Config...".
- 4. Select "MAC Header & FCS > HT Capability".

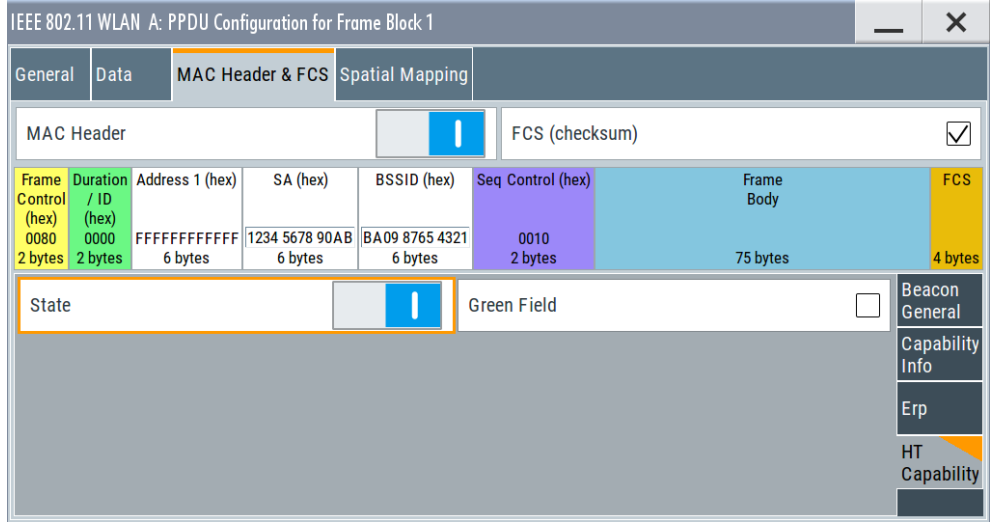

The dialog provides HT capability information.

#### **Settings:**

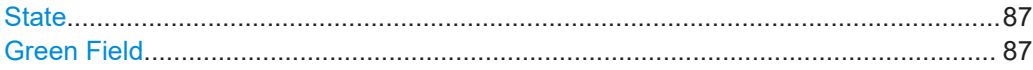

#### **State**

Activates/ deactivates the HT capability information element.

Remote command:

[\[:SOURce<hw>\]:BB:WLNN:FBLock<ch>:BFConfiguration:HTCapability:](#page-217-0) STATe [on page 218](#page-217-0)

#### **Green Field**

If enabled, the function indicates that the reception of PPDUs with HT Greenfield format is supported.

Remote command:

[\[:SOURce<hw>\]:BB:WLNN:FBLock<ch>:BFConfiguration:HTCapability:](#page-217-0) GFIeld [on page 218](#page-217-0)

#### **3.6.5 Trigger frame settings**

Access:

- 1. Select "IEEE 802.11 > Frame Blocks".
- 2. Set "Type > Trigger"
- 3. Select "PPDU > Config...".
- 4. Select "MAC Header & FCS".

The dialog provides the trigger frame settings, including settings for the common info field, user info field and additional info settings.

#### **Common Info field and User Info field variants**

Common info field bits B54 and B55 specify User Info field variants (HE or EHT) in trigger based (TB) PPDU types. For the EHT variant of the User Info field you can define the presence of the Special User Info field, see the table below.

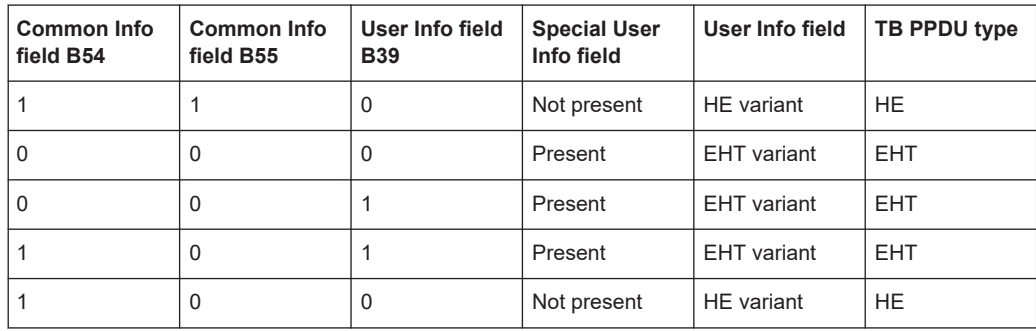

For details, see the specifications of the WLAN standards IEEE Std 802.11be™-2023 and IEEE Std 802.11ax™-2021.

#### **Settings:**

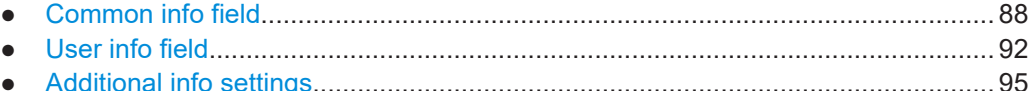

#### **Common info field**  $3.6.5.1$

Access:

- 1. Select "IEEE 802.11 > Frame Blocks".
- 2. Set "Type > Trigger"
- 3. Select "PPDU > Config...".
- 4. Select "MAC Header & FCS" > "Common Info".

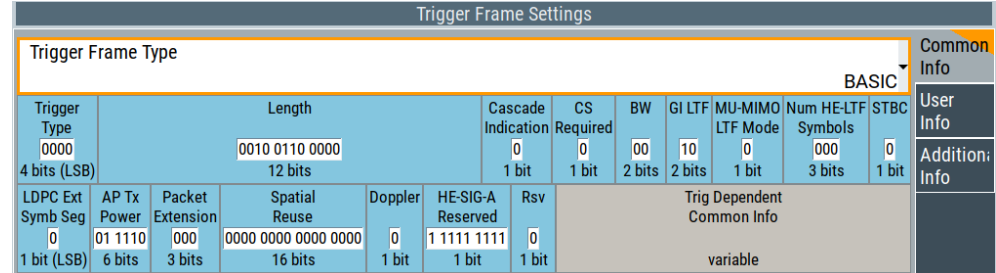

This dialog provides common info field settings of the trigger frame settings.

#### Settings:

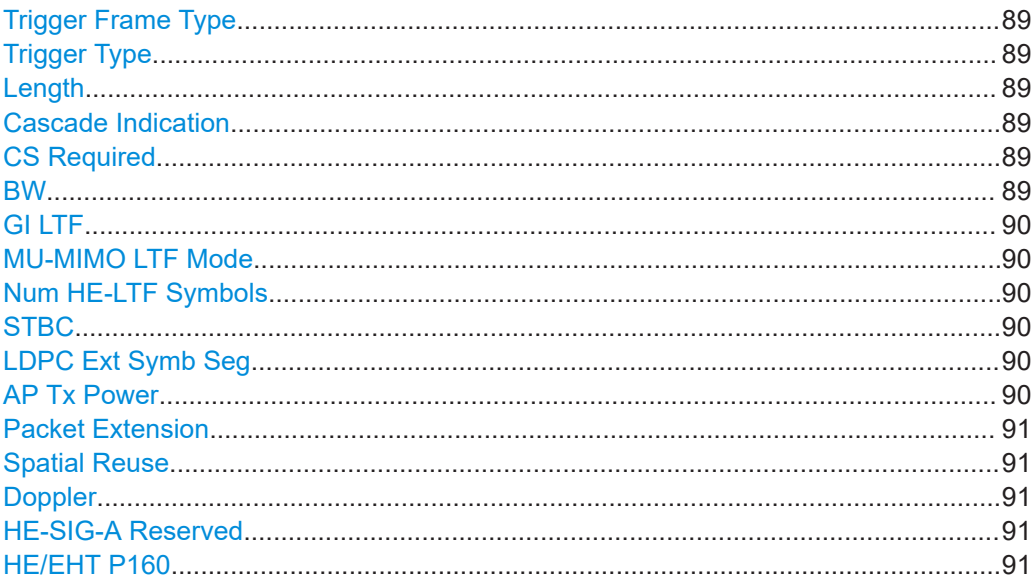

<span id="page-88-0"></span>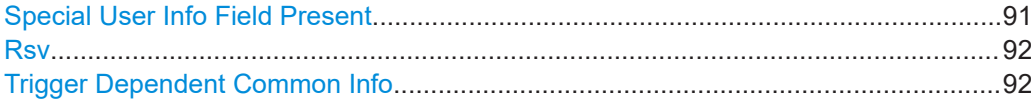

#### **Trigger Frame Type**

Sets the trigger frame type and the bits in the trigger type subfield as described in Table 3-12.

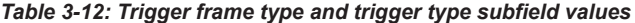

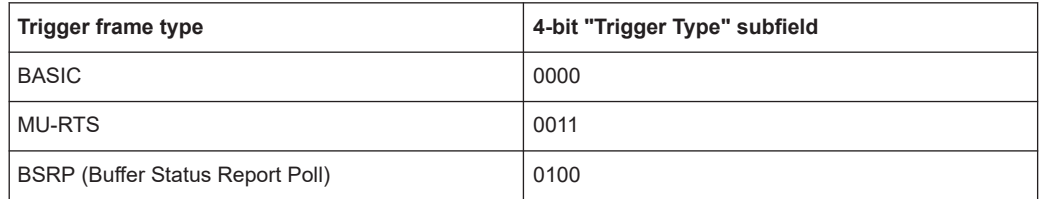

#### Remote command:

[\[:SOURce<hw>\]:BB:WLNN:FBLock<ch>\[:USER<di>\]:TFConfig:CINFo:](#page-208-0) TFTYpe [on page 209](#page-208-0)

#### **Trigger Type**

Specifies the type of trigger frame.

Remote command:

[\[:SOURce<hw>\]:BB:WLNN:FBLock<ch>\[:USER<di>\]:TFConfig:CINFo:](#page-208-0) TTYPe? [on page 209](#page-208-0)

#### **Length**

Specifies the value of the L-SIG length field.

#### Remote command:

[\[:SOURce<hw>\]:BB:WLNN:FBLock<ch>\[:USER<di>\]:TFConfig:CINFo:LEN](#page-208-0) [on page 209](#page-208-0)

#### **Cascade Indication**

If set to 1, then there is a subsequent trigger frame.

Remote command:

[\[:SOURce<hw>\]:BB:WLNN:FBLock<ch>\[:USER<di>\]:TFConfig:CINFo:](#page-208-0) [CINDication](#page-208-0) on page 209

#### **CS Required**

If set to 1, the stations identified in the user field can sense the medium state and consider the nav in determining if to respond or not.

#### Remote command:

[\[:SOURce<hw>\]:BB:WLNN:FBLock<ch>\[:USER<di>\]:TFConfig:CINFo:](#page-208-0) [CSRequired](#page-208-0) on page 209

#### **BW**

Specifies the bandwidth. It can have the following values:

- **0**: corresponds to a bandwidth of 20 MHz
- 1: corresponds to a bandwidth of 40 MHz

<span id="page-89-0"></span>**R&S WLAN configuration and settings** ®**SMW-K54/-K86/-K142/-K147**

MAC header and FCS configuration for frame block

- **2**: corresponds to a bandwidth of 80 MHz
- 3: corresponds to a bandwidth of 80+80 MHz or 160 MHz

Remote command:

[\[:SOURce<hw>\]:BB:WLNN:FBLock<ch>\[:USER<di>\]:TFConfig:CINFo:BW](#page-208-0) [on page 209](#page-208-0)

#### **GI LTF**

Specifies the GI and HE-LTF. It can have the following values:

- **0**: corresponds to a value of 1xLTF + 1.6us GI
- **1**: corresponds to a value of 2xLTF + 0.8µs GI
- 2: corresponds to a value of 2xLTF + 1.6µs GI
- **3**: corresponds to a value of 4xLTF + 3.2µs GI

Remote command:

[\[:SOURce<hw>\]:BB:WLNN:FBLock<ch>\[:USER<di>\]:TFConfig:CINFo:GILTf](#page-208-0) [on page 209](#page-208-0)

#### **MU-MIMO LTF Mode**

Specifies the LTF mode of the UL MU-MIMO.

Remote command:

[\[:SOURce<hw>\]:BB:WLNN:FBLock<ch>\[:USER<di>\]:TFConfig:CINFo:](#page-208-0) MLTFmode [on page 209](#page-208-0)

#### **Num HE-LTF Symbols**

Specifies the number of HE-LTF symbols present.

Remote command:

[\[:SOURce<hw>\]:BB:WLNN:FBLock<ch>\[:USER<di>\]:TFConfig:CINFo:](#page-208-0) NHLSym [on page 209](#page-208-0)

#### **STBC**

If set to 1, STBC encoding is used for the HE trigger-based PPDU response. Otherwise the value is set to 0.

Remote command:

[\[:SOURce<hw>\]:BB:WLNN:FBLock<ch>\[:USER<di>\]:TFConfig:CINFo:STBC](#page-208-0) [on page 209](#page-208-0)

**LDPC Ext Symb Seg**

If set to 1, LDPC extra symbol is present. Otherwise the value is set to 0.

Remote command:

[\[:SOURce<hw>\]:BB:WLNN:FBLock<ch>\[:USER<di>\]:TFConfig:CINFo:](#page-208-0) LESSeg [on page 209](#page-208-0)

#### **AP Tx Power**

Specifies the combined average power per 20 MHz bandwidth of all antennas that transmitted the trigger frame.

Remote command:

[\[:SOURce<hw>\]:BB:WLNN:FBLock<ch>\[:USER<di>\]:TFConfig:CINFo:TXPow](#page-208-0) [on page 209](#page-208-0)

#### <span id="page-90-0"></span>**Packet Extension**

Specifies the packet extension duration.

Remote command:

[\[:SOURce<hw>\]:BB:WLNN:FBLock<ch>\[:USER<di>\]:TFConfig:CINFo:](#page-208-0) [PEXTension](#page-208-0) on page 209

#### **Spatial Reuse**

Specifies the value of the spatial reuse of the HE trigger-based PPDU transmitted as a response to a trigger frame.

Remote command:

[\[:SOURce<hw>\]:BB:WLNN:FBLock<ch>\[:USER<di>\]:TFConfig:CINFo:](#page-208-0) SPAReuse [on page 209](#page-208-0)

#### **Doppler**

Specifies a high Doppler mode of transmission.

Remote command:

[\[:SOURce<hw>\]:BB:WLNN:FBLock<ch>\[:USER<di>\]:TFConfig:CINFo:](#page-208-0) DOPPler [on page 209](#page-208-0)

#### **HE-SIG-A Reserved**

Requires HE frames: "Tx Mode" > "HE-x"

Specifies the value of the reserved bits in the HE-SIG-A field.

Remote command:

[\[:SOURce<hw>\]:BB:WLNN:FBLock<ch>\[:USER<di>\]:TFConfig:CINFo:](#page-208-0) HREServed [on page 209](#page-208-0)

#### **HE/EHT P160**

Requires EHT frames: "Tx Mode" > "EHT-x"

Sets the 1-bit value of the HE/EHT P160 field.

#### Remote command:

[\[:SOURce<hw>\]:BB:WLNN:FBLock<ch>\[:USER<di>\]:TFConfig:CINFo:HEEHt](#page-208-0) [on page 209](#page-208-0)

#### **Special User Info Field Present**

Specifies if the Special User Info field is present in the trigger frame or not.

The presence of this field affects the subfield settings in the User Info field, see the table below.

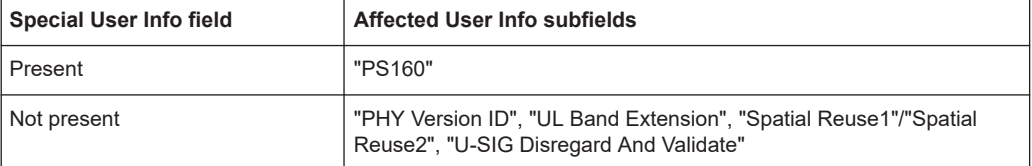

For related settings, see [Chapter 3.6.5.2, "User info field", on page 92.](#page-91-0)

"1" Special User Info field is present.

"0" Special User Info field is not present.

#### <span id="page-91-0"></span>Remote command:

[\[:SOURce<hw>\]:BB:WLNN:FBLock<ch>\[:USER<di>\]:TFConfig:CINFo:](#page-208-0) [SUIPresent](#page-208-0) on page 209

#### **Rsv**

Specifies the value of the reserved bits in the "Rsv" field.

For EHT frames, configure up to 8-bit values for the reserved bits.

Remote command:

[\[:SOURce<hw>\]:BB:WLNN:FBLock<ch>\[:USER<di>\]:TFConfig:CINFo:RSV](#page-208-0) [on page 209](#page-208-0)

[\[:SOURce<hw>\]:BB:WLNN:FBLock<ch>\[:USER<di>\]:TFConfig:CINFo:](#page-208-0) EREServed [on page 209](#page-208-0)

#### **Trigger Dependent Common Info**

The value of this field depends on the trigger variant. It is present for MU-BAR frame formats.

Remote command: n.a.

#### **3.6.5.2 User info field**

Access:

- 1. Select "IEEE 802.11 > Frame Blocks".
- 2. Set "Type > Trigger"
- 3. Select "PPDU > Config...".
- 4. Select "MAC Header & FCS > User Info".

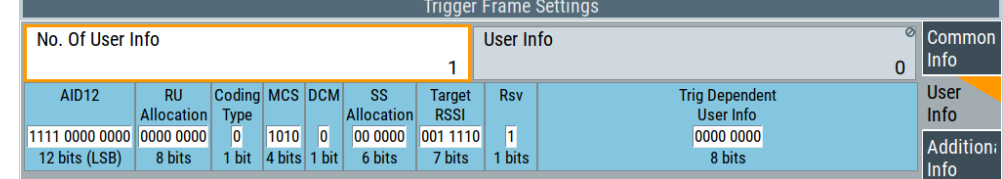

This dialog provides user info field settings of the trigger frame settings.

#### **Settings:**

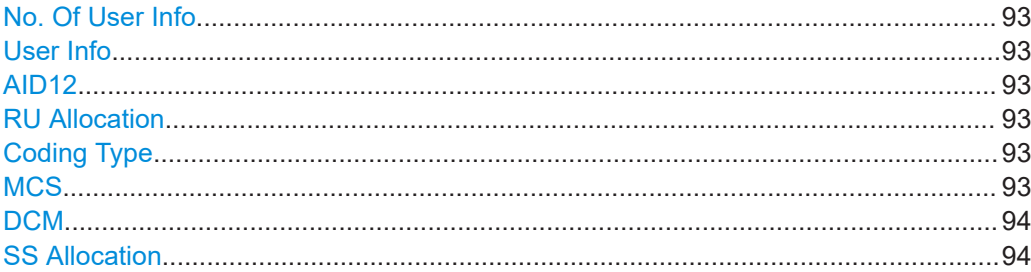

<span id="page-92-0"></span>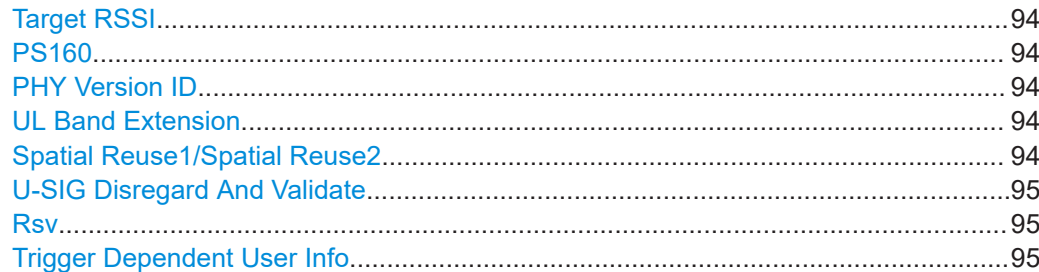

#### **No. Of User Info**

Sets the number of "User Info" fields in the trigger frame.

You can set up to 37 fields.

Remote command:

[\[:SOURce<hw>\]:BB:WLNN:FBLock<ch>\[:USER<di>\]:TFConfig:NUINfo](#page-208-0) [on page 209](#page-208-0)

#### **User Info**

"No. Of User Info = 1": Displays the "User Info = 0" field.

"No. Of User Info > 1": Selects the "User Info x" field, where "x = 1 to 36".

Remote command:

[\[:SOURce<hw>\]:BB:WLNN:FBLock<ch>\[:USER<di>\]:TFConfig:NUINfo](#page-208-0) [on page 209](#page-208-0)

#### **AID12**

Carries the least significant 12 of the AID of the STA.

#### Remote command:

[\[:SOURce<hw>\]:BB:WLNN:FBLock<ch>\[:USER<di>\]:TFConfig:UINFo<st0>:](#page-208-0) AID [on page 209](#page-208-0)

#### **RU Allocation**

Specifies the RU used by the HE trigger-based PPDU of the STA, which is identified by the "AID12" field value.

Remote command:

[\[:SOURce<hw>\]:BB:WLNN:FBLock<ch>\[:USER<di>\]:TFConfig:UINFo<st0>:](#page-209-0) [RUALlocation](#page-209-0) on page 210

#### **Coding Type**

Specifies the code type. The value 0 indicates a BCC coding and 1 LDPC.

#### Remote command:

[\[:SOURce<hw>\]:BB:WLNN:FBLock<ch>\[:USER<di>\]:TFConfig:UINFo<st0>:](#page-209-0) CODType [on page 210](#page-209-0)

#### **MCS**

Specifies the MCS.

#### Remote command:

[\[:SOURce<hw>\]:BB:WLNN:FBLock<ch>\[:USER<di>\]:TFConfig:UINFo<st0>:](#page-209-0) MCS [on page 210](#page-209-0)

#### <span id="page-93-0"></span>**DCM**

Specifies the dual carrier modulation. If the value is 0, then no DCM is used.

Remote command:

[\[:SOURce<hw>\]:BB:WLNN:FBLock<ch>\[:USER<di>\]:TFConfig:UINFo<st0>:](#page-209-0) DCM [on page 210](#page-209-0)

#### **SS Allocation**

Specifies the spatial streams. This field contains 3 bits that specify the starting spatial stream and 3 bits that specify the number of spatial streams.

#### Remote command:

[\[:SOURce<hw>\]:BB:WLNN:FBLock<ch>\[:USER<di>\]:TFConfig:UINFo<st0>:](#page-209-0) [SSALlocation](#page-209-0) on page 210

#### **Target RSSI**

Specifies the target received signal power.

#### Remote command:

[\[:SOURce<hw>\]:BB:WLNN:FBLock<ch>\[:USER<di>\]:TFConfig:UINFo<st0>:](#page-209-0) TRSSi [on page 210](#page-209-0)

#### **PS160**

Requires "Special User Info Field Present" > "1", see ["Special User Info Field Present"](#page-90-0) [on page 91](#page-90-0).

Sets the 1-bit value of the PS160 field.

#### Remote command:

[\[:SOURce<hw>\]:BB:WLNN:FBLock<ch>\[:USER<di>\]:TFConfig:UINFo<st0>:](#page-209-0) PS160 [on page 210](#page-209-0)

#### **PHY Version ID**

Requires "Special User Info Field Present" > "0", see ["Special User Info Field Present"](#page-90-0) [on page 91](#page-90-0).

Specifies the 3-bit value of the PHY Version ID field.

#### Remote command:

[\[:SOURce<hw>\]:BB:WLNN:FBLock<ch>\[:USER<di>\]:TFConfig:UINFo<st0>:](#page-209-0) PVI [on page 210](#page-209-0)

#### **UL Band Extension**

Requires "Special User Info Field Present" > "0", see ["Special User Info Field Present"](#page-90-0) [on page 91](#page-90-0).

Specifies the 2-bit value of the UL Band Extension field.

#### Remote command:

[\[:SOURce<hw>\]:BB:WLNN:FBLock<ch>\[:USER<di>\]:TFConfig:UINFo<st0>:](#page-209-0) [UBEXtension](#page-209-0) on page 210

#### **Spatial Reuse1/Spatial Reuse2**

Requires "Special User Info Field Present" > "0", see ["Special User Info Field Present"](#page-90-0) [on page 91](#page-90-0).

<span id="page-94-0"></span>Specifies the 4-bit values of the Spatial Reuse1 and Spatial Reuse2 fields.

Remote command:

[\[:SOURce<hw>\]:BB:WLNN:FBLock<ch>\[:USER<di>\]:TFConfig:UINFo<st0>:](#page-209-0) SPRFirst [on page 210](#page-209-0)

[\[:SOURce<hw>\]:BB:WLNN:FBLock<ch>\[:USER<di>\]:TFConfig:UINFo<st0>:](#page-209-0) [SPRSecond](#page-209-0) on page 210

#### **U-SIG Disregard And Validate**

Requires "Special User Info Field Present" > "0", see ["Special User Info Field Present"](#page-90-0) [on page 91](#page-90-0).

Specifies the 12-bit value of the U-SIG Disregard And Validate field.

Remote command:

[\[:SOURce<hw>\]:BB:WLNN:FBLock<ch>\[:USER<di>\]:TFConfig:UINFo<st0>:](#page-209-0) UDV [on page 210](#page-209-0)

#### **Rsv**

Specifies the value of reserved bits in the "Rsv" field.

Remote command:

[\[:SOURce<hw>\]:BB:WLNN:FBLock<ch>\[:USER<di>\]:TFConfig:UINFo<st0>:](#page-209-0) RSV [on page 210](#page-209-0)

[\[:SOURce<hw>\]:BB:WLNN:FBLock<ch>\[:USER<di>\]:TFConfig:UINFo<st0>:](#page-209-0) UREServed [on page 210](#page-209-0)

#### **Trigger Dependent User Info**

The value of this field depends on the trigger variant.

#### Remote command:

[\[:SOURce<hw>\]:BB:WLNN:FBLock<ch>\[:USER<di>\]:TFConfig:UINFo<st0>:](#page-209-0) [TDUSerinfo](#page-209-0) on page 210

#### **3.6.5.3 Additional info settings**

#### Access:

- 1. Select "IEEE 802.11" > "Frame Blocks".
- 2. Set "Type" > "Trigger"
- 3. Select "PPDU" > "Config...".
- 4. Select "MAC Header & FCS" > "Additional Info".

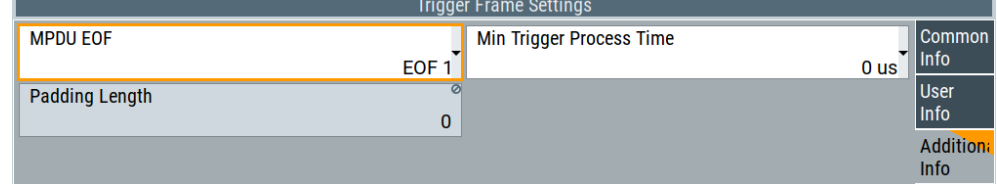

This dialog provides additional info settings of the trigger frame settings.

#### **Settings:**

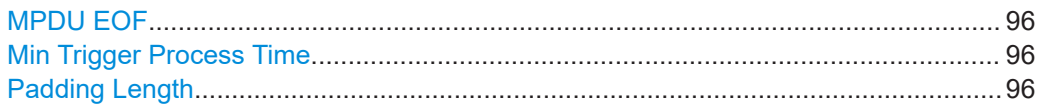

#### **MPDU EOF**

Selects the end of frame (EOF) tag.

Tagged/untagged indication is set in the 1-bit EOF/Tag field of an MPDU.

"EOF 0" End of frame is untagged.

"EOF 1" End of frame is tagged.

Remote command:

[\[:SOURce<hw>\]:BB:WLNN:FBLock<ch>\[:USER<di>\]:TFConfig:EOF](#page-209-0) [on page 210](#page-209-0)

#### **Min Trigger Process Time**

Sets minimum time to process the trigger frame in microseconds.

Remote command:

[\[:SOURce<hw>\]:BB:WLNN:FBLock<ch>\[:USER<di>\]:TFConfig:TPTime](#page-210-0) [on page 211](#page-210-0)

#### **Padding Length**

Displays the padding length of a trigger frame in bytes.

Remote command: [\[:SOURce<hw>\]:BB:WLNN:FBLock<ch>\[:USER<di>\]:TFConfig:PADLength](#page-210-0) [on page 211](#page-210-0)

### **3.7 Spatial mapping**

Access:

1. Select "Frame Blocks > PPDU > Config".

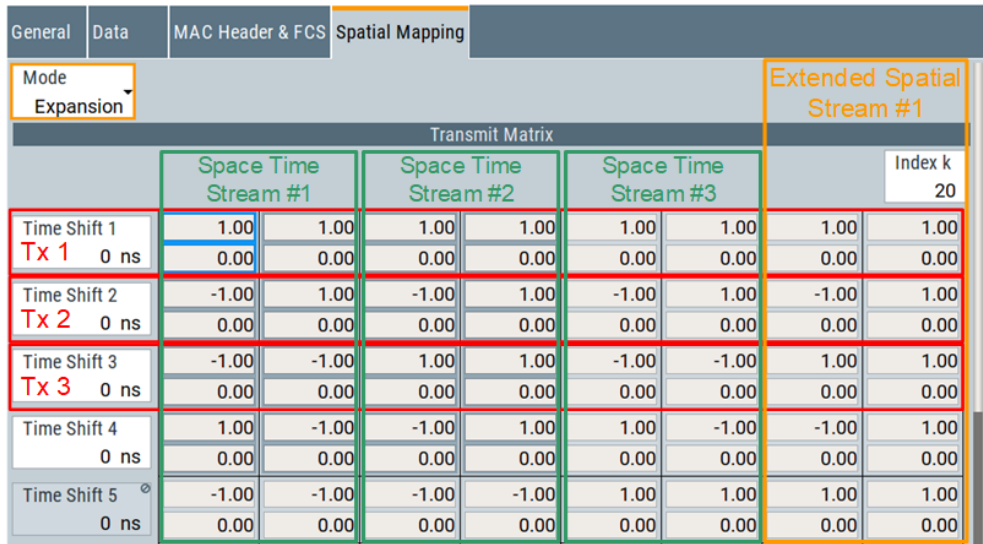

2. Select "Spatial Mapping".

The dialog provides settings to configure the spatial mapping mode, the time shifts and the transmit parameters.

The WLAN standard IEEE 802.11 builds upon previous 802.11 standards by adding MIMO (multiple-input multiple-output). MIMO uses multiple transmitter and receiver antennas for increased data throughput via spatial multiplexing and increased range by exploiting the spatial diversity. Mode, time shifts and transmit parameters are defined in the "Spatial Mapping for Frame Block" dialog.

When loaded, the spatial mapping dialog shows the frame block number for which this spatial mapping dialog is loaded. The transmit matrix corresponding to index **k** has  $N_{TX}$ rows (representing the number of transmit antennas) and  $N<sub>STS</sub>$  columns (representing the space time streams). The text label shows the spatial mapping mode selected in the dialog which is updated whenever the mode changes. For "Physical Layer" > "Sounding", a second submatrix horizontally sided to the transmit matrix with  $N_{TX}$  rows and  $N<sub>ESS</sub>$  columns is used as a transmit matrix for the extended long training fields (ELTF). The values displayed for the transmit matrices are also normalized (internally) so that the expectation of IQ sum-power of all antennas is 0 dBr. Also for "OFF", "Direct", and "Spatial Expansion", the expected IQ power is the same for all antennas and hence these modes can be intermixed without caring about any power regulation issue. Relative RMS levels are displayed in the dialog for each antenna.

#### **Settings:**

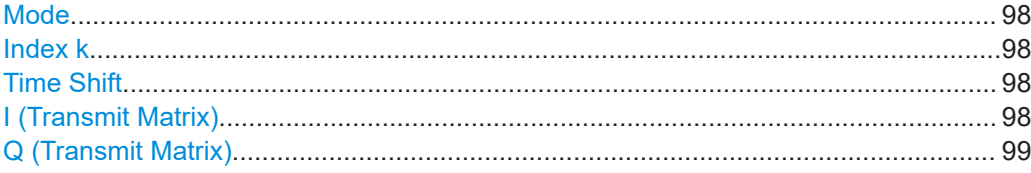

#### <span id="page-97-0"></span>**Mode**

Selects the spatial mapping mode for the selected frame block. The matrix element values are loaded using Info Class Methods.

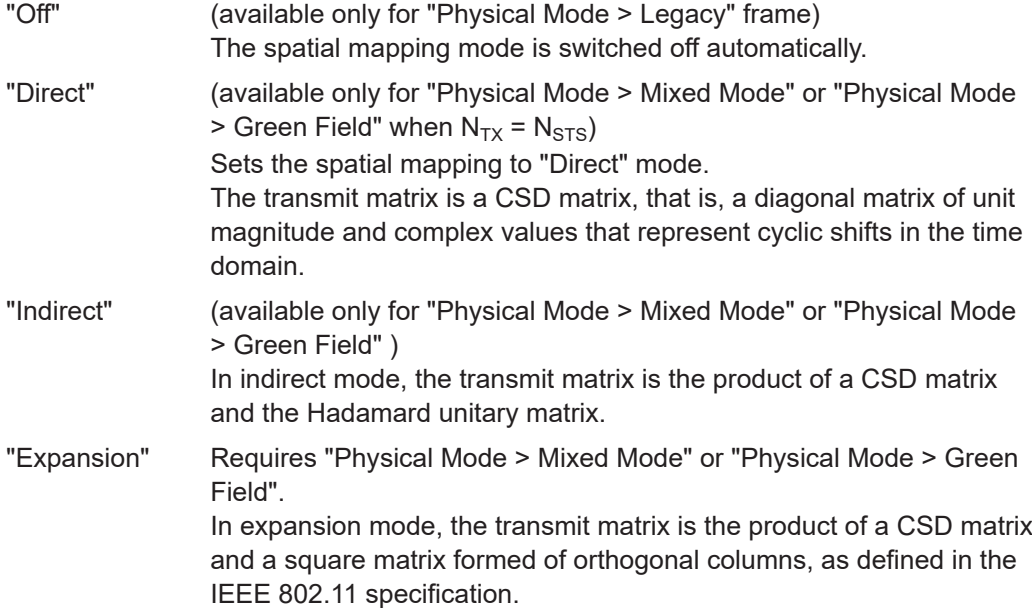

Remote command:

[\[:SOURce<hw>\]:BB:WLNN:FBLock<ch>:SMAPping:MODE](#page-218-0) on page 219

#### **Index k**

Sets the index of the subcarrier. A matrix is mapped to each subcarrier.

Except for  $k = 0$ , the index can be set in the following ranges:

- 20 MHz channel, e.g. HT-20 MHz: -32 ... 31
- 40 MHz channel, e.g. VHT-40 MHz: -64 ... 63
- 80 MHz channel, e.g. VHT-80 MHz: -128 ... 127
- 160 MHz channel, e.g. VHT-160 MHz: -256 ... 255

Remote command:

[\[:SOURce<hw>\]:BB:WLNN:FBLock<ch>:SMAPping:INDex](#page-219-0) on page 220

#### **Time Shift**

Sets the spatial mapping time shift. This value is relevant for spatial mapping mode "Direct" and "Spatial Expansion" only.

Remote command:

[\[:SOURce<hw>\]:BB:WLNN:FBLock<ch>:SMAPping:TSHift<st>](#page-219-0) on page 220

#### **I (Transmit Matrix)**

Displays the time shift value of element I of the selected row and column of the spatial transmit matrix.

Remote command:

[\[:SOURce<hw>\]:BB:WLNN:FBLock<ch>:SMAPping:ROW<st>:COL<dir>:I?](#page-220-0) [on page 221](#page-220-0)

#### <span id="page-98-0"></span>**Q (Transmit Matrix)**

Displays the time shift value of element Q of the selected row and column of the spatial transmit matrix.

Remote command:

[\[:SOURce<hw>\]:BB:WLNN:FBLock<ch>:SMAPping:ROW<st>:COL<dir>:Q?](#page-220-0) [on page 221](#page-220-0)

# 4 How to work with the IEEE 802.11 WLAN option

The R&S SMW equipped with the option digital standard IEEE 802.11 WLAN allows you to generate signals for different transmitter and receiver tests scenarios.

The following step-by-step instructions provide examples of some typical generic workflows and setups for working with this options.

### **4.1 Generating a 160 MHz 2x2 WLAN 802.11ax signal**

The IEEE 802.11ac/ax uses MIMO technology, up to 160 MHz bandwidth and special coding for increased throughput. The following options are required for the generation of such a signal:

- Option standard baseband generator (R&S SMW-B10)
- Option R&S SMW-B13T
- Frequency option (e.g. R&S SMW-B1003 and R&S SMW-B2003)
- 2x option baseband extension to 160 MHz RF bandwith (R&S SMW-K522)
- 2x option WLAN IEEE802.11ac/ax (R&S SMW-K86/142)
- Optional, 2x option fading simulator (R&S SMW-B14)
- Optional, option fading MIMO (R&S SMW-K74)
- Optional, option AWGN (R&S SMW-K62)

The following step-by step instruction describes how to configure the instrument for generating a 160 MHz 2x2 WLAN 802.11ac signal.

#### **To configure the R&S SMW for a 160 MHz 2x2 MIMO WLAN 802.11ac/ax signal generation**

- 1. Configure the basebands in the "System Configuration > Fading/Baseband Config" dialog to generate a 1x2x2 coupled sources signal. For a detailed description of how to do that, refer to the R&S SMW user manual.
- 2. Configure the reference oscillator settings, depending on whether an external reference source is provided. Select "External Reference Frequency Source" and configure the "Synchronization Bandwidth" and the "External Reference Frequency" accordingly.
- 3. Set the power level and the frequency in the header display of the instrument.
- 4. Select an "IEEE 802.11 WLAN > Trigger in > Source > External Global Trigger".
- 5. In the "IEEE 802.11 WLAN > General > Transmit Antenna Setup" dialog set the transmit antennas:
	- a) Set "Antennas  $>$  = 2".
	- b) Set "Output > O1 > Baseband A" and "Output > O2 > Baseband B".

<span id="page-100-0"></span>**R&S**®**SMW-K54/-K86/-K142/-K147 How to work with the IEEE 802.11 WLAN option**

Generating a 3x3 MIMO WLAN 802.11n signal with a R&S SMW for transmitter tests

- 6. Set "IEEE 802.11 WLAN > General > Transmission Bandwith > 160 MHz".
- 7. Set the frame block in the "IEEE 802.11 WLAN > Frame Block Configuration" dialog:
	- a) Set "Std.> 11ac/ax".
	- b) Set the required "Type" and "Physical Mode" of the frame block.
	- c) Set "Tx Mode > VHT-160 MHz"/"Tx Mode > HE-160 MHz".
	- d) For "Type > Data" and "Physical Mode > Mixed Mode" set "Data > A-MPDU".
	- e) Set "State > ON".
	- f) Use the default "IEEE 802.11 WLAN > Frame Block Configuration > PPDU Configuration" settings or adjust them if necessary to, for instance, add redundancy.
- 8. Enable the WLAN 802.11ac/ax signal generation.
- 9. (optional)

The signal can be additionally fed to a fading simulator.

An example of how to configure the fading simulator is given below. For a detailed description, refer to the R&S SMW user manual.

- a) In the "Fading" configuration dialog select "General > Standard > 802.11ac-MIMO > Modell A".
- b) Set "State > On".
- 10. (optional)

In the block diagram select "AWGN > On". For a detailed description of how to do that, refer to the R&S SMW user manual.

11. In the block diagram select "RF A > On" and "RF B > On". For a detailed description of how to do that, refer to the R&S SMW user manual.

### **4.2 Generating a 3x3 MIMO WLAN 802.11n signal with a R&S SMW for transmitter tests**

This example shows the connection and configuration of the instrument for the generation of a 3x3 MIMO WLAN 802.11n signal for transmitter tests.

The 3x3 MIMO WLAN 802.11n signal generation scenario requires one two-path instrument and a signal generator that provides the third RF Path, like the R&S SGS.

- Option standard baseband generator (R&S SMW-B10)
- Option R&S SMW-B13T
- Frequency option (e.g. R&S SMW-B1003 and R&S SMW-B2003)
- 2x option baseband extension to 160 MHz RF bandwith (R&S SMW-K522)
- 2x option WLAN IEEE802.11n (R&S SMW-K54)
- Optional, 4x option fading simulator (R&S SMW-B14)
- Optional, option fading MIMO (R&S SMW-K74)

Generating a 3x3 MIMO WLAN 802.11n signal with a R&S SMW for transmitter tests

● Optional, option AWGN (R&S SMW-K62)

The instruments have to be configured and connected as described in the following section.

#### **Connecting a R&S SGS and a R&S SMW for 3x3 MIMO WLAN 802.11n signal generation**

Connect the instruments as described below:

- 1. Connect the [I OUT 1/Q OUT 1] connectors of the R&S SMW to the [I IN / Q IN] connectors of the R&S SGS.
- 2. To provide the R&S SGS with reference frequency, connect the input [REF IN] of the instrument to the "REF OUT" connector of the R&S SMW.
- 3. Provide an external trigger signal to the input [USER 3] of the R&S SMW.
- 4. Avoid unnecessary cable lengths and branching points.

The figure below shows the cabling of a two-path R&S SMW and a R&S SGS for the generation of a 3x3 MIMO WLAN 802.11n signal.

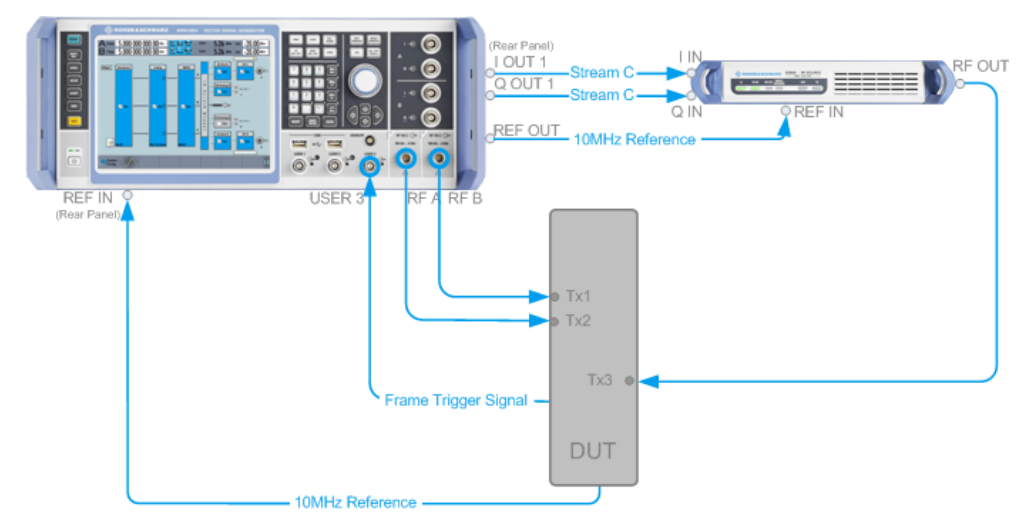

*Figure 4-1: Setup for tests with three antennas (Example of R&S SMW and a R&S SGS)*

#### **Configure the R&S SMW for 3x3 MIMO WLAN 802.11n signal generation**

- 1. Connect the R&S SGS in the "System Configuration > External RF and I/Q > I/Q OUT 1 > External Instrument > Config...". For a detailed description of how to do that, refer to the R&S SMW user manual.
- 2. Configure the basebands in the "System Configuration > Fading/Baseband Config" dialog to generate a 1x3x3 coupled source signal. For a detailed description of how to do that, refer to the R&S SMW user manual.
- 3. Configure the reference oscillator settings, depending on whether an external reference source is provided.

Generating a 3x3 MIMO WLAN 802.11n signal with a R&S SMW for transmitter tests

Select "External Reference Frequency Source" and configure the "Synchronization Bandwidth" and the "External Reference Frequency" accordingly. For a detailed description of how to do that, refer to the R&S SMW user manual.

- 4. Set the power level and the frequency in the header display of the instrument.
- 5. Select an "IEEE 802.11 WLAN > Trigger in > Source > External Global Trigger 1".
- 6. In the "IEEE 802.11 WLAN > General > Transmit Antenna Setup" dialog set the transmit antenna:
	- a) Set "Antennas > =3".
	- b) Set "Output > O1 > Baseband A", "Output > O2 > Baseband B" and "Output > O3 > Baseband C".
- 7. To enable the R&S SMW to generate a WLAN 802.11n/802.11ac signal of antennas with different power level, set the power level of the corresponding path to the desired level in the header display of the instrument.
- 8. Set the frame block in the "IEEE 802.11 WLAN > Frame Block Configuration" dialog:
	- a) Set "Std.> 11n".
	- b) Set the required "Type" and "Physical Mode" of the frame block.
	- c) Set "State > ON".
	- d) Use the default "IEEE 802.11 WLAN > Frame Block Configuration > PPDU Configuration" settings or adjust them if necessary to, for instance, add redundancy.
- 9. Enable the WLAN 802.11n signal generation.
- 10. (optional)

The signal can be additionally fed to a fading simulator. An example of how to configure the fading simulator is given below. For a detailed description, refer to the R&S SMW user manual.

- a) In the "Fading" configuration dialog select "General > Standard > 802.11n- $MIMO > Model$  A".
- b) Set "State > On".
- 11. (optional)

In the block diagram select "AWGN > On".

For a detailed description of how to do that, refer to the R&S SMW user manual.

12. In the block diagram select "I/Q Analog A > On", "RF A > On" and "RF B > On". For a detailed description, refer to the R&S SMW user manual.

Generating a realistic MxN MIMO WLAN 802.11n/ac/p signal for receiver test under static conditions

## **4.3 Generating a realistic MxN MIMO WLAN 802.11n/ac/p signal for receiver test under static conditions**

This example shows you how to enable the R&S SMW to generate a WLAN 802.11n/ 802.11ac/802.11p signal for simple diversity and simulation of frequency flat MIMO channel conditions. No additional channel simulator is necessary for this test application.

The figure below shows an example of a simple diversity scenario with three transmission antennas Tx1..Tx3 and one receiving antenna Rx1. The channel is represented by the weight coefficients w1 .. w3.

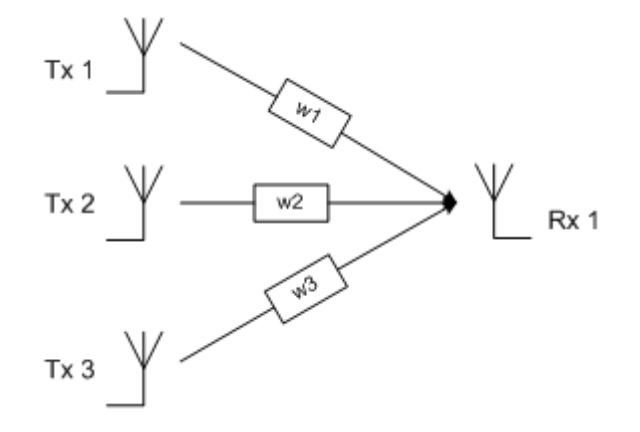

The R&S SMW provides the possibility to weight, sum and map the generated Tx antenna signals to the output(s) of the signal generator, i.e. to simulate a frequency flat MIMO channel conditions for single carrier analysis e.g. BER tests.

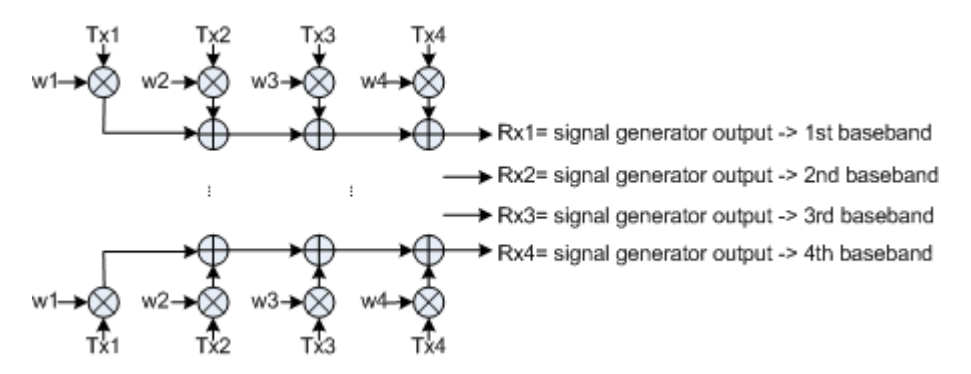

To generate a realistic WLAN 802.11n/802.11ac/802.11p MIMO signal under static conditions, configure the instrument(s) as follows:

- 1. In the "Frame Block Configuration" dialog set the "Std." for the required standard.
- 2. Use the default "Frame Block Configuration" settings or adjust them as required.
- 3. Use the default "PPDU Configuration" settings or adjust them if necessary to, for instance, add redundancy.

Generating a realistic MxN MIMO WLAN 802.11n/ac/p signal for receiver test under static conditions

- 4. In the "Transmit Antenna Setup" dialog, select the number of "Tx Antennas" to be simulated. The number of the Tx Antennas determines the value M in the MxN MIMO system and the number of the transmission chains.
- 5. Configure the subcarrier to be analyzed, i.e. configure the "Spatial Mapping Mode" and set the "Time Shifts".

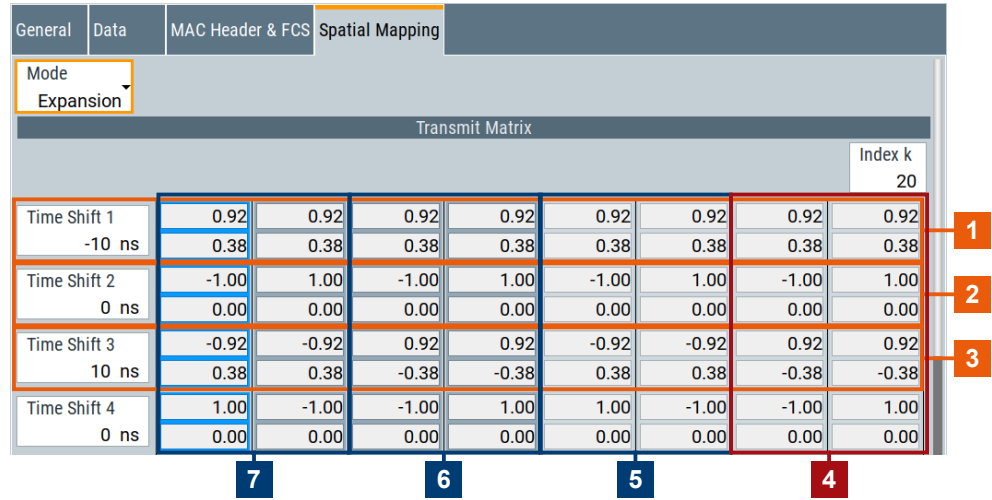

- 1, 2, 3 = Transmission antennas Tx1 to Tx3
- 4 = Extended spatial stream
- 5, 6,  $7 =$  Space time stream 3 to 1
- 6. In the Tx Antenna Setup dialog, enable the Baseband to generate the Rx1 signal.
- 7. Select the mapping coordinates and adjust the weights of the Tx signals in the Transmission Chain Matrix.

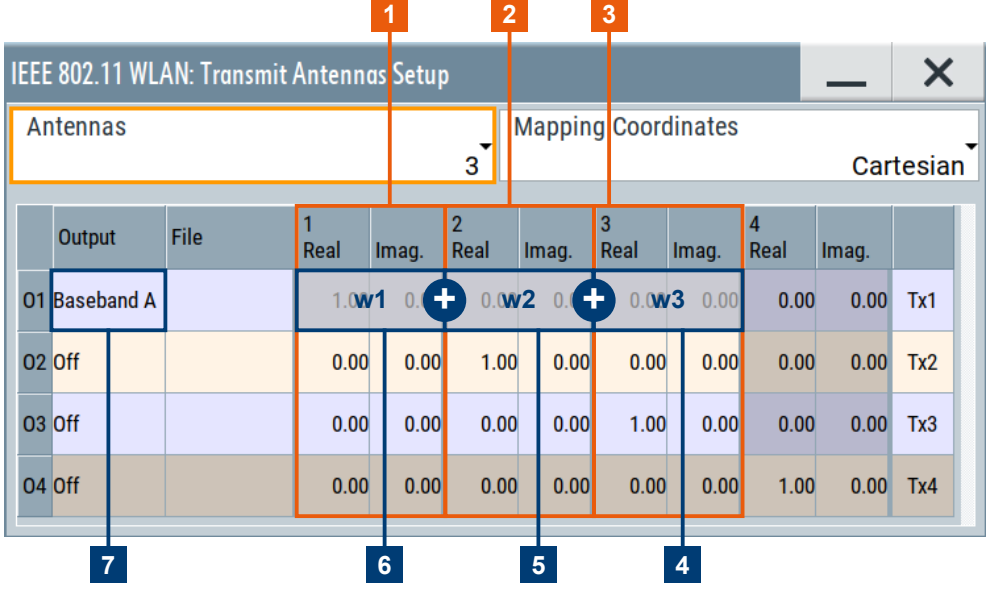

**R&S**®**SMW-K54/-K86/-K142/-K147 How to work with the IEEE 802.11 WLAN option**

Generating a realistic MxN MIMO WLAN 802.11n/ac/p signal for receiver test under real word conditions

- 1, 2, 3 = Transmission antennas Tx1 to Tx3
- 4, 5, 6 = Weigthing factors w1 to w3
- 7 = Baseband output for receiving antenna Rx1
- 8. To enable the R&S SMW to generate a WLAN 802.11n/802.11ac/802.11p signal of antennas with different power level, set the power level of the corresponding path to the desired level in the header display of the instrument.
- 9. Enable signal generation.

The Baseband of the R&S SMW will generate the Rx signal as a sum of the three Tx signals, weighted with the selected coefficients.

## **4.4 Generating a realistic MxN MIMO WLAN 802.11n/ac/p signal for receiver test under real word conditions**

The simulation of real-time MIMO channel condition requires instruments equipped with the fading options R&S SMW-K74/-B14.

The instruments have to be configured as follows:

- 1. Enable the instrument to generate a 2xN, 3xN or 4xN MIMO WLAN 802.11n/ 802.11ac/802.11p signal as described in [Chapter 4.2, "Generating a 3x3 MIMO](#page-100-0) WLAN 802.11n signal with a R&S [SMW for transmitter tests", on page 101.](#page-100-0)
- 2. Enable the instrument to generate 2xN, 3xN or 4xN MIMO fading signal. Refer to section "Multiple Input Multiple Output" in the description of the Fading Simulator.

# 5 Signal control and signal characteristics

This section lists settings provided for configuring the baseband filter, for defining the signal generation start and for generating signals necessary for synchronization with other instruments.

#### **Settings:**

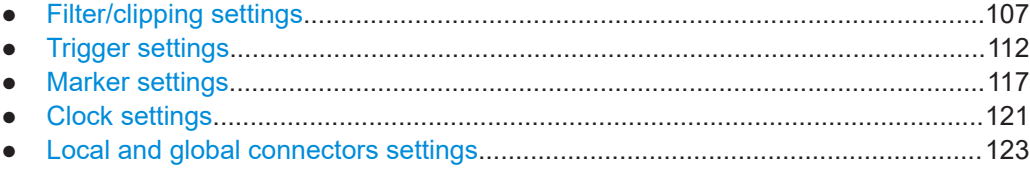

### **5.1 Filter/clipping settings**

Access:

► Select "IEEE 802.11 > General > Filter/Clipping Settings".

This dialog provides settings to configure the baseband filter and clipping.

### **5.1.1 Filter settings**

Access:

► Select "Filter/Clipping Settings > Filter".

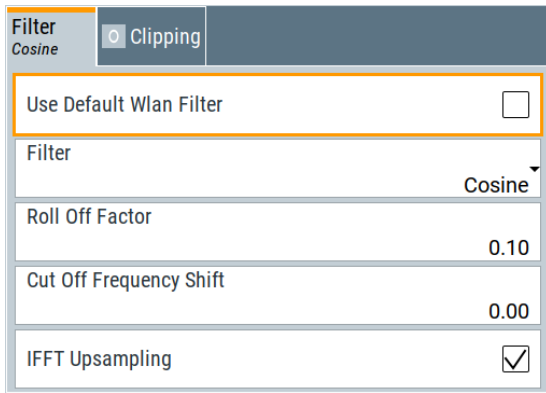

The dialog comprises the settings, necessary to configure the baseband filter.

#### **Settings**

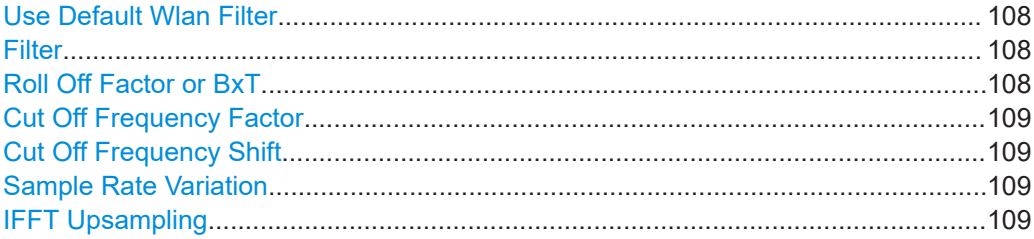

#### **Use Default Wlan Filter**

Requires "Transmission Bandwidth > 40 MHz" or higher.

Activates the WLAN default filter. The default filter setting is optimized to achieve best possible EVM results while complying with the spectrum emission mask.

Remote command:

[\[:SOURce<hw>\]:BB:WLNN:FILTer:DEFSetting:STATe](#page-131-0) on page 132

#### **Filter**

Selects the baseband filter.

Remote command: [\[:SOURce<hw>\]:BB:WLNN:FILTer:TYPE](#page-135-0) on page 136

#### **Roll Off Factor or BxT**

Sets the roll-off factor

The rolloff factor affects the steepness of the filter slopes. A "Rolloff Factor = 0" results in the steepest slopes; values near to 1 make the slopes more flat.

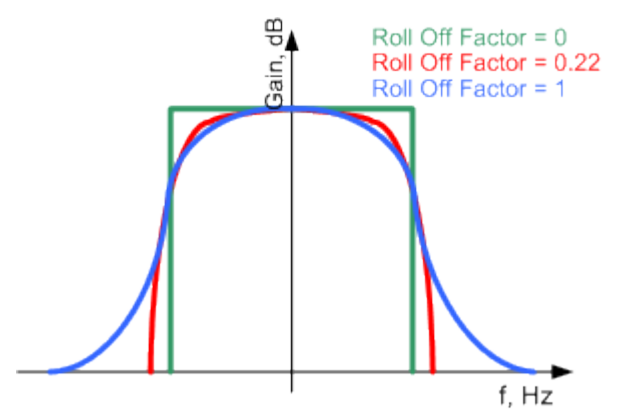

*Figure 5-1: Example of the frequency response of a filter with different roll off factors*

For the default cosine filter, a roll-off factor of 0.10 is used.

#### Remote command:

```
[:SOURce<hw>]:BB:WLNN:FILTer:PARameter:APCO25 on page 133
[:SOURce<hw>]:BB:WLNN:FILTer:PARameter:COSine on page 133
[:SOURce<hw>]:BB:WLNN:FILTer:PARameter:GAUSs on page 134
[:SOURce<hw>]:BB:WLNN:FILTer:PARameter:PGAuss on page 135
[:SOURce<hw>]:BB:WLNN:FILTer:PARameter:RCOSine on page 135
[:SOURce<hw>]:BB:WLNN:FILTer:PARameter:SPHase on page 135
```
#### <span id="page-108-0"></span>**Cut Off Frequency Factor**

Sets the value for the cutoff frequency factor. The cutoff frequency of the filter can be adjusted to reach spectrum mask requirements.

Remote command:

```
[:SOURce<hw>]:BB:WLNN:FILTer:PARameter:LPASs on page 134
[:SOURce<hw>]:BB:WLNN:FILTer:PARameter:LPASSEVM on page 134
```
#### **Cut Off Frequency Shift**

Requires "Filter > Cosine".

The cutoff frequency is a filter characteristic that defines the frequency at the 3 dB down point. The "Cut Off Frequency Shift" affects this frequency in the way that the filter flanks are "moved" and the transition band increases by "Cut Off Frequency Shift"\*"Sample Rate".

- A "Cut Off Frequency Shift"  $= -1$  results in a very narrow-band filter
- Increasing the value up to 1 makes the filter more broad-band
- By "Cut Off Frequency Shift" = 0, the -3 dB point is at the frequency determined by the half of the selected "Sample Rate".

**Tip:** Use this parameter to adjust the cutoff frequency and reach spectrum mask requirements.

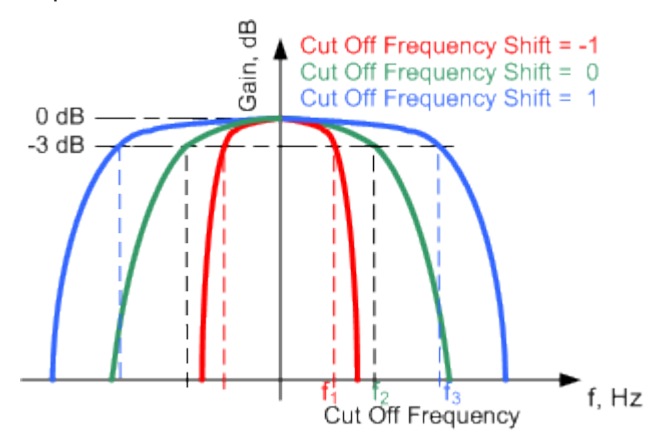

*Figure 5-2: Example of the frequency response of a filter with different cutoff frequency shift*

Remote command:

[\[:SOURce<hw>\]:BB:WLNN:FILTer:PARameter:COSine:COFS](#page-132-0) on page 133

#### **Sample Rate Variation**

Sets the sample rate of the signal.

A variation of this parameter only affects the ARB clock rate; all other signal parameters remain unchanged. If the sampling rate in the frame configuration menu is changed, this parameter is reset to the chosen sampling rate.

Remote command:

[\[:SOURce<hw>\]:BB:WLNN:SRATe:VARiation](#page-135-0) on page 136

#### **IFFT Upsampling**

Activates inverted Fast Fourier Transformation (IFFT) upsampling.

#### <span id="page-109-0"></span>Remote command:

[\[:SOURce<hw>\]:BB:WLNN:FILTer:IUPSampling](#page-132-0) on page 133

### **5.1.2 Clipping settings**

#### Access:

► Select "Filter/Clipping Settings > Clipping".

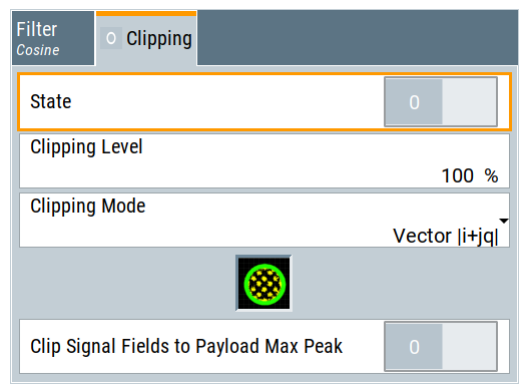

The dialog comprises the settings, necessary to configure the clipping.

#### **Settings**

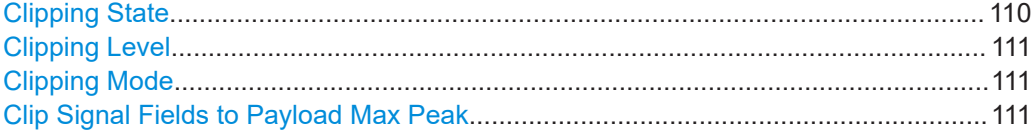

#### **Clipping State**

Switches baseband clipping on and off.

Baseband clipping is a simple and effective way of reducing the crest factor of the signal. Since clipping is done before to filtering, the procedure does not influence the spectrum. The EVM however increases.

WLAN signals can have high crest factors. High crest factors entail two basic problems:

- The nonlinearity of the power amplifier (compression) causes intermodulation which expands the spectrum (spectral regrowth).
- Since the level in the D/A converter is relative to the maximum value, the average value is converted with a relatively low resolution. Low resolution conversion results in a high quantization noise.

Both effects increase the adjacent-channel power.

With baseband clipping, all the levels are limited to a settable value ("Clipping Level"). This level is specified as a percentage of the highest peak value. Since clipping is done before filtering, the procedure does not influence the spectrum. The EVM however increases.

<span id="page-110-0"></span>Since clipping the signal not only changes the peak value but also the average value, the effect on the crest factor is unpredictable. The following table shows the effect of the "Clipping" on the crest factor for typical scenarios.

Remote command:

[\[:SOURce<hw>\]:BB:WLNN:CLIPping:STATe](#page-131-0) on page 132

#### **Clipping Level**

Sets the limit for clipping.

This value indicates at what point the signal is clipped. It is specified as a percentage, relative to the highest level. 100% indicates that clipping does not take place.

Remote command:

[\[:SOURce<hw>\]:BB:WLNN:CLIPping:LEVel](#page-130-0) on page 131

#### **Clipping Mode**

Selects the clipping method. The dialog displays a graphical illustration on how this two methods work.

- "Vector | i + jq |" The limit is related to the amplitude  $|i + q|$ . The I and Q components are mapped together, the angle is retained.
- $\bullet$  "Scalar | i | , | q |" The limit is related to the absolute maximum of all the I and Q values  $|i| + |q|$ . The I and Q components are mapped separately, the angle changes.

Remote command:

[\[:SOURce<hw>\]:BB:WLNN:CLIPping:MODE](#page-130-0) on page 131

#### **Clip Signal Fields to Payload Max Peak**

Applies vector clipping to fields L-SIG, RL-SIG, U-SIG and EHT-SIG.

Vector clipping is applied, so that the maximum peak of these fields does not exceed the maximum peak of the payload field.

The method can be useful to reduce the overall crest factor. The signal quality is mostly not affected because the signal fields are robustly encoded and the EVM measurement at the receiver is only carried out on payload symbols. Low-pass filtering is applied after clipping, to avoid spectral regrowth.

Remote command:

[\[:SOURce<hw>\]:BB:WLNN:CLIPping:SPPState](#page-131-0) on page 132

### **5.2 Trigger settings**

Access:

► Select "Baseband" > "IEEE 802.11" > "Trigger In".

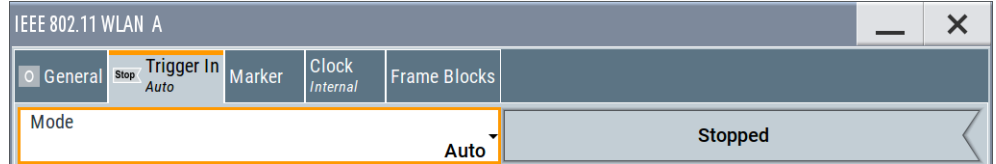

This tab provides settings to select and configure the trigger, like trigger source, trigger mode and trigger delays, and to arm or trigger an internal trigger manually. The header of the tab displays the status of the trigger signal and trigger mode. As in the tabs "Marker" and "Clock", this tab provides also access to the settings of the related connectors.

#### **Routing and activating a trigger signal**

- 1. Define the effect of a trigger event and the trigger signal source.
	- a) Select "Trigger In" > "Mode".
	- b) Select "Trigger In" > "Source".
- 2. For external trigger signals, define the connector for signal input. See [Chapter 5.5,](#page-122-0) ["Local and global connectors settings", on page 123](#page-122-0).

You can map trigger signals to one or more USER x or T/M connectors.

Local and global connectors settings allow you to configure the signal mapping, the polarity, the trigger threshold and the input impedance of the input connectors.

3. Activate baseband signal generation. In the block diagram, set "Baseband" > "On".

The R&S SMW starts baseband signal generation after the configured trigger event.

#### **About baseband trigger signals**

This section focuses on the available settings.

For information on how these settings affect the signal, refer to section "Basics on ..." in the R&S SMW user manual.

#### **Settings:**

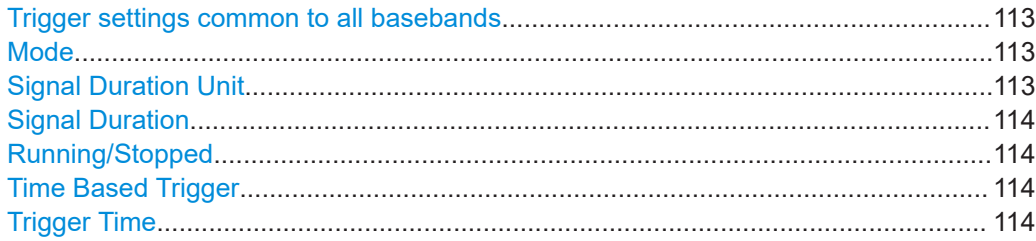

**Trigger settings** 

<span id="page-112-0"></span>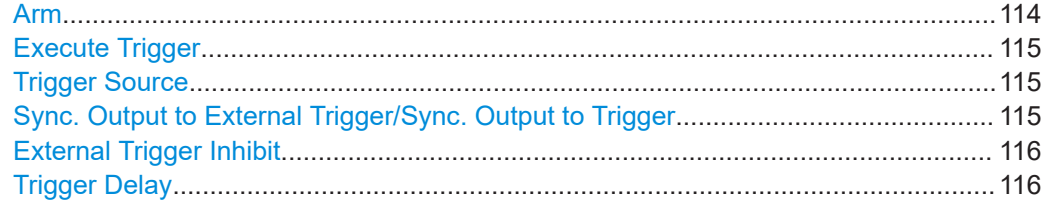

#### **Trigger settings common to all basebands**

To enable simultaneous signal generation in all basebands, the R&S SMW couples the trigger settings in the available basebands in any instrument's configuration involving signal routing with signal addition. For example, in MIMO configuration, routing and summing of basebands or of streams.

The icon  $\sim$  indicates that common trigger settings are applied.

You can access and configure the common trigger source and trigger mode settings in any of the basebands. An arm or a restart trigger event applies to all basebands, too. You can still apply different delay to each of the triggers individually.

#### **Mode**

Selects trigger mode, i.e. determines the effect of a trigger event on the signal generation.

For more information, refer to chapter "Basics" in the R&S SMW user manual.

- "Auto"
	- The signal is generated continuously.
- "Retrigger"

The signal is generated continuously. A trigger event (internal or external) causes a restart.

● "Armed Auto"

The signal is generated only when a trigger event occurs. Then the signal is generated continuously.

An "Arm" stops the signal generation. A subsequent trigger event (internal or external) causes a restart.

"Armed Retrigger"

The signal is generated only when a trigger event occurs. Then the signal is generated continuously. Every subsequent trigger event causes a restart.

An "Arm" stops signal generation. A subsequent trigger event (internal or external) causes a restart.

● "Single"

The signal is generated only when a trigger event occurs. Then the signal is generated once to the length specified at "Signal Duration".

Every subsequent trigger event (internal or external) causes a restart.

#### Remote command:

[\[:SOURce<hw>\]:BB:WLNN\[:TRIGger\]:SEQuence](#page-141-0) on page 142

#### **Signal Duration Unit**

Defines the unit for describing the length of the signal sequence to be output in the "Single" trigger mode.

#### Remote command:

[\[:SOURce<hw>\]:BB:WLNN:TRIGger:SLUNit](#page-139-0) on page 140

#### <span id="page-113-0"></span>**Signal Duration**

Requires trigger "Mode" > "Single".

Enters the length of the trigger signal sequence.

Use this parameter, for example, for the following applications:

- To output the trigger signal partly.
- To output a predefined sequence of the trigger signal.

Remote command:

[\[:SOURce<hw>\]:BB:WLNN:TRIGger:SLENgth](#page-139-0) on page 140

#### **Running/Stopped**

With enabled modulation, displays the status of signal generation for all trigger modes.

- "Running" The signal is generated; a trigger was (internally or externally) initiated in triggered mode.
- "Stopped" The signal is not generated and the instrument waits for a trigger event.

Remote command:

[\[:SOURce<hw>\]:BB:WLNN:TRIGger:RMODe?](#page-138-0) on page 139

#### **Time Based Trigger**

Requires trigger "Mode" > "Armed Auto"/"Single".

Activates time-based triggering with a fixed time reference.

The R&S SMW triggers signal generation when its operating system time ("Current Time") matches a specified time trigger ("Trigger Time"). As trigger source, you can use an internal trigger or an external global trigger.

How to: Chapter "Time-based triggering" in the R&S SMW user manual.

Remote command: [SOURce<hw>]:BB:<DigStandard>:TRIGger:TIME[:STATe]

#### **Trigger Time**

Requires trigger "Mode" > "Armed Auto"/"Single".

Sets date and time for a time-based trigger signal.

Set a trigger time that is later than the "Current Time". The current time is the operating system time of the R&S SMW. If you set an earlier trigger time than the current time, time-based triggering is not possible.

How to: Chapter "Time-based triggering" in the R&S SMW user manual.

"Date" Sets the date of the time-based trigger in format YYYY-MM-DD.

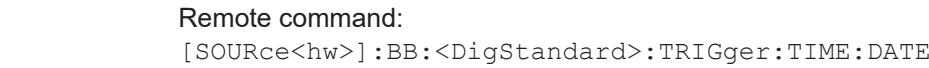

#### "Time" Sets the time of the time-based trigger in format hh:mm:ss. Remote command:

[SOURce<hw>]:BB:<DigStandard>:TRIGger:TIME:TIME

#### **Arm**

Stops the signal generation until subsequent trigger event occurs.

```
Remote command:
```
[\[:SOURce<hw>\]:BB:WLNN:TRIGger:ARM:EXECute](#page-137-0) on page 138

#### **Execute Trigger**

For internal trigger source, executes trigger manually.

Remote command:

[\[:SOURce<hw>\]:BB:WLNN:TRIGger:EXECute](#page-137-0) on page 138

#### **Trigger Source**

The following sources of the trigger signal are available:

- "Internal"
	- The trigger event is executed manually by the "Execute Trigger".
- "Internal (Baseband A/B)" The trigger event is provided by the trigger signal from the other basebands. If common trigger settings are applied, this trigger source is disabled.
- "External Global Trigger" The trigger event is the active edge of an external trigger signal provided and configured at the USER x connectors.
- "External Local Trigger"

The trigger event is the active edge of an external trigger signal provided and configured at the local T/M/C connector.

With coupled trigger settings, the signal has to be provided at the T/M/C1/2/3 connectors.

"External Local Clock"

The trigger event is the active edge of an external local clock signal provided and configured at the local T/M/C connector.

With coupled trigger settings, the signal has to be provided at the T/M/C1 connector.

- "Baseband Sync In"
	- Option: R&S SMW-B9

In primary-secondary instrument mode, secondary instruments are triggered by the active edge of the synchronization signal.

"External Local Clock/Trigger" require R&S SMW-B10.

Remote command:

[\[:SOURce<hw>\]:BB:WLNN:TRIGger:SOURce](#page-140-0) on page 141

#### **Sync. Output to External Trigger/Sync. Output to Trigger**

Enables signal output synchronous to the trigger event.

● "On"

Corresponds to the default state of this parameter.

The signal calculation starts simultaneously with the trigger event. Because of the processing time of the instrument, the first samples are cut off and no signal is output. After elapsing of the internal processing time, the output signal is synchronous to the trigger event.

<span id="page-115-0"></span>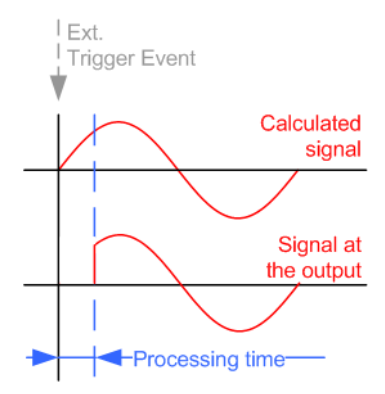

● "Off"

The signal output begins after elapsing of the processing time. Signal output starts with sample 0. The complete signal is output.

This mode is recommended for triggering of short signal sequences. Short sequences are sequences with signal duration comparable with the processing time of the instrument.

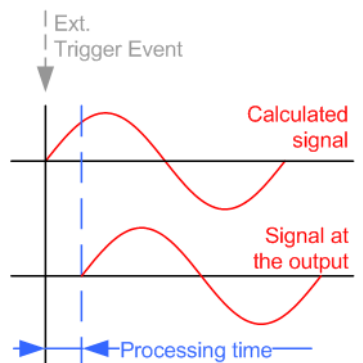

In primary-secondary instrument mode, this setting ensures that once achieved, synchronization is not lost if the baseband signal sampling rate changes.

#### Remote command:

[\[:SOURce<hw>\]:BB:WLNN:TRIGger:EXTernal:SYNChronize:OUTPut](#page-137-0) [on page 138](#page-137-0)

#### **External Trigger Inhibit**

Applies for external trigger signal or trigger signal from the other path.

Sets the duration with that any following trigger event is suppressed. In "Retrigger" mode, for example, a new trigger event does not cause a restart of the signal generation until the specified inhibit duration does not expire.

For more information, see chapter "Basics" in the R&S SMW user manual.

Remote command:

```
[:SOURce<hw>]:BB:WLNN:TRIGger[:EXTernal]:INHibit on page 142
[:SOURce<hw>]:BB:WLNN:TRIGger:OBASeband:INHibit on page 139
```
#### **Trigger Delay**

Delays the trigger event of the signal from:

- The external trigger source
- The other path
- The other basebands (internal trigger), if common trigger settings are used.
- Use this setting to:
- Synchronize the instrument with the device under test (DUT) or other external devices
- Postpone the signal generation start in the basebands compared to each other
- Compensate delays and align the signal generation start in multi-instrument setup

For more information, see chapter "Basics on ..." in the R&S SMW user manual.

Remote command:

```
[:SOURce<hw>]:BB:WLNN:TRIGger[:EXTernal]:DELay on page 142
[:SOURce<hw>]:BB:WLNN:TRIGger:OBASeband:DELay on page 139
```
### **5.3 Marker settings**

#### Access:

► Select "Baseband > IEEE 802.11 > Marker".

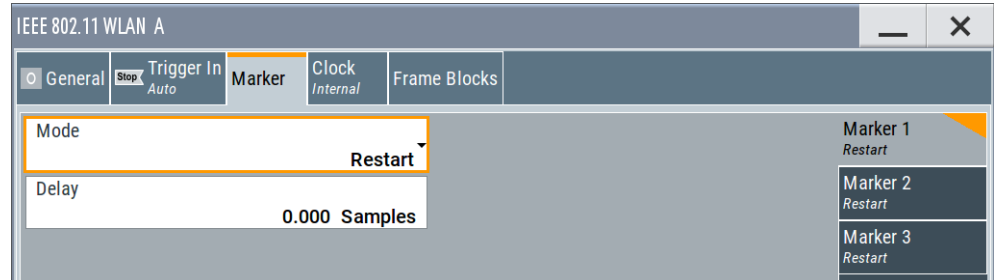

The tab provides access to the settings necessary to select and configure the marker output signal, like the marker mode or marker delay settings.

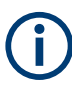

This section focuses on the available settings.

For information on how these settings affect the signal, refer to section "Basics on ..." in the R&S SMW user manual.

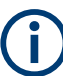

#### **Routing and enabling a marker**

The provided marker signals are not dedicated to a particular connector. They can be mapped to one or more USER x or T/M connectors.

To route and enable a marker signal, perform the following *general steps*:

- Define the shape of the generated marker, i.e. select the "Marker > Mode".
- Define the connector where the selected signal is provided. Use the [Local and global connectors settings](#page-122-0).

#### **Settings**

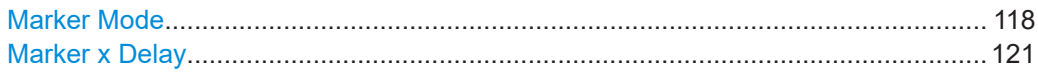

#### **Marker Mode**

Marker configuration for up to 3 markers. The settings are used to select the marker mode defining the shape and periodicity of the markers. The contents of the dialog change with the selected marker mode.

- "Restart" A marker signal is generated at the start of each signal sequence (period = all frame blocks).
- "Frame Block" "Number of Frame Blocks" = 1, that is, a marker signal is generated at the start of each frame block. Otherwise a specific frame block index is given and the whole frame block is marked.

#### Remote command:

[\[:SOURce<hw>\]:BB:WLNN:TRIGger:OUTPut<ch>:FBINdex](#page-145-0) [on page 146](#page-145-0)

"Frame" "Number of Frame Blocks" = 1, that is, a marker signal is generated at the start of each frame in the single frame block. Otherwise, the frame block and frame index are entered and the specific frame is masked.

#### Remote command:

[\[:SOURce<hw>\]:BB:WLNN:TRIGger:OUTPut<ch>:FINDex](#page-145-0) [on page 146](#page-145-0)

"Frame Active Part / Frame Inactive Part"

A marker signal is generated to mark every active part of each frame. The active data transfer part (PPDU) of a frame period is marked with high, the inactive part (idle time) with low. This marker can be used to decrease the carrier leakage during inactive signal parts by feeding it into the pulse modulator.

Otherwise, the frame block and frame index are entered and the active part of the specific frame is masked.

The parameters "Rising Edge Shift / Falling Edge Shift" open when "Frame Active Part" or "Frame Inactive Part" is selected.

They shift the rising/falling edge of the marker the specified number of samples. Negative values result in a shift back of the marker edge.

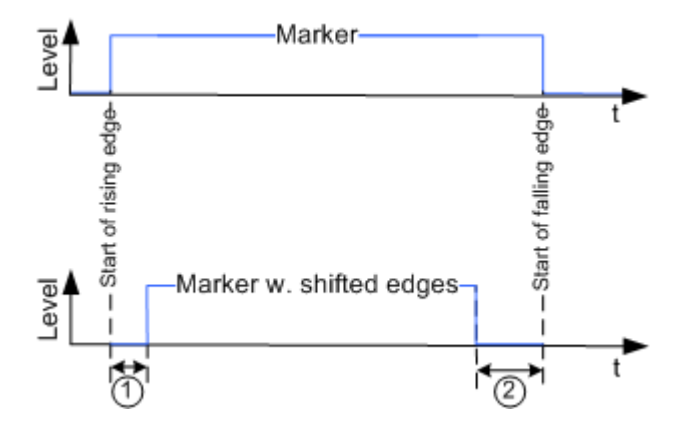

*Figure 5-3: "Frame active Part" marker and shifting of its rising/falling edges*

- 1 = Marker shift rising edge
- 2 = Marker shift falling edge

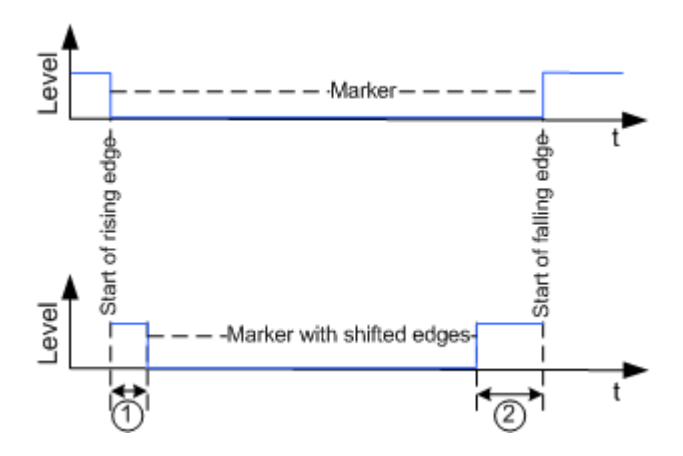

*Figure 5-4: "Frame Inactive Part" marker and shifting of its rising/falling edges*

- 1 = Marker shift rising edge
- 2 = Marker shift falling edge

#### Remote command:

[\[:SOURce<hw>\]:BB:WLNN:TRIGger:OUTPut<ch>:FESHift](#page-145-0) [on page 146](#page-145-0)

[\[:SOURce<hw>\]:BB:WLNN:TRIGger:OUTPut<ch>:RESHift](#page-146-0) [on page 147](#page-146-0)

<span id="page-120-0"></span>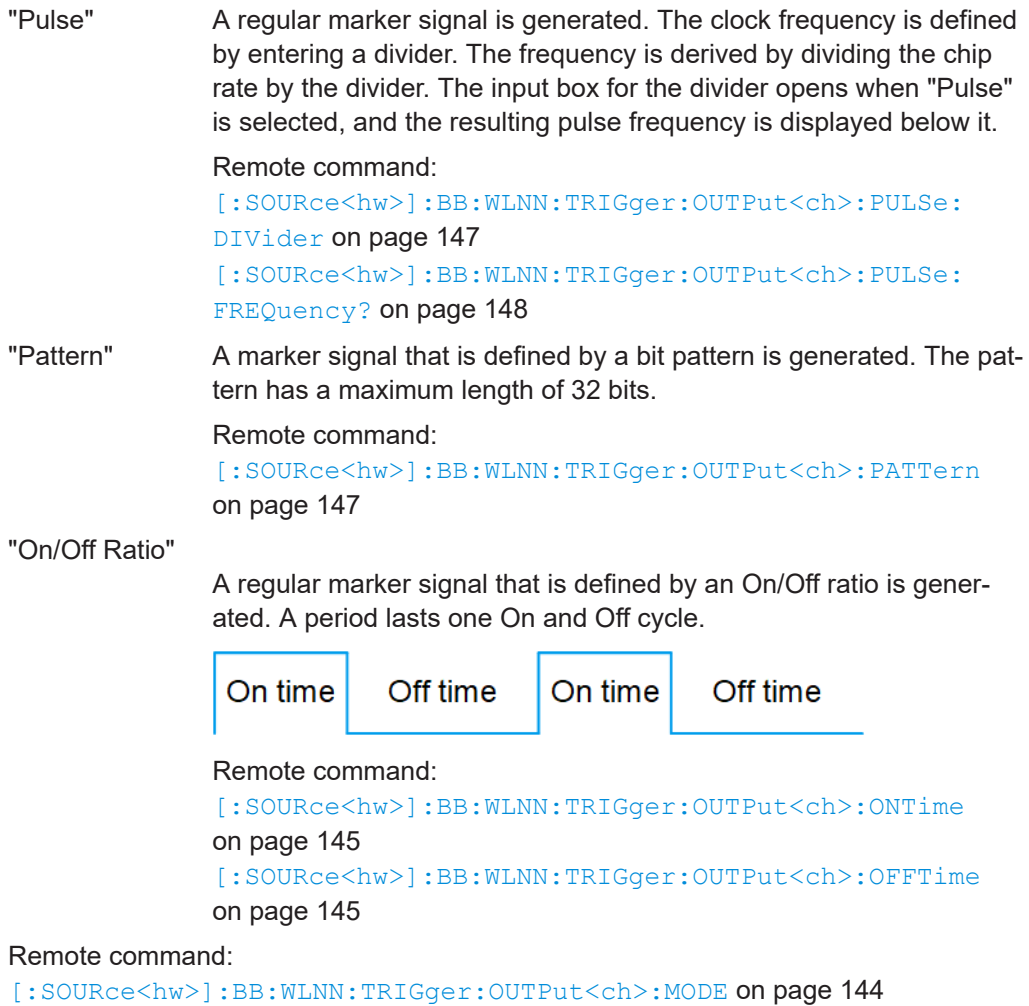

#### **Marker x Delay**

Delays the marker signal at the marker output relative to the signal generation start.

Variation of the parameter "Marker x" > "Delay" causes signal recalculation.

Remote command:

[\[:SOURce<hw>\]:BB:WLNN:TRIGger:OUTPut<ch>:DELay](#page-147-0) on page 148

## **5.4 Clock settings**

Access:

► Select "Baseband > IEEE 802.11 > Clock".

Clock settings

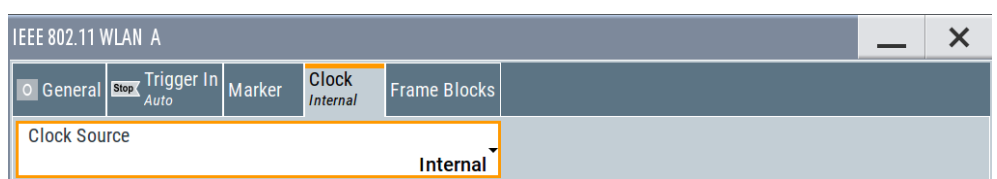

This tab provides access to the settings necessary to select and configure the clock signal, like the clock source and clock mode.

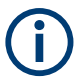

#### This section focuses on the available settings.

For information on how these settings affect the signal, refer to section "Basics on ..." in the R&S SMW user manual.

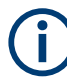

#### **Defining the clock**

The provided clock signals are not dedicated to a particular connector. They can be mapped to one or more USER x and T/M/C connectors.

Use the [Local and global connectors settings](#page-122-0) to configure the signal mapping, the polarity, the trigger threshold, and the input impedance of the input connectors.

To route and enable a trigger signal, perform the following *general steps*:

- Define the signal source, that is select the "Clock > Source".
- Define the connector where the selected signal is provided. Use the [Local and global connectors settings](#page-122-0).

#### **Settings**

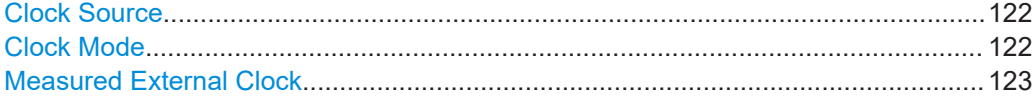

#### **Clock Source**

Selects the clock source.

- "Internal" The instrument uses its internal clock reference. "External Local Clock"
	- Option: R&S SMW-B10 The instrument expects an external clock reference at the local T/M/C connector.

"External Local Clock" requires R&S SMW-B10.

#### Remote command:

[\[:SOURce<hw>\]:BB:WLNN:CLOCk:SOURce](#page-148-0) on page 149

#### **Clock Mode**

Option: R&S SMW-B10

Sets the type of externally supplied clock.

#### Remote command:

[\[:SOURce<hw>\]:BB:WLNN:CLOCk:MODE](#page-148-0) on page 149

#### <span id="page-122-0"></span>**Measured External Clock**

Provided for permanent monitoring of the enabled and externally supplied clock signal.

```
Remote command: 
CLOCk:INPut:FREQuency?
```
### **5.5 Local and global connectors settings**

Accesses a dialog to configure local connectors or global connectors.

The button is available in the following dialogs or tabs:

- "Trigger / Marker / Clock" dialog that is accessible via the "TMC" block in the block diagram.
- "Trigger In", "Marker" and "Clock" tabs that are accessible via the "Baseband" block in the block diagram.

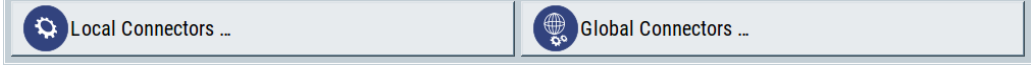

See also chapter "Local and global connectors settings" in the user manual.

# 6 Remote-control commands

The following commands are required to perform signal generation with the IEEE 802.11 WLAN options in a remote environment. We assume that the R&S SMW has already been set up for remote operation in a network as described in the R&S SMW documentation. A knowledge about the remote control operation and the SCPI command syntax is assumed.

#### **Conventions used in SCPI command descriptions**

For a description of the conventions used in the remote command descriptions, see section "Remote Control Commands" in the R&S SMW user manual.

The SOURce:BB:WLNN subsystem contains commands for the primary and general settings of the IEEE 802.11 WLAN standard. With these settings, you can activate the standard, set the transmission direction, filter, clock, trigger and clipping settings and do a preset.

The commands for defining the frame configuration for physical layer modes OFDM and CCK/PBCC are described in the next section. The commands are divided up in this way to make the comprehensive SOURce: BB: WLNN subsystem clearer.

#### **Common suffixes**

The following common suffixes are used in remote commands:

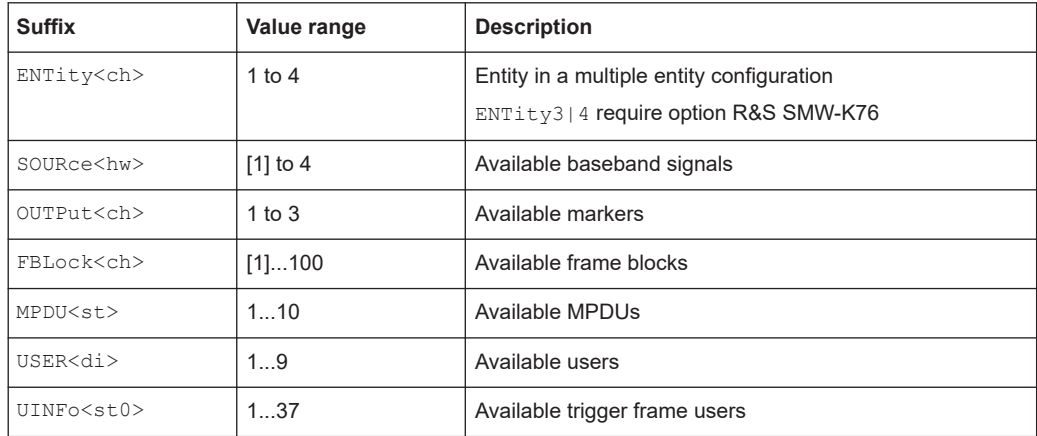

#### **Using SCPI command aliases for advanced mode with multiple entities**

You can address multiple entities configurations by using the SCPI commands starting with the keyword SOURce or the alias commands starting with the keyword ENTity.

Note that the meaning of the keyword SOURce<hw> changes in the second case.

For details, see section "SCPI Command Aliases for Advanced Mode with Multiple Entities" in the R&S SMW user manual.

The following commands specific to options of the WLAN standards IEEE 802.11a/b/g/n/j/p/ac/ax/be are described here:

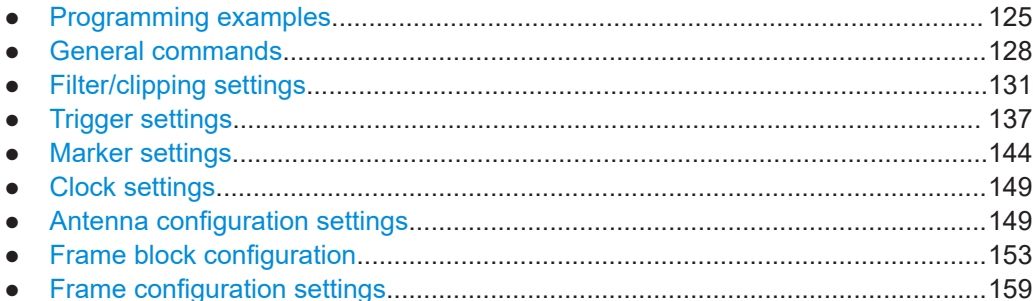

### **6.1 Programming examples**

The following sections provide programming examples for the IEEE 802.11 Wlan options.

The purpose of the examples is to present **all** commands for a given task. In real applications, one would rather reduce the examples to an appropriate subset of commands.

The programming examples have been tested with a software tool which provides an environment for the development and execution of remote tests. To keep the example as simple as possible, only the "clean" SCPI syntax elements are reported. Non-executable command lines (e.g. comments) start with two // characters.

At the beginning of the most remote control program, an instrument reset is recommended to set the instrument to a definite state. The commands \*RST and SYSTem:PRESet are equivalent for this purpose. \*CLS also resets the status registers and clears the output buffer.

### **6.1.1 Trigger settings**

```
// ******************************************************************
// Configure trigger in automatic mode. 
// ******************************************************************
SOURce1:BB:WLNN:TRIGger:SEQuence AUTo
/ ******************************************************************
// Alternatively configure trigger in retrigger mode, source
// internal. Start signal generation via executing the trigger.
// ******************************************************************
SOURce1:BB:WLNN:TRIGger:SEQuence RETR
SOURce1:BB:WLNN:TRIGger:SOURce INTernal
SOURce1:BB:WLNN:TRIGger:EXEcute
  ******************************************************************
// Alternatively configure trigger in retrigger mode, use 
// the internal trigger signal from the other path.
```
Programming examples

```
// Set inhibit duration, specify delay in samples
// ******************************************************************
SOURce1:BB:WLNN:TRIGger:SEQuence RETR
SOURce1:BB:WLNN:TRIGger:SOURce INTB
SOURce1:BB:WLNN:TRIGger:OBASeband:INHibit 10
SOURce1:BB:WLNN:TRIGger:DELay:UNIT SAMP
SOURce1:BB:WLNN:TRIGger:OBASeband:DELay 25
/ ******************************************************************
// Alternatively set and query delay in seconds.
// ******************************************************************
SOURce1:BB:WLNN:TRIGger:DELay:UNIT TIME
SOURce1:BB:WLNN:TRIGger:OBASeband:TDELay 0.00001
SOURce1:BB:WLNN:TRIGger:OBASeband:RDELay?
  ******************************************************************
// Alternatively configure trigger in armed retrigger mode, use 
// external global trigger. Enable synchronization output.
// Set inhibit duration, specify delay in samples.
// ******************************************************************
SOURce1:BB:WLNN:TRIGger:SEQuence ARET
SOURce1:BB:WLNN:TRIGger:SOURce EGT1
SOURce1:BB:WLNN:TRIGger:EXTernal:SYNChronize:OUTPut 1
SOURce1:BB:WLNN:TRIGger:EXTernal:INHibit 10
SOURce1:BB:WLNN:TRIGger:DELay:UNIT SAMP
SOURce1:BB:WLNN:TRIGger:EXTernal:DELay 25
/ ******************************************************************
// Alternatively set and query delay in seconds.
// ******************************************************************
SOURce1:BB:WLNN:TRIGger:DELay:UNIT TIME
SOURce1:BB:WLNN:TRIGger:EXTernal:TDELay 0.00001
SOURce1:BB:WLNN:TRIGger:EXTernal:RDELay?
// ******************************************************************
// Configure trigger in single mode. Set the output of
// the current waveform to the first sample after 
// the next trigger event. Execute the trigger.
// ******************************************************************
SOURce1:BB:WLNN:TRIGger:SEQuence SINGle
SOURce1:BB:WLNN:TRIGger:SLUNit SAMP
SOURce1:BB:WLNN:TRIGger:SLENgth 1
SOURce1:BB:WLNN:TRIGger:EXEcute
/ ******************************************************************
// Alternatively configure internal trigger in armed retrigger
// mode. Start signal generation via executing the trigger.
// Stop signal generation via arming the trigger.
// Execute the trigger again to restarts signal generation.
```

```
// ******************************************************************
SOURce1:BB:WLNN:TRIGger:SEQuence ARETrigger
SOURce1:BB:WLNN:TRIGger:SOURce INTernal
SOURce1:BB:WLNN:TRIGger:EXEcute
SOURce1:BB:WLNN:TRIGger:ARM:EXECute
SOURce1:BB:WLNN:TRIGger:EXEcute
// ******************************************************************
// Query trigger signal generation status.
// ******************************************************************
SOURce1:BB:WLNN:TRIGger:RMODe?
```
#### **6.1.2 Marker settings**

#### **Example: Marker configuration**

```
// ******************************************************************
// Query marker mode, set rising and falling offsets.
// ******************************************************************
SOURce:BB:WLNN:TRIGger:OUTPut2:MODE?
// RESTart
SOURce:BB:WLNN:TRIGger:OUTPut2:FOFFset 10
SOURce:BB:WLNN:TRIGger:OUTPut2:ROFFset 20
// ******************************************************************
// Set delay.
// ******************************************************************
```

```
SOURce:BB:WLNN:TRIGger:OUTPut3:DELay 16
```
### **6.1.3 Clock settings**

This section is not relevant for R&S WinIQSIM2.

#### **Example: Clock configuration**

```
// ******************************************************************
// Select internal clock. 
// ******************************************************************
SOURce1:BB:WLNN:CLOCk:SOURce INTernal
// ******************************************************************
// Alternatively select external clock. Set its mode and query 
// input frequency.
// ******************************************************************
SOURce:BB:WLNN:CLOCk:SOURce EXT
SOURce:BB:WLNN:CLOCk:MODE SAMP
CLOCk:INPUt:FREQuency?
```
### <span id="page-127-0"></span>**6.2 General commands**

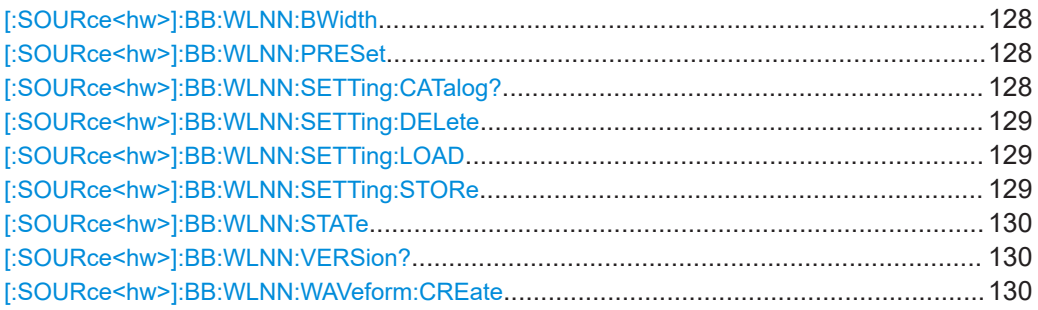

#### **[:SOURce<hw>]:BB:WLNN:BWidth** <BWidth>

The command selects the transmission bandwidth. Whenever the bandwidth changes from a higher to a lower one, the frame blocks are validated because some of them could be invalid in the lower bandwidth (invalid TX Mode).

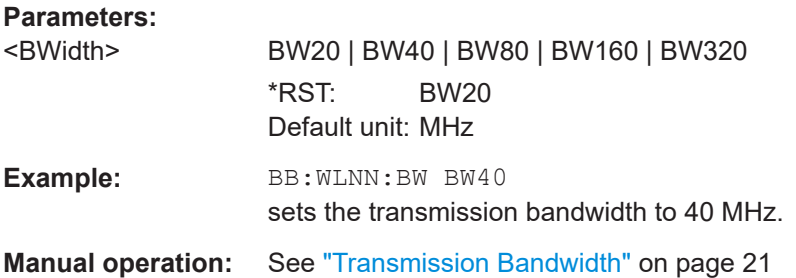

#### **[:SOURce<hw>]:BB:WLNN:PRESet**

Sets the parameters of the digital standard to their default values (\*RST values specified for the commands).

Not affected is the state set with the command SOURce<hw>:BB:WLNN:STATe.

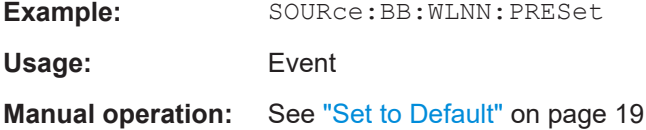

#### **[:SOURce<hw>]:BB:WLNN:SETTing:CATalog?**

Reads out the files with IEEE 802.11a/b/g/n/ac settings in the default directory. The default directory is set using command MMEM:CDIRectory. Only files with the file extension \*.wlann will be listed.

**Return values:**  <Catalog> string

<span id="page-128-0"></span>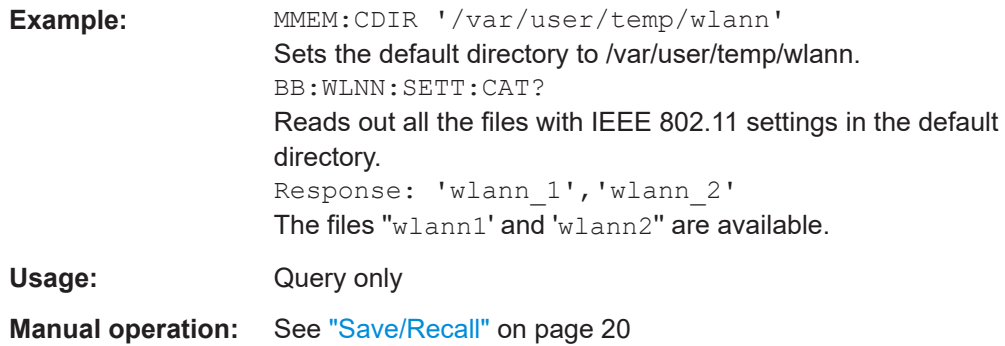

#### **[:SOURce<hw>]:BB:WLNN:SETTing:DELete** <Filename>

Deletes the selected file with IIEEE 802.11a/b/g/n/ac settings. The directory is set using command MMEM:CDIRectory. A path can also be specified, in which case the files in the specified directory are read. The file extension may be omitted. Only files with the file extension  $*$ . wlann are listed and can be deleted.

### **Setting parameters:**  <Filename> string **Example:** BB:WLNN:SETT:DEL 'wlann 1' Deletes file 'wlann\_1'. Usage: Setting only **Manual operation:** See ["Save/Recall"](#page-19-0) on page 20

#### **[:SOURce<hw>]:BB:WLNN:SETTing:LOAD** <Filename>

Loads the selected file with IEEE 802.11 WLAN settings. The directory is set using command MMEM:CDIRectory. A path can also be specified, in which case the files in the specified directory are read. The file extension may be omitted. Only files with the file extension  $*$ . wlann will be loaded.

#### **Setting parameters:**

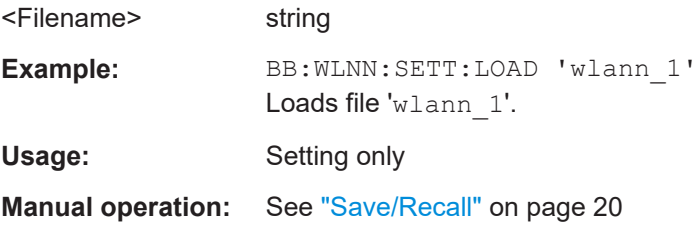

#### **[:SOURce<hw>]:BB:WLNN:SETTing:STORe** <Filename>

Saves the current IEEE 802.11a/b/g/n/ac settings into the selected file. The directory is set using command MMEM: CDIRectory. A path can also be specified, in which case the files in the specified directory are read. Only the file name has to be entered. IEEE 802.11a/b/g/n/ac/ax settings are saved as files with file extension  $*$ . wlann.

<span id="page-129-0"></span>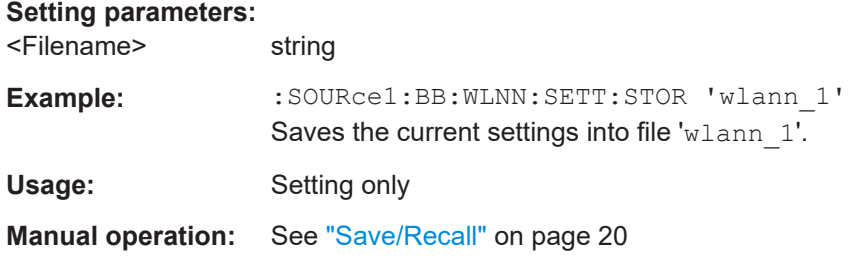

#### **[:SOURce<hw>]:BB:WLNN:STATe** <State>

Activates the standard and deactivates all the other digital standards and digital modulation modes in the same path.

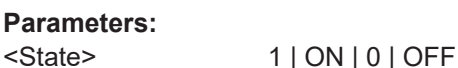

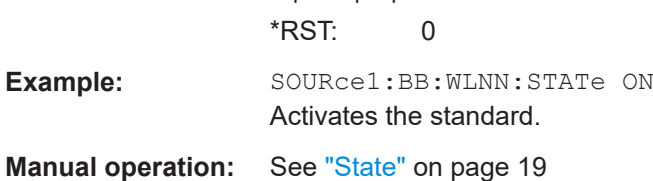

#### **[:SOURce<hw>]:BB:WLNN:VERSion?**

Queries the version of the IEEE 802.11 WLAN standard underlying the definitions.

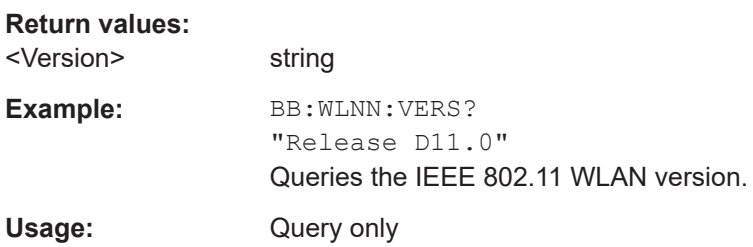

#### **[:SOURce<hw>]:BB:WLNN:WAVeform:CREate** <Filename>

Creates a waveform using the current settings of the "WLAN" menu. The file name is entered with the command. The file is saved with the predefined file extension  $*$ . wv. The file name and the directory it is saved in are user-definable.

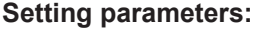

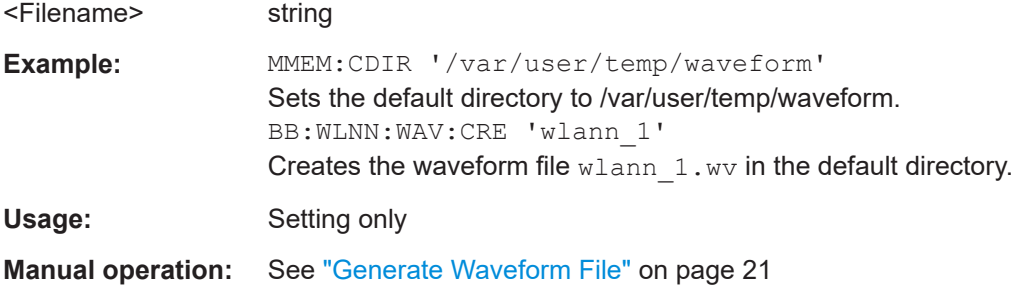

### <span id="page-130-0"></span>**6.3 Filter/clipping settings**

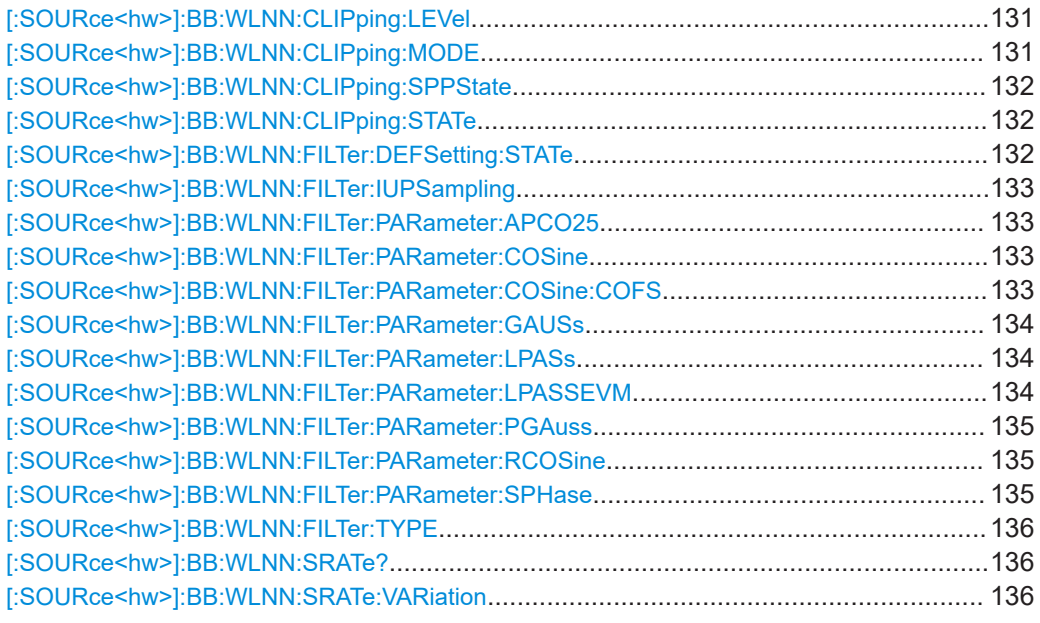

#### **[:SOURce<hw>]:BB:WLNN:CLIPping:LEVel** <Level>

Sets the limit for level clipping. This value indicates at what point the signal is clipped. It is specified as a percentage, relative to the highest level. 100% indicates that clipping does not take place.

Level clipping is activated if [\[:SOURce<hw>\]:BB:WLNN:CLIPping:STATe](#page-131-0) is set to ON.

#### **Parameters:**

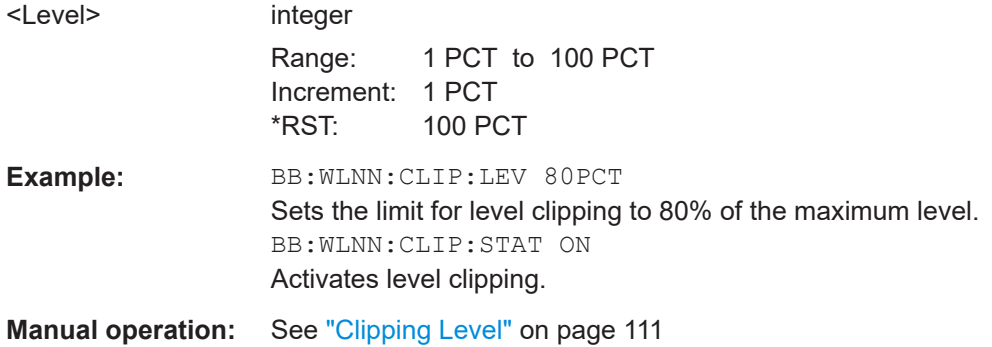

#### **[:SOURce<hw>]:BB:WLNN:CLIPping:MODE** <Mode>

Sets the method for level clipping.

#### **Parameters:**

<Mode> VECTor | SCALar

#### **VECTor**

The reference level is the amplitude | i+jq |.

#### **SCALar**

The reference level is the absolute maximum of the I and Q values.

\*RST: VECTor

<span id="page-131-0"></span>**Example:** BB:WLNN:CLIP:MODE SCAL Selects the absolute maximum of all the I and Q values as the reference level. BB:WLNN:CLIP:LEV 80PCT Sets the limit for level clipping to 80% of this maximum level. BB:WLNN:CLIP:STAT ON Activates level clipping.

**Manual operation:** See ["Clipping Mode"](#page-110-0) on page 111

#### **[:SOURce<hw>]:BB:WLNN:CLIPping:SPPState** <State>

Applies vector clipping to fields L-SIG, RL-SIG, U-SIG and EHT-SIG.

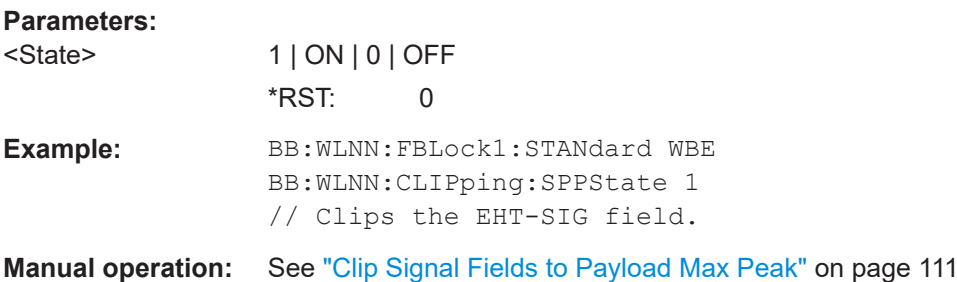

#### **[:SOURce<hw>]:BB:WLNN:CLIPping:STATe** <State>

Activates level clipping (Clipping). The value is defined with  $[:\texttt{SOURce}\leq\texttt{hw}>]:\texttt{BB}:$ [WLNN:CLIPping:LEVel](#page-130-0), the mode of calculation with [\[:SOURce<hw>\]:BB:WLNN:](#page-130-0) [CLIPping:MODE](#page-130-0).

#### **Parameters:**

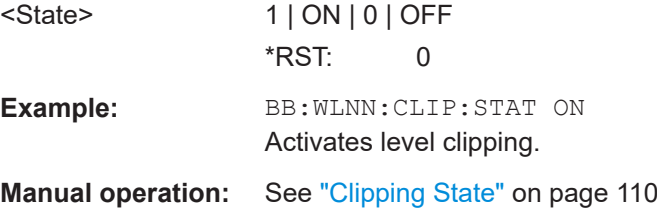

#### **[:SOURce<hw>]:BB:WLNN:FILTer:DEFSetting:STATe** <UseDefaultFilte>

Activates the WLAN default filter settings.

**Parameters:** <UseDefaultFilte> 1 | ON | 0 | OFF  $*$ RST $\cdot$  1

<span id="page-132-0"></span>**Example:** SOURce1:BB:WLNN:FILTer:DEFSetting:STATe 1 Activates the WLAN default filter settings. **Manual operation:** See ["Use Default Wlan Filter"](#page-107-0) on page 108

#### **[:SOURce<hw>]:BB:WLNN:FILTer:IUPSampling** <IFFTUpsampling>

Activates inverted Fast Fourier Transformation (IFFT) upsampling.

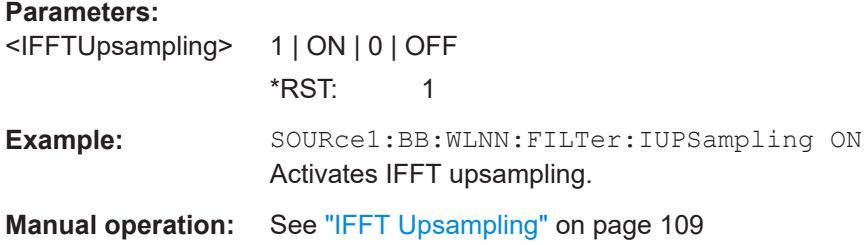

#### **[:SOURce<hw>]:BB:WLNN:FILTer:PARameter:APCO25** <Apco25>

Sets the roll-off factor for filter type APCO25.

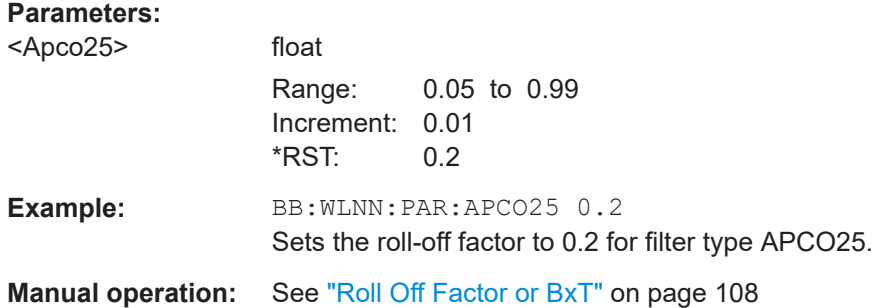

#### **[:SOURce<hw>]:BB:WLNN:FILTer:PARameter:COSine** <Cosine>

Sets the roll-off factor for the cosine filter type.

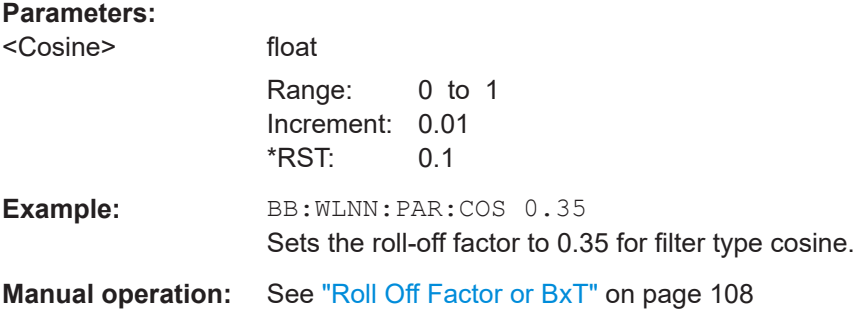

#### **[:SOURce<hw>]:BB:WLNN:FILTer:PARameter:COSine:COFS** <CoFs>

The command sets the "cut of frequency shift' value for the Cosine filter type.

#### <span id="page-133-0"></span>**Parameters:**

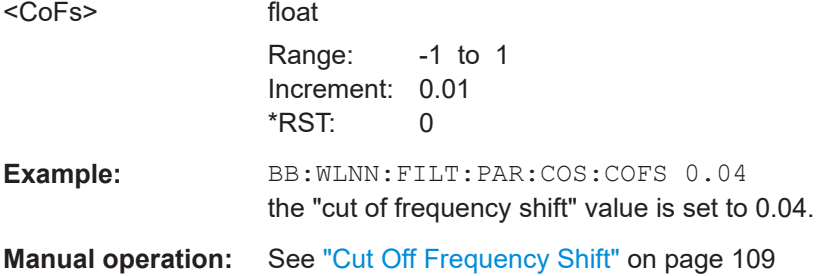

#### **[:SOURce<hw>]:BB:WLNN:FILTer:PARameter:GAUSs** <Gauss>

Sets the roll-off factor for the Gauss filter type.

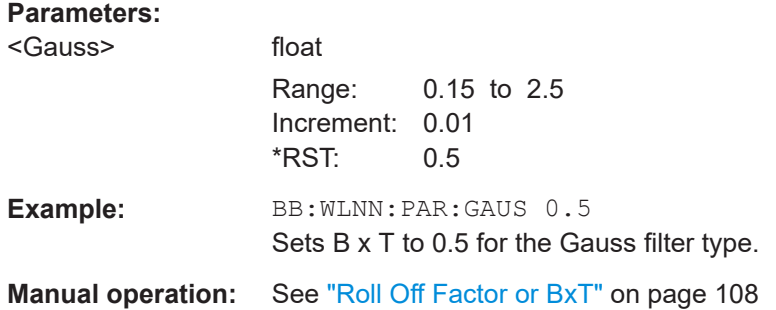

#### **[:SOURce<hw>]:BB:WLNN:FILTer:PARameter:LPASs** <LPass>

Sets the cut off frequency factor for the Lowpass (ACP optimization) filter type.

#### **Parameters:**

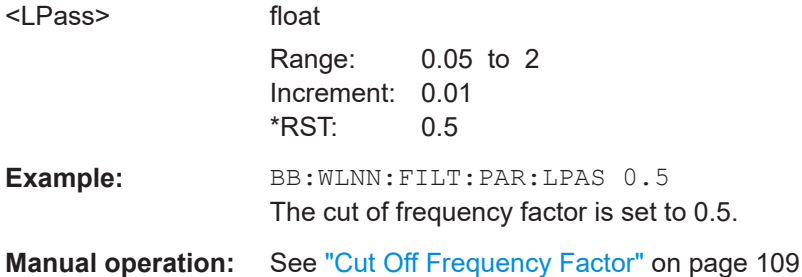

#### **[:SOURce<hw>]:BB:WLNN:FILTer:PARameter:LPASSEVM** <LPassevm>

Sets the cut off frequency factor for the Lowpass (EVM optimization) filter type.

#### **Parameters:**

<LPassevm> float

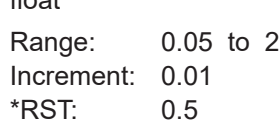

<span id="page-134-0"></span>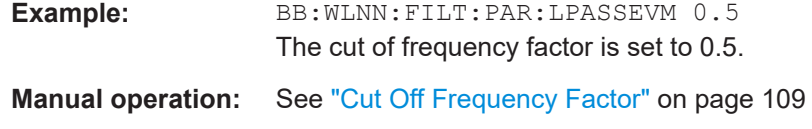

#### **[:SOURce<hw>]:BB:WLNN:FILTer:PARameter:PGAuss** <PGauss>

Sets the roll-off factor for the pure gauss filter type.

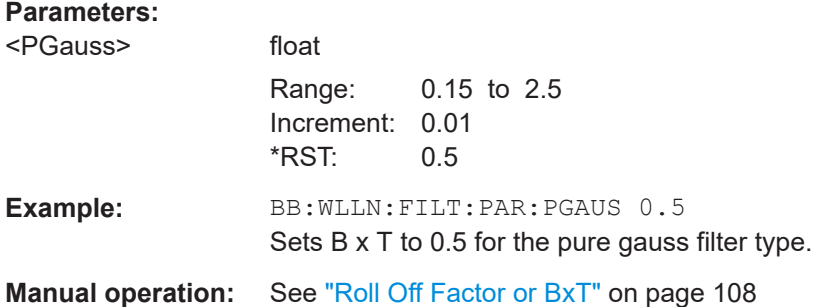

#### **[:SOURce<hw>]:BB:WLNN:FILTer:PARameter:RCOSine** <RCosine>

Sets the roll-off factor for the root cosine filter type.

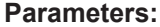

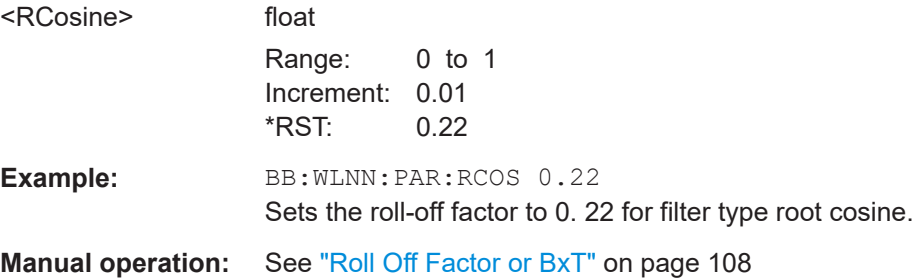

#### **[:SOURce<hw>]:BB:WLNN:FILTer:PARameter:SPHase** <SPhase>

Sets B x T for the Split Phase filter type.

#### **Parameters:**

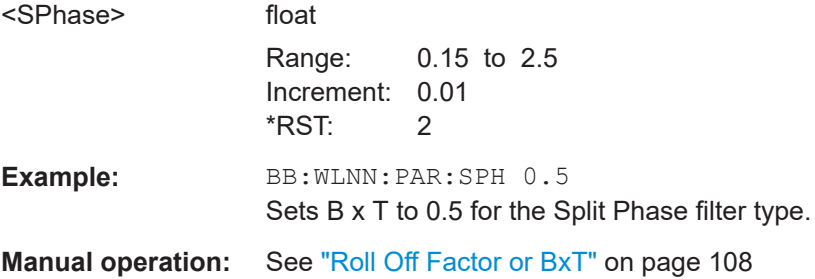

#### <span id="page-135-0"></span>**[:SOURce<hw>]:BB:WLNN:FILTer:TYPE** <Type>

The command selects the filter type.

#### **Parameters:**

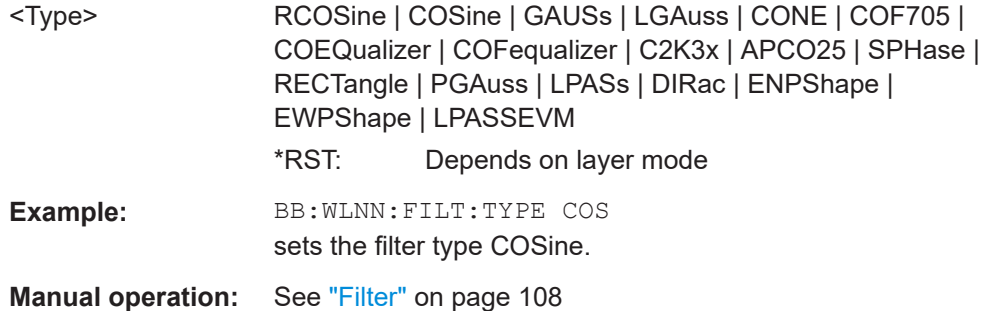

#### **[:SOURce<hw>]:BB:WLNN:SRATe?**

Displays the sample rate specific for the selected bandwidth ( $[:\texttt{SOURce}\leq\texttt{hw}>]:\texttt{BB}:$ [WLNN:BWidth](#page-127-0)).

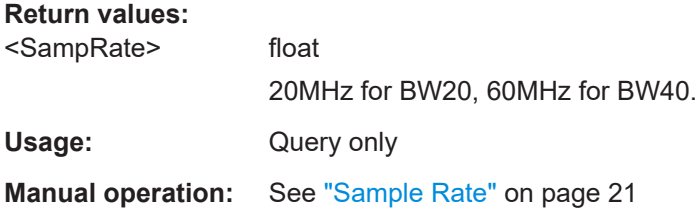

#### **[:SOURce<hw>]:BB:WLNN:SRATe:VARiation** <Variation>

Sets the sample rate of the signal.

#### **Parameters:**

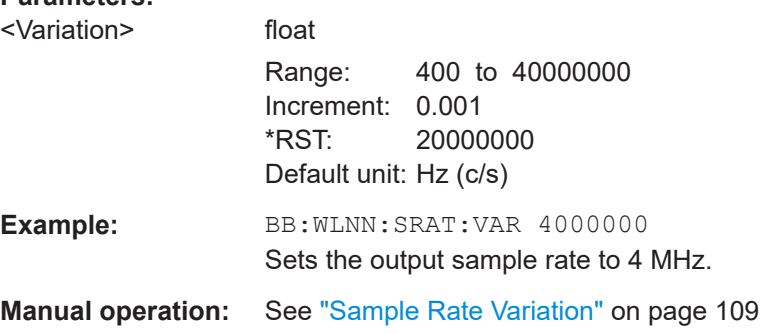

### <span id="page-136-0"></span>**6.4 Trigger settings**

#### **Example: Configure and enable triggering**

```
SOURce1:BB:WLNN:TRIGger:SEQuence SINGle
SOURce1:BB:WLNN:TRIGger:SLENgth 200
// the first 200 samples of the current waveform will be output after 
// the next trigger event
```

```
SOURce1:BB:WLNN:TRIGger:SOURce INTB
// the internal trigger signal from the other path must be used
SOURce1:BB:WLNN:TRIGger:OBASeband:DELay 25
SOURce1:BB:WLNN:TRIGger:OBASeband:INHibit 10
```

```
SOURce1:BB:WLNN:TRIGger:SOURce INT
SOURce1:BB:WLNN:TRIGger:SEQuence ARETrigger
SOURce1:BB:WLNN:STAT ON
SOURce1:BB:WLNN:TRIGger:EXEcute
// executes a trigger, signal generation starts
SOURce1:BB:WLNN:TRIGger:ARM:EXECute
// signal generation stops
SOURce1:BB:WLNN:TRIGger:EXEcute
// executes a trigger, signal generation starts again
```
#### **Example: Specifying delay and inhibit values in time units**

```
SOURce1:BB:WLNN:CLOCk 1000000
SOURce1:BB:WLNN:TRIGger:SEQuence AAUT
SOURce1:BB:WLNN:TRIGger:SOURce EGT1
// external trigger signal must be provided at the USER connector
// SOURce1:BB:WLNN:TRIGger:EXTernal:SYNChronize:OUTPut 1
SOURce1:BB:WLNN:TRIGger:DELay:UNIT SAMP
SOURce1:BB:WLNN:TRIGger:EXTernal:DELay 100
SOURce1:BB:WLNN:TRIGger:EXTernal:RDELay?
// Response: 100
```

```
SOURce1:BB:WLNN:TRIGger:DELay:UNIT TIME
SOURce1:BB:WLNN:TRIGger:EXTernal:TDELay 0.00001
SOURce1:BB:WLNN:TRIGger:EXTernal:RDELay?
// Response: 0.00001
```
SOURce1:BB:WLNN:TRIGger:DELay:UNIT SAMP SOURce1:BB:WLNN:TRIGger:EXTernal:DELay 10

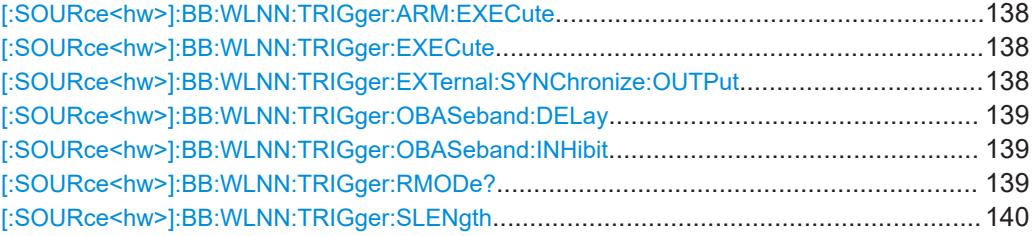

<span id="page-137-0"></span>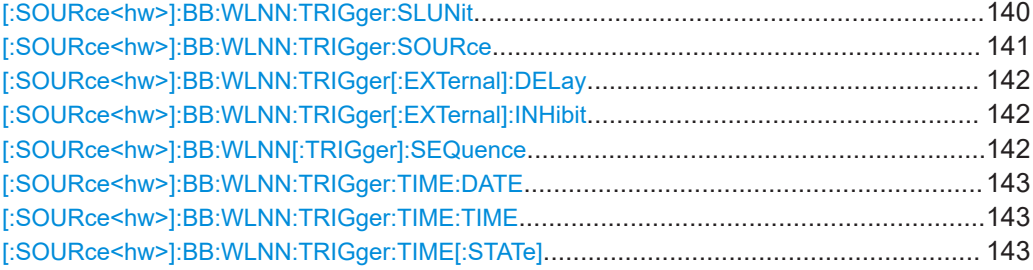

#### **[:SOURce<hw>]:BB:WLNN:TRIGger:ARM:EXECute**

Stops signal generation for trigger modes armed auto and armed retrigger. A subsequent internal or external trigger event restart signal generation.

**Example:** See [Example"Configure and enable triggering"](#page-136-0) on page 137 **Usage:** Event

**Manual operation:** See "Arm" [on page 114](#page-113-0)

#### **[:SOURce<hw>]:BB:WLNN:TRIGger:EXECute**

Executes a trigger. The internal trigger source must be selected using the command BB: WLNN: TRIG: SOUR INT and a trigger mode other than AUTO must be selected using the command [\[:SOURce<hw>\]:BB:WLNN\[:TRIGger\]:SEQuence](#page-141-0).

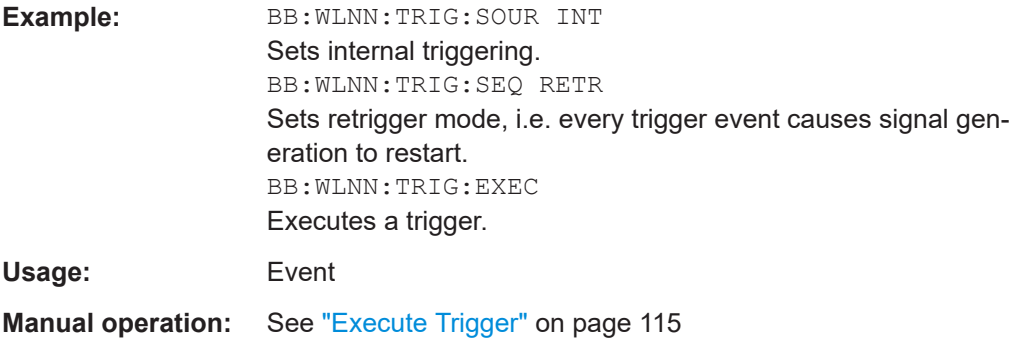

#### **[:SOURce<hw>]:BB:WLNN:TRIGger:EXTernal:SYNChronize:OUTPut** <Output>

Enables signal output synchronous to the trigger event.

#### **Parameters:**

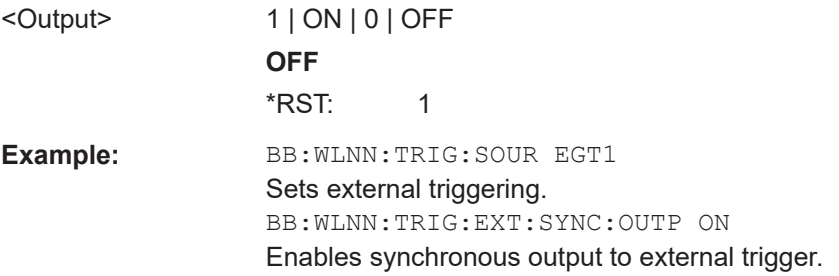

<span id="page-138-0"></span>**Manual operation:** See ["Sync. Output to External Trigger/Sync. Output to Trigger"](#page-114-0) [on page 115](#page-114-0)

#### **[:SOURce<hw>]:BB:WLNN:TRIGger:OBASeband:DELay** <Delay>

Specifies the trigger delay (expressed as a number of samples) for triggering by the trigger signal from the second path.

#### **Parameters:**

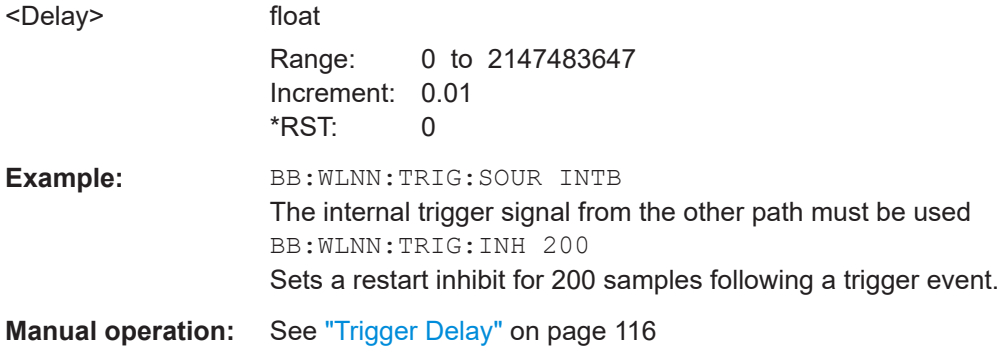

#### **[:SOURce<hw>]:BB:WLNN:TRIGger:OBASeband:INHibit** <Inhibit>

Specifies the number of samples by which a restart is to be inhibited following a trigger event. This command applies only for triggering by the second path.

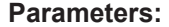

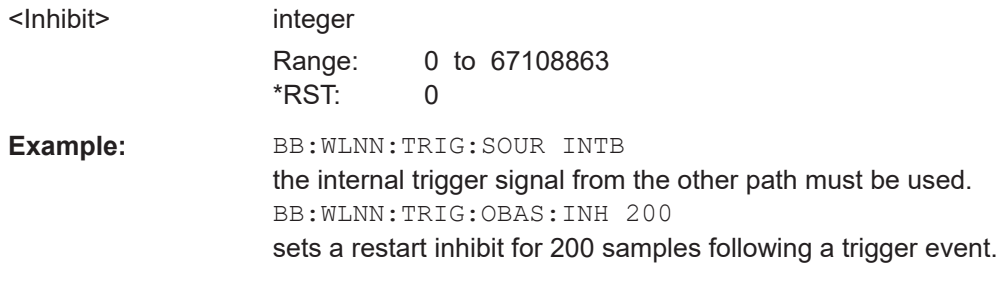

**Manual operation:** See ["External Trigger Inhibit"](#page-115-0) on page 116

#### **[:SOURce<hw>]:BB:WLNN:TRIGger:RMODe?**

The command queries the current status of signal generation for all trigger modes with IEEE 802.11 WLAN modulation on.

#### **Return values:**

<RMode> RUN | STOP

**RUN**

the signal is generated. A trigger event occurred in the triggered mode.

#### **STOP**

<span id="page-139-0"></span>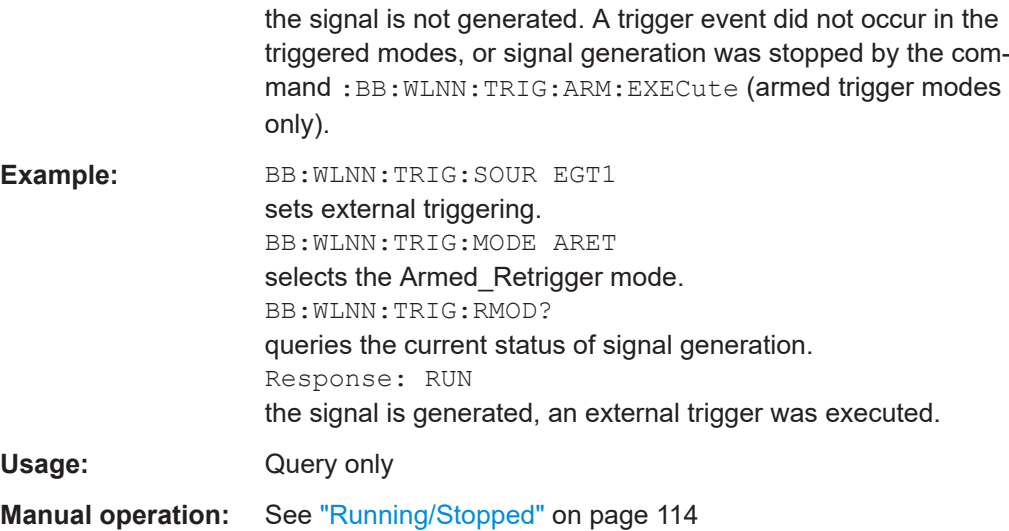

#### **[:SOURce<hw>]:BB:WLNN:TRIGger:SLENgth** <Slength>

The command defines the length of the signal sequence to be output in the "Single" trigger mode ([\[:SOURce<hw>\]:BB:WLNN\[:TRIGger\]:SEQuence](#page-141-0) is set to SING). The input is made in terms of samples.

It is possible to output deliberately just part of the frame, an exact sequence of the frame, or a defined number of repetitions of the frame.

#### **Parameters:**

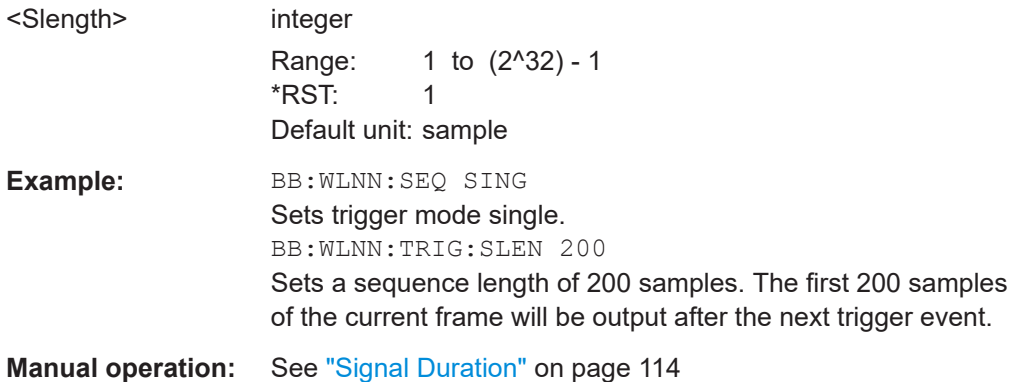

#### **[:SOURce<hw>]:BB:WLNN:TRIGger:SLUNit** <Slunit>

Defines the unit for the entry of the length of the signal sequence ( $[:SOWRec]:$ BB: WLNN: TRIGger: SLENgth) to be output in the single trigger mode ([\[:](#page-141-0) [SOURce<hw>\]:BB:WLNN\[:TRIGger\]:SEQuence](#page-141-0) is set to SINGle).

#### **Parameters:**

<Slunit> SAMPle | SEQuence

#### **SAMPle**

Unit Sample. A single sample is generated after a trigger event.

### <span id="page-140-0"></span>**SEQuence** Unit Sequence Length. A single sequence is generated after a trigger event. \*RST: SEQuence **Example:** BB:WLNN:SEQ SING Sets trigger mode single. BB:WLNN:TRIG:SLUN SEQ Sets unit sequence for the entry of sequence length. BB:WLNN:TRIG:SLEN 2 Sets a sequence length of 2 sequences. Two sequences will be output after the next trigger event.

**Manual operation:** See ["Signal Duration Unit"](#page-112-0) on page 113

#### **[:SOURce<hw>]:BB:WLNN:TRIGger:SOURce** <Source>

Selects the trigger signal source and determines the way the triggering is executed. Provided are:

- Internal triggering by a command (INTernal)
- External trigger signal via one of the local or global connectors
	- EGT1|EGT2: External global trigger
	- EGC1|EGC2: External global clock
	- ELTRigger: External local trigger
	- ELCLock: External local clock
- Internal triggering by a signal from the other basebands  $(INTA|INTB)$
- In primary-secondary instrument mode, the external baseband synchronization signal (BBSY)
- OBASeband|BEXTernal|EXTernal: Setting only Provided only for backward compatibility with other Rohde & Schwarz signal generators.

The R&S SMW accepts these values and maps them automatically as follows: EXTernal = EGT1, BEXTernal = EGT2, OBASeband = INTA or INTB (depending on the current baseband)

#### **Parameters:**

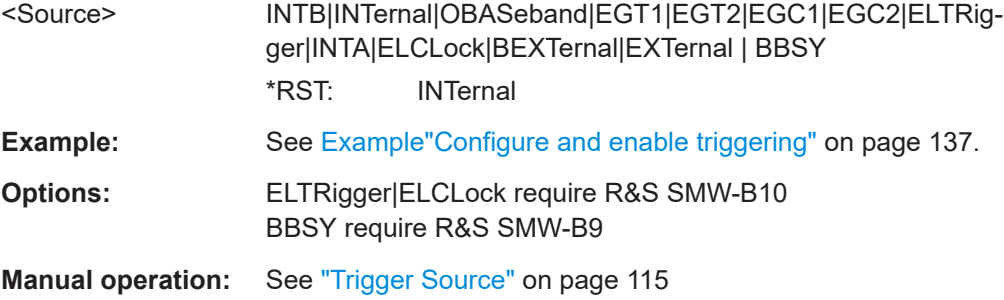

#### <span id="page-141-0"></span>**[:SOURce<hw>]:BB:WLNN:TRIGger[:EXTernal]:DELay** <Delay>

Sets the trigger delay.

### **Parameters:**

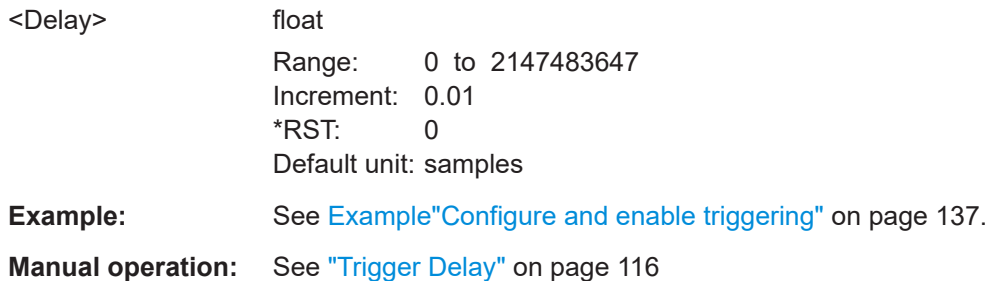

#### **[:SOURce<hw>]:BB:WLNN:TRIGger[:EXTernal]:INHibit** <Inhibit>

Specifies the number of samples by which a restart is to be inhibited following an external trigger event.

#### **Parameters:**

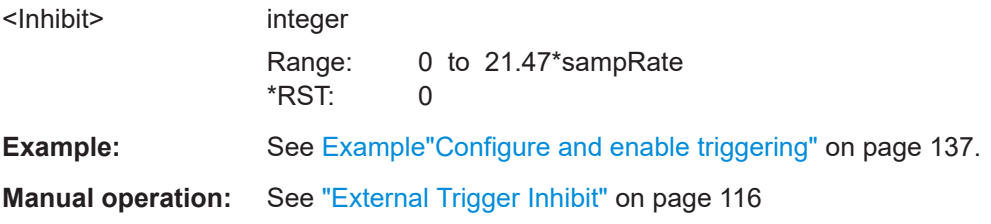

#### **[:SOURce<hw>]:BB:WLNN[:TRIGger]:SEQuence** <Sequence>

Selects the trigger mode:

- $\bullet$   $_{\text{AUTO}}$  = auto
- $\bullet$  RETRigger = retrigger
- AAUTo = armed auto
- ARETrigger = armed retrigger
- SINGle = single

#### **Parameters:**

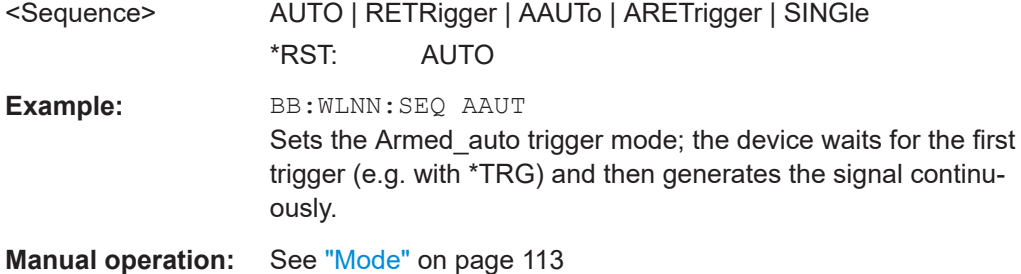

#### <span id="page-142-0"></span>**[:SOURce<hw>]:BB:WLNN:TRIGger:TIME:DATE** <Year>, <Month>, <Day>

Sets the date for a time-based trigger signal. For trigger modes single or armed auto, you can activate triggering at this date via the following command:

SOURce<hw>:BB:<DigStd>:TRIGger:TIME:STATe

 $\langle$ DigStd> is the mnemonic for the digital standard, for example, ARB. Time-based triggering behaves analogously for all digital standards that support this feature.

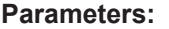

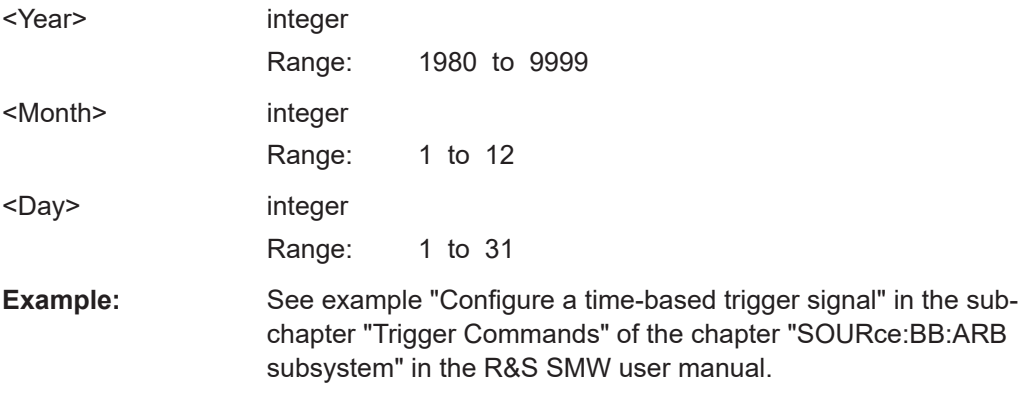

**[:SOURce<hw>]:BB:WLNN:TRIGger:TIME:TIME** <Hour>, <Minute>, <Second>

Sets the time for a time-based trigger signal. For trigger modes single or armed auto, you can activate triggering at this time via the following command:

SOURce<hw>:BB:<DigStd>:TRIGger:TIME:STATe

<DigStd> is the mnemonic for the digital standard, for example, ARB. Time-based triggering behaves analogously for all digital standards that support this feature.

#### **Parameters:**

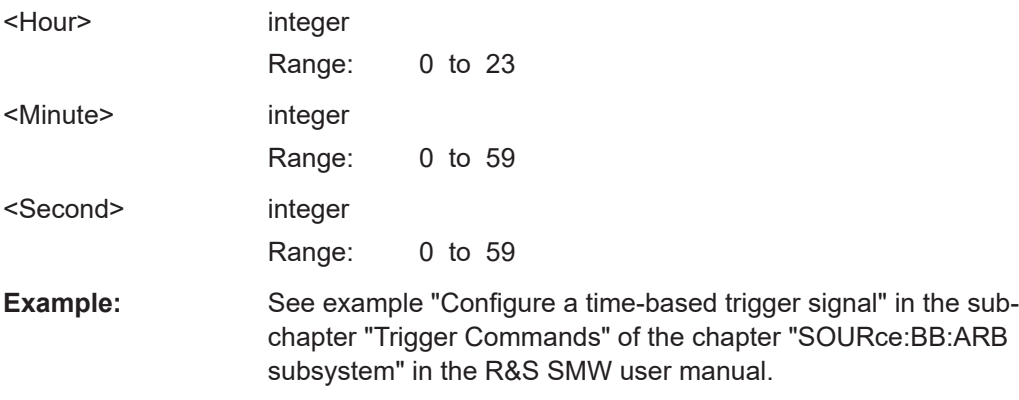

#### **[:SOURce<hw>]:BB:WLNN:TRIGger:TIME[:STATe]** <State>

Activates time-based triggering with a fixed time reference. If activated, the R&S SMW triggers signal generation when its operating system time matches a specified time.

Specify the trigger date and trigger time with the following commands:

<span id="page-143-0"></span>SOURce<hw>:BB:<DigStd>:TRIGger:TIME:DATE

SOURce<hw>:BB:<DigStd>:TRIGger:TIME:TIME

<DigStd> is the mnemonic for the digital standard, for example, ARB. Time-based triggering behaves analogously for all digital standards that support this feature.

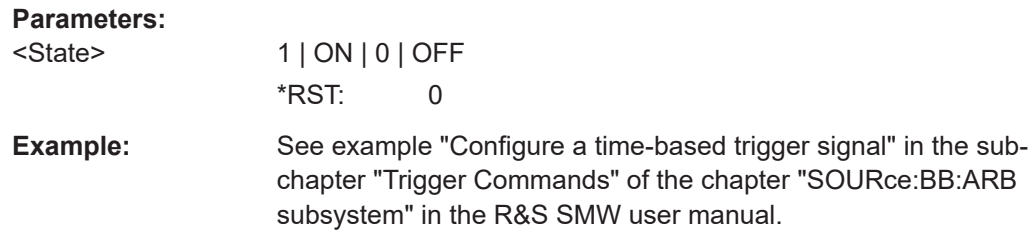

### **6.5 Marker settings**

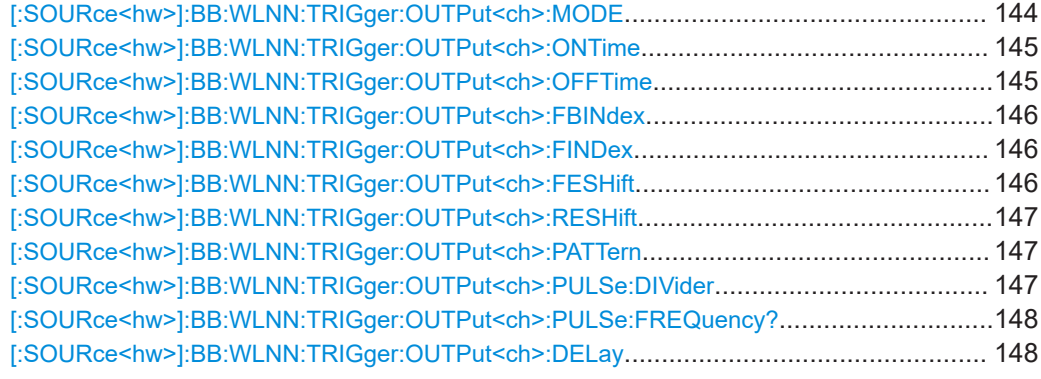

#### **[:SOURce<hw>]:BB:WLNN:TRIGger:OUTPut<ch>:MODE** <Mode>

Defines the signal for the selected marker output.

#### **Parameters:**

<Mode> RESTart | FBLock | FRAMe | FAPart | PULSe | PATTern | RATio | FIPart

#### **RESTart**

A marker signal is generated at the start of each signal sequence (period = all frame blocks).

#### **FRAMe**

Number of Frame Blocks = 1, that is, a marker signal is generated at the start of each frame in the single frame block. Otherwise, the frame block and frame index are entered and the specific frame is masked.

#### **FBLock**

Number of Frame Blocks = 1, that is, a marker signal is generated at the start of each frame block. Otherwise, a specific frame block index is given and the whole frame block is marked.
#### **FAPart**

Number of Frame Blocks = 1, that is, a marker signal is generated to mark every active part of each frame.

The active data transfer part (PPDU) of a frame period is marked with high, the inactive part (idle time) with low. This marker can be used to decrease the carrier leakage during inactive signal parts by feeding it into the pulse modulator. Otherwise, the frame block and frame index are entered and the active part of the specific frame is masked.

#### **PATTern**

A marker signal is generated according to the user defined pattern (command

SOURce:BB:WLNN:TRIGger:OUTPut:PATTern).

#### **PULSe**

A pulsed marker signal is generated. The pulse frequency (= symbol rate/divider) is defined with the SOUR:BB:WLNN:TRIG:OUTP:PULSe:DIVider command and

SOUR:BB:WLNN:TRIG:OUTP:PULSe:FREQuency? command.

#### **RATio**

can be queried with the

A marker signal corresponding to the Time Off / Time On specifications in the commands SOURce:BB:WLNN:TRIGger:OUTPut:OFFT and "SOURce:BB:WLNN:TRIGger:OUTPut:ONT" is generated. \*RST: RESTart **Example:** BB:WLNN:TRIG:OUTP:MODE FRAM selects the frame marker for the corresponding marker signal.

**Manual operation:** See ["Marker Mode"](#page-117-0) on page 118

# **[:SOURce<hw>]:BB:WLNN:TRIGger:OUTPut<ch>:ONTime** <OnTime> **[:SOURce<hw>]:BB:WLNN:TRIGger:OUTPut<ch>:OFFTime** <OffTime>

Sets the duration during which the marker output is on or off.

\*) If R&S SMW-B9 is installed, the minimum marker duration depends on the sample/ symbol rate.

See chapter "Basics on ..." in the R&S SMW user manual.

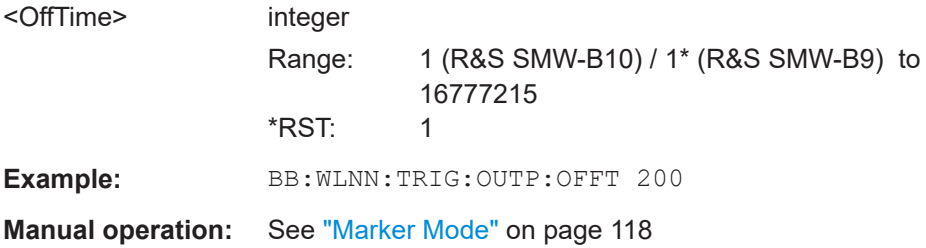

#### **[:SOURce<hw>]:BB:WLNN:TRIGger:OUTPut<ch>:FBINdex** <FbIndex>

Sets the frame block index. For this/these frame block(s), a marker signal is generated. The maximum value depends on the number of the currently active frame blocks (max  $= 100$ ).

# **Parameters:**

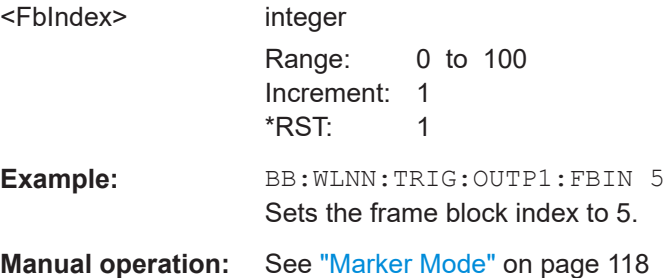

#### **[:SOURce<hw>]:BB:WLNN:TRIGger:OUTPut<ch>:FINDex** <FIndex>

Sets the frame index, that is, the frame to be marked in the frame block marked with [:SOURce<hw>]:BB:WLNN:TRIGger:OUTPut<ch>:FBINdex. The maximum value depends on the number of frames set with command [: SOURce<hw>]:BB:WLNN: [FBLock<ch>:FCOunt](#page-154-0) . The maximum value is 1024.

#### **Parameters:**

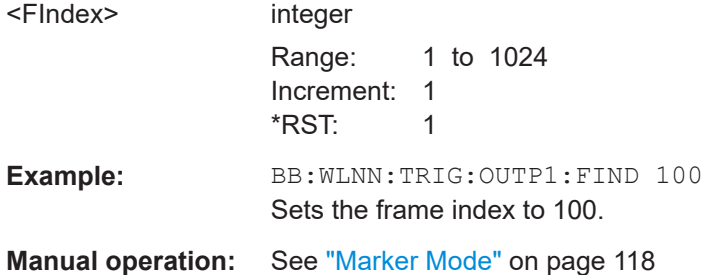

#### **[:SOURce<hw>]:BB:WLNN:TRIGger:OUTPut<ch>:FESHift** <Shift>

Shifts the falling edge of the marker the specified number of samples. Negative values result in a shift back of the marker edge.

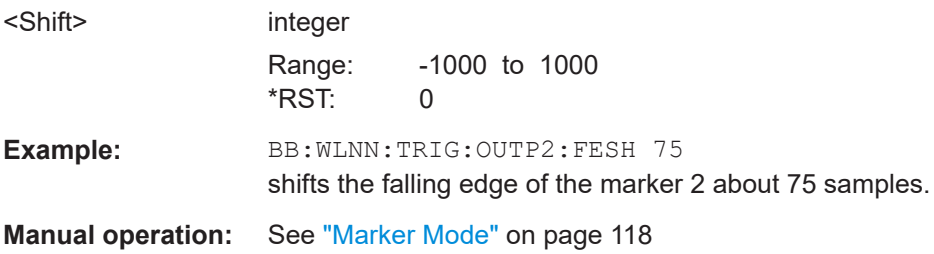

#### **[:SOURce<hw>]:BB:WLNN:TRIGger:OUTPut<ch>:RESHift** <Shift>

Shifts the rising edge of the marker the specified number of samples. Negative values result in a shift back of the marker edge.

#### **Parameters:**

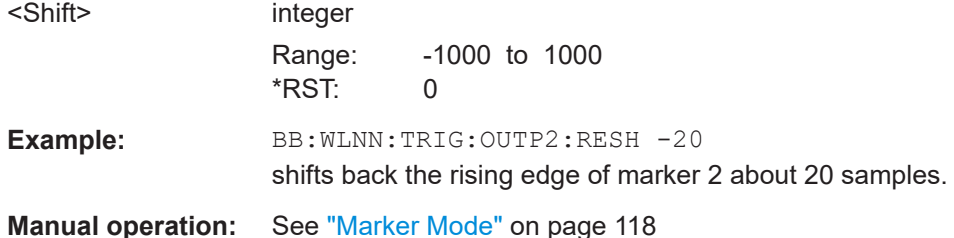

#### **[:SOURce<hw>]:BB:WLNN:TRIGger:OUTPut<ch>:PATTern** <Pattern>

Defines the bit pattern used to generate the marker signal if  $[:\texttt{SOURce}\leq\texttt{hw}>]:\texttt{BB}:$ [WLNN:TRIGger:OUTPut<ch>:MODE](#page-143-0)is set to PATTern.

#### **Parameters:**

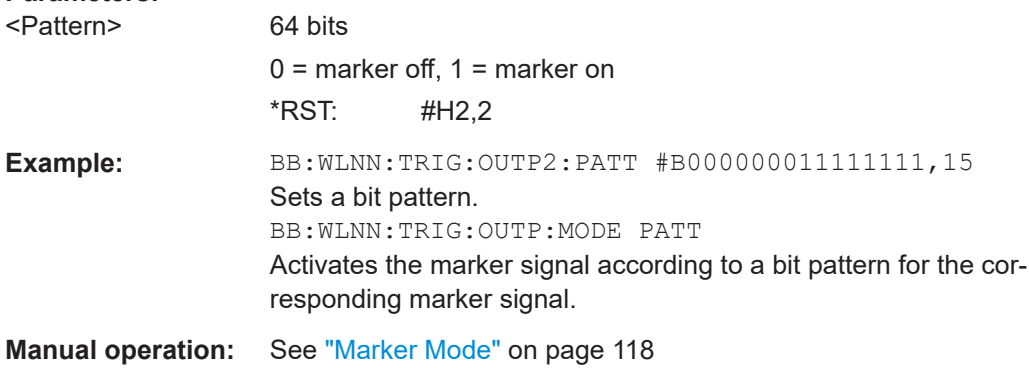

#### **[:SOURce<hw>]:BB:WLNN:TRIGger:OUTPut<ch>:PULSe:DIVider** <Divider>

Sets the divider for the pulsed marker signal.

\*) If R&S SMW-B9 is installed, the minimum marker duration depends on the sample/ symbol rate.

See chapter "Basics on ..." in the R&S SMW user manual.

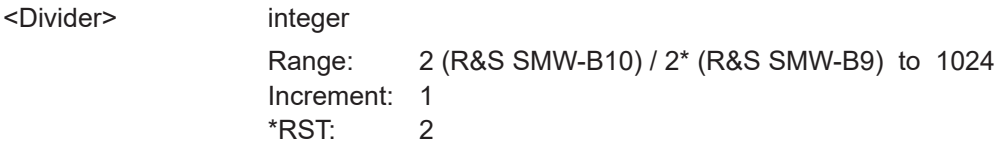

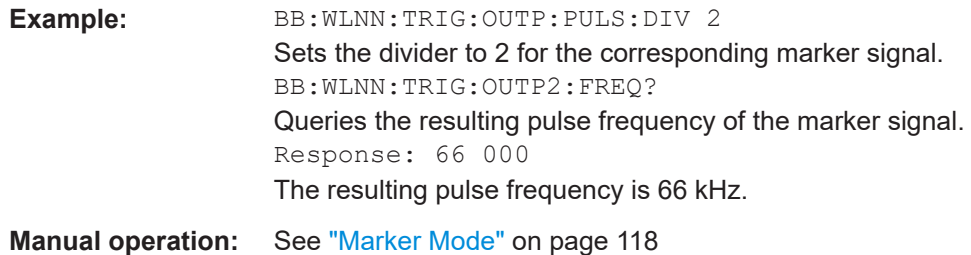

# **[:SOURce<hw>]:BB:WLNN:TRIGger:OUTPut<ch>:PULSe:FREQuency?**

Queries the pulse frequency of the pulsed marker signal ([\[:SOURce<hw>\]:BB:](#page-143-0) [WLNN:TRIGger:OUTPut<ch>:MODE](#page-143-0)PULSe). The pulse frequency is derived by dividing the symbol rate by the divider.

# **Return values:**

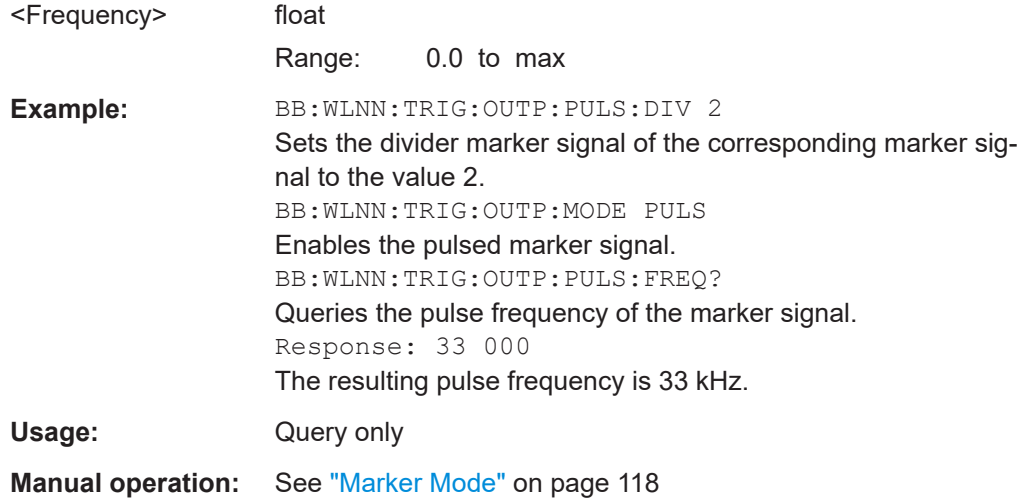

# **[:SOURce<hw>]:BB:WLNN:TRIGger:OUTPut<ch>:DELay** <Delay>

Defines the delay between the signal on the marker outputs and the start of the signals.

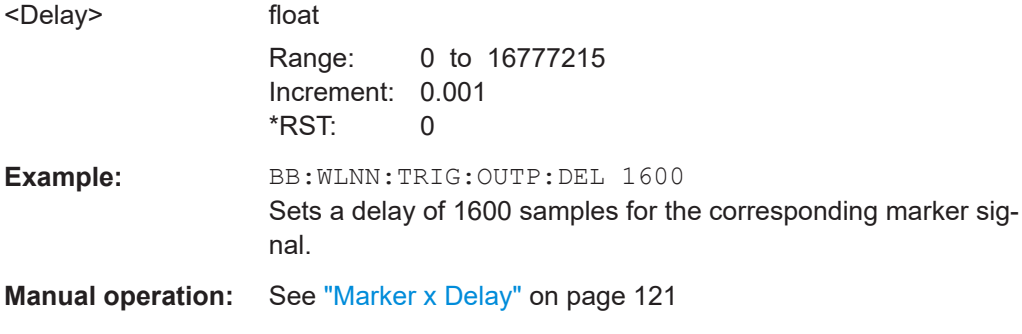

# **6.6 Clock settings**

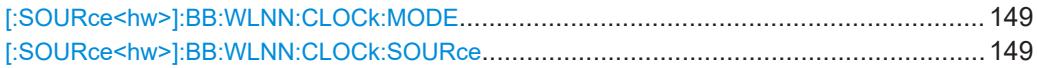

# **[:SOURce<hw>]:BB:WLNN:CLOCk:MODE** <Mode>

Sets the type of externally supplied clock.

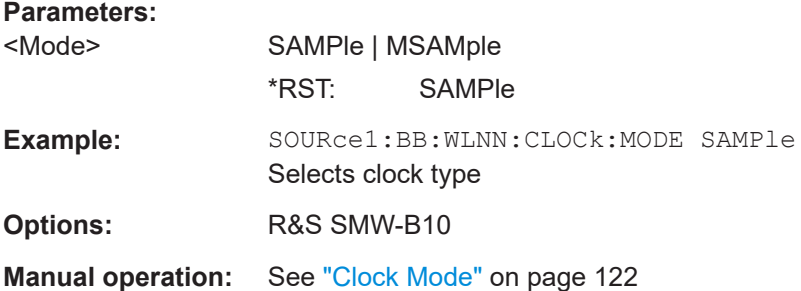

# **[:SOURce<hw>]:BB:WLNN:CLOCk:SOURce** <Source>

Selects the clock source.

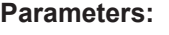

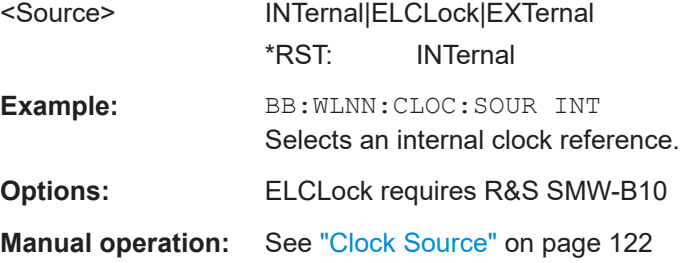

# **6.7 Antenna configuration settings**

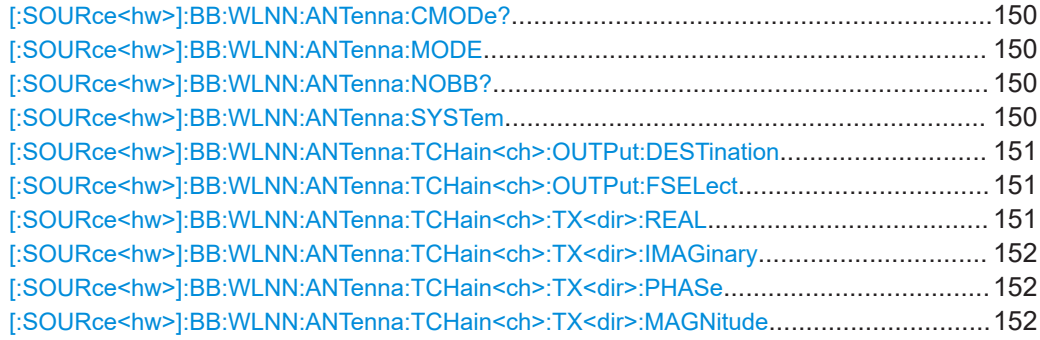

#### <span id="page-149-0"></span>**[:SOURce<hw>]:BB:WLNN:ANTenna:CMODe?**

Queries the coupling state of transmit antennas.

If enabled, the transmit antennas are coupled, i.e. they transmit the same frame blocks data.

# **Return values:**

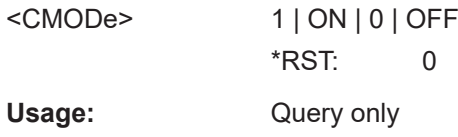

#### **[:SOURce<hw>]:BB:WLNN:ANTenna:MODE** <Mode>

The command selects the number of transmit antennas to be used.

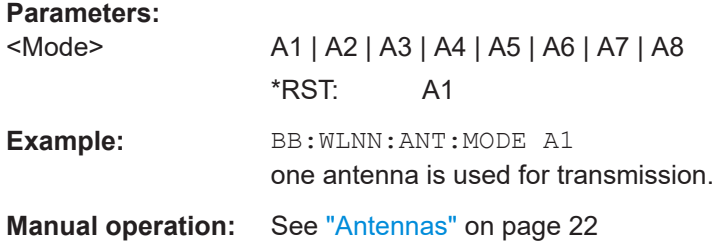

#### **[:SOURce<hw>]:BB:WLNN:ANTenna:NOBB?**

Queries the number of basebands required for the transmit antenna setup.

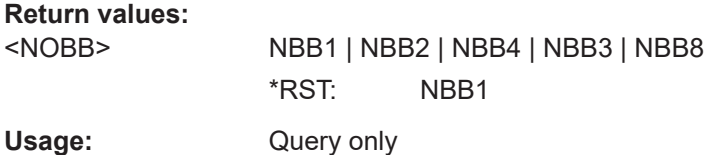

#### **[:SOURce<hw>]:BB:WLNN:ANTenna:SYSTem** <System>

Selects the coordinate system of the transmission chain matrix.

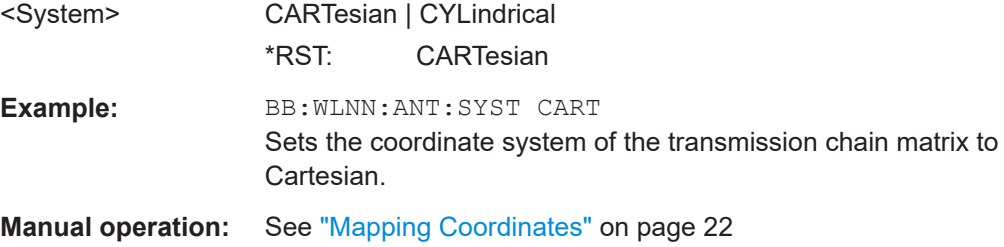

#### <span id="page-150-0"></span>**[:SOURce<hw>]:BB:WLNN:ANTenna:TCHain<ch>:OUTPut:DESTination** <Destination>

Selects the destination of the calculated IQ chains.

#### **Parameters:**

<Destination> OFF | BB | BB\_B | FILE

# **OFF**

No mapping takes place.

#### **BB**

The IQ chain is output to the baseband A. Exactly one output stream can be mapped as "Baseband A". **BB\_B** The IQ chain is output to the baseband B. Exactly one output stream can be mapped as "Baseband B". **FILE** The IQ chain is saved in a file.

\*RST: OFF (for antenna 2 .. 8); Baseband (for antenna 1)

**Example:** BB:WLNN:ANT:TCH1:OUTP:DEST BB The IQ chain is saved in a file.

**Manual operation:** See "Output" [on page 23](#page-22-0)

#### **[:SOURce<hw>]:BB:WLNN:ANTenna:TCHain<ch>:OUTPut:FSELect** <FSelect>

The command saves the IQ chain in a file.

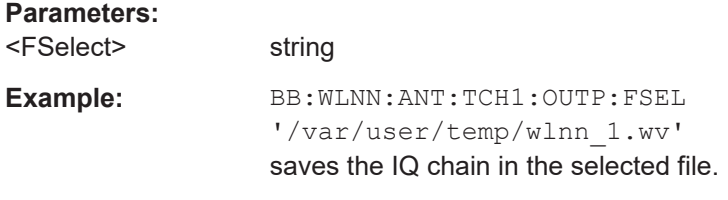

**Manual operation:** See "Output" [on page 23](#page-22-0)

# **[:SOURce<hw>]:BB:WLNN:ANTenna:TCHain<ch>:TX<dir>:REAL** <Real>

Sets the value for the Real coordinate.

# **Parameters:** <Real> float Range: -1000 to 1000 Increment: 0.01 **Example:** BB:WLNN:ANT:TCH1:TX2:REAL 500 sets the real coordinate for the selected transmission chain to 500. **Manual operation:** See ["Real/Magnitude"](#page-22-0) on page 23

# <span id="page-151-0"></span>**[:SOURce<hw>]:BB:WLNN:ANTenna:TCHain<ch>:TX<dir>:IMAGinary** <Imaginary>

Sets the value for the Imaginary coordinate.

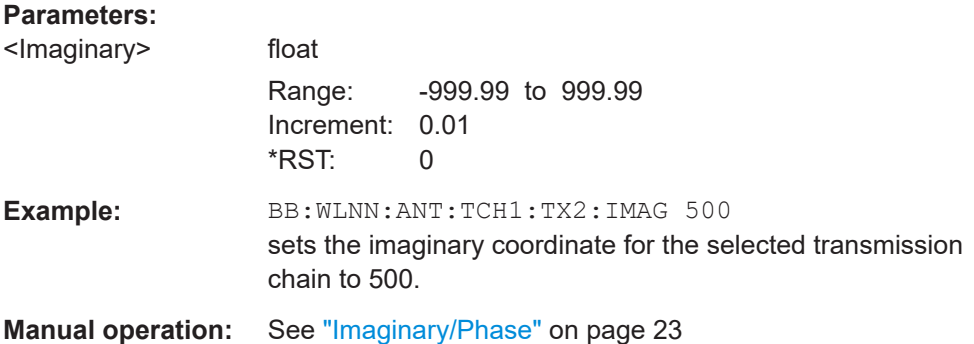

# **[:SOURce<hw>]:BB:WLNN:ANTenna:TCHain<ch>:TX<dir>:PHASe** <Phase>

Sets the phase when cylindrical mapping coordinates are selected.

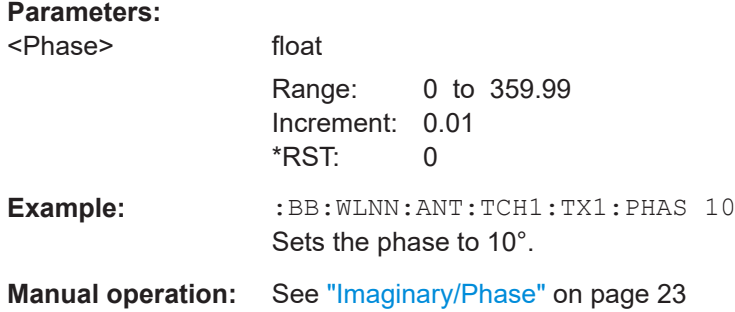

# **[:SOURce<hw>]:BB:WLNN:ANTenna:TCHain<ch>:TX<dir>:MAGNitude** <Magnitude>

Sets the magnitude when cylindrical mapping coordinates are selected.

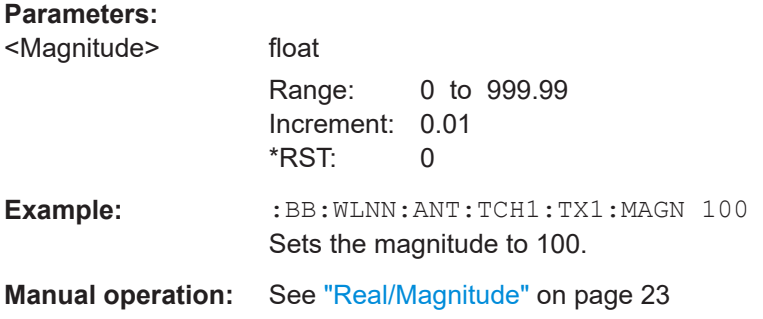

# **6.8 Frame block configuration**

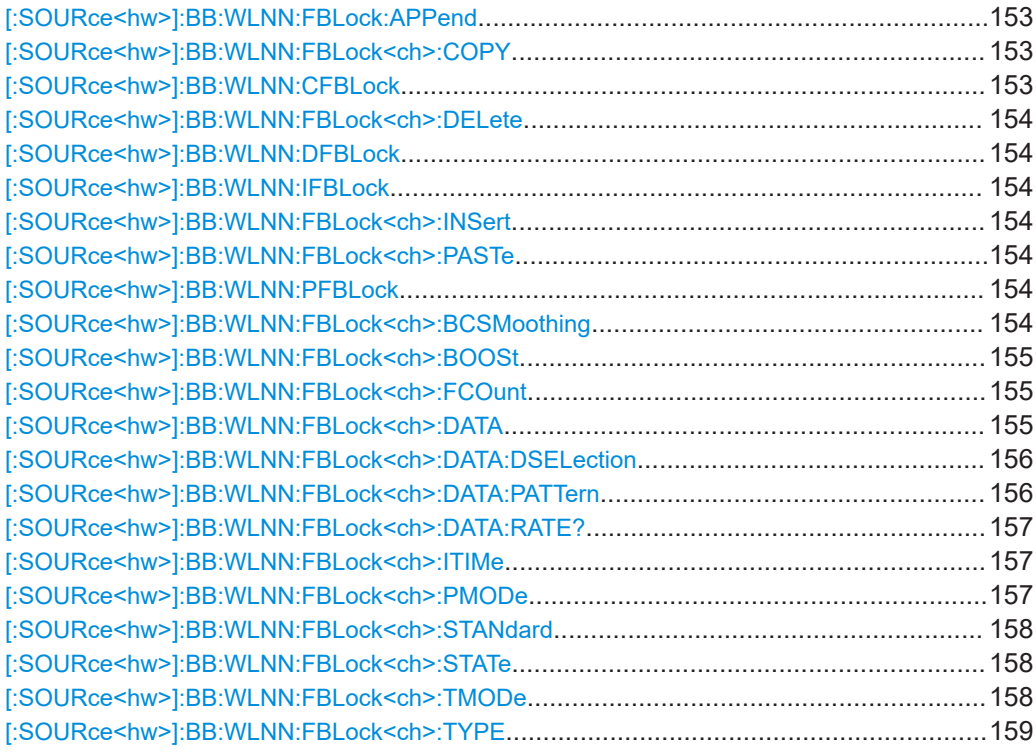

# **[:SOURce<hw>]:BB:WLNN:FBLock:APPend**

Appends a frame block to the end of the frame blocks list.

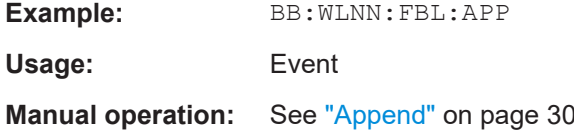

# **[:SOURce<hw>]:BB:WLNN:FBLock<ch>:COPY [:SOURce<hw>]:BB:WLNN:CFBLock** <CfBlock>

Copies the selected frame block.

## **Setting parameters:**

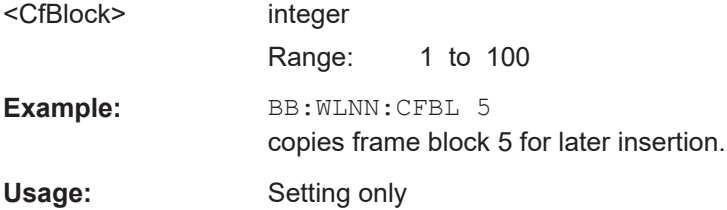

# <span id="page-153-0"></span>**[:SOURce<hw>]:BB:WLNN:FBLock<ch>:DELete [:SOURce<hw>]:BB:WLNN:DFBLock** <DfBlock>

Deletes the selected frame block.

# **Setting parameters:**

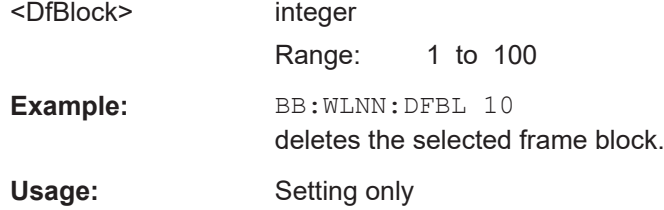

# **[:SOURce<hw>]:BB:WLNN:IFBLock** <IfBlock> **[:SOURce<hw>]:BB:WLNN:FBLock<ch>:INSert**

The command adds a default frame block before the selected frame block.

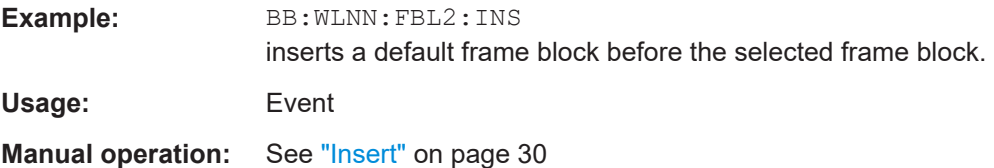

# **[:SOURce<hw>]:BB:WLNN:FBLock<ch>:PASTe [:SOURce<hw>]:BB:WLNN:PFBLock** <PfBlock>

Pastes the selected frame block.

# **Setting parameters:**

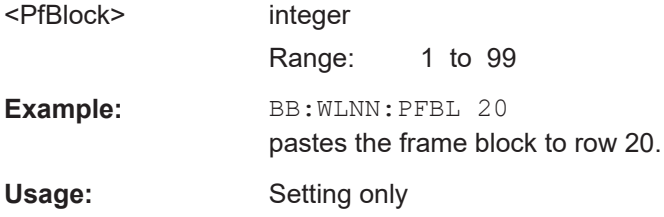

#### **[:SOURce<hw>]:BB:WLNN:FBLock<ch>:BCSMoothing** <BCSmoothing>

Activates beam change and smoothing.

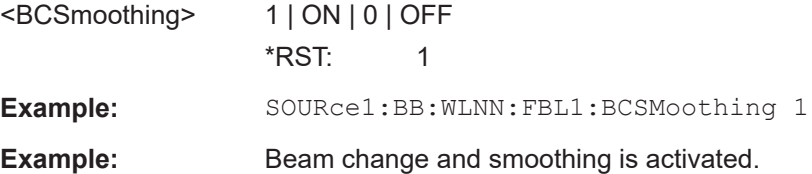

#### <span id="page-154-0"></span>**[:SOURce<hw>]:BB:WLNN:FBLock<ch>:BOOSt** <Boost>

Assigns a specific RMS power boost/attenuation to the corresponding frame block modulation.

The power level of a frame block modulation is calculated as sum of the power boost and the power level set in the header of the instrument.

**Note:** At least one frame block should have a power boost set to 0 dB value for this gated power mode functionality to work properly.

#### **Parameters:**

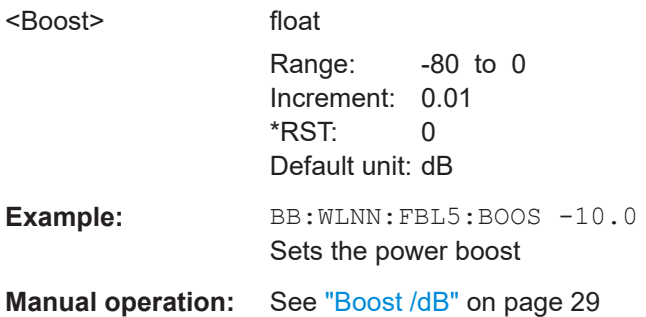

#### **[:SOURce<hw>]:BB:WLNN:FBLock<ch>:FCOunt** <FCount>

Sets the number of frames to be transmitted in the current frame block.

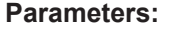

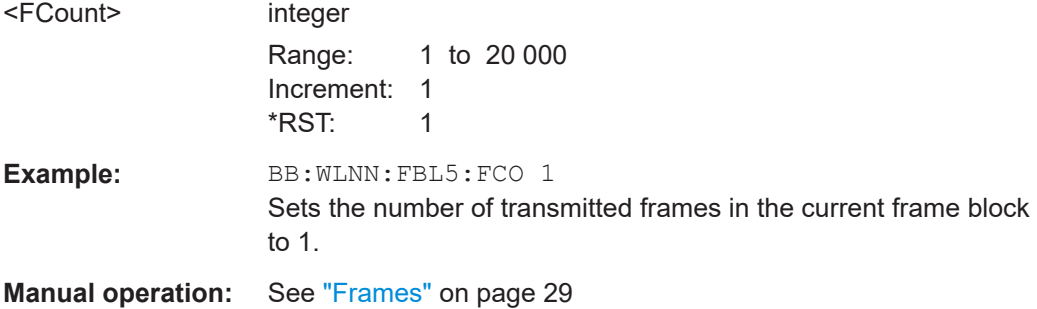

# **[:SOURce<hw>]:BB:WLNN:FBLock<ch>:DATA** <Data>

Selects the data source.

# **Parameters:**

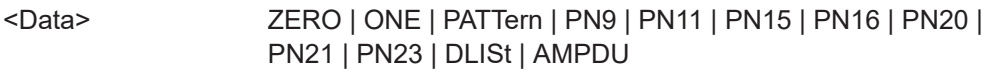

#### **PNxx**

The pseudo-random sequence generator is used as the data source. Different random sequence lengths can be selected.

# **DLISt**

A data list is used. The data list is selected with the command BB:WLNN:FBLocks:DATA:DSEL

<span id="page-155-0"></span>**ZERO | ONE** Internal 0 and 1 data is used. **PATTern** Internal data is used. The bit pattern for the data is defined by the command BB:WLNN:FBLocks:DATA:PATTern. **AMPDU** Aggregated mac protocol data unit (A-MPDU) data is used as configured with the commands in [Chapter 6.9.4, "MPDU config](#page-187-0)[uration", on page 188](#page-187-0) \*RST: PN9 **Example:** BB:WLNN:FBL5:DATA PN9 sets PN9 as the data source. **Manual operation:** See "Data" [on page 29](#page-28-0)

#### **[:SOURce<hw>]:BB:WLNN:FBLock<ch>:DATA:DSELection** <DSelection>

Selects the data list for the **DLISt** data source selection.

The lists are saved as files with the fixed file extensions  $*$ . dm\_iqd in a directory of the user's choice. The directory applicable to the following commands is defined with the command MMEMory:CDIR. To access the files in this directory, you only have to give the file name without the path and the file extension.

#### **Parameters:**

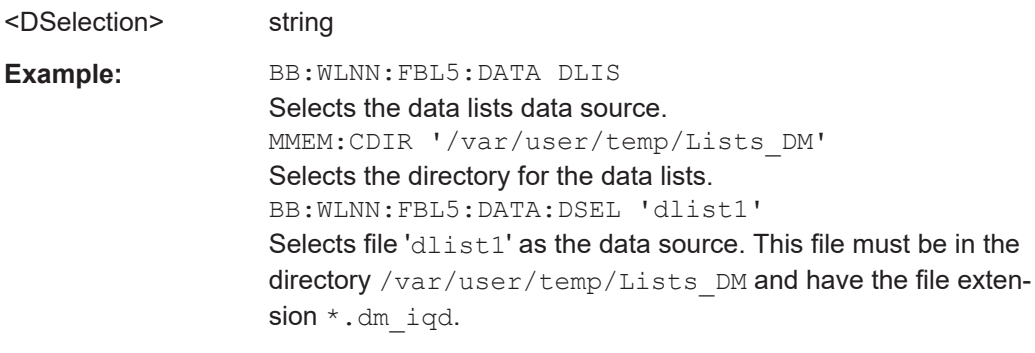

**Manual operation:** See "Data" [on page 29](#page-28-0)

#### **[:SOURce<hw>]:BB:WLNN:FBLock<ch>:DATA:PATTern** <Pattern>

Determines the bit pattern for the PATTern selection. The maximum length is 64 bits.

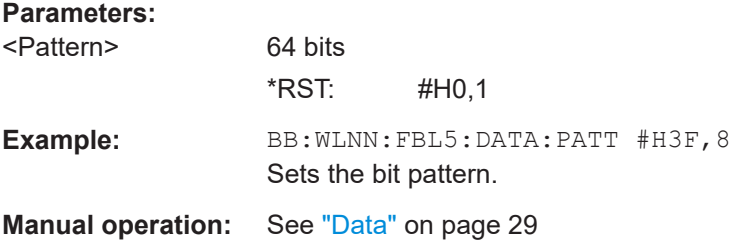

## <span id="page-156-0"></span>**[:SOURce<hw>]:BB:WLNN:FBLock<ch>:DATA:RATE?**

The command queries the PPDU data rate.

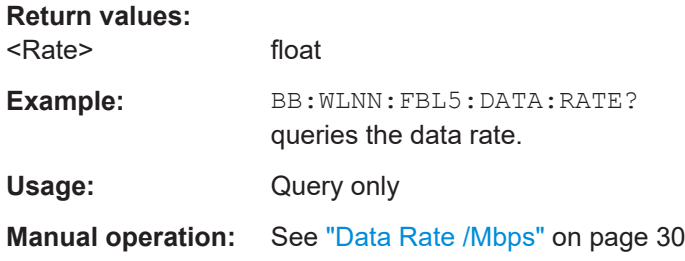

# **[:SOURce<hw>]:BB:WLNN:FBLock<ch>:ITIMe** <ITime>

Sets the time interval separating two frames in this frame block. The default unit for the time interval are seconds. However, the time interval can be set in milliseconds. In this case the unit has to be set.

# **Parameters:**

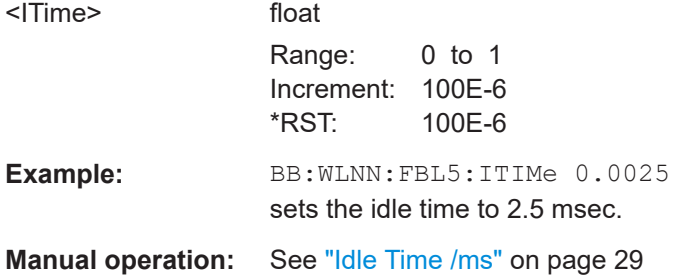

#### **[:SOURce<hw>]:BB:WLNN:FBLock<ch>:PMODe** <PMode>

Selects the preamble design.

For physical type SOUNDING, only GREEN FIELD is available.

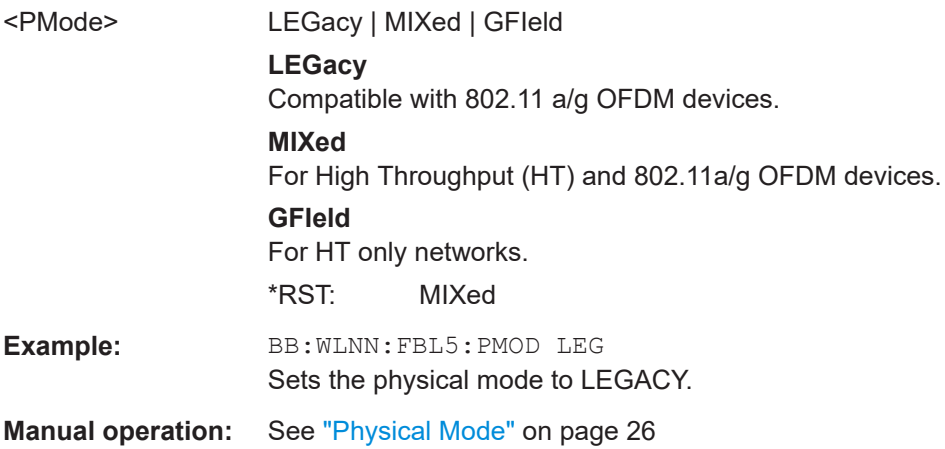

# <span id="page-157-0"></span>**[:SOURce<hw>]:BB:WLNN:FBLock<ch>:STANdard** <Standard>

Sets the IEEE 802.11 WLAN standard.

# **Parameters:**

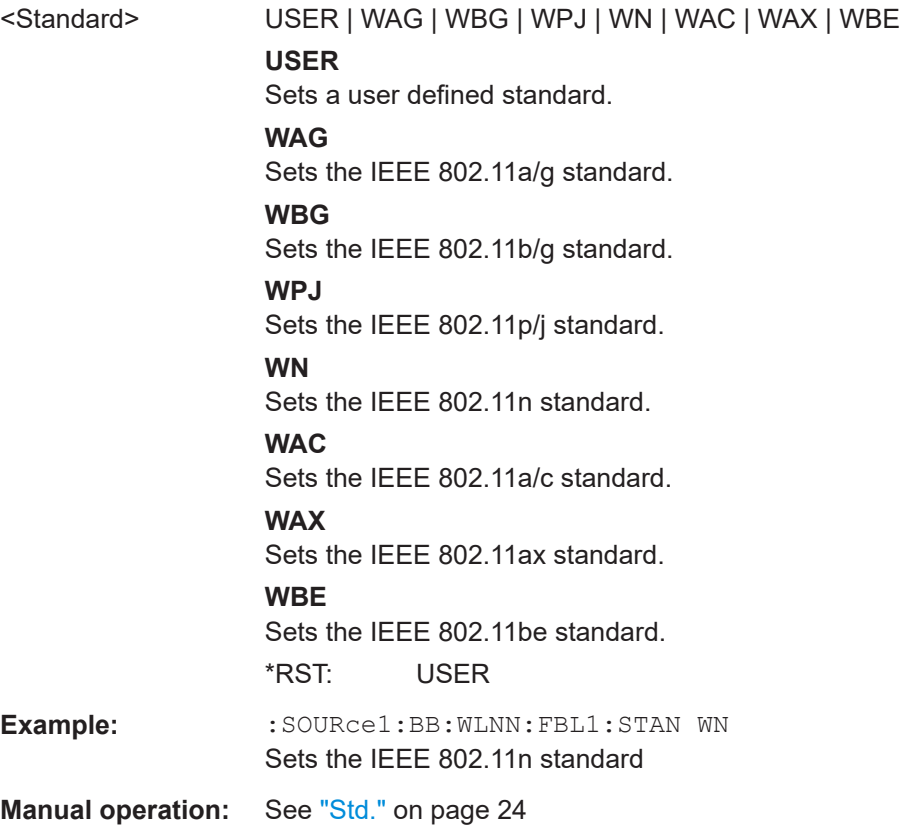

# **[:SOURce<hw>]:BB:WLNN:FBLock<ch>:STATe** <State>

Enables the corresponding frame block for transmission.

# **Parameters:**

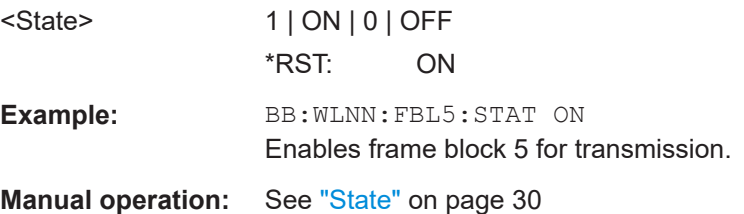

# **[:SOURce<hw>]:BB:WLNN:FBLock<ch>:TMODe** <TMode>

Sets the Tx mode. The available Tx modes are dependent on the physical mode.

#### <span id="page-158-0"></span>**Parameters:**

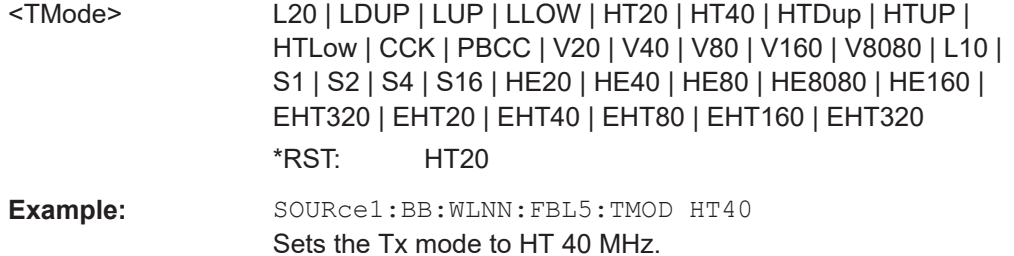

**Manual operation:** See "Tx Mode" [on page 26](#page-25-0)

# **[:SOURce<hw>]:BB:WLNN:FBLock<ch>:TYPE** <Type>

The command selects the PPDU type.

# **Parameters:**

<Type> DATA | SOUNding | BEACon | TRIGger

#### **DATA**

Only Data Long Training Fields are used to probe the channel.

#### **SOUNding**

Staggered preambles are used to probe additional dimension of the MIMO channel. Only Physical Layer Mode GREEN FIELD is available.

# **BEACon**

Frame type "Beacon" is used to probe the channel.

\*RST: DATA

Example: BB:WLNN:FBL5:TYPE DATA sets the PPDU type data.

**Manual operation:** See "Type" [on page 25](#page-24-0)

# **6.9 Frame configuration settings**

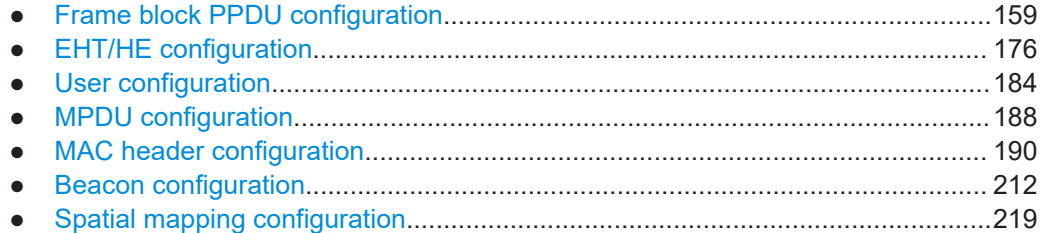

# **6.9.1 Frame block PPDU configuration**

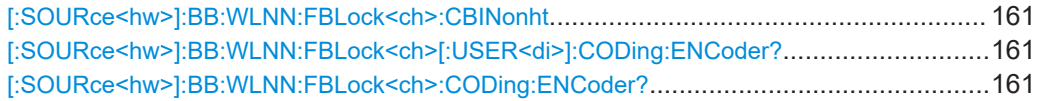

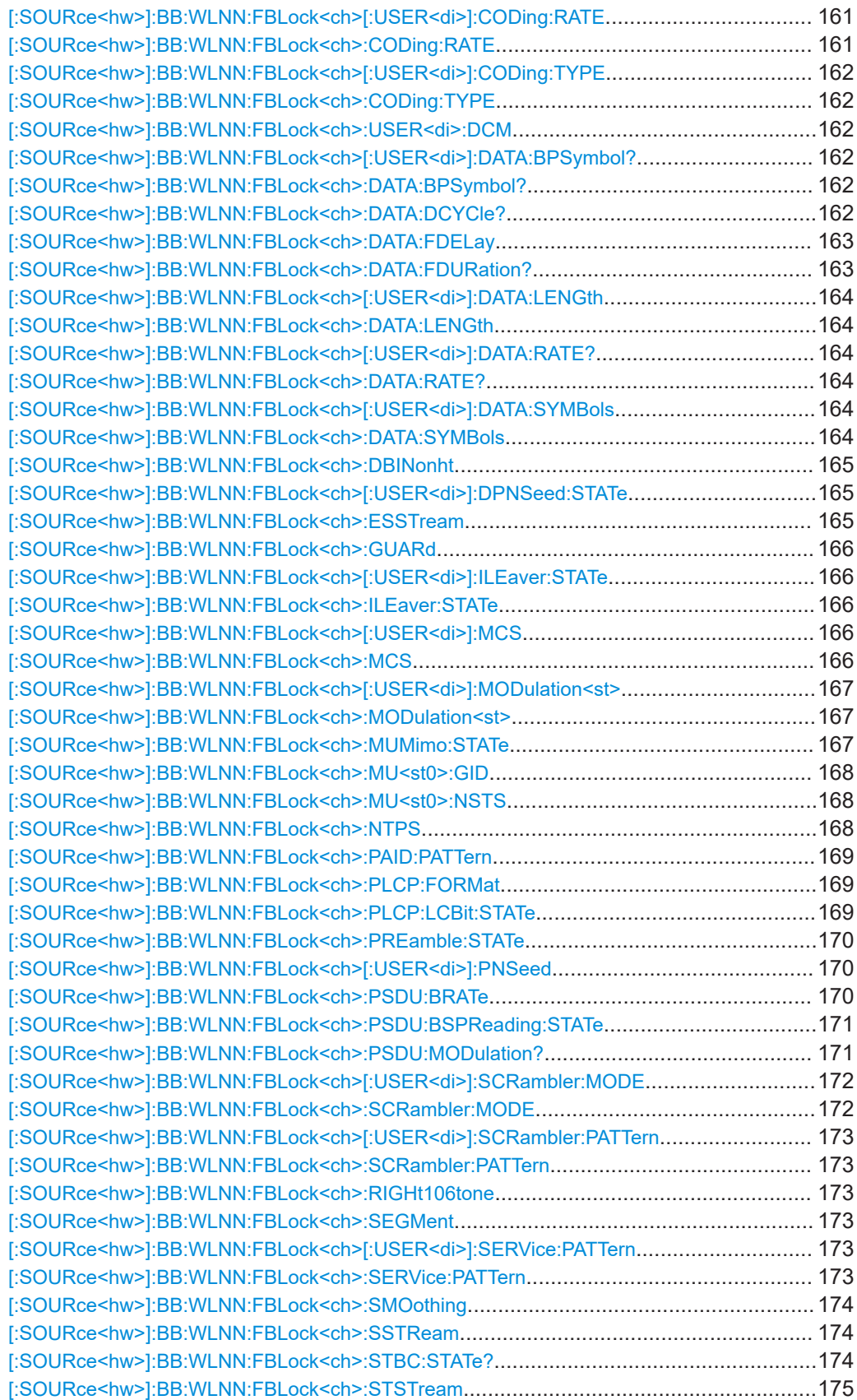

Frame configuration settings

<span id="page-160-0"></span>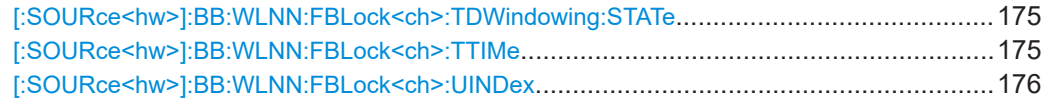

#### **[:SOURce<hw>]:BB:WLNN:FBLock<ch>:CBINonht** <CBINonht>

(Available only for VHT Tx mode)

The command is used to modify the first 7 bits of the scrambling sequence to indicate the duplicated bandwidth of the PPDU.

#### **Parameters:**

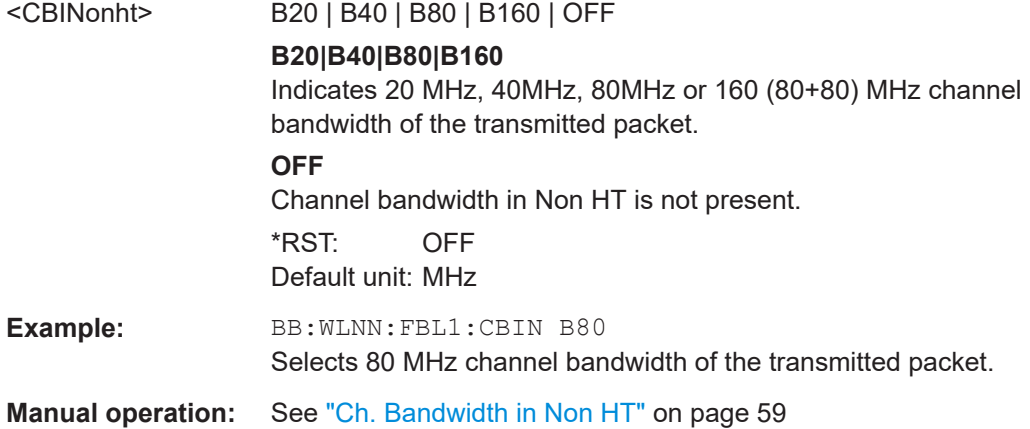

# **[:SOURce<hw>]:BB:WLNN:FBLock<ch>[:USER<di>]:CODing:ENCoder? [:SOURce<hw>]:BB:WLNN:FBLock<ch>:CODing:ENCoder?**

Queries the number of encoders to be used. This value depends on the data rate. For data rate ≤ 300 Mps, this value is 1. Otherwise the number of encoders is 2.

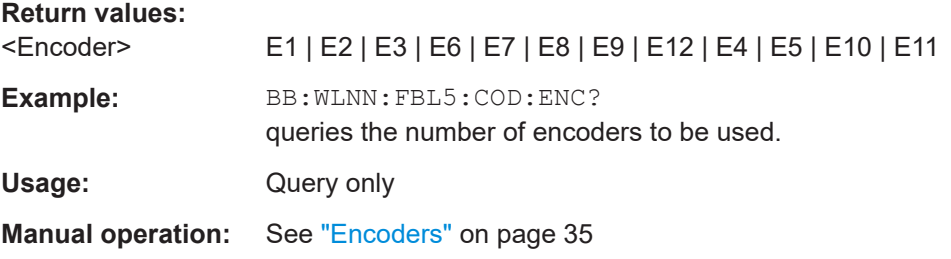

# **[:SOURce<hw>]:BB:WLNN:FBLock<ch>[:USER<di>]:CODing:RATE** <Rate> **[:SOURce<hw>]:BB:WLNN:FBLock<ch>:CODing:RATE** <Rate>

This command selects the coding rate.

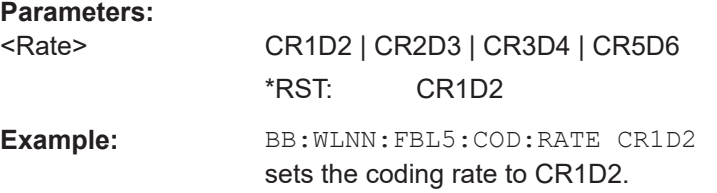

<span id="page-161-0"></span>**Manual operation:** See "Cod Rate" [on page 36](#page-35-0)

**[:SOURce<hw>]:BB:WLNN:FBLock<ch>[:USER<di>]:CODing:TYPE** <Type> **[:SOURce<hw>]:BB:WLNN:FBLock<ch>:CODing:TYPE** <Type>

Selects the channel coding.

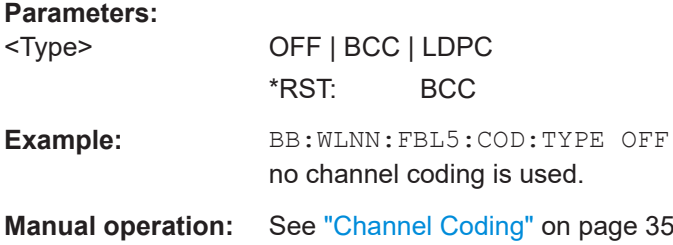

#### **[:SOURce<hw>]:BB:WLNN:FBLock<ch>:USER<di>:DCM** <DCM>

Enables dual carrier modulation.

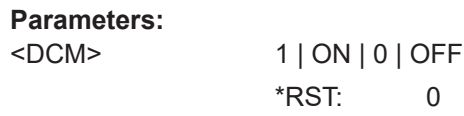

**Manual operation:** See "DCM" [on page 36](#page-35-0)

# **[:SOURce<hw>]:BB:WLNN:FBLock<ch>[:USER<di>]:DATA:BPSymbol? [:SOURce<hw>]:BB:WLNN:FBLock<ch>:DATA:BPSymbol?**

Queries the number of data bits sent by an OFDM symbol on all spatial streams.

**Return values:** 

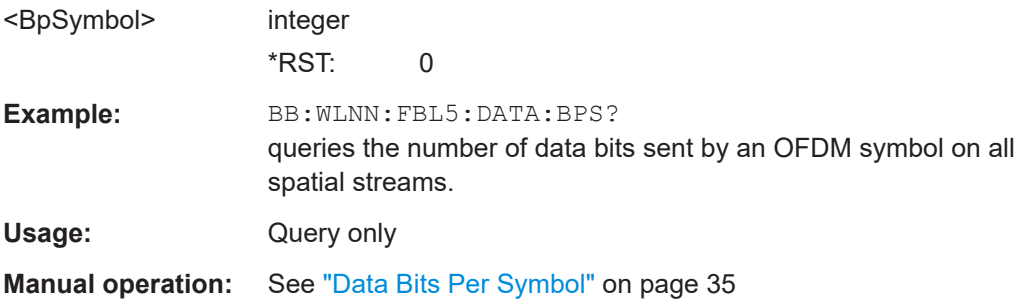

# **[:SOURce<hw>]:BB:WLNN:FBLock<ch>:DATA:DCYCle?**

Queries the duty cycle, i.e. the ratio of frame duration and total signal length.

Frame duration and duty cycle are related to data length and number of data symbols. Whenever one of them changes, the frame duration and duty cycle are updated.

# <span id="page-162-0"></span>**Return values:**

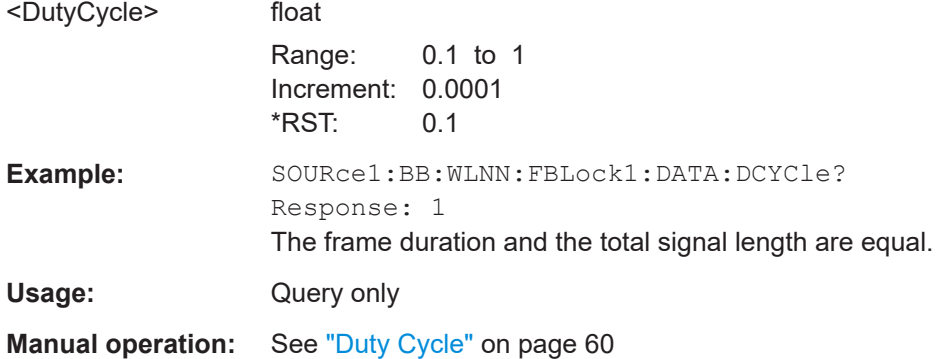

# **[:SOURce<hw>]:BB:WLNN:FBLock<ch>:DATA:FDELay** <FrameDelay>

Shifts the frame in time by the specified frame delay value.

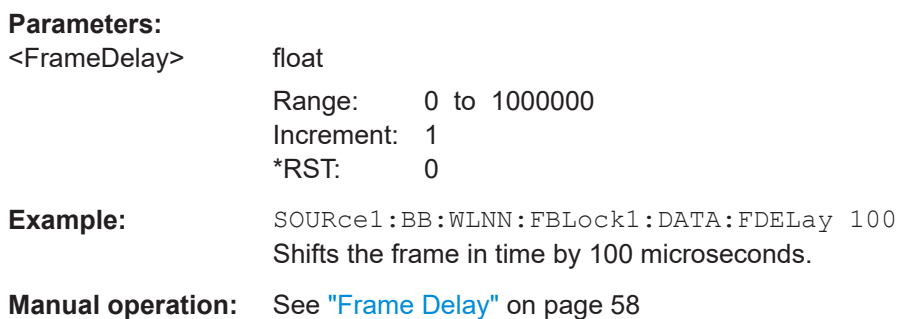

#### **[:SOURce<hw>]:BB:WLNN:FBLock<ch>:DATA:FDURation?**

Queries the duration of the frame in milliseconds, i.e. the WLAN burst length.

Frame duration and duty cycle are related to data length and number of data symbols. Whenever one of them changes, the frame duration and duty cycle are updated.

# **Return values:**

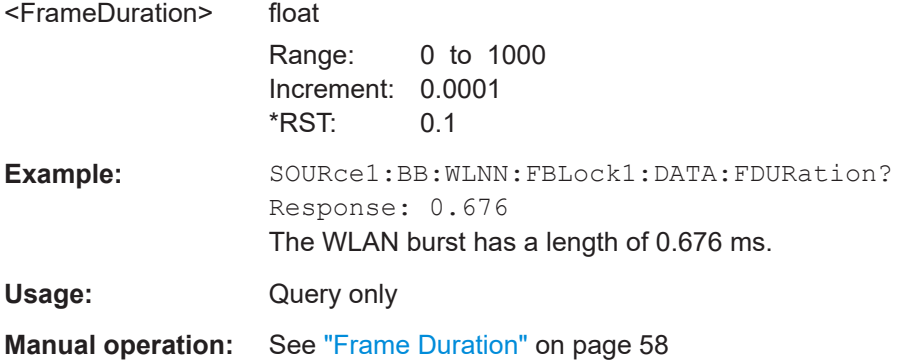

<span id="page-163-0"></span>**[:SOURce<hw>]:BB:WLNN:FBLock<ch>[:USER<di>]:DATA:LENGth** <Length> **[:SOURce<hw>]:BB:WLNN:FBLock<ch>:DATA:LENGth** <Length>

The command enters the size of the data field in bytes.

For Data Length = 0, no data field will be generated for the case of a sounding frame.

The maximum data length depends on the physical mode: In LEGACY mode, the maximum value is 4061 Bytes. In MIXED MODE and GREEN FIELD, the maximum value is 65495 Bytes.

The data length is related to the number of data symbols. Whenever the data length changes, the number of data symbols is updated and vice versa.

#### **Parameters:**

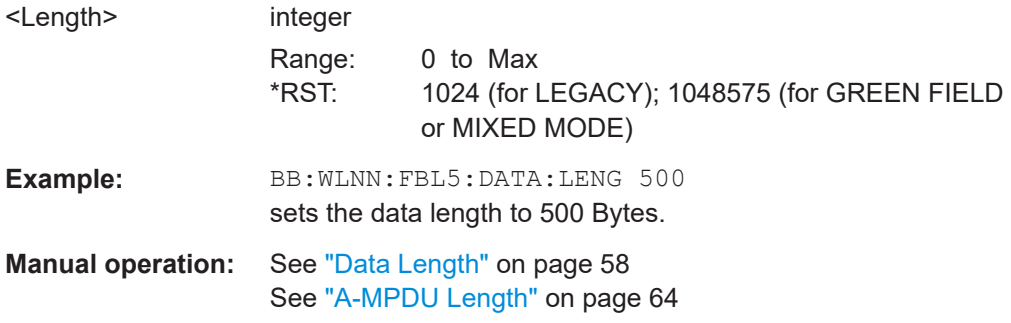

# **[:SOURce<hw>]:BB:WLNN:FBLock<ch>[:USER<di>]:DATA:RATE? [:SOURce<hw>]:BB:WLNN:FBLock<ch>:DATA:RATE?**

The command queries the PPDU data rate.

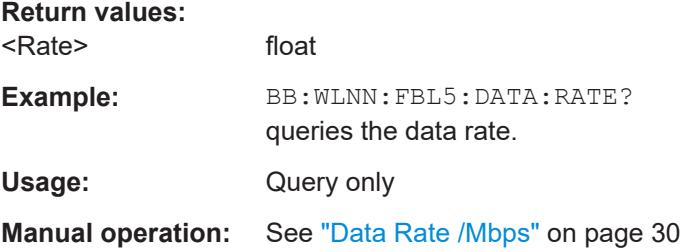

# **[:SOURce<hw>]:BB:WLNN:FBLock<ch>[:USER<di>]:DATA:SYMBols** <Symbols> **[:SOURce<hw>]:BB:WLNN:FBLock<ch>:DATA:SYMBols** <Symbols>

Sets the number of data symbols per frame block.

If the number of OFDM data symbols is changed, the generator calculates the data field length as a function of the set PPDU bit rate and displays it at Data Length.

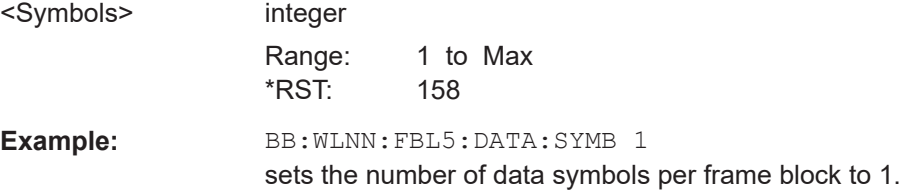

<span id="page-164-0"></span>**Manual operation:** See ["Number Of Data Symbols"](#page-59-0) on page 60

# **[:SOURce<hw>]:BB:WLNN:FBLock<ch>:DBINonht** <DBINonht>

(available only for VHT Tx mode)

Modifys the first 7 bits of the scrambling sequence to indicate if the transmitter is capable of "Static" or "Dynamic" bandwidth operation.

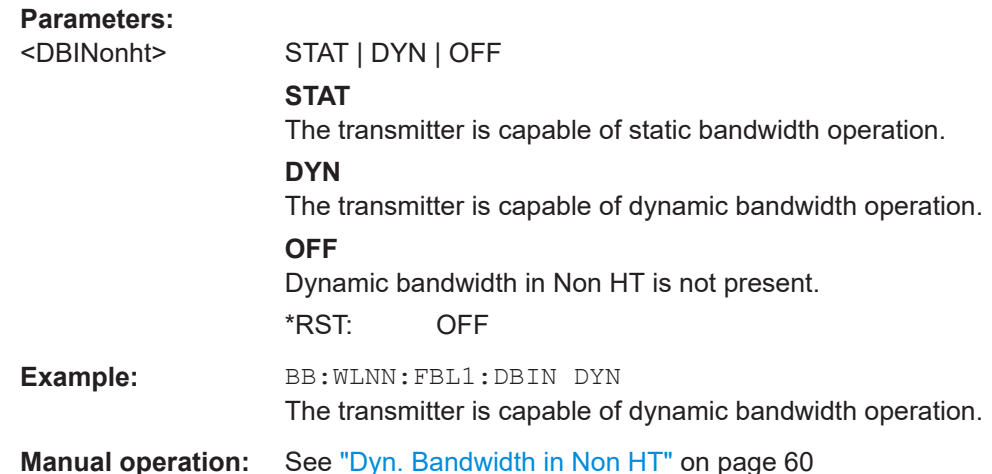

#### **[:SOURce<hw>]:BB:WLNN:FBLock<ch>[:USER<di>]:DPNSeed:STATe** <DefaultPNSeed>

Activates the default PN seed. The seed is used initially to generate the pseudo-random noise sequence.

#### **Parameters:**

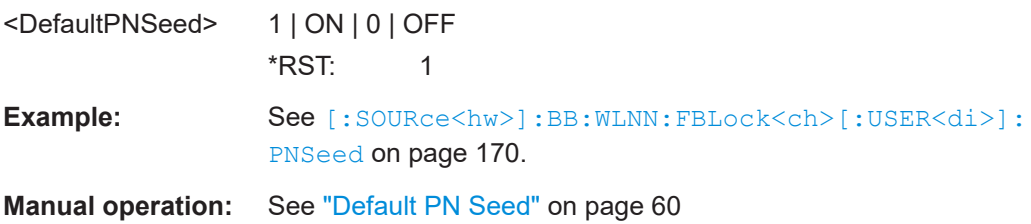

# **[:SOURce<hw>]:BB:WLNN:FBLock<ch>:ESSTream** <EsStream>

Sets the value of the extended spatial streams. This field is active for frame block type sounding only to probe additional dimensions to the channel.

## **Parameters:**

<EsStream> integer

Range: 1 to dynamic Increment: 1  $*$ RST: 1

<span id="page-165-0"></span>**Example:** BB:WLNN:FBL5:ESSTR 4 Sets the number of the extended spatial streams to 4. **Manual operation:** See ["Extended Spatial Streams"](#page-31-0) on page 32

# **[:SOURce<hw>]:BB:WLNN:FBLock<ch>:GUARd** <Guard>

Selects which guard interval is used for the OFDM guard.

In physical mode green field or legacy, only long guard intervals are possible. In this case, the field is read-only.

GD08, GD16 and GD32 are available only for the IEEE 802.11ax standard.

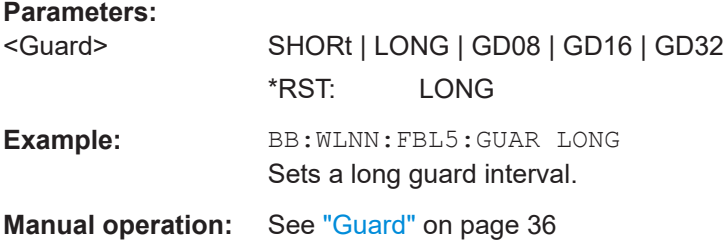

# **[:SOURce<hw>]:BB:WLNN:FBLock<ch>[:USER<di>]:ILEaver:STATe** <State> **[:SOURce<hw>]:BB:WLNN:FBLock<ch>:ILEaver:STATe** <State>

The command activates/deactivates the interleaver of the data field.

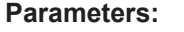

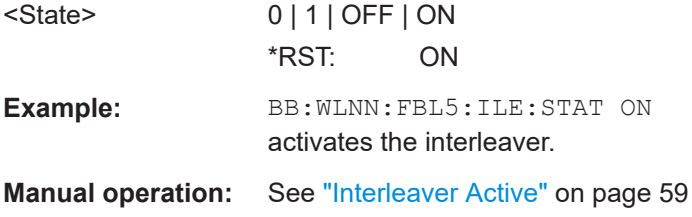

# **[:SOURce<hw>]:BB:WLNN:FBLock<ch>[:USER<di>]:MCS** <MCS> **[:SOURce<hw>]:BB:WLNN:FBLock<ch>:MCS** <MCS>

Selects the modulation and coding scheme for the spatial streams.

# <span id="page-166-0"></span>**Parameters:**

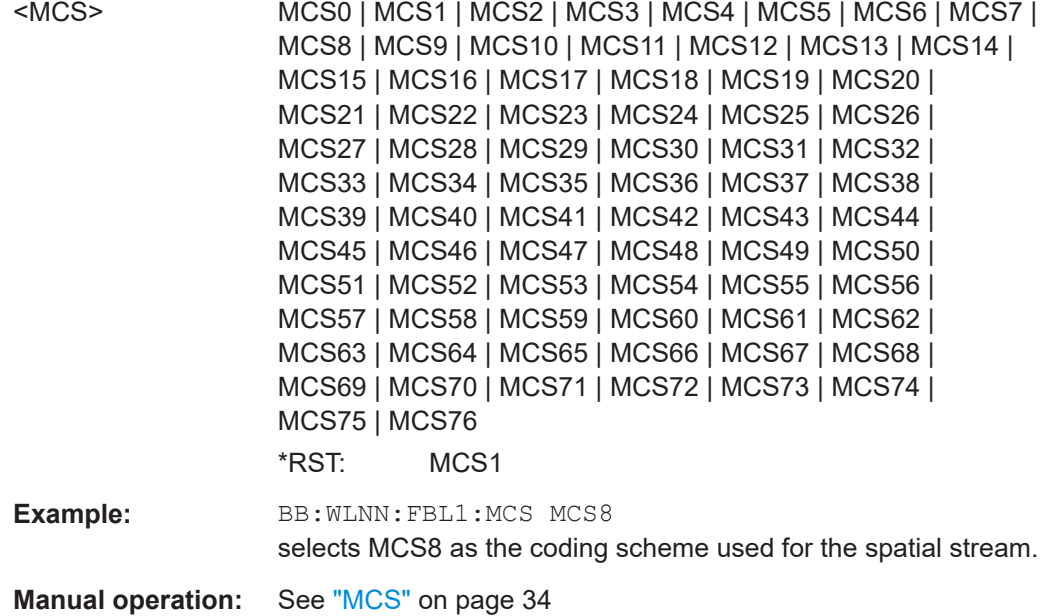

# **[:SOURce<hw>]:BB:WLNN:FBLock<ch>[:USER<di>]:MODulation<st>** <Modulation>

# **[:SOURce<hw>]:BB:WLNN:FBLock<ch>:MODulation<st>** <Modulation>

Selects the modulation used for the spatial stream.

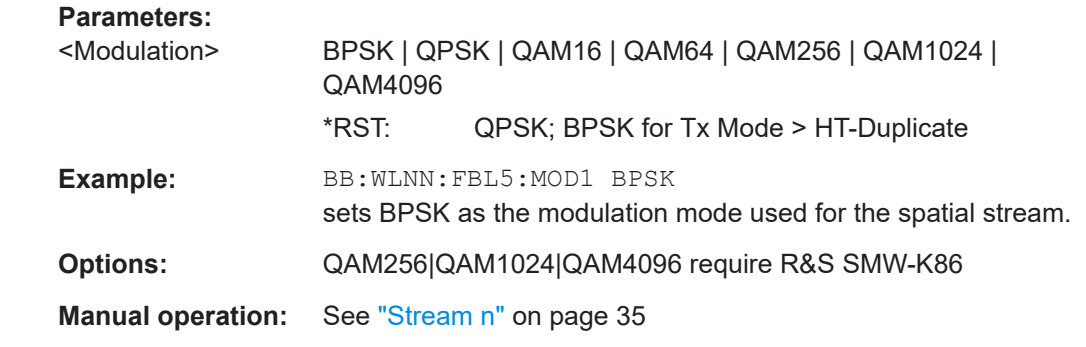

# **[:SOURce<hw>]:BB:WLNN:FBLock<ch>:MUMimo:STATe** <MUMimo>

Activates Multi User MIMO. This function applies to "Spatial Streams">1.

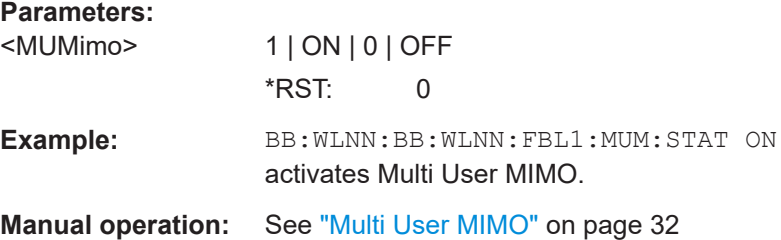

# <span id="page-167-0"></span>**[:SOURce<hw>]:BB:WLNN:FBLock<ch>:MU<st0>:GID** <GID>

Sets the group ID for all available users.

**Parameters:**

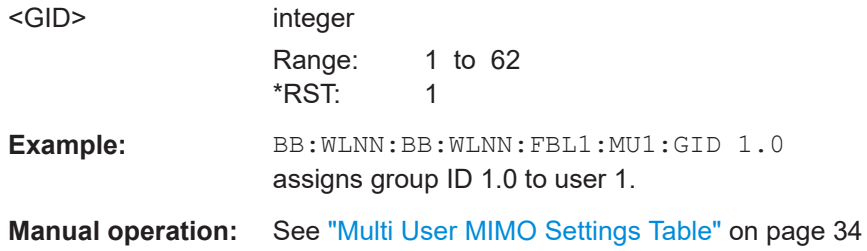

# **[:SOURce<hw>]:BB:WLNN:FBLock<ch>:MU<st0>:NSTS** <NSTS>

Sets the number of space time streams for each user.

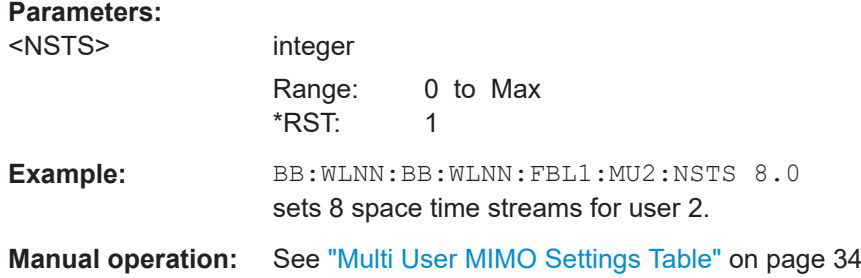

#### **[:SOURce<hw>]:BB:WLNN:FBLock<ch>:NTPS** <NTPS>

(Available only for VHT Tx mode)

Indicates whether VHT AP allows VHT non-AP STAs in TXOP power save mode to enter during TXOP.

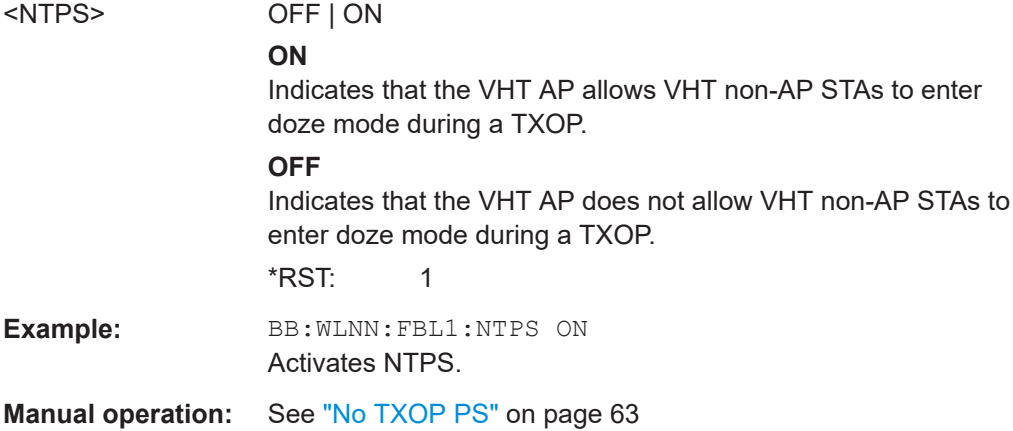

#### <span id="page-168-0"></span>**[:SOURce<hw>]:BB:WLNN:FBLock<ch>:PAID:PATTern** <Pattern>

(avaliable only for VHT Tx mode)

The command provides an abbreviated indication of the intended recipient(s) of the frame.

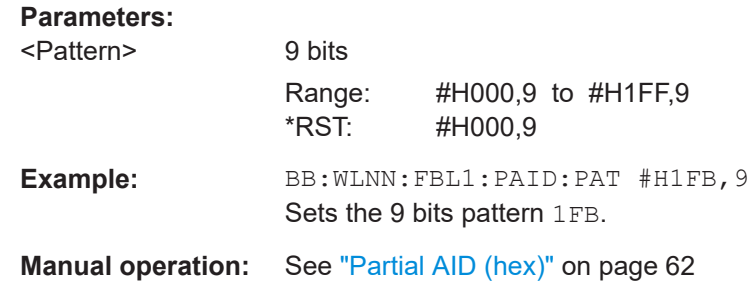

# **[:SOURce<hw>]:BB:WLNN:FBLock<ch>:PLCP:FORMat** <Format>

(available only for CCK and PBCC transport modes)

Selects the packet type (PPDU format) with long or short PLCP (physical layer convergence protocol).

Depending on the format selected, the structure, modulation and data rate of the PLCP preamble and header are modified.

# **Parameters:**

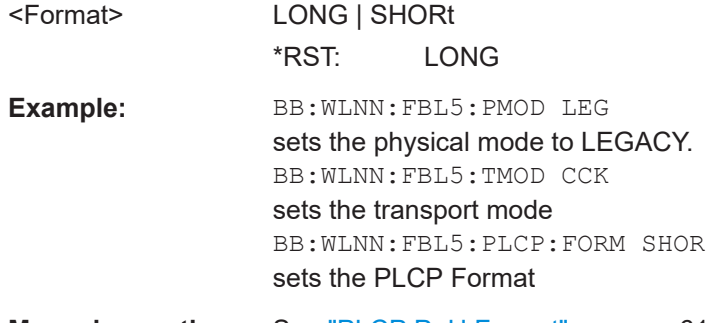

**Manual operation:** See ["PLCP P+H Format"](#page-60-0) on page 61

# **[:SOURce<hw>]:BB:WLNN:FBLock<ch>:PLCP:LCBit:STATe** <State>

(available only for CCK and PBCC transport modes)

Sets the Locked Clock Bit in Service Field of the PLCP Header.

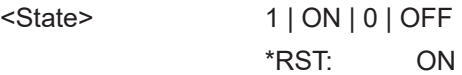

<span id="page-169-0"></span>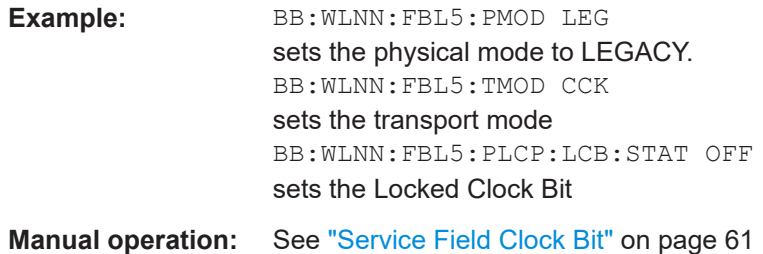

# **[:SOURce<hw>]:BB:WLNN:FBLock<ch>:PREamble:STATe** <State>

Activates/deactivates the preamble and signal fields of the frames in the current frame block. For data type = SOUNDING, the preamble and signal field are always activated and cannot be deactivated.

#### **Parameters:**

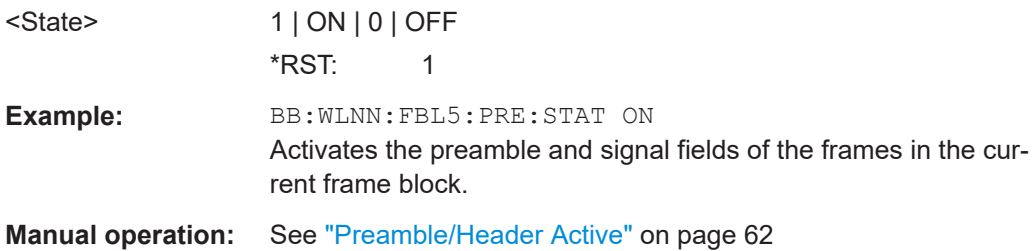

# **[:SOURce<hw>]:BB:WLNN:FBLock<ch>[:USER<di>]:PNSeed** <PNSeed>

Sets the PN seed. Use this setting, if you don't use the default PN seed.

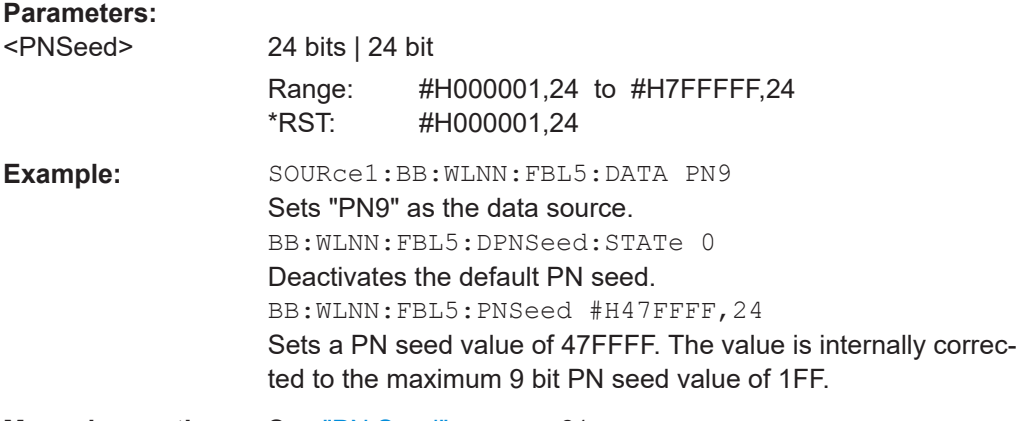

**Manual operation:** See "PN Seed" [on page 61](#page-60-0)

#### **[:SOURce<hw>]:BB:WLNN:FBLock<ch>:PSDU:BRATe** <BRate>

(available only for CCK and PBCC transport modes) Sets the PSDU bit rate.

<span id="page-170-0"></span>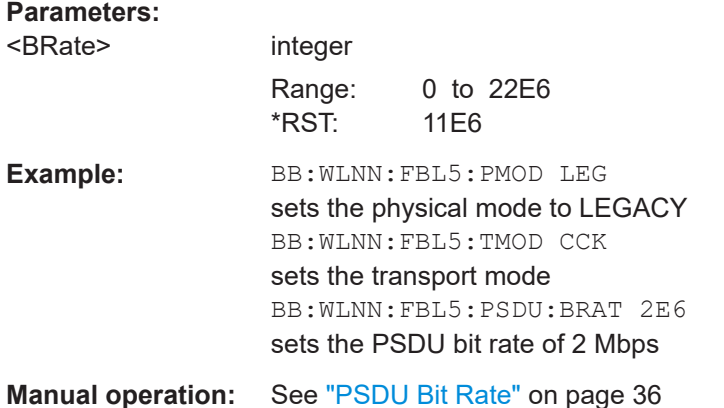

#### **[:SOURce<hw>]:BB:WLNN:FBLock<ch>:PSDU:BSPReading:STATe** <State>

(available only for CCK and PBCC transport modes)

Enables/disables Barker spreading.

# **Parameters:**

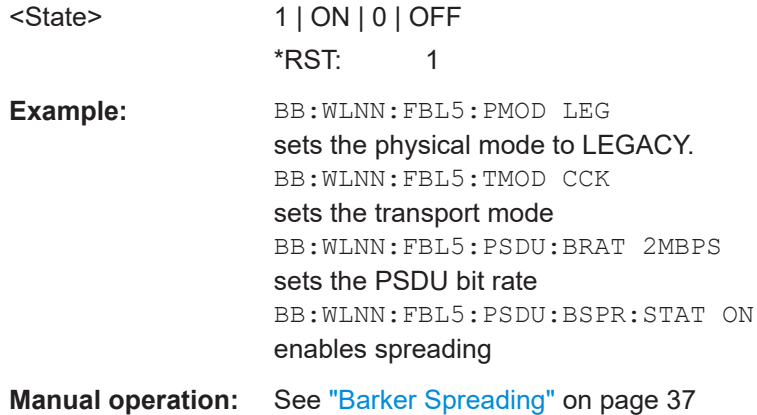

# **[:SOURce<hw>]:BB:WLNN:FBLock<ch>:PSDU:MODulation?**

(available only for CCK and PBCC Tx modes)

Queries the modulation type. The modulation mode depends on the selected PSDU bit rate which depends on the selected physical layer mode (SOUR: BB: WLNN: MODE).

#### **Return values:**

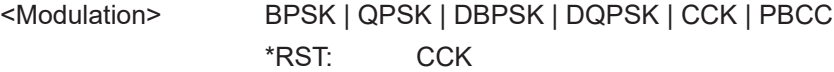

<span id="page-171-0"></span>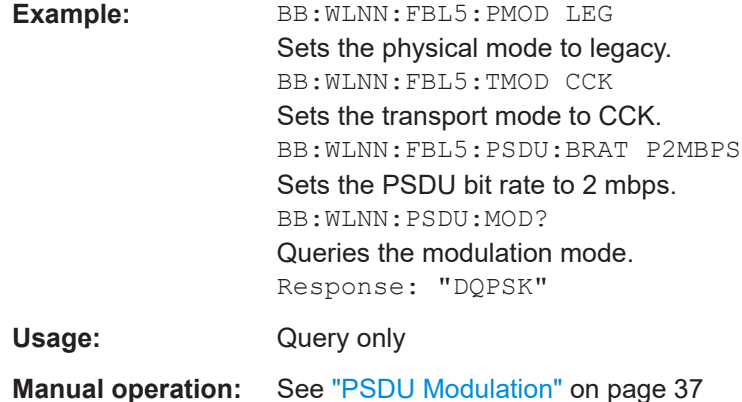

# **[:SOURce<hw>]:BB:WLNN:FBLock<ch>[:USER<di>]:SCRambler:MODE** <Mode> **[:SOURce<hw>]:BB:WLNN:FBLock<ch>:SCRambler:MODE** <Mode>

The command selects the different options for the scrambler.

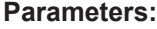

#### <Mode> OFF | RANDom | USER | ON | PREamble

# **OFF**

The scrambler is deactivated.

# **RANDom**

(not for CCK/PBCC)

The scrambler is activated.

The initialization value of the scrambler is selected at random. Each frame has a different random initialization value. This value is also different in case of successive recalculations with the same setting parameters so that different signals are generated for each calculation.

#### **USER**

(not for CCK/PBCC)

The scrambler is activated.

The initialization value of the scrambler is set to a fixed value that is set using the command BB:WLNN:FBL5:SCR:PATT. This value is then identical in each generated frame.

# **ON**

(CCK/PBCC only) The scrambler is activated.

# **PREamble**

(CCK/PBCC only) The scrambler is activated. Only the preamble is scrambled.

\*RST: USER

**Example:** BB:WLNN:FBL5:SCR:MODE RAND activates the scrambler with an random initialization value.

**Manual operation:** See ["Scrambler"](#page-58-0) on page 59

# <span id="page-172-0"></span>**[:SOURce<hw>]:BB:WLNN:FBLock<ch>[:USER<di>]:SCRambler:PATTern** <Pattern>

# **[:SOURce<hw>]:BB:WLNN:FBLock<ch>:SCRambler:PATTern** <Pattern>

The command sets the initialization value for scrambling mode User. This value is then identical in each generated frame.

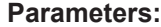

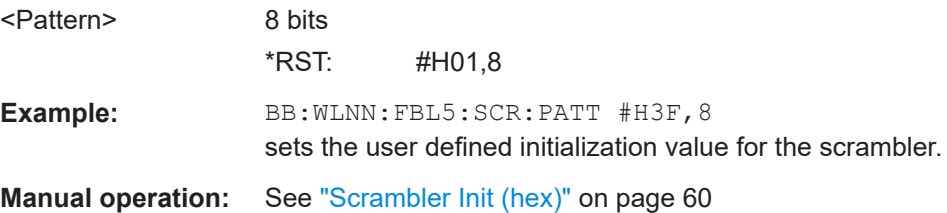

# **[:SOURce<hw>]:BB:WLNN:FBLock<ch>:RIGHt106tone** <Right106toneRu>

If enabled, indicates that the right 106-tone RU is within the primary 20 MHz.

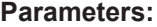

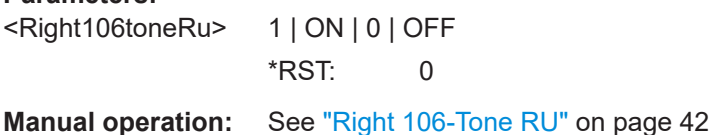

#### **[:SOURce<hw>]:BB:WLNN:FBLock<ch>:SEGMent** <SEGMent>

Selects one of the two segments in VHT-80+80 MHz mode with transmission bandwidth 80 MHz or 160 MHz. Both segments can only be generated with bandwidth 160 MHz.

This parameter applies to VHT-80+80 MHz Tx mode only.

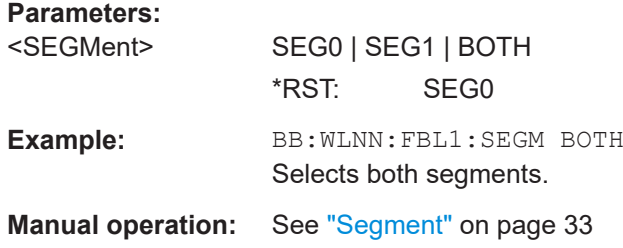

# **[:SOURce<hw>]:BB:WLNN:FBLock<ch>[:USER<di>]:SERVice:PATTern** <Pattern> **[:SOURce<hw>]:BB:WLNN:FBLock<ch>:SERVice:PATTern** <Pattern>

The command sets the value of the service field. The standard specifies a default value of 0. Other values can be entered in hexadecimal form for test purposes or future extensions.

#### **Parameters:**

<Pattern> 16 bits

\*RST: #H0000,16

<span id="page-173-0"></span>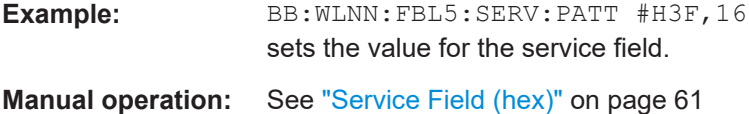

# **[:SOURce<hw>]:BB:WLNN:FBLock<ch>:SMOothing** <SMOothing>

(available for all Tx modes, except VHT)

This command indicates to the receiver whether frequency-domain smoothing is recommended as part of channel estimation.

# **Parameters:**

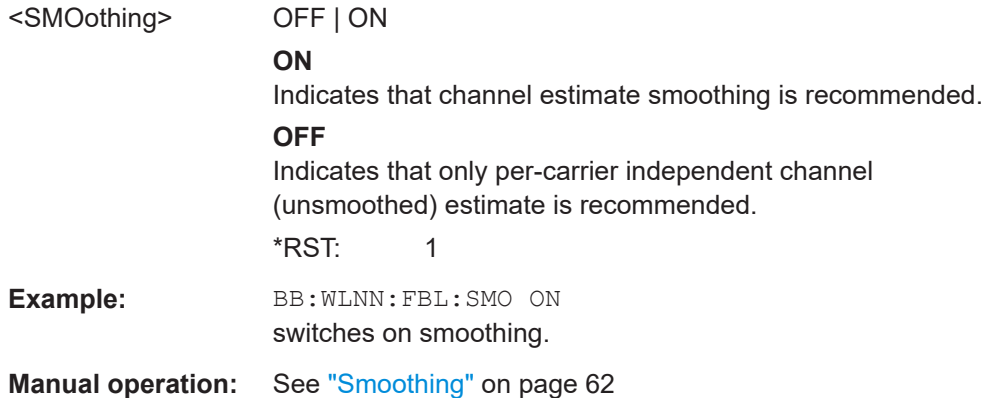

# **[:SOURce<hw>]:BB:WLNN:FBLock<ch>:SSTReam** <SStream>

Sets the number of the spatial streams. For physical mode LEGACY, only value 1 is valid. For Tx Mode "HT-Duplicate", only value 1 is valid. In all other cases, the number of spatial streams depends on the number of antennas configured with command SOURce:BB:WLNN:ANTenna:MODE.

## **Parameters:**

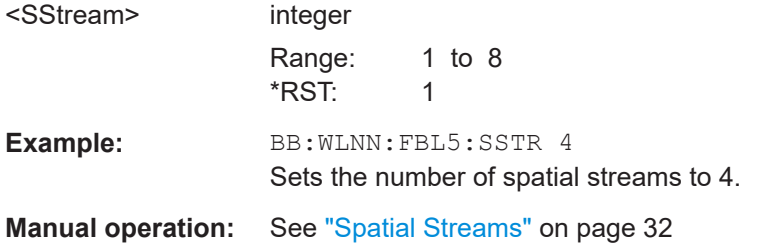

# **[:SOURce<hw>]:BB:WLNN:FBLock<ch>:STBC:STATe?**

Queries the status of the space time block coding.

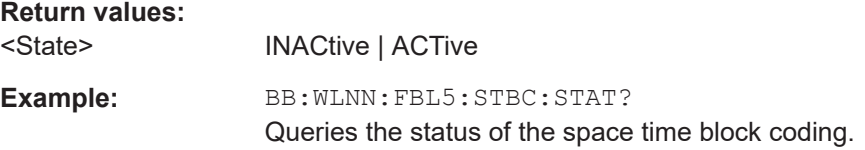

<span id="page-174-0"></span>Usage: Query only

**Manual operation:** See ["Space Time Block Coding"](#page-32-0) on page 33

#### **[:SOURce<hw>]:BB:WLNN:FBLock<ch>:STSTream** <Ststream>

Sets the number of the space time streams. This value depends on the number of spatial streams defined with command SOURce: BB: WLNN: FBLock: SSTReam. Changing the number of the Spatial Streams immediately changes the value of the Space Time Streams to the same value.

# **Parameters:**

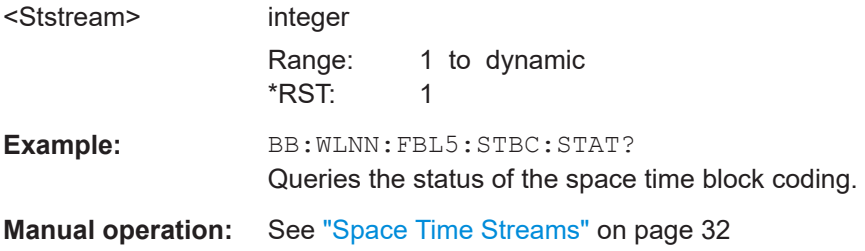

#### **[:SOURce<hw>]:BB:WLNN:FBLock<ch>:TDWindowing:STATe** <State>

Activates/deactivates the time domain windowing. Time domain windowing is a method to influence the spectral characteristics of the signal, which is not stipulated by the standard. However, it does not replace oversampling and subsequent signal filtering.

# **Parameters:**

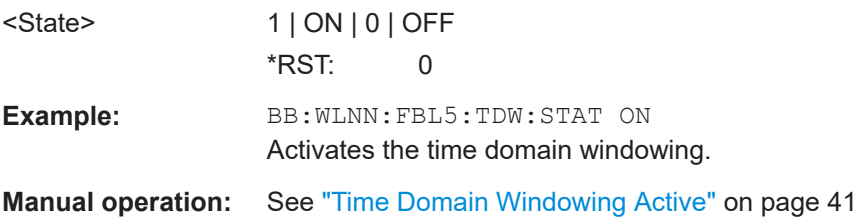

#### **[:SOURce<hw>]:BB:WLNN:FBLock<ch>:TTIMe** <TTime>

Sets the transition time when time domain windowing is active.

The transition time defines the overlap range of two OFDM symbols. At a setting of 100 ns and if BW = 20 MHz, one sample overlaps.

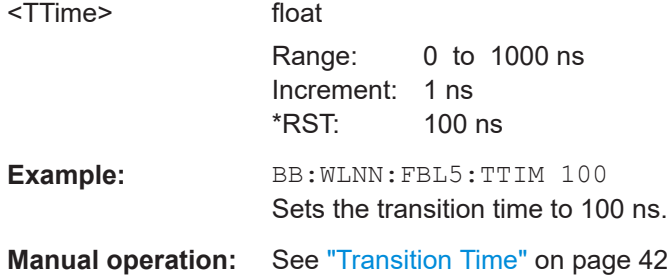

# <span id="page-175-0"></span>**[:SOURce<hw>]:BB:WLNN:FBLock<ch>:UINDex** <UIND>

Defines the currently generated user. In activated Multi User MIMO only, one user can be generated at a time. This parameter selects the generated one out of four available users.

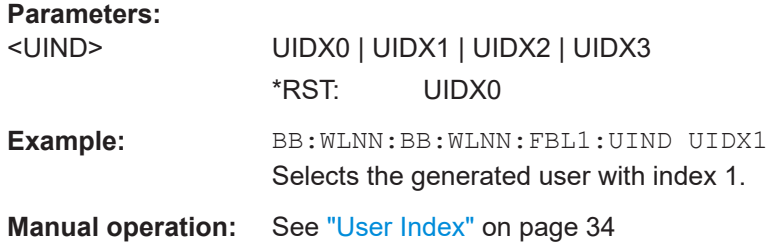

# **6.9.2 EHT/HE configuration**

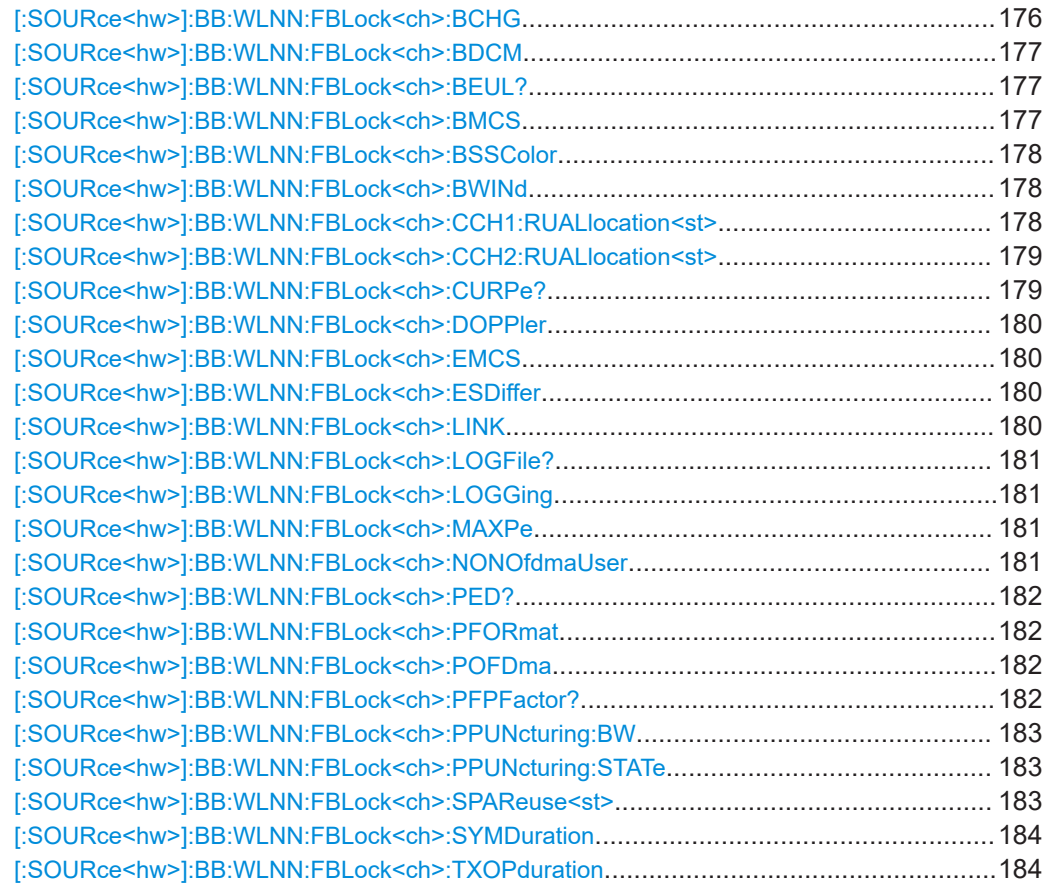

#### **[:SOURce<hw>]:BB:WLNN:FBLock<ch>:BCHG** <BeamChange>

If enabled, the beam is changed between pre-HE and HE modulated fields.

#### **Parameters:**

<BeamChange> OFF | ON | 1 | 0

<span id="page-176-0"></span>**Example:** :BB:WLNN:FBL1 BCHG ON Enables that the beam is changed between the pre-HE and HE modulated fields. **Manual operation:** See ["Beam Change"](#page-40-0) on page 41

#### **[:SOURce<hw>]:BB:WLNN:FBLock<ch>:BDCM** <SIGBDCM>

Enables the use of dual carrier modulation (DCM) in a signal B field.

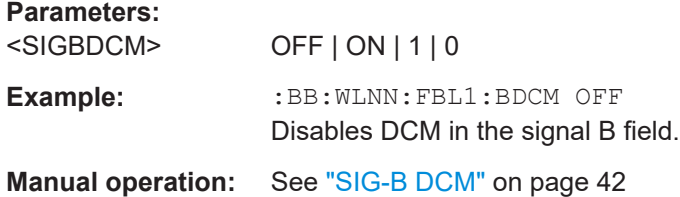

#### **[:SOURce<hw>]:BB:WLNN:FBLock<ch>:BEUL?**

Queries the total number of users for each 802.11be frame block.

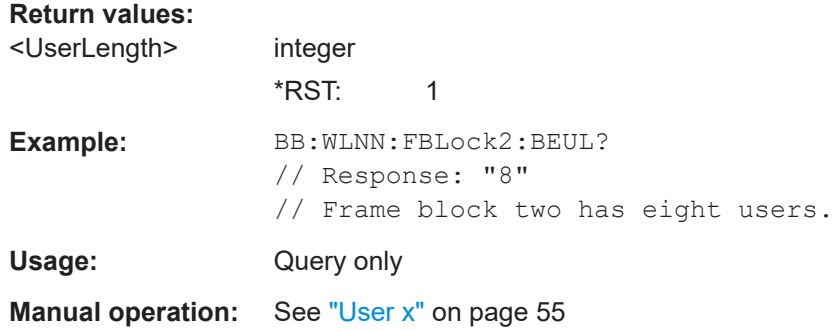

#### **[:SOURce<hw>]:BB:WLNN:FBLock<ch>:BMCS** <SIGBMCS>

Sets the modulation and coding scheme (MCS) for the signal B field.

#### **Parameters:**

<SIGBMCS> MCS0 | MCS1 | MCS2 | MCS3 | MCS4 | MCS5 | MCS6 | MCS7 | MCS8 | MCS9 | MCS10 | MCS11 | MCS12 | MCS13 | MCS14 | MCS15 | MCS16 | MCS17 | MCS18 | MCS19 | MCS20 | MCS21 | MCS22 | MCS23 | MCS24 | MCS25 | MCS26 | MCS27 | MCS28 | MCS29 | MCS30 | MCS31 | MCS32 | MCS33 | MCS34 | MCS35 | MCS36 | MCS37 | MCS38 | MCS39 | MCS40 | MCS41 | MCS42 | MCS43 | MCS44 | MCS45 | MCS46 | MCS47 | MCS48 | MCS49 | MCS50 | MCS51 | MCS52 | MCS53 | MCS54 | MCS55 | MCS56 | MCS57 | MCS58 | MCS59 | MCS60 | MCS61 | MCS62 | MCS63 | MCS64 | MCS65 | MCS66 | MCS67 | MCS68 | MCS69 | MCS70 | MCS71 | MCS72 | MCS73 | MCS74 | MCS75 | MCS76

<span id="page-177-0"></span>**Example:** :BB:WLNN:FBL1:BMCS MCS1 Sets the SIG-B MCSs to modulation scheme 1. **Manual operation:** See ["SIG-B MCS"](#page-41-0) on page 42

# **[:SOURce<hw>]:BB:WLNN:FBLock<ch>:BSSColor** <BSSColor>

Sets the BSS color, an identifier of the basic service sets (BSS) field. This parameter helps to check if a detected frame is coming form an overlapping station.

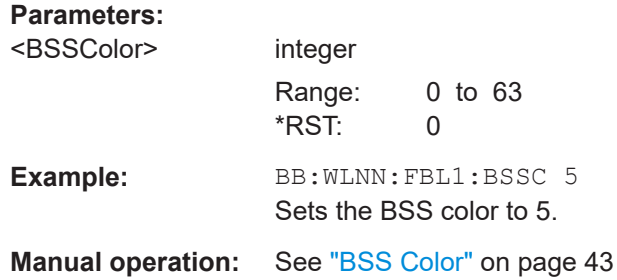

#### **[:SOURce<hw>]:BB:WLNN:FBLock<ch>:BWINd** <BwType>

Sets the type of channelization of 320 MHz channels in the BW field of the U-SIG-1 field.

The channelization affects two adjacent 160 MHz of a 320 MHz in the 6 GHz band.

#### **Parameters:**

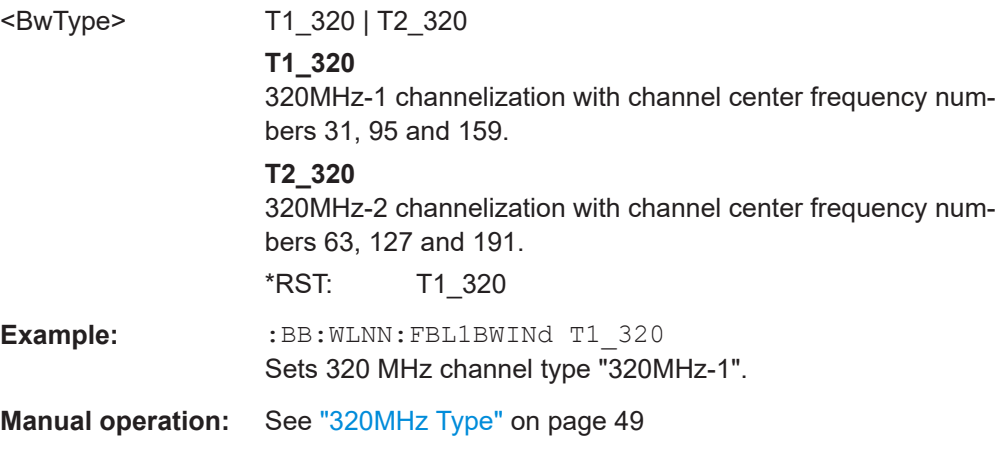

# **[:SOURce<hw>]:BB:WLNN:FBLock<ch>:CCH1:RUALlocation<st>** <RuAllocation>

For EHT frames.

Sets the resource unit allocation of the first content channel for the respective channel and station.

# <span id="page-178-0"></span>**Parameters:**

<RuAllocation> RU0 | RU1 | RU2 | RU3 | RU4 | RU5 | RU6 | RU7 | RU8 | RU9 | RU10 | RU11 | RU12 | RU13 | RU14 | RU15 | RU16 | RU17 | RU18 | RU19 | RU20 | RU21 | RU22 | RU23 | RU24 | RU25 | RU26 | RU27 | RU28 | RU29 | RU30 | RU31 | RU32 | RU33 | RU34 | RU35 | RU36 | RU37 | RU38 | RU39 | RU40 | RU41 | RU42 | RU43 | RU44 | RU45 | RU46 | RU47 | RU48 | RU49 | RU50 | RU51 | RU52 | RU53 | RU54 | RU55 | RU56 | RU57 | RU58 | RU59 | RU60 | RU61 | RU62 | RU63 | RU64 | RU65 | RU66 | RU67 | RU68 | RU69 | RU70 | RU71 | RU72 | RU73 | RU74 | RU75 | RU76 | RU77 | RU78 | RU79 | RU80 | RU81 | RU82 | RU83 | RU84 | RU85 | RU86 \*RST: RU57

**Manual operation:** See ["RU Allocation"](#page-53-0) on page 54

#### **[:SOURce<hw>]:BB:WLNN:FBLock<ch>:CCH2:RUALlocation<st>** <RuAllocation>

For EHT frames.

Sets the resource unit allocation of the second content channel for the respective channel and station.

# **Parameters:**

<RuAllocation> RU0 | RU1 | RU2 | RU3 | RU4 | RU5 | RU6 | RU7 | RU8 | RU9 | RU10 | RU11 | RU12 | RU13 | RU14 | RU15 | RU16 | RU17 | RU18 | RU19 | RU20 | RU21 | RU22 | RU23 | RU24 | RU25 | RU26 | RU27 | RU28 | RU29 | RU30 | RU31 | RU32 | RU33 | RU34 | RU35 | RU36 | RU37 | RU38 | RU39 | RU40 | RU41 | RU42 | RU43 | RU44 | RU45 | RU46 | RU47 | RU48 | RU49 | RU50 | RU51 | RU52 | RU53 | RU54 | RU55 | RU56 | RU57 | RU58 | RU59 | RU60 | RU61 | RU62 | RU63 | RU64 | RU65 | RU66 | RU67 | RU68 | RU69 | RU70 | RU71 | RU72 | RU73 | RU74 | RU75 | RU76 | RU77 | RU78 | RU79 | RU80 | RU81 | RU82 | RU83 | RU84 | RU85 | RU86 \*RST: RU57

**Manual operation:** See ["RU Allocation"](#page-53-0) on page 54

#### **[:SOURce<hw>]:BB:WLNN:FBLock<ch>:CURPe?**

Queries the current PE duration for all users.

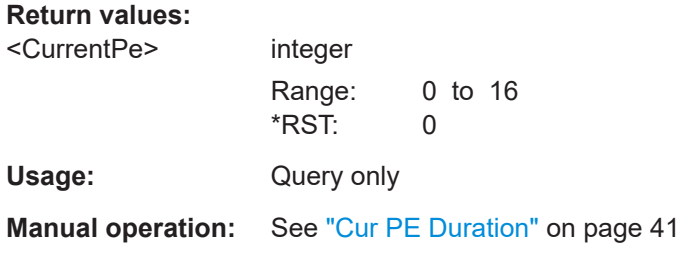

#### <span id="page-179-0"></span>**[:SOURce<hw>]:BB:WLNN:FBLock<ch>:DOPPler** <DOPPLER>

If switched on, the Doppler effect is used for the PPDU.

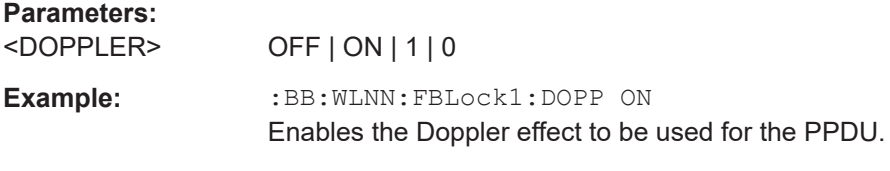

# **Manual operation:** See "Doppler" [on page 44](#page-43-0)

# **[:SOURce<hw>]:BB:WLNN:FBLock<ch>:EMCS** <EhtSigMcs>

Sets the modulation coding scheme for modulation of the EHT-SIG bits.

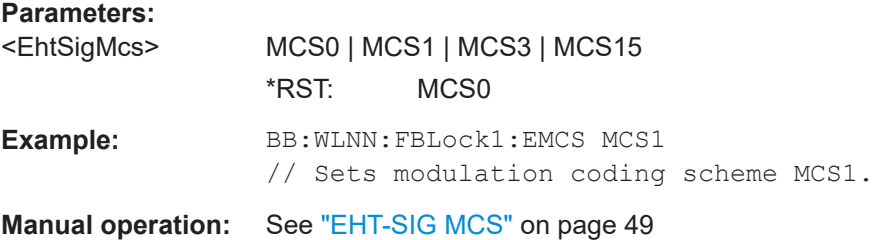

#### **[:SOURce<hw>]:BB:WLNN:FBLock<ch>:ESDiffer** <EHTSIGDiffer>

For EHT-160MHz/EHT-320MHz frames, activates different EHT-SIG fields for every 80 MHz channel.

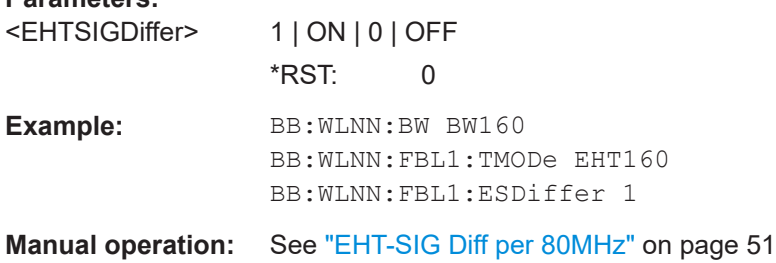

#### **[:SOURce<hw>]:BB:WLNN:FBLock<ch>:LINK** <LinkDirection>

Sets the link direction.

# **Parameters:**

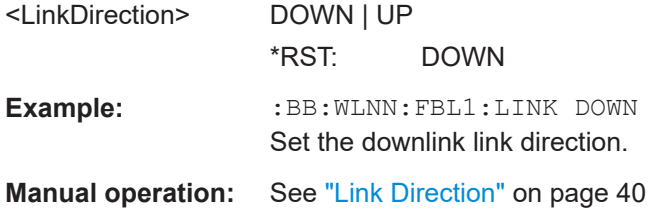
#### **[:SOURce<hw>]:BB:WLNN:FBLock<ch>:LOGFile?**

Queries the fixed file path used for logging the contents of HE-SIG-A and HE-SIG-B fields, if  $[:SOWRec]:BB:WLNN:FBLock:LOGGing$  is set to ON.

**Return values:** 

<LogFile> string

Usage: Query only

**Manual operation:** See ["Output File"](#page-44-0) on page 45

### **[:SOURce<hw>]:BB:WLNN:FBLock<ch>:LOGGing** <LoggingState>

If enabled (ON), the contents of HE-SIG-A and HE-SIG-B fields are written to a file in a text form. The location of the file can be queried with  $[:\texttt{SOURce}\leq\texttt{hw}>]:\texttt{BB:WLMN}:$ FBLock<ch>:LOGGing.

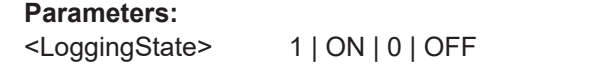

**Manual operation:** See ["Logging State"](#page-44-0) on page 45

## **[:SOURce<hw>]:BB:WLNN:FBLock<ch>:MAXPe** <MaxPeDuration>

Sets the maximum packet extension (PE) duration.

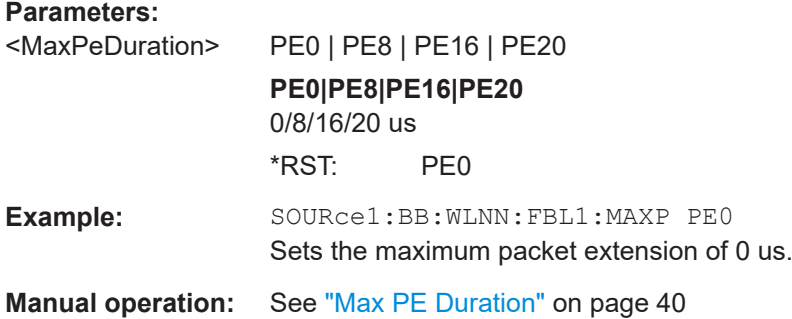

### **[:SOURce<hw>]:BB:WLNN:FBLock<ch>:NONOfdmaUser** <NonOfdmaUser>

Sets the number of non-OFDMA users.

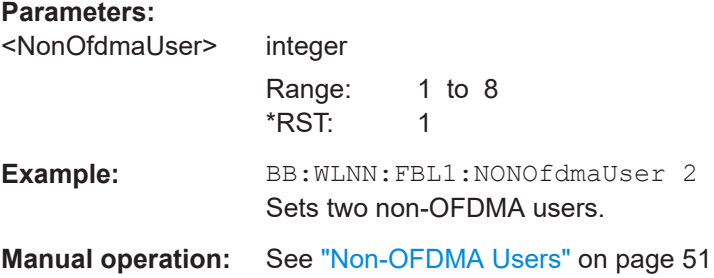

### **[:SOURce<hw>]:BB:WLNN:FBLock<ch>:PED?**

Queries the disambiguity in the number of sybmbols occuring due to the packet extension.

## **Return values:**

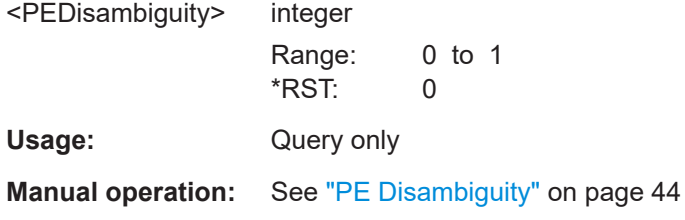

# **[:SOURce<hw>]:BB:WLNN:FBLock<ch>:PFORmat** <PpduFormat>

Sets the PPDU format.

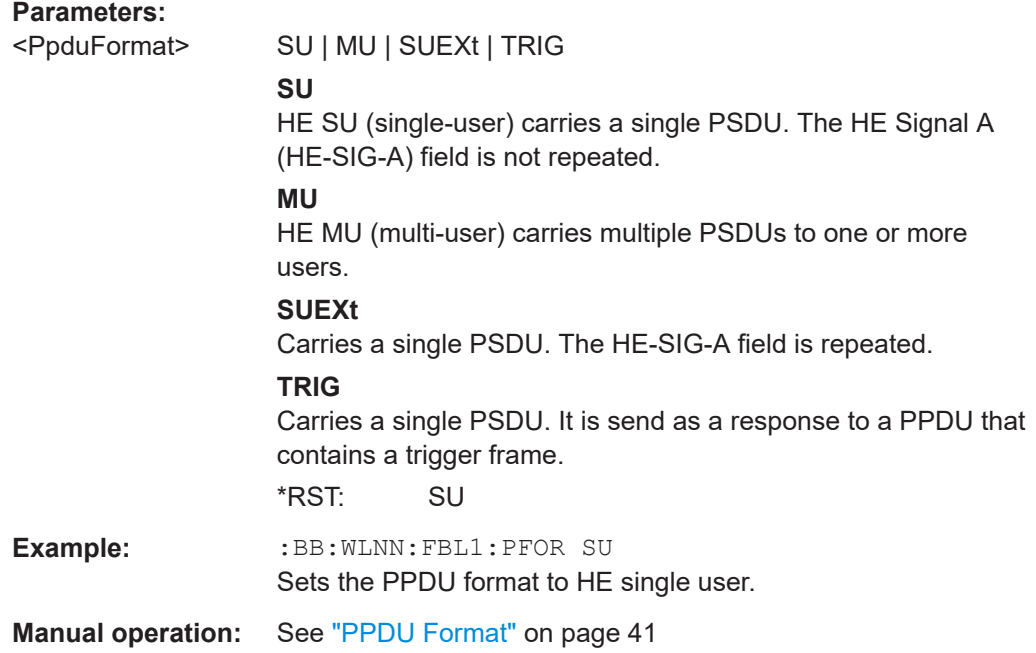

### **[:SOURce<hw>]:BB:WLNN:FBLock<ch>:POFDma** <OfdmaMode>

Queries, if OFDMA mode is active for EHT frames.

### **Parameters:**

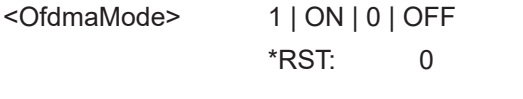

**Manual operation:** See ["OFDMA Mode"](#page-47-0) on page 48

### **[:SOURce<hw>]:BB:WLNN:FBLock<ch>:PFPFactor?**

Queries the pre-FEC padding factor.

# **Return values:**

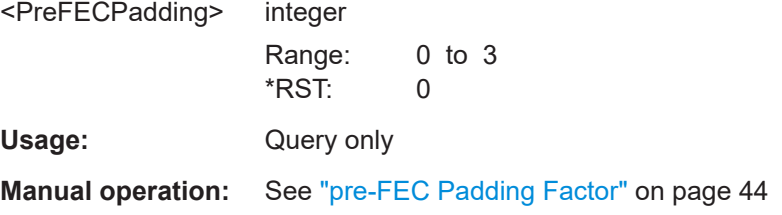

# **[:SOURce<hw>]:BB:WLNN:FBLock<ch>:PPUNcturing:BW** <PreamblePuncBw>

Sets the bandwidth mode of preamble puncturing.

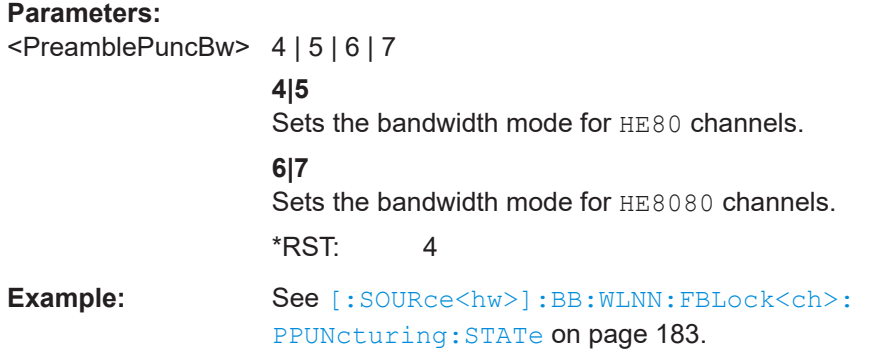

### **[:SOURce<hw>]:BB:WLNN:FBLock<ch>:PPUNcturing:STATe** <PreamblePunc>

Enables preamble puncturing of the HE MU PPDU in 80 MHz or (80+80)/160 MHz channels.

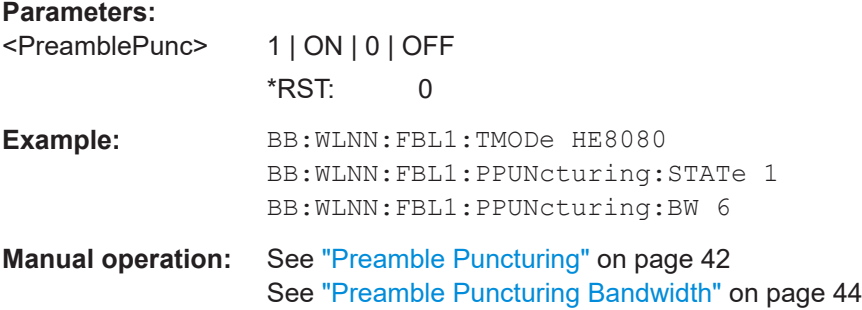

### **[:SOURce<hw>]:BB:WLNN:FBLock<ch>:SPAReuse<st>** <SpatialReuse>

Indicates if the spatial reuse is allowed (value is  $\pm 0$ ) or not (value is 0).

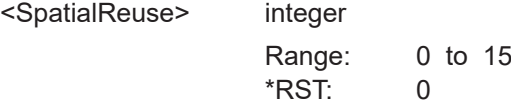

```
Example: SOURce1:BB:WLNN:FBLock1:SPAReuse1 0
                   // Spatial reuse is not allowed for frame block 1.
                   SOURce1:BB:WLNN:FBLock1:SPAReuse1 1
                   // Spatial reuse is not allowed for frame block 1.
Manual operation: See "Spatial Reuse 1/2" on page 43
```
### **[:SOURce<hw>]:BB:WLNN:FBLock<ch>:SYMDuration** <HeLtfSymDur>

Selects the duration of the HE long training field (LTF).The symbol duration value does not include the guard interval.

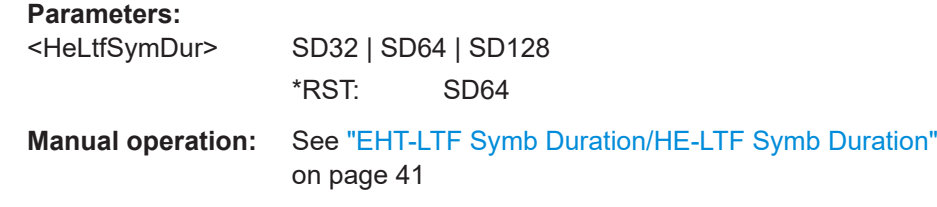

# **[:SOURce<hw>]:BB:WLNN:FBLock<ch>:TXOPduration** <TXOPDuraion>

If transmission opportunity (TXOP) is set to 127, it indicates no duration information. If it is set to any other value, it indicates duration information for network allocation vector (NAV) parameter and that the TXOP is protected.

#### **Parameters:**

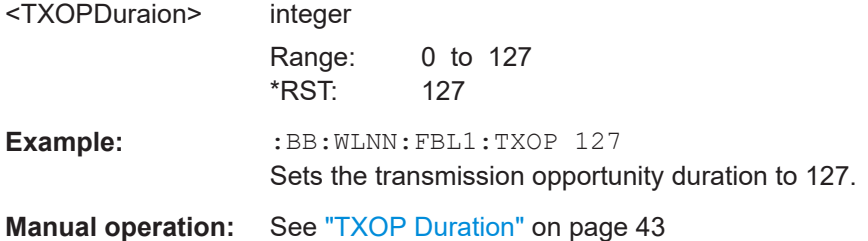

# **6.9.3 User configuration**

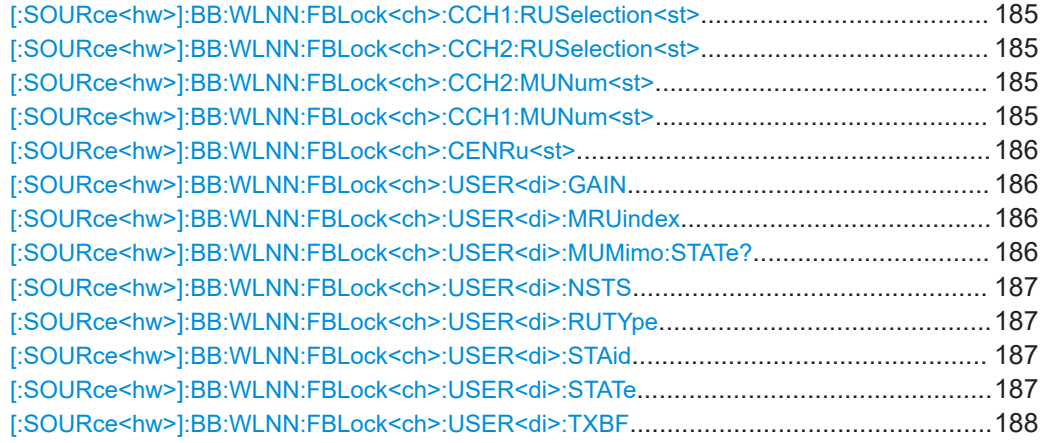

<span id="page-184-0"></span>**[:SOURce<hw>]:BB:WLNN:FBLock<ch>:CCH1:RUSelection<st>** <RuSelCh1>

For HE frames.

Sets the resource unit allocation of the first content channel for the respective channel and station.

### **Parameters:**

<RuSelCh1> RU0 | RU1 | RU2 | RU3 | RU4 | RU5 | RU6 | RU7 | RU8 | RU9 | RU10 | RU11 | RU12 | RU13 | RU14 | RU15 | RU18 | RU19 | RU20 | RU21 | RU22 | RU23 | RU24 | RU25 | RU34 | RU35 | RU36 | RU37 | RU38 | RU16 | RU17 | RU26 | RU27 | RU28 | RU29 | RU30 | RU31 | RU32 | RU33 \*RST: RU34

**Manual operation:** See ["RU Selection"](#page-52-0) on page 53

### **[:SOURce<hw>]:BB:WLNN:FBLock<ch>:CCH2:RUSelection<st>** <RuSelCh2>

For HE frames.

Sets the resource unit allocation of the second content channel for the respective channel and station.

# **Parameters:**

<RuSelCh2> RU0 | RU1 | RU2 | RU3 | RU4 | RU5 | RU6 | RU7 | RU8 | RU9 | RU10 | RU11 | RU12 | RU13 | RU14 | RU15 | RU18 | RU19 | RU20 | RU21 | RU22 | RU23 | RU24 | RU25 | RU34 | RU35 | RU36 | RU37 | RU38 | RU16 | RU17 | RU26 | RU27 | RU28 | RU29 | RU30 | RU31 | RU32 | RU33 \*RST: RU34

**Manual operation:** See ["RU Selection"](#page-52-0) on page 53

# **[:SOURce<hw>]:BB:WLNN:FBLock<ch>:CCH2:MUNum<st>** <MuNumCh2>

Sets the number of MU-MIMO users for each RU and station of the second content channel.

#### **Parameters:**

<MuNumCh2> integer Range: 0 to 8  $*$ RST: 1

**Manual operation:** See ["Number of MU-MIMO users"](#page-53-0) on page 54

# **[:SOURce<hw>]:BB:WLNN:FBLock<ch>:CCH1:MUNum<st>** <MuNumCh1>

Sets the number of MU-MIMO users for each RU and station of the first content channel.

# <span id="page-185-0"></span>**Parameters:**

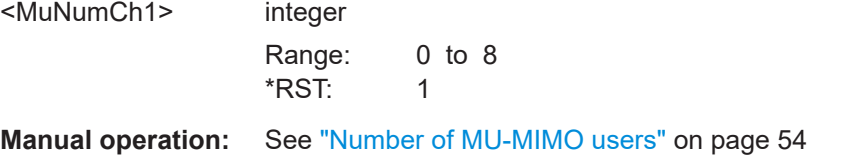

## **[:SOURce<hw>]:BB:WLNN:FBLock<ch>:CENRu<st>** <Center26toneRU>

**For full bandwidth 80 MHz**: if enabled, indicates that center 26 -tone RU is allocated in the common block fields of both SIGB content channels with same value.

**For full bandwidth 160/80+80 MHz**: if enabled, indicates that center 26 -tone RU is allocated for one individual 80 MHz in Common Block fields of both SIGB content channels.

**Parameters:** <Center26toneRU> OFF | ON | 1 | 0 **Manual operation:** See ["Center 26-tone RU"](#page-53-0) on page 54

## **[:SOURce<hw>]:BB:WLNN:FBLock<ch>:USER<di>:GAIN** <Gain>

Sets the user gain.

# **Parameters:**

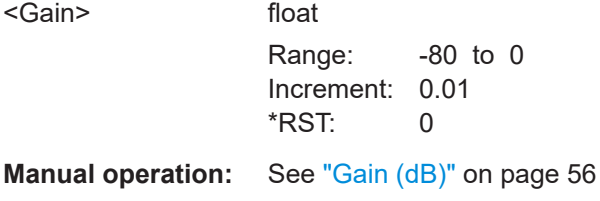

**[:SOURce<hw>]:BB:WLNN:FBLock<ch>:USER<di>:MRUindex** <MruIndex>

Sets the multi resource unit index.

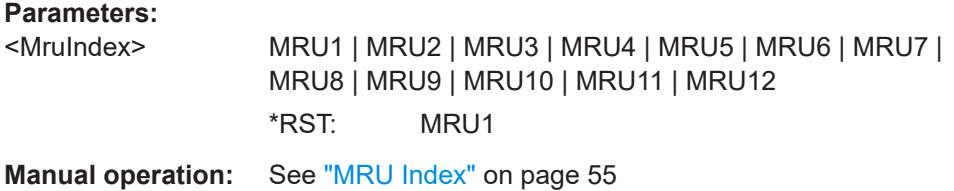

### **[:SOURce<hw>]:BB:WLNN:FBLock<ch>:USER<di>:MUMimo:STATe?**

Queries if the MU-MIMO is used for current user.

**Return values:** 

<MuMimoState> 1 | ON | 0 | OFF \*RST: 0

<span id="page-186-0"></span>Usage: Query only

**Manual operation:** See ["MU MIMO"](#page-55-0) on page 56

## **[:SOURce<hw>]:BB:WLNN:FBLock<ch>:USER<di>:NSTS** <UserNsts>

Sets the number of spatial streams, the number of space time streams minus 1.

### **Parameters:**

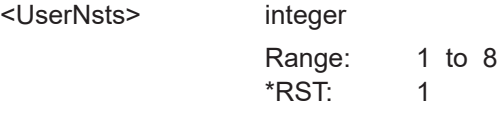

**Manual operation:** See "Nsts" [on page 55](#page-54-0)

### **[:SOURce<hw>]:BB:WLNN:FBLock<ch>:USER<di>:RUTYpe** <RuType>

Queries the resource unit type for the current user.

# **Parameters:**

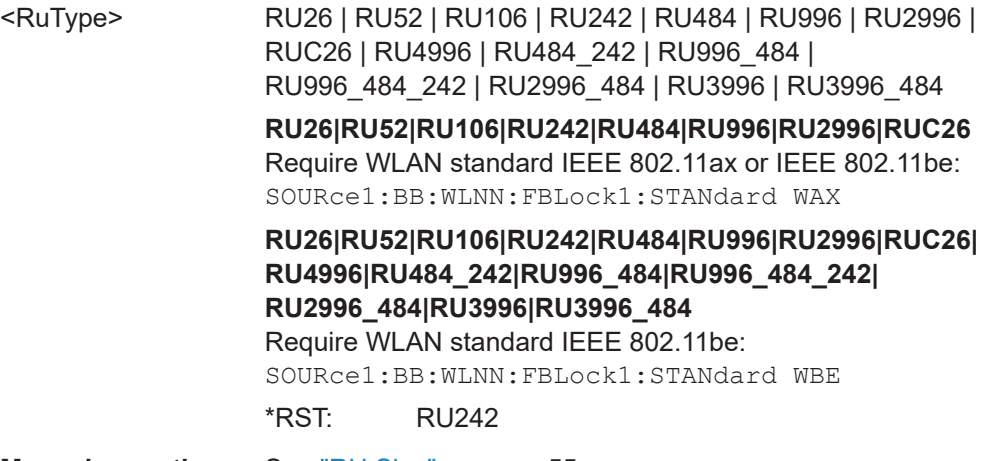

**Manual operation:** See "RU Size" [on page 55](#page-54-0)

### **[:SOURce<hw>]:BB:WLNN:FBLock<ch>:USER<di>:STAid** <StaId>

Sets the station ID for the current user, the 11 least significant bits of the association identifier (AID).

### **Parameters:**

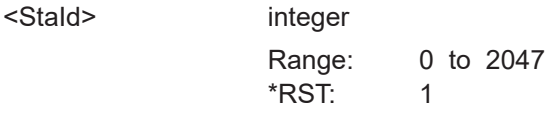

**Manual operation:** See "STA Id" [on page 55](#page-54-0)

### **[:SOURce<hw>]:BB:WLNN:FBLock<ch>:USER<di>:STATe** <UserState>

Switches the current user on and off.

<span id="page-187-0"></span>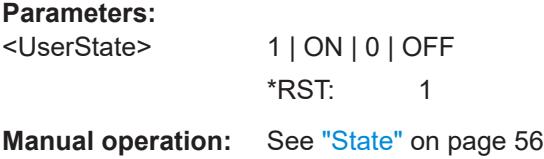

### **[:SOURce<hw>]:BB:WLNN:FBLock<ch>:USER<di>:TXBF** <TXBF>

If switched on, indicates that the beamforming matrix is applied to the waveform.

**Parameters:** <TXBF> 1 | ON | 0 | OFF **Manual operation:** See "TxBF" [on page 56](#page-55-0)

# **6.9.4 MPDU configuration**

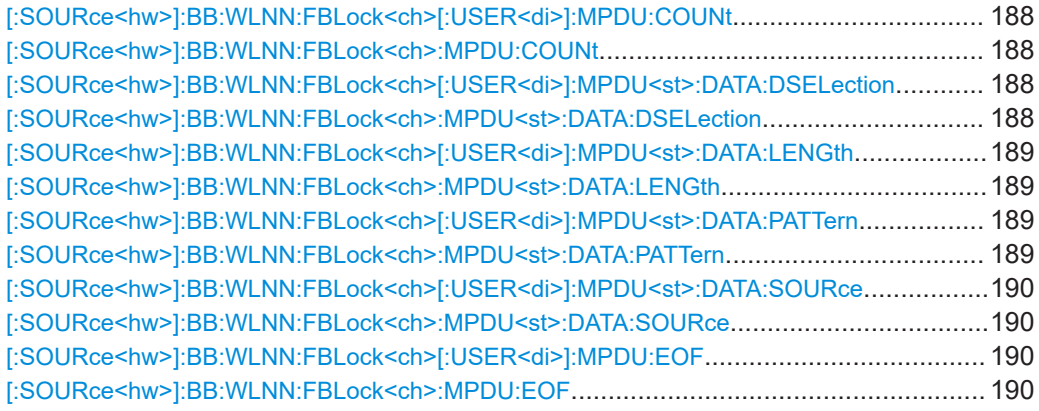

# **[:SOURce<hw>]:BB:WLNN:FBLock<ch>[:USER<di>]:MPDU:COUNt** <Count> **[:SOURce<hw>]:BB:WLNN:FBLock<ch>:MPDU:COUNt** <Count>

Determines the number of MPDUs in the frame.

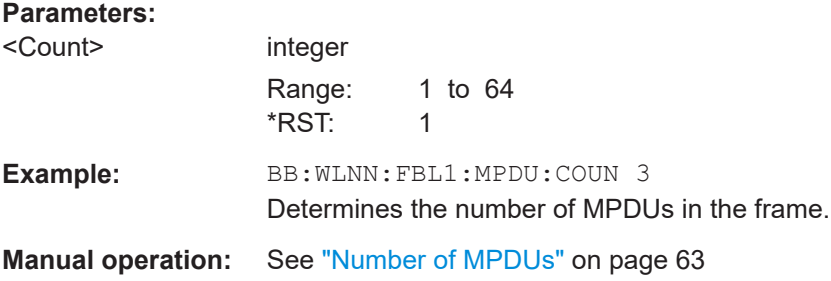

# **[:SOURce<hw>]:BB:WLNN:FBLock<ch>[:USER<di>]:MPDU<st>:DATA: DSELection** <Filename>

**[:SOURce<hw>]:BB:WLNN:FBLock<ch>:MPDU<st>:DATA:DSELection** <Filename>

Selects the data list for the DLISt data source selection.

<span id="page-188-0"></span>The lists are saved as files with the fixed file extensions  $*$ .  $dm$  iqd in a directory of the user's choice.

#### **Parameters:**

<Filename> string

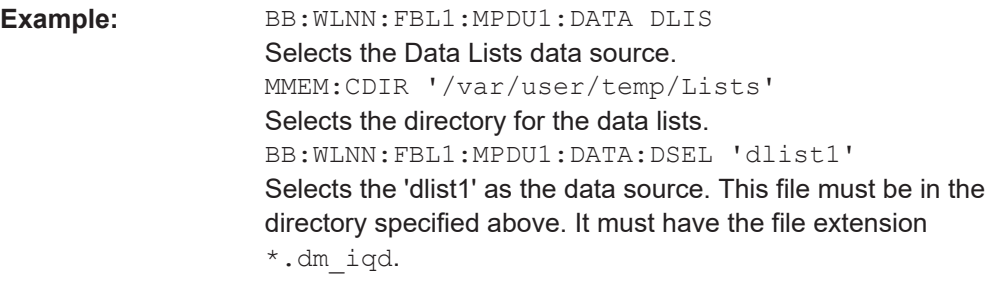

**Manual operation:** See ["DList / Pattern"](#page-63-0) on page 64

# **[:SOURce<hw>]:BB:WLNN:FBLock<ch>[:USER<di>]:MPDU<st>:DATA:LENGth** <Length>

**[:SOURce<hw>]:BB:WLNN:FBLock<ch>:MPDU<st>:DATA:LENGth** <Length>

Determines the size of the data field in bytes.

# **Parameters:**

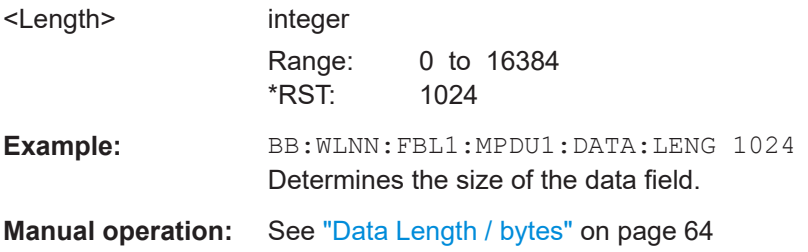

# **[:SOURce<hw>]:BB:WLNN:FBLock<ch>[:USER<di>]:MPDU<st>:DATA:PATTern** <Pattern>

# **[:SOURce<hw>]:BB:WLNN:FBLock<ch>:MPDU<st>:DATA:PATTern** <Pattern>

Determines the bit pattern for the PATTern selection.

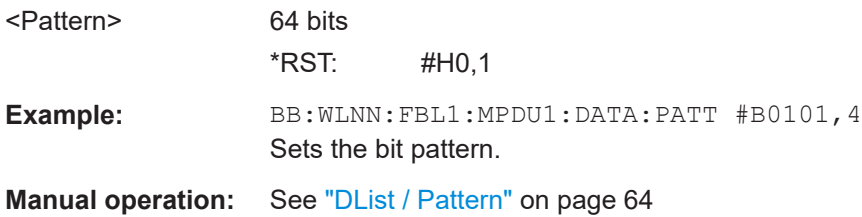

# <span id="page-189-0"></span>**[:SOURce<hw>]:BB:WLNN:FBLock<ch>[:USER<di>]:MPDU<st>:DATA:SOURce** <Source>

# **[:SOURce<hw>]:BB:WLNN:FBLock<ch>:MPDU<st>:DATA:SOURce** <Source> Selects the data source.

# **Parameters:**

<Source> ZERO | ONE | PATTern | PN9 | PN11 | PN15 | PN16 | PN20 | PN21 | PN23 | DLISt

### **PNxx**

The pseudo-random sequence generator is used as the data source. Different random sequence lengths can be selected.

## **DLISt**

A data list is used. The data list is selected with the command BB:WLNN:FBL<ch>:MPDU<st>:DATA:DSEL

# **ZERO | ONE**

Internal 0 or 1 data is used.

## **PATTern**

Internal data is used. The bit pattern for the data is defined by the command BB:WLNN:FBL<ch>:MPDU<st>:DATA:PATT.

\*RST: PN9

# **Example:** BB:WLNN:FBL1:MPDU1:DATA:SOUR PATT Selects the data source.

**Manual operation:** See "Data" [on page 64](#page-63-0)

# **[:SOURce<hw>]:BB:WLNN:FBLock<ch>[:USER<di>]:MPDU:EOF** <EOF> **[:SOURce<hw>]:BB:WLNN:FBLock<ch>:MPDU:EOF** <EOF>

Sets the EOF value for the A-MPDU.

#### **Parameters:**

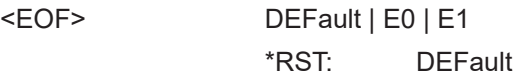

# **6.9.5 MAC header configuration**

# **6.9.5.1 Common fields commands**

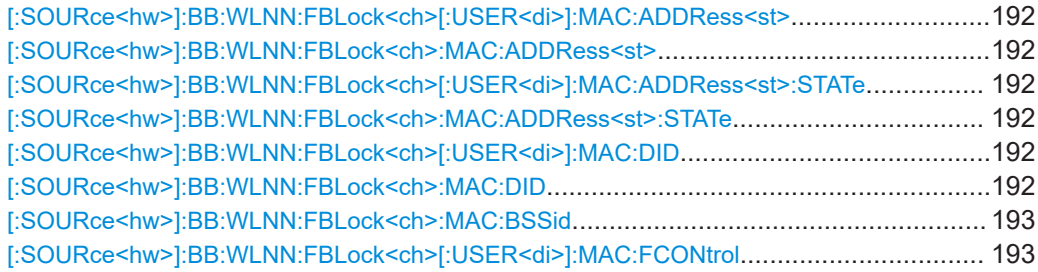

Frame configuration settings

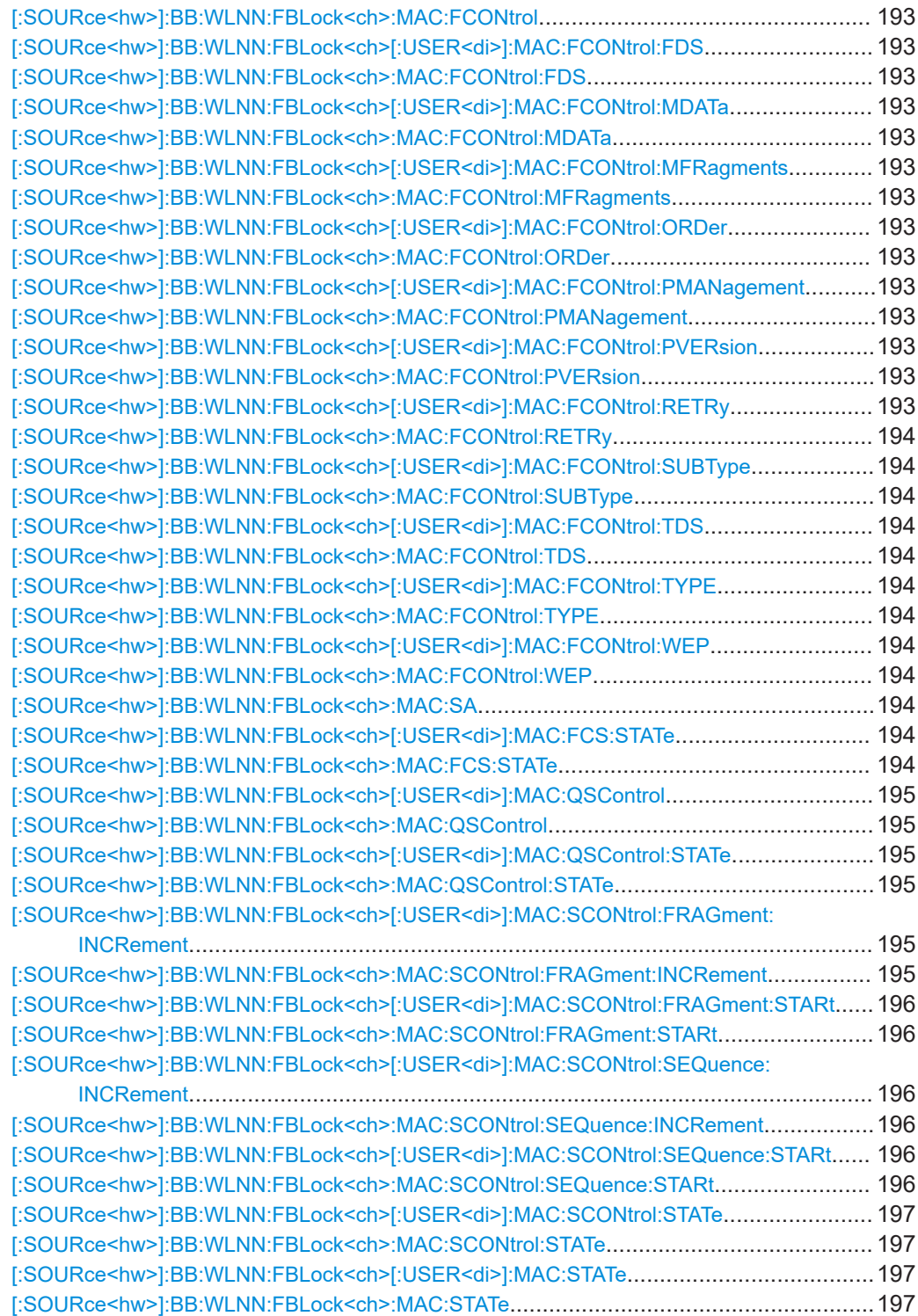

# <span id="page-191-0"></span>**[:SOURce<hw>]:BB:WLNN:FBLock<ch>[:USER<di>]:MAC:ADDRess<st>** <Address>

# **[:SOURce<hw>]:BB:WLNN:FBLock<ch>:MAC:ADDRess<st>** <Address>

The command enters the value of the address fields 1 ... 4. Exactly 48 bits must be entered. Each address is 6 bytes (48 bit) long. The addresses can be entered in hexadecimal form in the entry field of each address field. The least significant byte (LSB) is in left notation.

### **Parameters:**

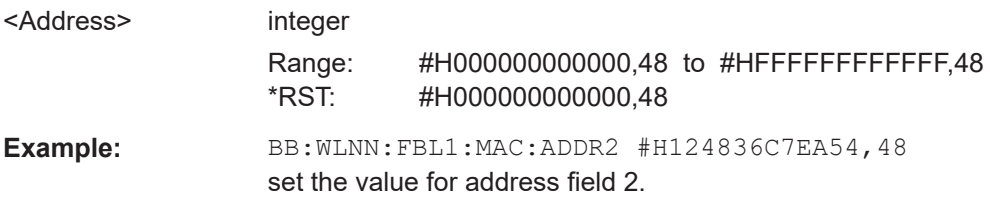

### **[:SOURce<hw>]:BB:WLNN:FBLock<ch>[:USER<di>]:MAC:ADDRess<st>:STATe** <State>

**[:SOURce<hw>]:BB:WLNN:FBLock<ch>:MAC:ADDRess<st>:STATe** <State>

The command activates/deactivates the selected address field.

#### **Parameters:**

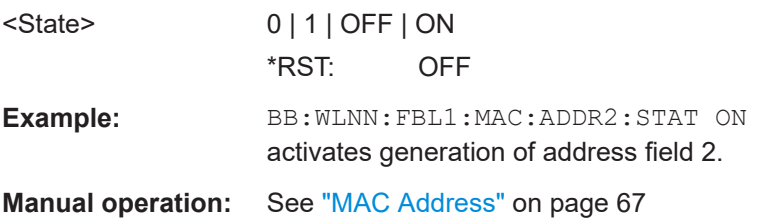

# **[:SOURce<hw>]:BB:WLNN:FBLock<ch>[:USER<di>]:MAC:DID** <Did> **[:SOURce<hw>]:BB:WLNN:FBLock<ch>:MAC:DID** <Did>

The command enters the value of the duration ID field. Depending on the frame type, the 2-byte field Duration/ID is used to transmit the association identity of the station transmitting the frame or it indicates the duration assigned to the frame type. Exactly 16 bit must be entered.

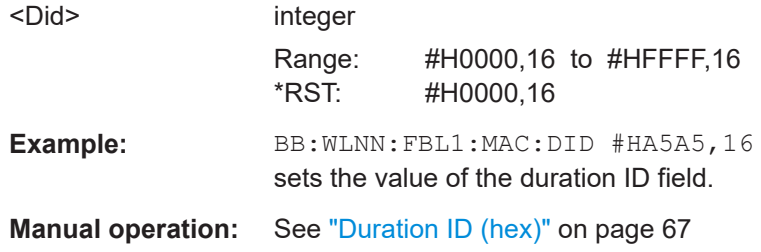

#### <span id="page-192-0"></span>**[:SOURce<hw>]:BB:WLNN:FBLock<ch>:MAC:BSSid** <Bssid>

Sets the value of the basic service set identification (BSSID) field.

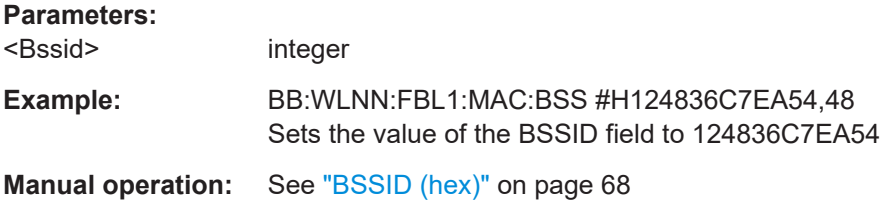

# **[:SOURce<hw>]:BB:WLNN:FBLock<ch>[:USER<di>]:MAC:FCONtrol** <FControl> **[:SOURce<hw>]:BB:WLNN:FBLock<ch>:MAC:FCONtrol** <FControl>

The command enters the value of the frame control field. The frame control field has a length of 2 bytes (16 bits) and is used to define the protocol version, the frame type, and its function, etc.. As an alternative, the individual bits can be set with the following commands.

#### **Parameters:**

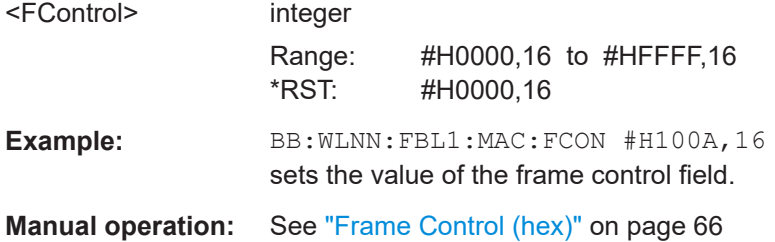

**[:SOURce<hw>]:BB:WLNN:FBLock<ch>[:USER<di>]:MAC:FCONtrol:FDS** <Fds> **[:SOURce<hw>]:BB:WLNN:FBLock<ch>:MAC:FCONtrol:FDS** <Fds> **[:SOURce<hw>]:BB:WLNN:FBLock<ch>[:USER<di>]:MAC:FCONtrol:MDATa** <MData> **[:SOURce<hw>]:BB:WLNN:FBLock<ch>:MAC:FCONtrol:MDATa** <MData> **[:SOURce<hw>]:BB:WLNN:FBLock<ch>[:USER<di>]:MAC:FCONtrol: MFRagments** <MFragments> **[:SOURce<hw>]:BB:WLNN:FBLock<ch>:MAC:FCONtrol:MFRagments** <MFragments> **[:SOURce<hw>]:BB:WLNN:FBLock<ch>[:USER<di>]:MAC:FCONtrol:ORDer** <Order> **[:SOURce<hw>]:BB:WLNN:FBLock<ch>:MAC:FCONtrol:ORDer** <Order> **[:SOURce<hw>]:BB:WLNN:FBLock<ch>[:USER<di>]:MAC:FCONtrol: PMANagement** <PManagement> **[:SOURce<hw>]:BB:WLNN:FBLock<ch>:MAC:FCONtrol:PMANagement** <PManagement> **[:SOURce<hw>]:BB:WLNN:FBLock<ch>[:USER<di>]:MAC:FCONtrol:PVERsion** <PVersion> **[:SOURce<hw>]:BB:WLNN:FBLock<ch>:MAC:FCONtrol:PVERsion** <PVersion> **[:SOURce<hw>]:BB:WLNN:FBLock<ch>[:USER<di>]:MAC:FCONtrol:RETRy** <Retry>

<span id="page-193-0"></span>**[:SOURce<hw>]:BB:WLNN:FBLock<ch>:MAC:FCONtrol:RETRy** <Retry> **[:SOURce<hw>]:BB:WLNN:FBLock<ch>[:USER<di>]:MAC:FCONtrol:SUBType** <Subtype>

**[:SOURce<hw>]:BB:WLNN:FBLock<ch>:MAC:FCONtrol:SUBType** <Subtype> **[:SOURce<hw>]:BB:WLNN:FBLock<ch>[:USER<di>]:MAC:FCONtrol:TDS** <Tds> **[:SOURce<hw>]:BB:WLNN:FBLock<ch>:MAC:FCONtrol:TDS** <Tds> **[:SOURce<hw>]:BB:WLNN:FBLock<ch>[:USER<di>]:MAC:FCONtrol:TYPE**

<Type>

**[:SOURce<hw>]:BB:WLNN:FBLock<ch>:MAC:FCONtrol:TYPE** <Type> **[:SOURce<hw>]:BB:WLNN:FBLock<ch>[:USER<di>]:MAC:FCONtrol:WEP** <Wep> **[:SOURce<hw>]:BB:WLNN:FBLock<ch>:MAC:FCONtrol:WEP** <Wep>

The command enters the value of the individual bits of the frame control field.

## **Parameters:**

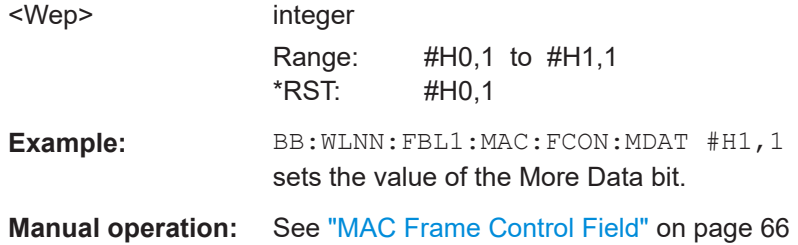

#### **[:SOURce<hw>]:BB:WLNN:FBLock<ch>:MAC:SA** <Sa>

Sets the value of the source address (SA) field.

# **Parameters:**

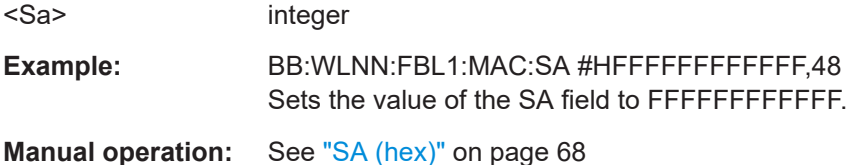

# **[:SOURce<hw>]:BB:WLNN:FBLock<ch>[:USER<di>]:MAC:FCS:STATe** <State> **[:SOURce<hw>]:BB:WLNN:FBLock<ch>:MAC:FCS:STATe** <State>

Activates/deactivates the calculation of the FCS (frame check sequence). The standard defines a 32-bit (4-byte) checksum to protect the MAC header and the user data (frame body).

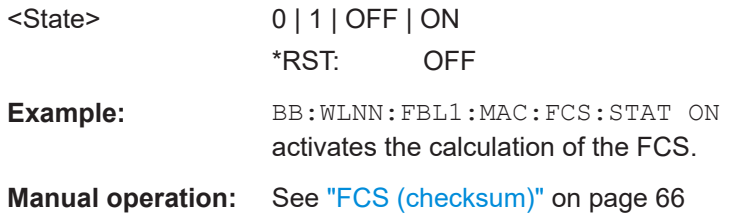

# <span id="page-194-0"></span>**[:SOURce<hw>]:BB:WLNN:FBLock<ch>[:USER<di>]:MAC:QSControl** <QsControl>

**[:SOURce<hw>]:BB:WLNN:FBLock<ch>:MAC:QSControl** <QsControl>

Sets the value for the QoS control field.

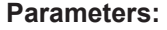

**Parameters:**

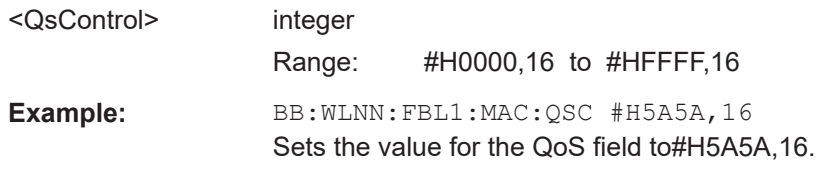

**Manual operation:** See ["QoS Control"](#page-71-0) on page 72

# **[:SOURce<hw>]:BB:WLNN:FBLock<ch>[:USER<di>]:MAC:QSControl:STATe** <State>

**[:SOURce<hw>]:BB:WLNN:FBLock<ch>:MAC:QSControl:STATe** <State>

The command enables/disables the QoS control.

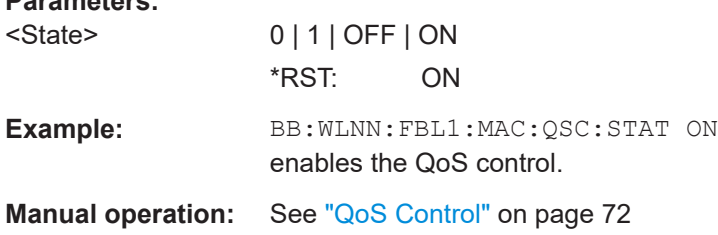

# **[:SOURce<hw>]:BB:WLNN:FBLock<ch>[:USER<di>]:MAC:SCONtrol:FRAGment: INCRement** <Increment>

**[:SOURce<hw>]:BB:WLNN:FBLock<ch>:MAC:SCONtrol:FRAGment:INCRement** <Increment>

Defines the number of packets required to increment the counter of the fragment bits of the sequence control.

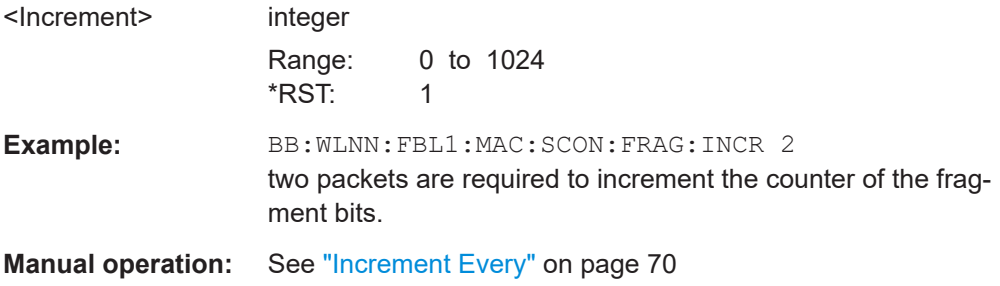

<span id="page-195-0"></span>**[:SOURce<hw>]:BB:WLNN:FBLock<ch>[:USER<di>]:MAC:SCONtrol:FRAGment: STARt** <Start>

**[:SOURce<hw>]:BB:WLNN:FBLock<ch>:MAC:SCONtrol:FRAGment:STARt** <Start>

The command enters the start number of the fragment bits of the sequence control.

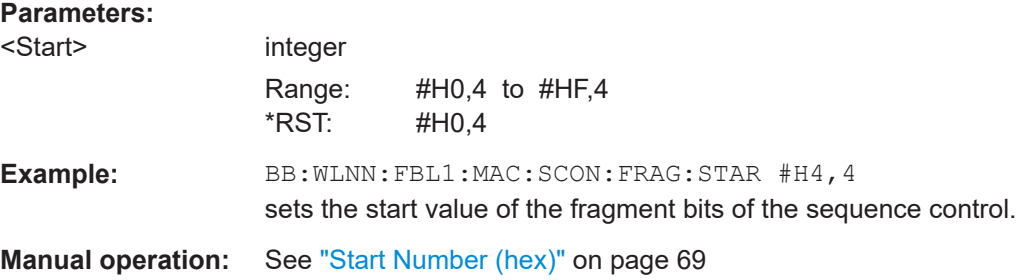

# **[:SOURce<hw>]:BB:WLNN:FBLock<ch>[:USER<di>]:MAC:SCONtrol:SEQuence: INCRement** <Increment>

**[:SOURce<hw>]:BB:WLNN:FBLock<ch>:MAC:SCONtrol:SEQuence:INCRement** <Increment>

Defines the number of packets required to increment the counter of the sequence bits of the sequence control.

# **Parameters:**

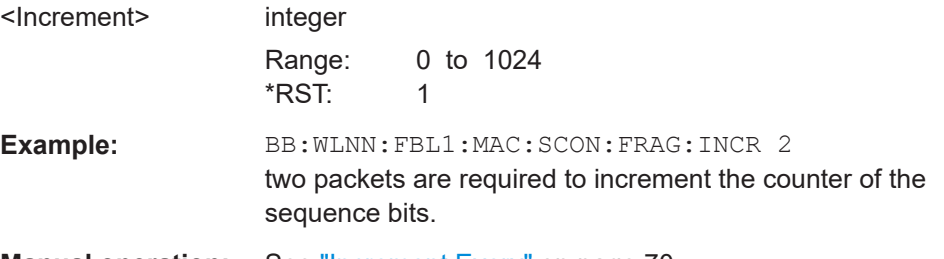

**Manual operation:** See ["Increment Every"](#page-69-0) on page 70

**[:SOURce<hw>]:BB:WLNN:FBLock<ch>[:USER<di>]:MAC:SCONtrol:SEQuence: STARt** <Start>

**[:SOURce<hw>]:BB:WLNN:FBLock<ch>:MAC:SCONtrol:SEQuence:STARt** <Start>

The command enters the start number of the fragment bits of the sequence control.

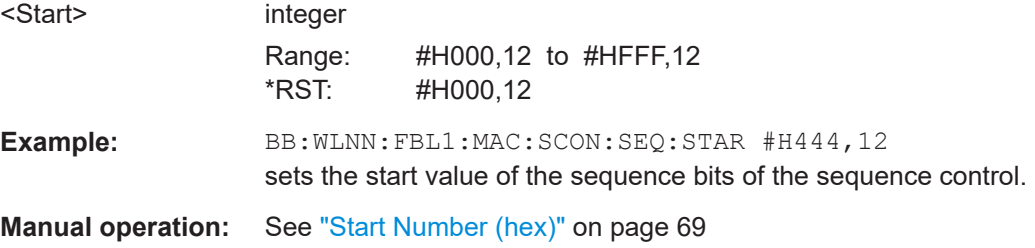

# <span id="page-196-0"></span>**[:SOURce<hw>]:BB:WLNN:FBLock<ch>[:USER<di>]:MAC:SCONtrol:STATe** <State>

# **[:SOURce<hw>]:BB:WLNN:FBLock<ch>:MAC:SCONtrol:STATe** <State>

The command activates/deactivates the sequence control.

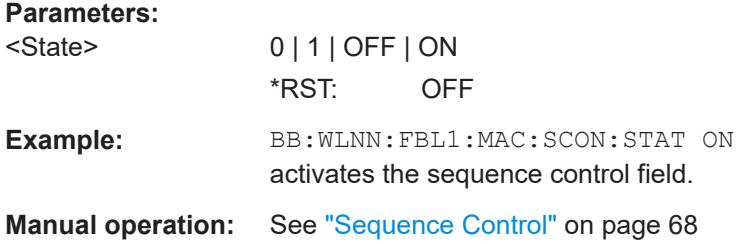

# **[:SOURce<hw>]:BB:WLNN:FBLock<ch>[:USER<di>]:MAC:STATe** <State> **[:SOURce<hw>]:BB:WLNN:FBLock<ch>:MAC:STATe** <State>

The command activates/deactivates the generation of the MAC Header.

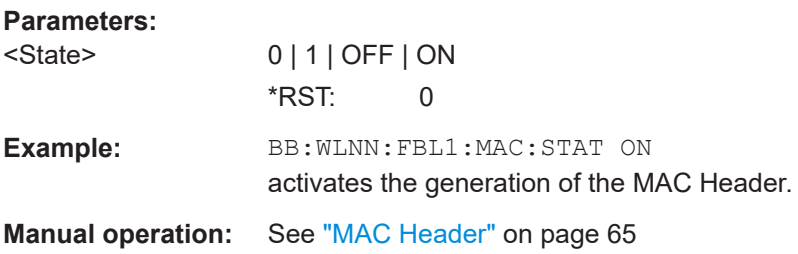

## **6.9.5.2 MAC header HT configuration**

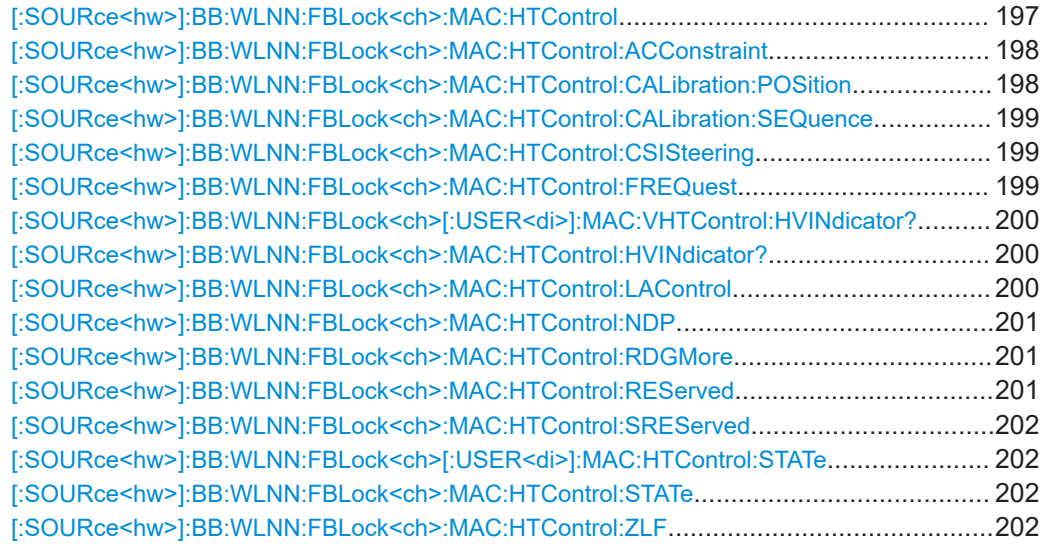

### **[:SOURce<hw>]:BB:WLNN:FBLock<ch>:MAC:HTControl** <HtControl>

Sets the value for the HT control field.

<span id="page-197-0"></span>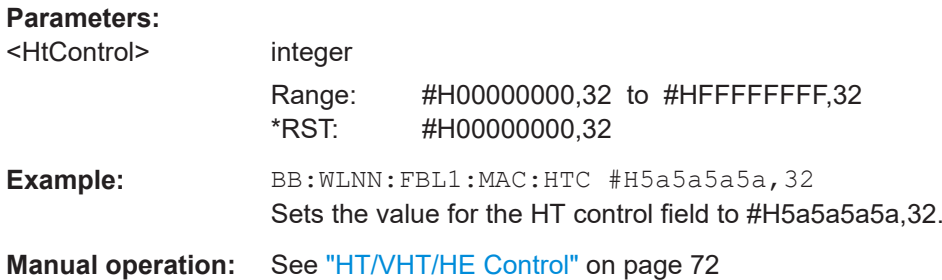

# **[:SOURce<hw>]:BB:WLNN:FBLock<ch>:MAC:HTControl:ACConstraint** <AcConstraint>

Sets the value for the AC signal field.

**0** = The response may contain data from any TID (Traffic Identifier).

**1** = The response may contain data only from the same AC as the last Data received from the initiator.

# **Parameters:**

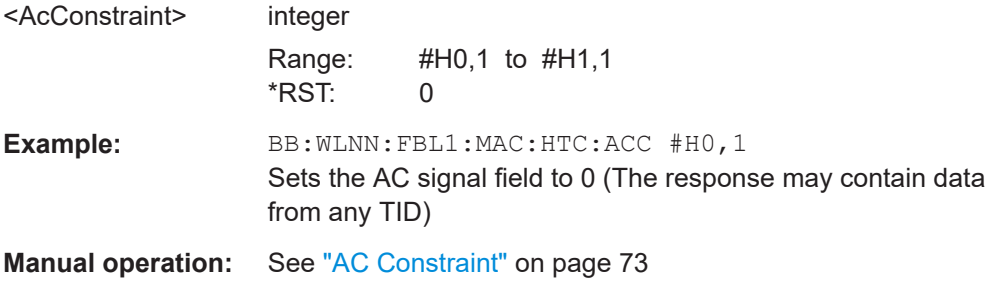

## **[:SOURce<hw>]:BB:WLNN:FBLock<ch>:MAC:HTControl:CALibration:POSition** <Position>

Sets the value for the calibration position.

- **00** = Not a calibration frame (Default setting)
- **01** = Calibration Start
- **10** = Sounding Response
- **11** = Sounding Complete

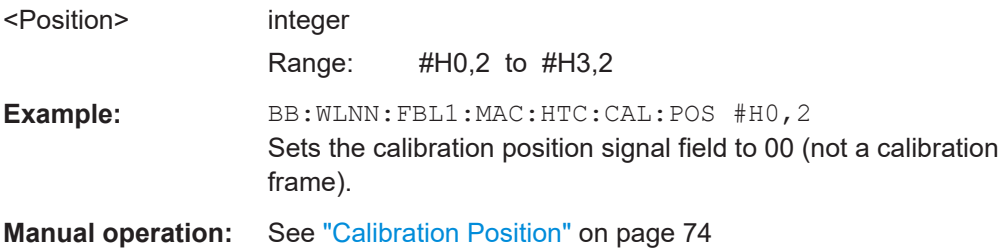

<span id="page-198-0"></span>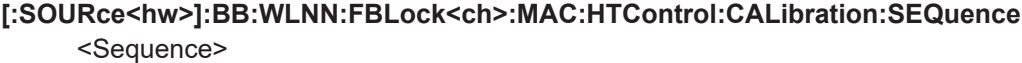

Sets the value for the calibration sequence.

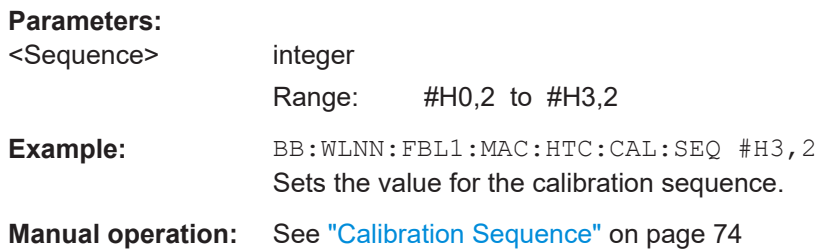

# **[:SOURce<hw>]:BB:WLNN:FBLock<ch>:MAC:HTControl:CSISteering** <CsiSteering>

Sets the value for the CSI steering.

**00** = CSI

- **01** = uncompressed Steering Matrix
- **10** = compressed Steering Matrix

**11** = Reserved

### **Parameters:**

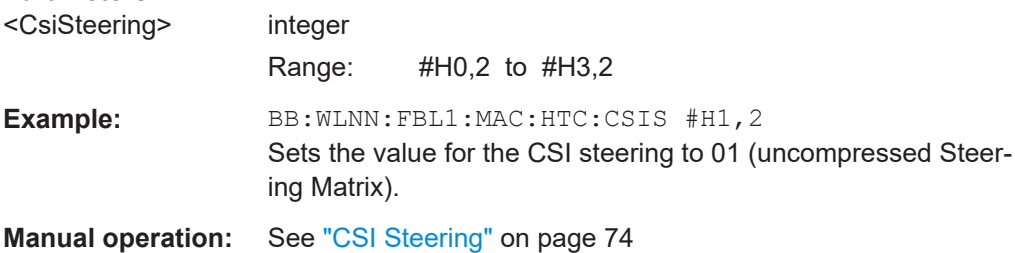

### **[:SOURce<hw>]:BB:WLNN:FBLock<ch>:MAC:HTControl:FREQuest** <FRequest>

Sets the value for the feedback request.

- **00** = no request
- **01** = unsolicited feedback only
- **10** = immediate feedback
- **11** = aggregated feedback

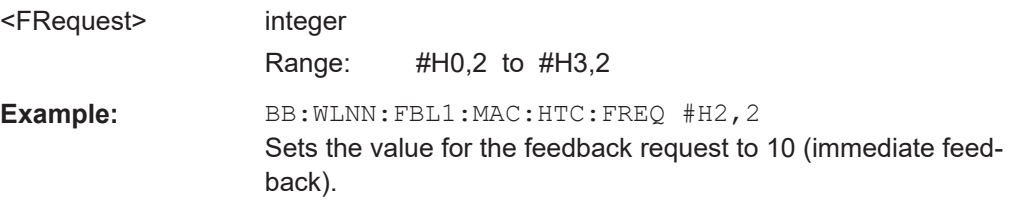

**Return values:** 

<span id="page-199-0"></span>**Manual operation:** See ["Reserved"](#page-73-0) on page 74

# **[:SOURce<hw>]:BB:WLNN:FBLock<ch>[:USER<di>]:MAC:VHTControl: HVINdicator?**

# **[:SOURce<hw>]:BB:WLNN:FBLock<ch>:MAC:HTControl:HVINdicator?**

The command queries the used format (HT or VHT).

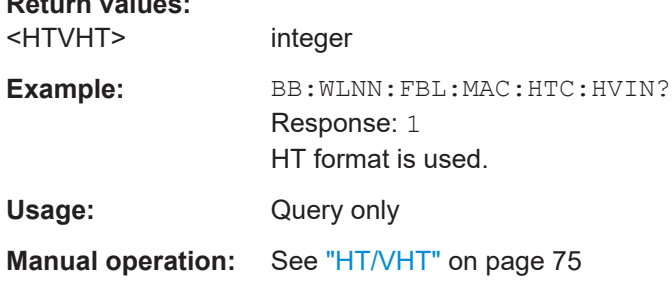

#### **[:SOURce<hw>]:BB:WLNN:FBLock<ch>:MAC:HTControl:LAControl** <LaControl>

Sets the value for the link adaption control.

### **B0 (1bit) MA - MA payload**

When the MA field is set to 1, the payload of the QoS Null Data MPDU is interpreted as a payload of the management action frame.

#### **B1 (1bit) TRQ - Sounding Request**

1 = Request to the responder to transmit a sounding PPDU.

### **B2 (1bit) MRQ - MCS Request**

1 = Request for feedback of MCS.

#### **B3-B5 (3bit) MRS - MRQ Sequence Identifier**

Set by sender to any value in the range '000'-'110' to identify MRQ. = Invalid if MRQ =  $\Omega$ 

#### **B6-B8 (3bit) MFS - MFB Sequence Identifier**

Set to the received value of MRS. Set to '111' for unsolicited MFB.

#### **B9-B15 (7bit) MFB - MCS Feedback**

Link adaptation feedback containing the recommended MCS. When a responder is unable to provide MCS feedback or the feedback is not available, the MFB is set to 'allones' (default value) and also MFS is set to '1'.

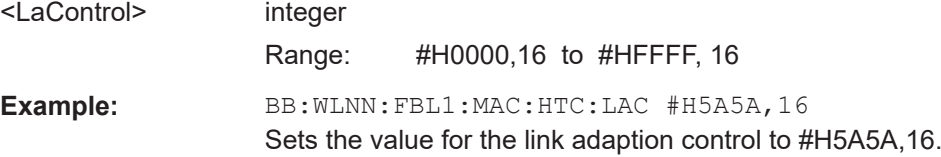

### <span id="page-200-0"></span>**Manual operation:** See ["Link Adaption Control"](#page-73-0) on page 74

### **[:SOURce<hw>]:BB:WLNN:FBLock<ch>:MAC:HTControl:NDP** <Ndp>

Sets the value of the Null Data Packet (NDP) announcement.

**0** = no NDP will follow

**1** = NDP will follow

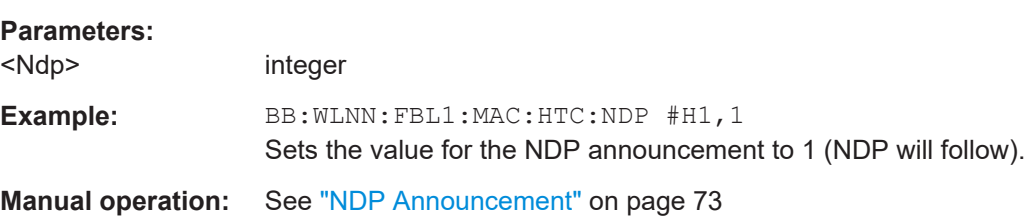

### **[:SOURce<hw>]:BB:WLNN:FBLock<ch>:MAC:HTControl:RDGMore** <RdgMore>

Sets the value for the RDG/More PPDU.

# **Transmitted by Initiator**

**0** = No reverse grant.

**1** = A reverse grant is present, as defined by the Duration/ID field.

### **Transmitted by Responder**

**0** = The PPDU carrying the MPDU is the last transmission by the responder.

**1** = The PPDU carrying the frame is followed by another PPDU.

### **Parameters:**

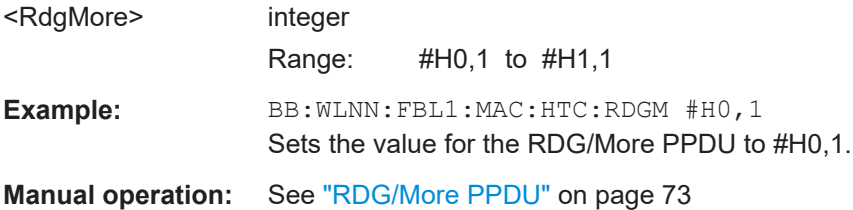

### **[:SOURce<hw>]:BB:WLNN:FBLock<ch>:MAC:HTControl:REServed** <Reserved>

This signal field is currently defined, but not used. It is set to zero by the transmitter and ignored by the receiver.

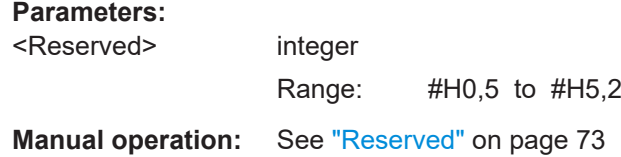

## <span id="page-201-0"></span>**[:SOURce<hw>]:BB:WLNN:FBLock<ch>:MAC:HTControl:SREServed** <Reserved>

This signal field is currently defined, but not used.

### **Parameters:**

<Reserved> integer

**Manual operation:** See ["Reserved"](#page-73-0) on page 74

### **[:SOURce<hw>]:BB:WLNN:FBLock<ch>[:USER<di>]:MAC:HTControl:STATe** <State>

### **[:SOURce<hw>]:BB:WLNN:FBLock<ch>:MAC:HTControl:STATe** <State>

The command enables/disables HT Control.

### **Parameters:**

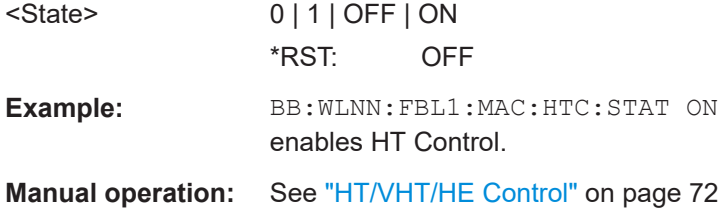

### **[:SOURce<hw>]:BB:WLNN:FBLock<ch>:MAC:HTControl:ZLF** <Zlf>

Sets the value for the ZLF announcement.

- **0** = no ZLF will follow
- **1** = ZLF will follow

# **Parameters:**

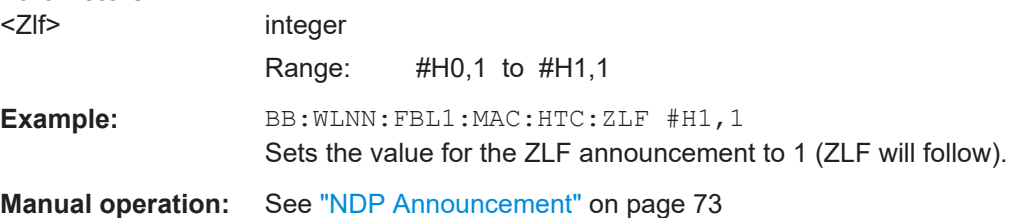

# **6.9.5.3 MAC header VHT configuration**

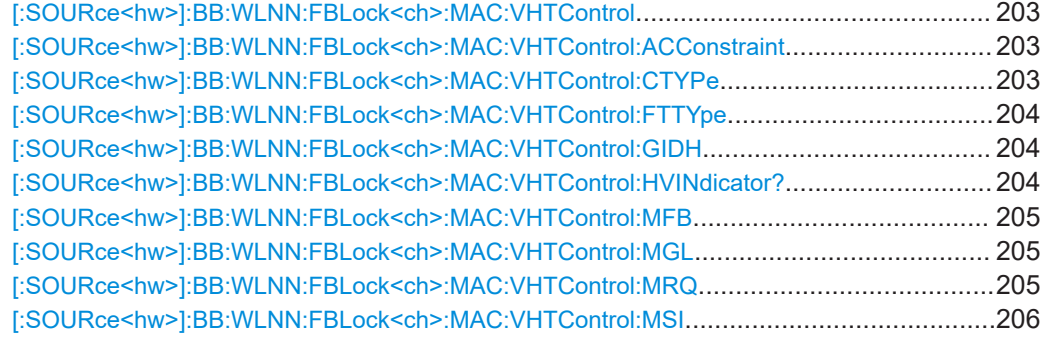

Frame configuration settings

<span id="page-202-0"></span>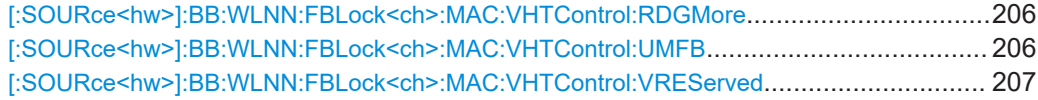

### **[:SOURce<hw>]:BB:WLNN:FBLock<ch>:MAC:VHTControl** <VHTContol>

The command sets the value for the VHT control field.

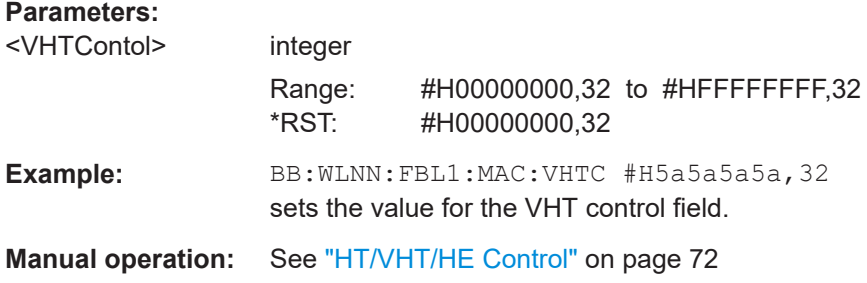

### **[:SOURce<hw>]:BB:WLNN:FBLock<ch>:MAC:VHTControl:ACConstraint** <VhtAcConstraint>

The command sets the value for the AC signal field. It indicates the access point of the responder (1 bit).

### **Parameters:**

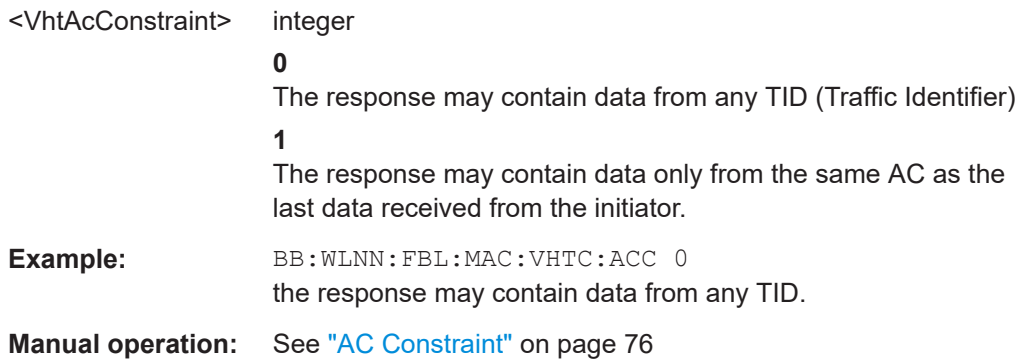

### **[:SOURce<hw>]:BB:WLNN:FBLock<ch>:MAC:VHTControl:CTYPe** <CTYPe>

The command sets the coding information. If the Unsolicited MFB subfield is set to 1, the Coding Type subfield contains the Coding information (set to 0 for BCC and set to 1 for LDPC) to which the unsolicited MFB refers.

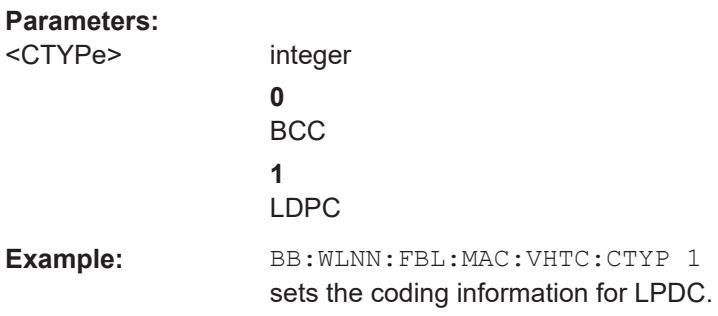

<span id="page-203-0"></span>**Manual operation:** See ["Coding Type"](#page-76-0) on page 77

#### **[:SOURce<hw>]:BB:WLNN:FBLock<ch>:MAC:VHTControl:FTTYpe** <FbTxType>

The command sets the FB Tx Type subfield.

**0** = If the Unsolicited MFB subfield is set to 1 and FB Tx Type subfield is set to 0, the unsolicited MFB refers to either an unbeamformed VHT PPDU or transmit diversity using an STBC VHT PPDU.

**1** = If the Unsolicited MFB subfield is set to 1 and the FB Tx Type subfield is set to 1, the unsolicited MFB refers to a beamformed SU-MIMO VHT PPDU.

Otherwise this subfield is reserved.

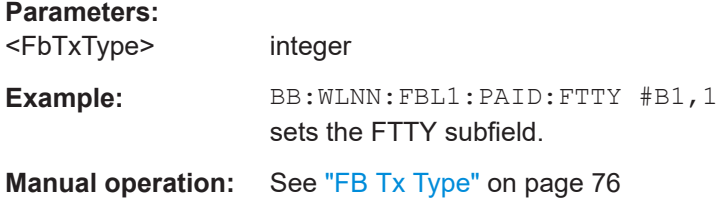

## **[:SOURce<hw>]:BB:WLNN:FBLock<ch>:MAC:VHTControl:GIDH** <GIDH>

Sets GID-H subfield. If the Unsolicited MFB subfield is set to 1, the GID-H subfield contains the highest 3 bits of Group ID of the PPDU to which the unsolicited MFB refers.

Otherwise this subfield is reserved.

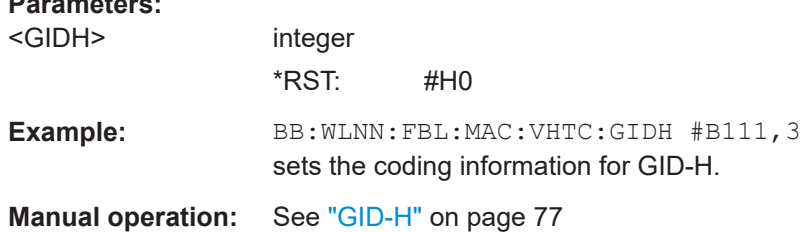

#### **[:SOURce<hw>]:BB:WLNN:FBLock<ch>:MAC:VHTControl:HVINdicator?**

Queries the used format (HT or VHT). The command returns  $0$  for the HT format and  $1$ for the VHT format.

### **Return values:**

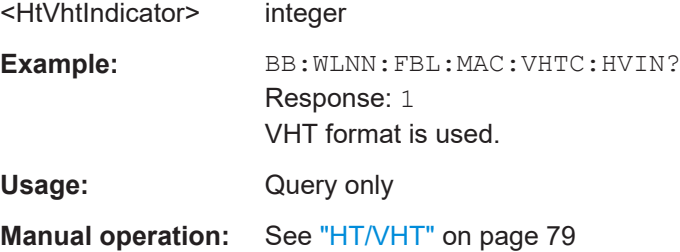

#### <span id="page-204-0"></span>**[:SOURce<hw>]:BB:WLNN:FBLock<ch>:MAC:VHTControl:MFB** <Mfb>

The command sets the MFB subfield. This subfield contains the recommended MFB. The value of MCS=15 and VHT N\_STS=7 indicates that no feedback is present.

See also [Table 3-10](#page-76-0) for definition of the MFB subfield.

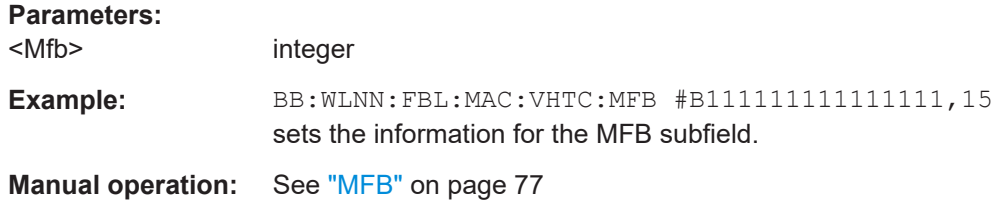

#### **[:SOURce<hw>]:BB:WLNN:FBLock<ch>:MAC:VHTControl:MGL** <MfsiGidL>

The command determines the information of the MFSI/GID-L subfield.

# $MFR = 0$

If the Unsolicited MFB subfield is set to 0, the MFSI/GID-L subfield contains the received value of MSI contained in the frame to which the MFB information refers.

# $MFB = 1$

The MFSI/GID-L subfield contains the lowest 3 bits of Group ID of the PPDU to which the unsolicited MFB refers.

#### **Parameters:**

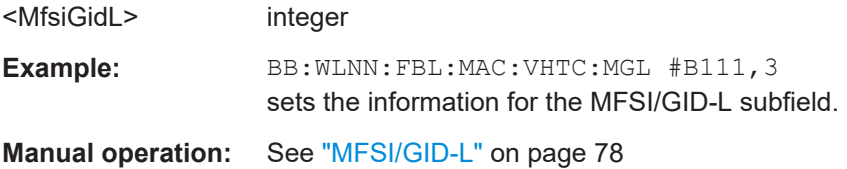

#### **[:SOURce<hw>]:BB:WLNN:FBLock<ch>:MAC:VHTControl:MRQ** <Mrq>

The command determines the information of the MRQ subfield.

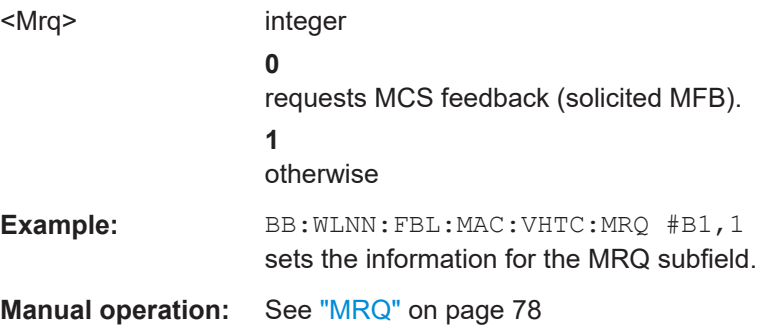

### <span id="page-205-0"></span>**[:SOURce<hw>]:BB:WLNN:FBLock<ch>:MAC:VHTControl:MSI** <Msi>

The command sets the MSI subfield.

**MRQ = 0**

When the MRQ subfield is set to 0, the MSI subfield is reserved.

#### **MRQ = 1**

When the MRQ subfield is set to 1, the MSI subfield contains a sequence number in the range 0 to 6 that identifies the specific request.

## **Parameters:**

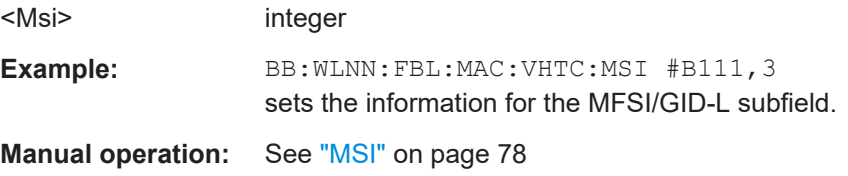

## **[:SOURce<hw>]:BB:WLNN:FBLock<ch>:MAC:VHTControl:RDGMore** <VhtRdgMore>

The command issues the reverse direction grant. When transmitted by an initiator or a responder, this field is interpreted differently.

# **Transmitted by Initiator**

- **0** = No reverse grant.
- **1** = A reverse grant is present, as defined by the Duration/ID field.

#### **Transmitted by Responder**

- **0** = The PPDU carrying the MPDU is the last transmission by the responder.
- **1** = The PPDU carrying the frame is followed by another PPDU.

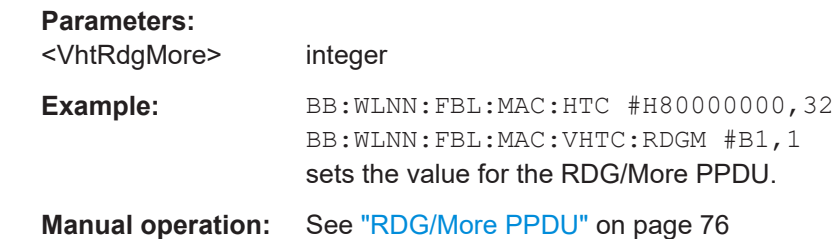

**[:SOURce<hw>]:BB:WLNN:FBLock<ch>:MAC:VHTControl:UMFB** <UnsolicitedMfb>

The command sets the Unsolicited MFB subfield.

## **Parameters:**

<UnsolicitedMfb> integer

**0**

if the MFB is a response to an MRQ.

<span id="page-206-0"></span>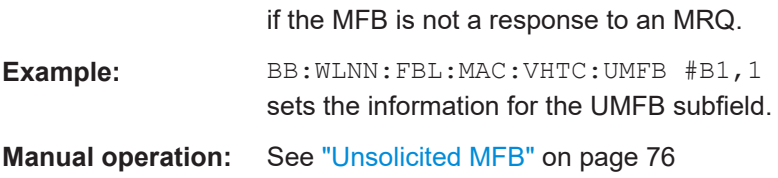

# **[:SOURce<hw>]:BB:WLNN:FBLock<ch>:MAC:VHTControl:VREServed** <VhtReserved>

This signal field is currently defined, but not used. It is set to zero by the transmitter and ignored by the receiver.

**Parameters:** <VhtReserved> integer **Manual operation:** See "Rsy" [on page 79](#page-78-0)

**1**

#### **6.9.5.4 MAC header HE configuration**

[:SOURce<hw>]:BB:WLNN:FBLock<ch>[:USER<di>]:MAC:HEControl................................ 207 [:SOURce<hw>]:BB:WLNN:FBLock<ch>[:USER<di>]:MAC:HEControl:ACONtrol................. 207 [:SOURce<hw>]:BB:WLNN:FBLock<ch>[:USER<di>]:MAC:HEControl:HEINdicator?............207

**[:SOURce<hw>]:BB:WLNN:FBLock<ch>[:USER<di>]:MAC:HEControl** <HEControl>

Sets the value with the length of 4 bytes of the HE control field.

**Parameters:** <HEControl> integer

**Manual operation:** See ["HT/VHT/HE Control"](#page-71-0) on page 72

## **[:SOURce<hw>]:BB:WLNN:FBLock<ch>[:USER<di>]:MAC:HEControl:ACONtrol** <AggregatedCtrl>

Sets the value for the aggregated control field. The length of this value may vary according to the selected control ID subfield.

#### **Parameters:**

<AggregatedCtrl> integer

**Manual operation:** See ["Aggregated control"](#page-78-0) on page 79

# **[:SOURce<hw>]:BB:WLNN:FBLock<ch>[:USER<di>]:MAC:HEControl: HEINdicator?**

Indicates the use of the HE format, if  $[:\texttt{SOURce}\texttt{]:\texttt{BB:WLMN}: \texttt{FBLock}\texttt{[:$ [USER<di>\]:MAC:VHTControl:HVINdicator?](#page-199-0) is set to 1. The command returns 1 if the HF format is used and  $0$  if not.

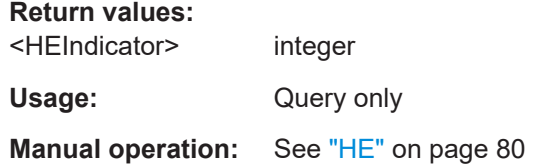

### **6.9.5.5 Trigger frame settings**

[\[:SOURce<hw>\]:BB:WLNN:FBLock<ch>\[:USER<di>\]:TFConfig:CINFo:BW](#page-208-0)......................... 209 [\[:SOURce<hw>\]:BB:WLNN:FBLock<ch>\[:USER<di>\]:TFConfig:CINFo:CINDication](#page-208-0)............. 209 [\[:SOURce<hw>\]:BB:WLNN:FBLock<ch>\[:USER<di>\]:TFConfig:CINFo:CSRequired](#page-208-0)............. 209 [\[:SOURce<hw>\]:BB:WLNN:FBLock<ch>\[:USER<di>\]:TFConfig:CINFo:DOPPler](#page-208-0)..................209 [\[:SOURce<hw>\]:BB:WLNN:FBLock<ch>\[:USER<di>\]:TFConfig:CINFo:EREServed](#page-208-0)..............209 [\[:SOURce<hw>\]:BB:WLNN:FBLock<ch>\[:USER<di>\]:TFConfig:CINFo:GILTf](#page-208-0).......................209 [\[:SOURce<hw>\]:BB:WLNN:FBLock<ch>\[:USER<di>\]:TFConfig:CINFo:HEEHt](#page-208-0).....................209 [\[:SOURce<hw>\]:BB:WLNN:FBLock<ch>\[:USER<di>\]:TFConfig:CINFo:HREServed](#page-208-0)..............209 [\[:SOURce<hw>\]:BB:WLNN:FBLock<ch>\[:USER<di>\]:TFConfig:CINFo:LEN](#page-208-0)........................ 209 [\[:SOURce<hw>\]:BB:WLNN:FBLock<ch>\[:USER<di>\]:TFConfig:CINFo:LESSeg](#page-208-0)...................209 [\[:SOURce<hw>\]:BB:WLNN:FBLock<ch>\[:USER<di>\]:TFConfig:CINFo:MLTFmode](#page-208-0).............. 209 [\[:SOURce<hw>\]:BB:WLNN:FBLock<ch>\[:USER<di>\]:TFConfig:CINFo:NHLSym](#page-208-0)..................209 [\[:SOURce<hw>\]:BB:WLNN:FBLock<ch>\[:USER<di>\]:TFConfig:CINFo:PEXTension](#page-208-0)............. 209 [\[:SOURce<hw>\]:BB:WLNN:FBLock<ch>\[:USER<di>\]:TFConfig:CINFo:RSV](#page-208-0)........................ 209 [\[:SOURce<hw>\]:BB:WLNN:FBLock<ch>\[:USER<di>\]:TFConfig:CINFo:SPAReuse](#page-208-0)............... 209 [\[:SOURce<hw>\]:BB:WLNN:FBLock<ch>\[:USER<di>\]:TFConfig:CINFo:STBC](#page-208-0)...................... 209 [\[:SOURce<hw>\]:BB:WLNN:FBLock<ch>\[:USER<di>\]:TFConfig:CINFo:SUIPresent](#page-208-0).............. 209 [\[:SOURce<hw>\]:BB:WLNN:FBLock<ch>\[:USER<di>\]:TFConfig:CINFo:TFTYpe](#page-208-0)................... 209 [\[:SOURce<hw>\]:BB:WLNN:FBLock<ch>\[:USER<di>\]:TFConfig:CINFo:TTYPe?](#page-208-0)...................209 [\[:SOURce<hw>\]:BB:WLNN:FBLock<ch>\[:USER<di>\]:TFConfig:CINFo:TXPow](#page-208-0).................... 209 [\[:SOURce<hw>\]:BB:WLNN:FBLock<ch>\[:USER<di>\]:TFConfig:NUINfo](#page-208-0).............................. 209 [\[:SOURce<hw>\]:BB:WLNN:FBLock<ch>\[:USER<di>\]:TFConfig:UINFo<st0>:AID](#page-208-0)................. 209 [\[:SOURce<hw>\]:BB:WLNN:FBLock<ch>\[:USER<di>\]:TFConfig:UINFo<st0>:CODType](#page-209-0)........ 210 [\[:SOURce<hw>\]:BB:WLNN:FBLock<ch>\[:USER<di>\]:TFConfig:UINFo<st0>:DCM](#page-209-0)............... 210 [\[:SOURce<hw>\]:BB:WLNN:FBLock<ch>\[:USER<di>\]:TFConfig:UINFo<st0>:MCS](#page-209-0)............... 210 [\[:SOURce<hw>\]:BB:WLNN:FBLock<ch>\[:USER<di>\]:TFConfig:UINFo<st0>:PS160](#page-209-0).............210 [\[:SOURce<hw>\]:BB:WLNN:FBLock<ch>\[:USER<di>\]:TFConfig:UINFo<st0>:PVI](#page-209-0)................. 210 [\[:SOURce<hw>\]:BB:WLNN:FBLock<ch>\[:USER<di>\]:TFConfig:UINFo<st0>:RSV](#page-209-0)................210 [\[:SOURce<hw>\]:BB:WLNN:FBLock<ch>\[:USER<di>\]:TFConfig:UINFo<st0>:RUALlocation](#page-209-0)...210 [\[:SOURce<hw>\]:BB:WLNN:FBLock<ch>\[:USER<di>\]:TFConfig:UINFo<st0>:SPRFirst](#page-209-0)..........210 [\[:SOURce<hw>\]:BB:WLNN:FBLock<ch>\[:USER<di>\]:TFConfig:UINFo<st0>:SPRSecond](#page-209-0).....210 [\[:SOURce<hw>\]:BB:WLNN:FBLock<ch>\[:USER<di>\]:TFConfig:UINFo<st0>:SSALlocation](#page-209-0)... 210 [\[:SOURce<hw>\]:BB:WLNN:FBLock<ch>\[:USER<di>\]:TFConfig:UINFo<st0>:TDUSerinfo](#page-209-0)......210 [\[:SOURce<hw>\]:BB:WLNN:FBLock<ch>\[:USER<di>\]:TFConfig:UINFo<st0>:TRSSi](#page-209-0)............. 210 [\[:SOURce<hw>\]:BB:WLNN:FBLock<ch>\[:USER<di>\]:TFConfig:UINFo<st0>:UBEXtension](#page-209-0)... 210 [\[:SOURce<hw>\]:BB:WLNN:FBLock<ch>\[:USER<di>\]:TFConfig:UINFo<st0>:UDV](#page-209-0)................210 [\[:SOURce<hw>\]:BB:WLNN:FBLock<ch>\[:USER<di>\]:TFConfig:UINFo<st0>:UREServed](#page-209-0)......210 [\[:SOURce<hw>\]:BB:WLNN:FBLock<ch>\[:USER<di>\]:TFConfig:EOF](#page-209-0).................................. 210 [\[:SOURce<hw>\]:BB:WLNN:FBLock<ch>\[:USER<di>\]:TFConfig:PADLength](#page-210-0).........................211 [\[:SOURce<hw>\]:BB:WLNN:FBLock<ch>\[:USER<di>\]:TFConfig:TPTime](#page-210-0).............................. 211

<span id="page-208-0"></span>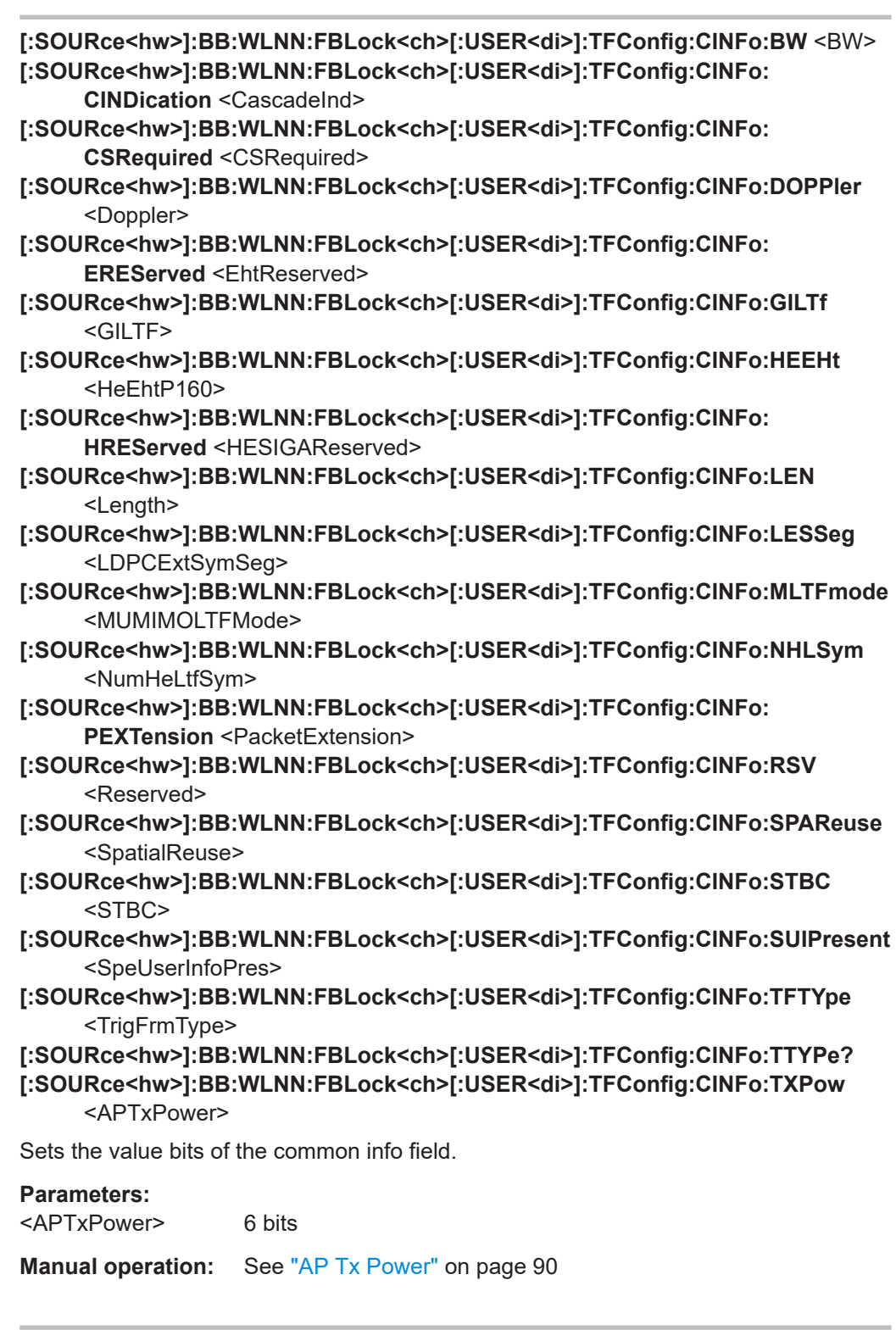

**[:SOURce<hw>]:BB:WLNN:FBLock<ch>[:USER<di>]:TFConfig:NUINfo** <NoUserInfo>

**[:SOURce<hw>]:BB:WLNN:FBLock<ch>[:USER<di>]:TFConfig:UINFo<st0>:AID** <AID12>

- <span id="page-209-0"></span>**[:SOURce<hw>]:BB:WLNN:FBLock<ch>[:USER<di>]:TFConfig:UINFo<st0>: CODType** <CodingType>
- **[:SOURce<hw>]:BB:WLNN:FBLock<ch>[:USER<di>]:TFConfig:UINFo<st0>:DCM** <DCM>
- **[:SOURce<hw>]:BB:WLNN:FBLock<ch>[:USER<di>]:TFConfig:UINFo<st0>:MCS** <MCS>
- **[:SOURce<hw>]:BB:WLNN:FBLock<ch>[:USER<di>]:TFConfig:UINFo<st0>: PS160** <PS160>
- **[:SOURce<hw>]:BB:WLNN:FBLock<ch>[:USER<di>]:TFConfig:UINFo<st0>:PVI** <PhyVerId>
- **[:SOURce<hw>]:BB:WLNN:FBLock<ch>[:USER<di>]:TFConfig:UINFo<st0>:RSV** <Reserved>
- **[:SOURce<hw>]:BB:WLNN:FBLock<ch>[:USER<di>]:TFConfig:UINFo<st0>: RUALlocation** <RUAllocation>
- **[:SOURce<hw>]:BB:WLNN:FBLock<ch>[:USER<di>]:TFConfig:UINFo<st0>: SPRFirst** <SpatialReuse1>
- **[:SOURce<hw>]:BB:WLNN:FBLock<ch>[:USER<di>]:TFConfig:UINFo<st0>: SPRSecond** <SpatialReuse2>
- **[:SOURce<hw>]:BB:WLNN:FBLock<ch>[:USER<di>]:TFConfig:UINFo<st0>: SSALlocation** <SSAllocation>
- **[:SOURce<hw>]:BB:WLNN:FBLock<ch>[:USER<di>]:TFConfig:UINFo<st0>: TDUSerinfo** <TrigDepUserInfo>
- **[:SOURce<hw>]:BB:WLNN:FBLock<ch>[:USER<di>]:TFConfig:UINFo<st0>: TRSSi** <TargetRssi>
- **[:SOURce<hw>]:BB:WLNN:FBLock<ch>[:USER<di>]:TFConfig:UINFo<st0>: UBEXtension** <UlBandExt>
- **[:SOURce<hw>]:BB:WLNN:FBLock<ch>[:USER<di>]:TFConfig:UINFo<st0>:UDV** <UsigDisVal>
- **[:SOURce<hw>]:BB:WLNN:FBLock<ch>[:USER<di>]:TFConfig:UINFo<st0>: UREServed** <UserInfoReserve>

Sets the value bits of the user info field.

You can configure the user info for up to 37 users with the following command:

[\[:SOURce<hw>\]:BB:WLNN:FBLock<ch>\[:USER<di>\]:TFConfig:NUINfo](#page-208-0) [on page 209](#page-208-0).

#### **Parameters:**

<UserInfoReserve> 3 bits

**Manual operation:** See "Rsv" [on page 95](#page-94-0)

## **[:SOURce<hw>]:BB:WLNN:FBLock<ch>[:USER<di>]:TFConfig:EOF** <MpduEof>

Selects the end of frame (EOF) tag.

Tagged/untagged indication is set in the 1-bit EOF/Tag field of an MPDU.

#### **Parameters:**

<MpduEof> E0 | E1

**E0**

End of frame is untagged.

<span id="page-210-0"></span>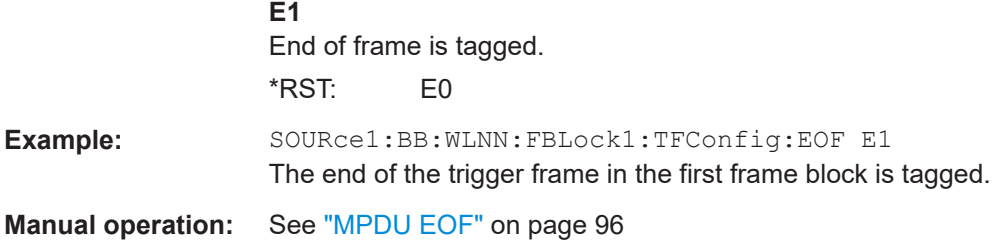

# **[:SOURce<hw>]:BB:WLNN:FBLock<ch>[:USER<di>]:TFConfig:PADLength** <PaddingLength>

Queries the length of the padding field in the trigger frame. The length is returned in bytes.

#### **Parameters:**

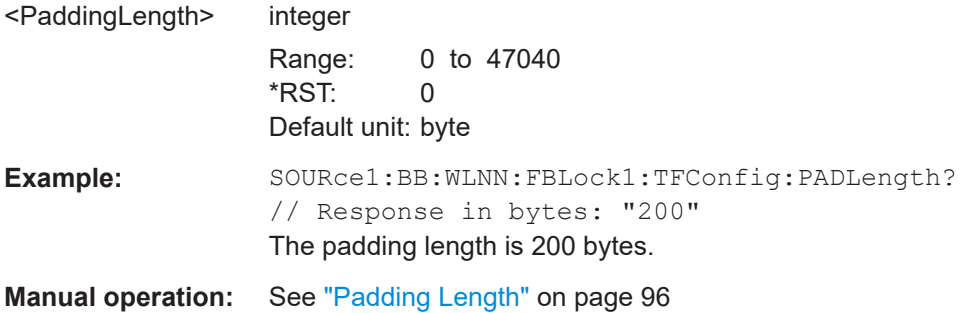

# **[:SOURce<hw>]:BB:WLNN:FBLock<ch>[:USER<di>]:TFConfig:TPTime** <TrigProcTime>

Sets minimum time to process the trigger frame in microseconds.

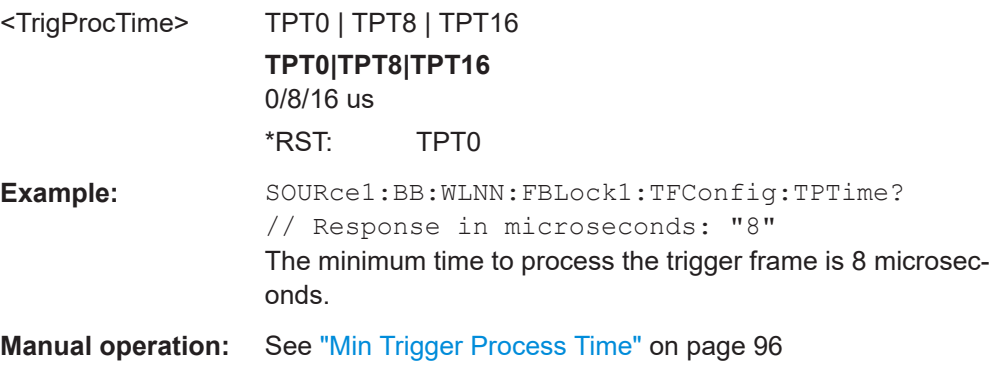

# **6.9.6 Beacon configuration**

# **6.9.6.1 General beacon functions**

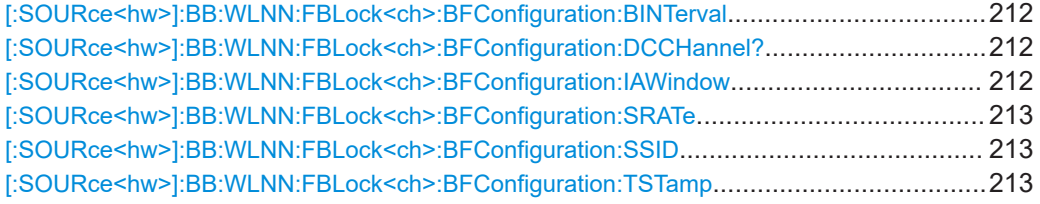

# **[:SOURce<hw>]:BB:WLNN:FBLock<ch>:BFConfiguration:BINTerval** <BInterval>

Defines the time interval between two beacon transmissions.

## **Parameters:**

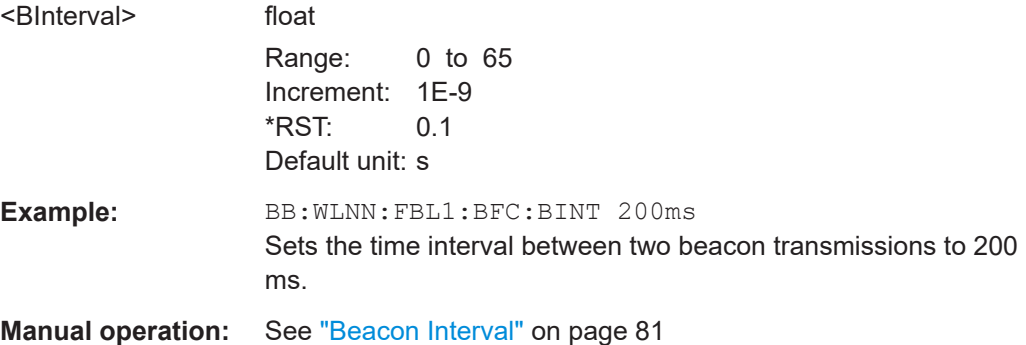

# **[:SOURce<hw>]:BB:WLNN:FBLock<ch>:BFConfiguration:DCCHannel?**

Queries the current channel of the DSSS network.

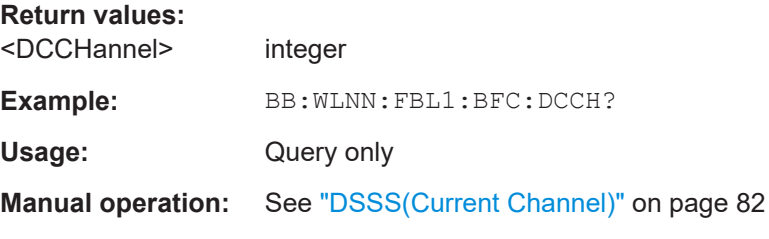

## **[:SOURce<hw>]:BB:WLNN:FBLock<ch>:BFConfiguration:IAWindow** <IAWindow>

Sets the parameters necessary to support an IBSS (2 bytes). The Information field contains the ATIM Window parameter.

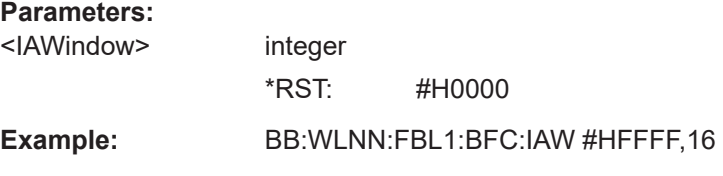

<span id="page-212-0"></span>**Manual operation:** See ["IBSS\(ATIM Window\) \(hex\)"](#page-81-0) on page 82

#### **[:SOURce<hw>]:BB:WLNN:FBLock<ch>:BFConfiguration:SRATe** <SRATe>

Determines a set of data rates that are supported by the access point (Supported Rates field).

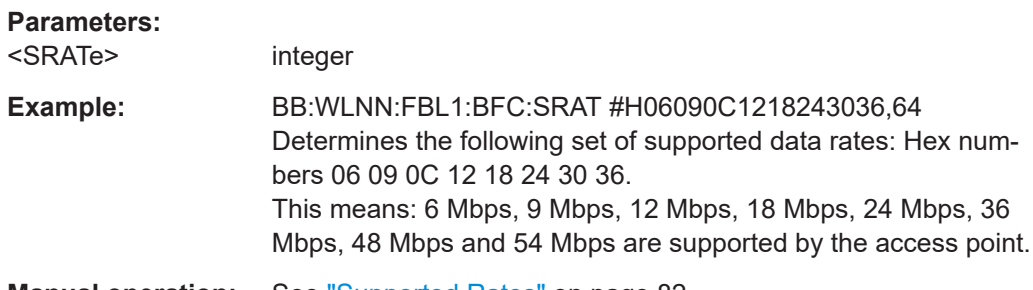

**Manual operation:** See ["Supported Rates"](#page-81-0) on page 82

### **[:SOURce<hw>]:BB:WLNN:FBLock<ch>:BFConfiguration:SSID** <Ssid>

Specifies the desired SSID or the wildcard SSID.

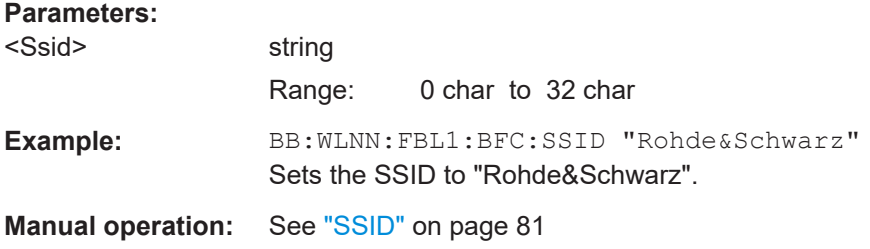

# **[:SOURce<hw>]:BB:WLNN:FBLock<ch>:BFConfiguration:TSTamp** <TStamp>

Sets the value of the TSF timer (Timing Synchronization Function of a frame's source).

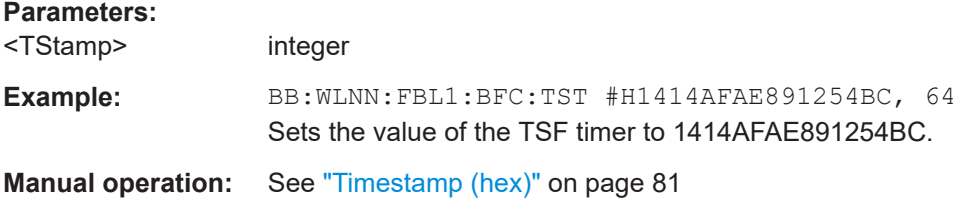

# **6.9.6.2 Capability information parameters**

[\[:SOURce<hw>\]:BB:WLNN:FBLock<ch>:BFConfiguration:CAPability:APSD](#page-213-0)........................ 214 [\[:SOURce<hw>\]:BB:WLNN:FBLock<ch>:BFConfiguration:CAPability:CAGility](#page-213-0)..................... 214 [\[:SOURce<hw>\]:BB:WLNN:FBLock<ch>:BFConfiguration:CAPability:CPOLlable](#page-213-0)................. 214 [\[:SOURce<hw>\]:BB:WLNN:FBLock<ch>:BFConfiguration:CAPability:CPRequest](#page-214-0)................ 215 [\[:SOURce<hw>\]:BB:WLNN:FBLock<ch>:BFConfiguration:CAPability:ESS](#page-214-0)...........................215 [\[:SOURce<hw>\]:BB:WLNN:FBLock<ch>:BFConfiguration:CAPability:IBACk](#page-214-0)........................215 [\[:SOURce<hw>\]:BB:WLNN:FBLock<ch>:BFConfiguration:CAPability:IBSS](#page-214-0)..........................215

Frame configuration settings

<span id="page-213-0"></span>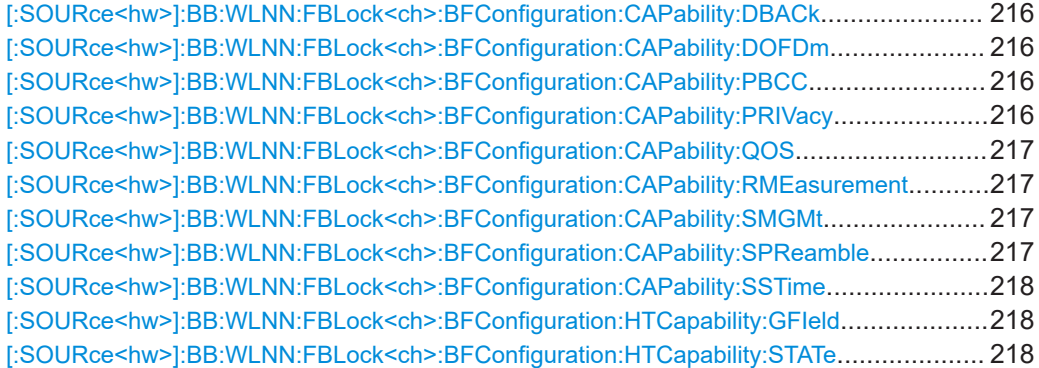

# **[:SOURce<hw>]:BB:WLNN:FBLock<ch>:BFConfiguration:CAPability:APSD** <CAPSd>

Informs the associated stations if automatic power save delivery (APSD, energy saving function) is supported.

#### **Parameters:**

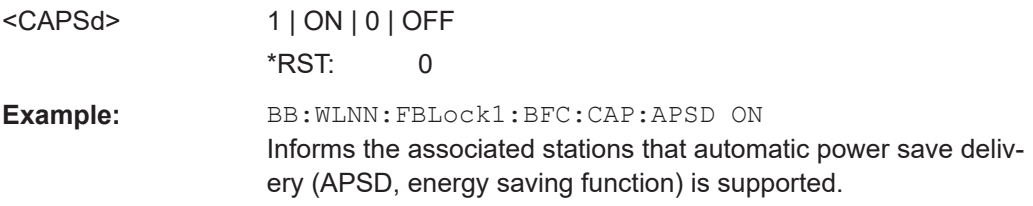

# **[:SOURce<hw>]:BB:WLNN:FBLock<ch>:BFConfiguration:CAPability:CAGility** <CCAGility>

Informs the associated stations if channel agility is used.

# **Parameters:**

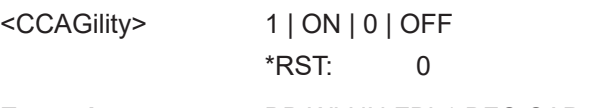

**Example:** BB:WLNN:FBL1:BFC:CAP:CAG ON

Informs the associated stations that channel agility is used.

# **[:SOURce<hw>]:BB:WLNN:FBLock<ch>:BFConfiguration:CAPability:CPOLlable** <CCPollable>

Informs the associated stations if contention free is pollable.

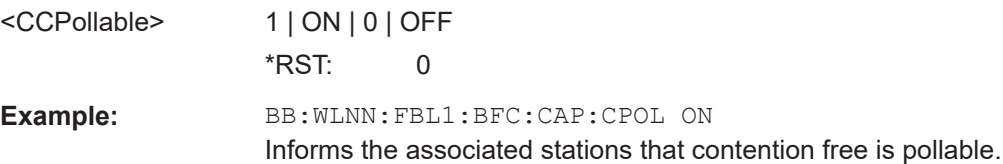

<span id="page-214-0"></span>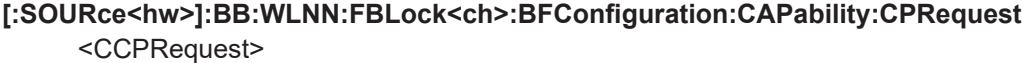

Indicates if contention free poll (CF-poll) is requested.

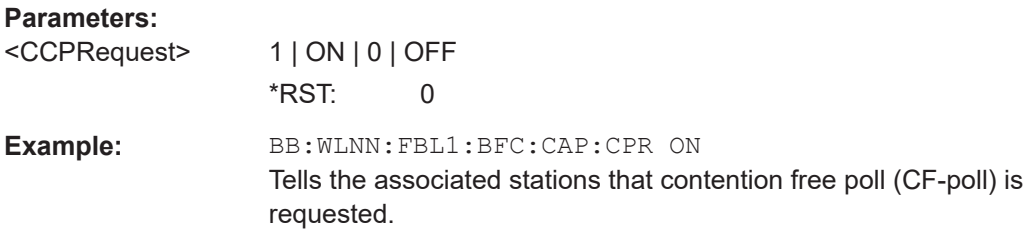

# **[:SOURce<hw>]:BB:WLNN:FBLock<ch>:BFConfiguration:CAPability:ESS** <CESS>

Informs the associated stations if the network is an ESS type network.

### **Parameters:**

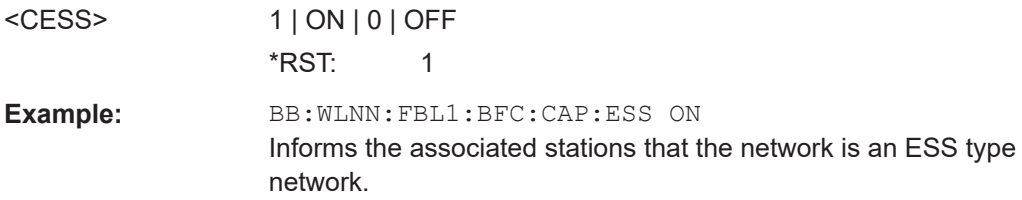

# **[:SOURce<hw>]:BB:WLNN:FBLock<ch>:BFConfiguration:CAPability:IBACk** <IBACk>

Informs the associated stations if immediate block Ack is allowed.

### **Parameters:**

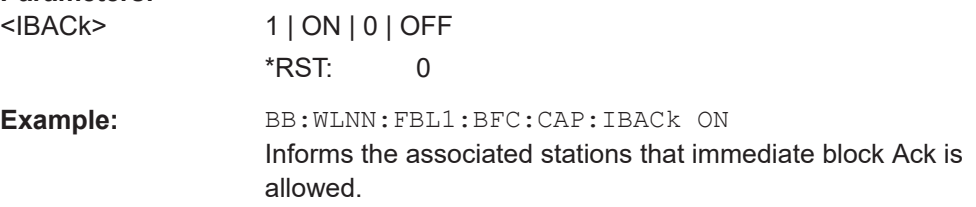

# **[:SOURce<hw>]:BB:WLNN:FBLock<ch>:BFConfiguration:CAPability:IBSS** <CIBSs>

Informs the associated stations if the network is an IBSS type network.

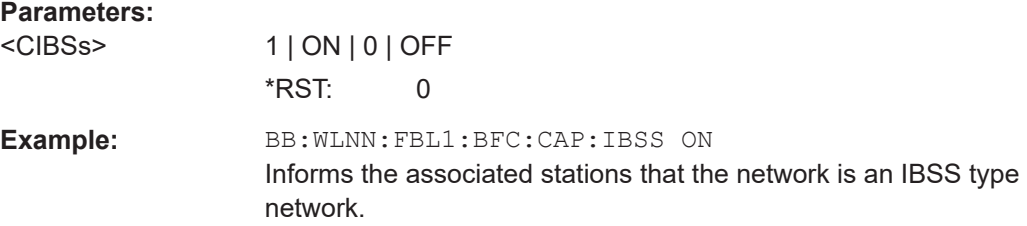

## <span id="page-215-0"></span>**[:SOURce<hw>]:BB:WLNN:FBLock<ch>:BFConfiguration:CAPability:DBACk** <CDBAck>

Informs the associated stations if delayed block Ack is allowed.

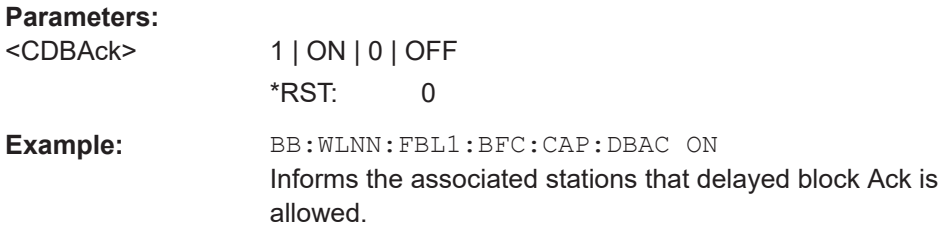

# **[:SOURce<hw>]:BB:WLNN:FBLock<ch>:BFConfiguration:CAPability:DOFDm** <CDOFdm>

Indicates if Direct Sequence Spread Spectrum - OFDM is allowed.

#### **Parameters:**

**Parameters:**

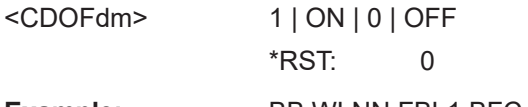

**Example:** BB:WLNN:FBL1:BFC:CAP:DOFD

Informs the associated stations that Direct Sequence Spread Spectrum - OFDM is allowed.

# **[:SOURce<hw>]:BB:WLNN:FBLock<ch>:BFConfiguration:CAPability:PBCC** <PBCC>

Informs the associated stations if PBCC is allowed.

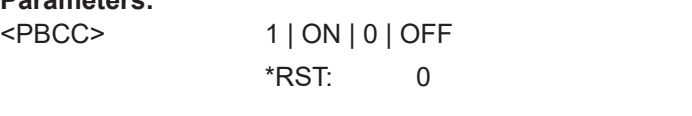

Example: **BB:WLNN:FBL1:BFC:CAP:PBCC ON** 

Informs the associated stations that PBCC is allowed.

# **[:SOURce<hw>]:BB:WLNN:FBLock<ch>:BFConfiguration:CAPability:PRIVacy** <PRIVacy>

Informs the associated stations if encryption is required for all data frames.

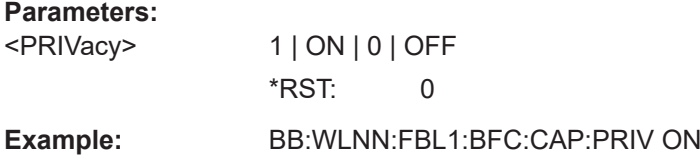

Informs the associated stations that encryption is required for all data frames.
## <span id="page-216-0"></span>**[:SOURce<hw>]:BB:WLNN:FBLock<ch>:BFConfiguration:CAPability:QOS** <QOS>

Informs the associated stations if quality of service (QoS) is supported.

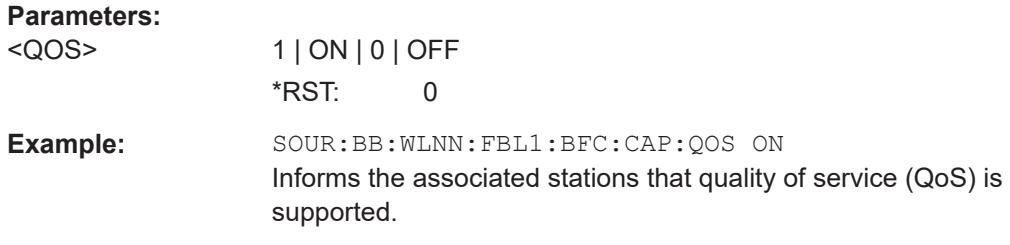

## **[:SOURce<hw>]:BB:WLNN:FBLock<ch>:BFConfiguration:CAPability: RMEasurement** <RMEasurement>

Informs the associated stations if radio measurement is supported.

## **Parameters:**

**Parameters:**

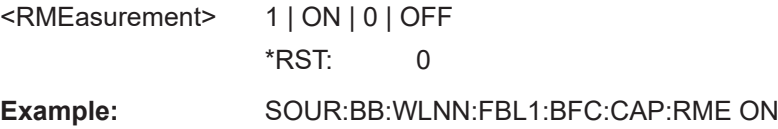

Informs the associated stations that radio measurement is supported.

## **[:SOURce<hw>]:BB:WLNN:FBLock<ch>:BFConfiguration:CAPability:SMGMt** <SMGMt>

Informs the associated stations if spectrum management is enabled.

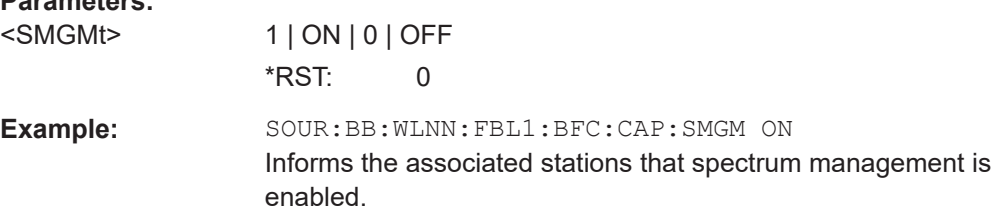

## **[:SOURce<hw>]:BB:WLNN:FBLock<ch>:BFConfiguration:CAPability:SPReamble** <SPReamble>

Informs the associated stations if short preamble is allowed.

### **Parameters:**

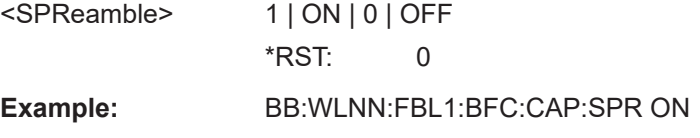

Informs the associated stations that short preamble is allowed.

## <span id="page-217-0"></span>**[:SOURce<hw>]:BB:WLNN:FBLock<ch>:BFConfiguration:CAPability:SSTime** <SSTime>

Informs the associated stations if short slot time is supported.

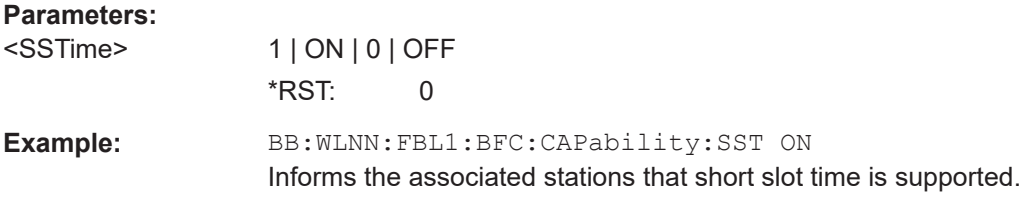

**[:SOURce<hw>]:BB:WLNN:FBLock<ch>:BFConfiguration:HTCapability:GFIeld** <GreenField>

Enables/disables the support for the reception of PPDUs with HT Greenfield format.

## **Parameters:**

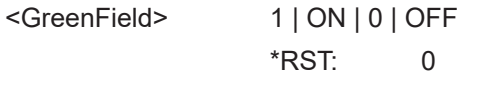

**Manual operation:** See ["Green Field"](#page-86-0) on page 87

**[:SOURce<hw>]:BB:WLNN:FBLock<ch>:BFConfiguration:HTCapability:STATe** <State>

Activates/ deactivates the HT capability information element.

## **Parameters:**

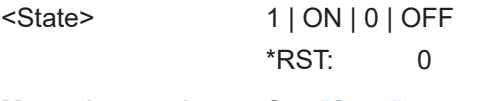

**Manual operation:** See "State" [on page 87](#page-86-0)

## **6.9.6.3 ERP parameters**

[:SOURce<hw>]:BB:WLNN:FBLock<ch>:BFConfiguration:ERP:BPMode.............................218 [\[:SOURce<hw>\]:BB:WLNN:FBLock<ch>:BFConfiguration:ERP:NEPResent](#page-218-0)........................ 219 [\[:SOURce<hw>\]:BB:WLNN:FBLock<ch>:BFConfiguration:ERP:UPRotection](#page-218-0)....................... 219

## **[:SOURce<hw>]:BB:WLNN:FBLock<ch>:BFConfiguration:ERP:BPMode** <EBPMode>

Informs associated stations whether to use the long or the short preamble.

## **Parameters:**

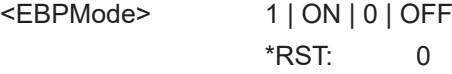

<span id="page-218-0"></span>**Example:** BB:WLNN:FBL1:BFC:ERP:BPM ON Informs associated stations that they should use the long preamble.

**[:SOURce<hw>]:BB:WLNN:FBLock<ch>:BFConfiguration:ERP:NEPResent** <ENEPresent>

Sets Non-ERP Present on. This is needed if there is a non-ERP MU associated to the AP.

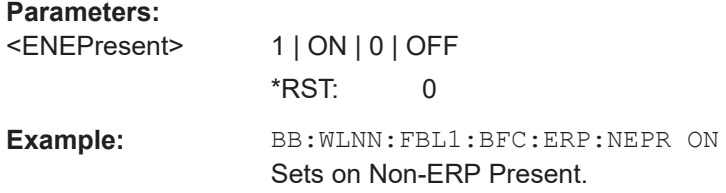

## **[:SOURce<hw>]:BB:WLNN:FBLock<ch>:BFConfiguration:ERP:UPRotection** <EUPRotection>

Informs associated stations if they have to use protection.

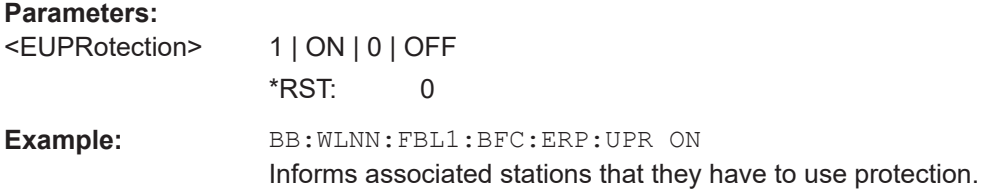

# **6.9.7 Spatial mapping configuration**

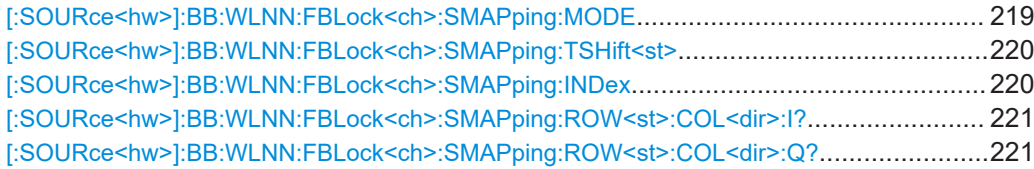

## **[:SOURce<hw>]:BB:WLNN:FBLock<ch>:SMAPping:MODE** <Mode>

Selects the spatial mapping mode for the selected frame block. Except of the beamforming mode, the matrix element values are loaded by using info class methods.

## **Parameters:**

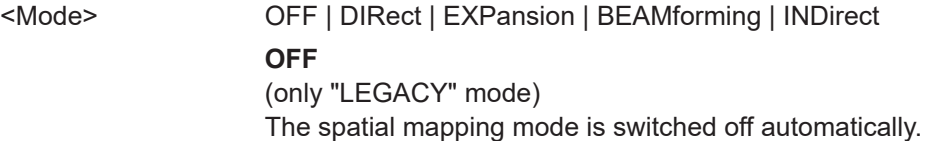

#### <span id="page-219-0"></span>**DIRect**

(only active with physical modes MIXED MODE or GREEN FIELD when  $N_{TX} = N_{STS}$ )

The transmit matrix is a CSD matrix, that is, diagonal matrix of unit magnitude and complex values that represent cyclic shifts in the time domain.

## **EXPansion**

(only active with physical modes MIXED MODE or GREEN FIELD)

The transmit matrix is the product of a CSD matrix and a square matrix formed of orthogonal columns, as defined in the IEEE 802.11n specification.

#### **INDirect**

(only active with physical modes MIXED MODE or GREEN FIELD) The transmit matrix is the product of a CSD matrix and the Hadamard unitary matrix.

\*RST: EXPansion

**Example:** BB:WLNN:FBL1:SMAP:MODE OFF Sets the spatial mapping mode to OFF, that is, the spatial mapping mode is switched off automatically.

**Manual operation:** See "Mode" [on page 98](#page-97-0)

## **[:SOURce<hw>]:BB:WLNN:FBLock<ch>:SMAPping:TSHift<st>** <TShift>

Sets the spatial mapping time shift. This value is relevant for spatial mapping mode direct and spatial expansion only.

## **Parameters:**

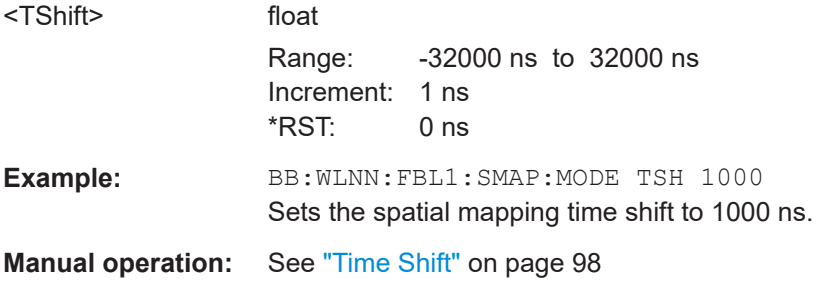

## **[:SOURce<hw>]:BB:WLNN:FBLock<ch>:SMAPping:INDex** <Index>

Sets the index of the subcarrier. A matrix is mapped to each subcarrier. Except for k=0, the index can be set in the value range of -64 to 63

## **Parameters:**

<lndex>

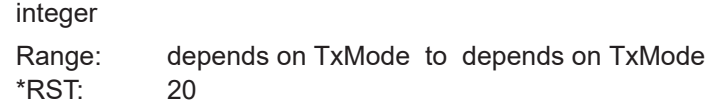

<span id="page-220-0"></span>Example: **BB:WLNN:FBL1:SMAP:IND 30** Sets the index of the subcarrier to  $k = 30$ . **Manual operation:** See "Index k" [on page 98](#page-97-0)

## **[:SOURce<hw>]:BB:WLNN:FBLock<ch>:SMAPping:ROW<st>:COL<dir>:I?**

Queries the time shift value of element I of the selected row and column of the spatial transmit matrix.

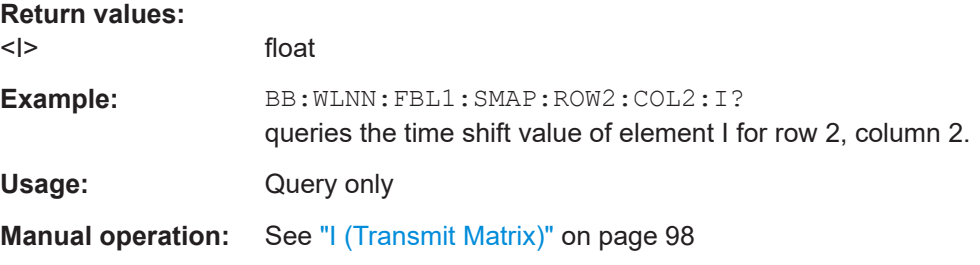

## **[:SOURce<hw>]:BB:WLNN:FBLock<ch>:SMAPping:ROW<st>:COL<dir>:Q?**

Queries the time shift value of element Q of the selected row and column of the spatial transmit matrix.

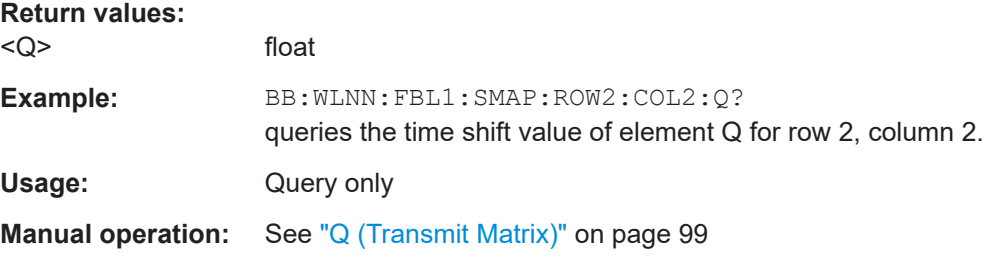

# Glossary: Specifications and references

## **Symbols**

**1GP56:** Rohde & Schwarz application note "802.11 Packet Error Rate Testing": <https://www.rohde-schwarz.com/appnote/1GP56.html>

**1GP94:** Rohde & Schwarz application note "Generating Signals for WLAN 802.11ac": <https://www.rohde-schwarz.com/appnote/1GP94.html>

**1GP115:** Rohde & Schwarz application note "Generating WLAN IEEE 802.11ax Signals": <https://www.rohde-schwarz.com/appnote/1GP115.html>

**1MA69:** Rohde & Schwarz application note "WLAN Tests According to Standard 802.11a/b/g": <https://www.rohde-schwarz.com/appnote/1MA69.html>

**1MA152:** Rohde & Schwarz application note "Intelligent Transportation Systems Using IEEE 802.11p": <https://www.rohde-schwarz.com/appnote/1MA152.html>

**1MA179:** Rohde & Schwarz application note "WLAN 802.11n: From SISO to MIMO": <https://www.rohde-schwarz.com/appnote/1MA179.html>

**1MA192:** Rohde & Schwarz white paper "802.11ac Technology Introduction": <https://www.rohde-schwarz.com/appnote/1MA192.html>

**1MA222:** Rohde & Schwarz white paper "IEEE 802.11ax Technology Introduction": <https://www.rohde-schwarz.com/appnote/1MA222.html>

**I**

**IEEE Std 802.11ax™-2021:** "Part 11: Wireless LAN Medium Access Control (MAC) and Physical Layer (PHY) Specifications" Amendment 1: Enhancements for High-Efficiency WLAN

**IEEE Std 802.11be™-2023:** "Part 11: Wireless LAN Medium Access Control (MAC) and Physical Layer (PHY) Specifications Amendment: Enhancements for Extremely High Throughput (EHT)"

**IEEE Std 802.11™:** "Part 11: Wireless LAN Medium Access Control (MAC) and Physical Layer (PHY) Specifications" Related amendments covering all IEEE 802.11 standards

# List of commands

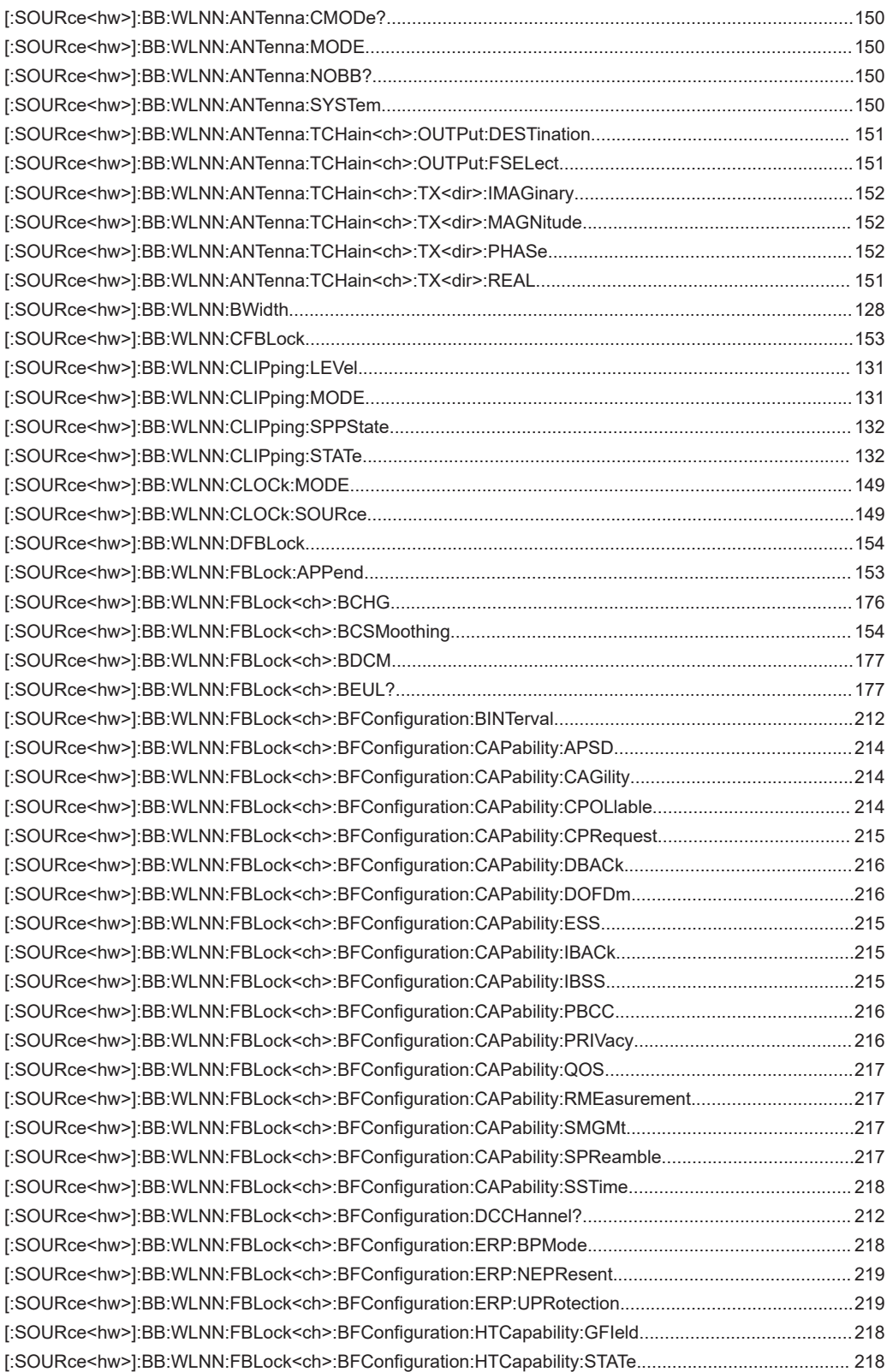

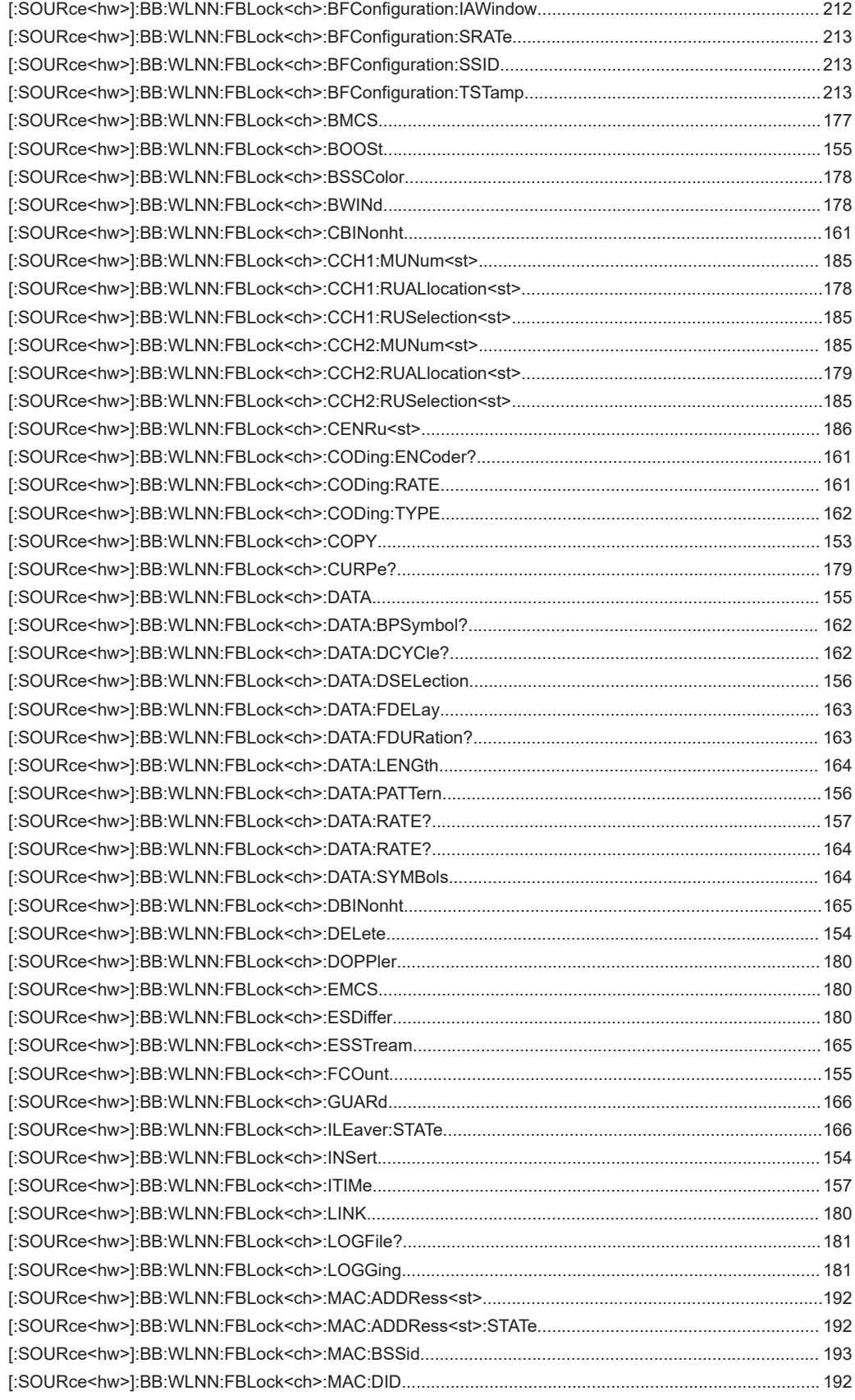

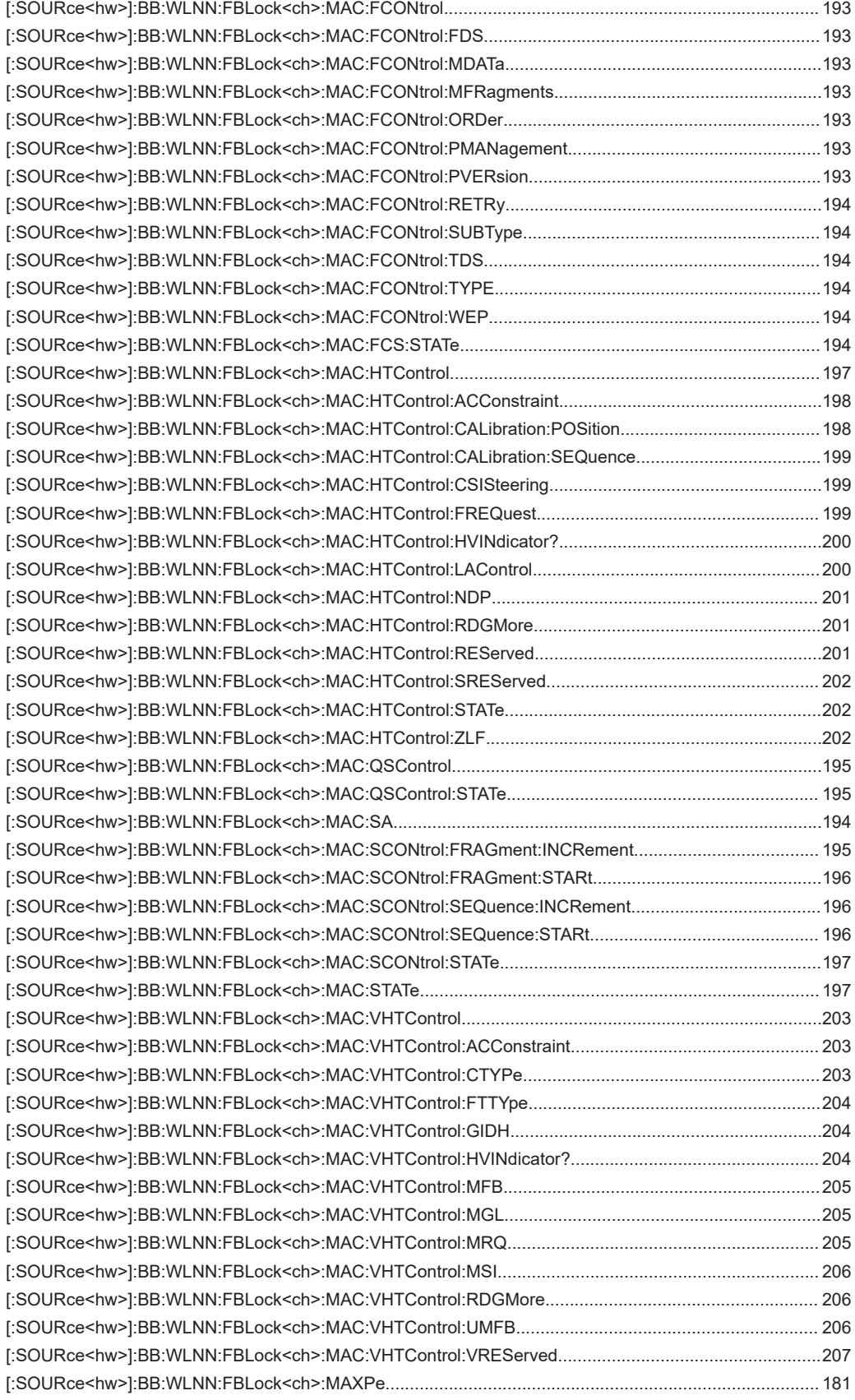

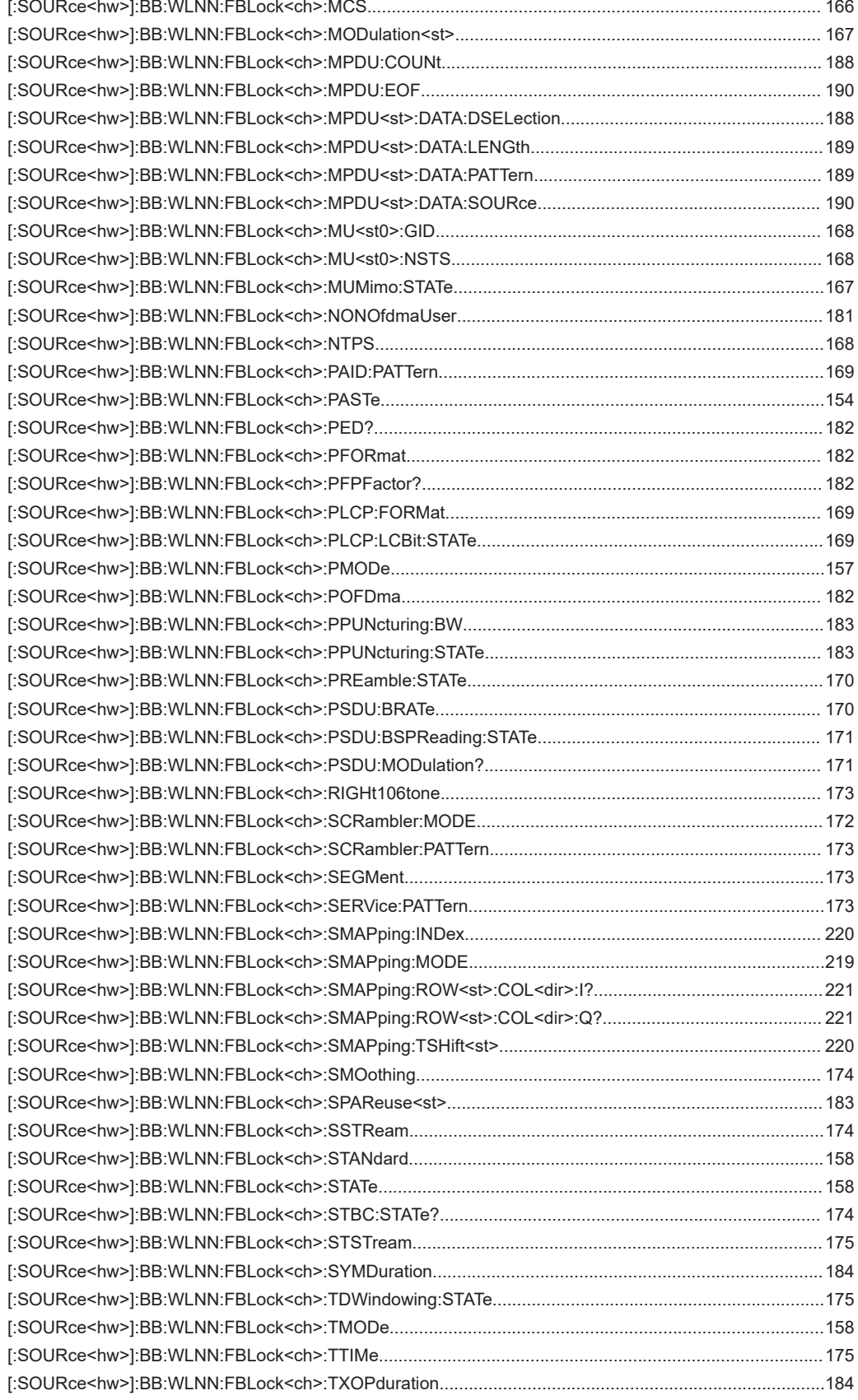

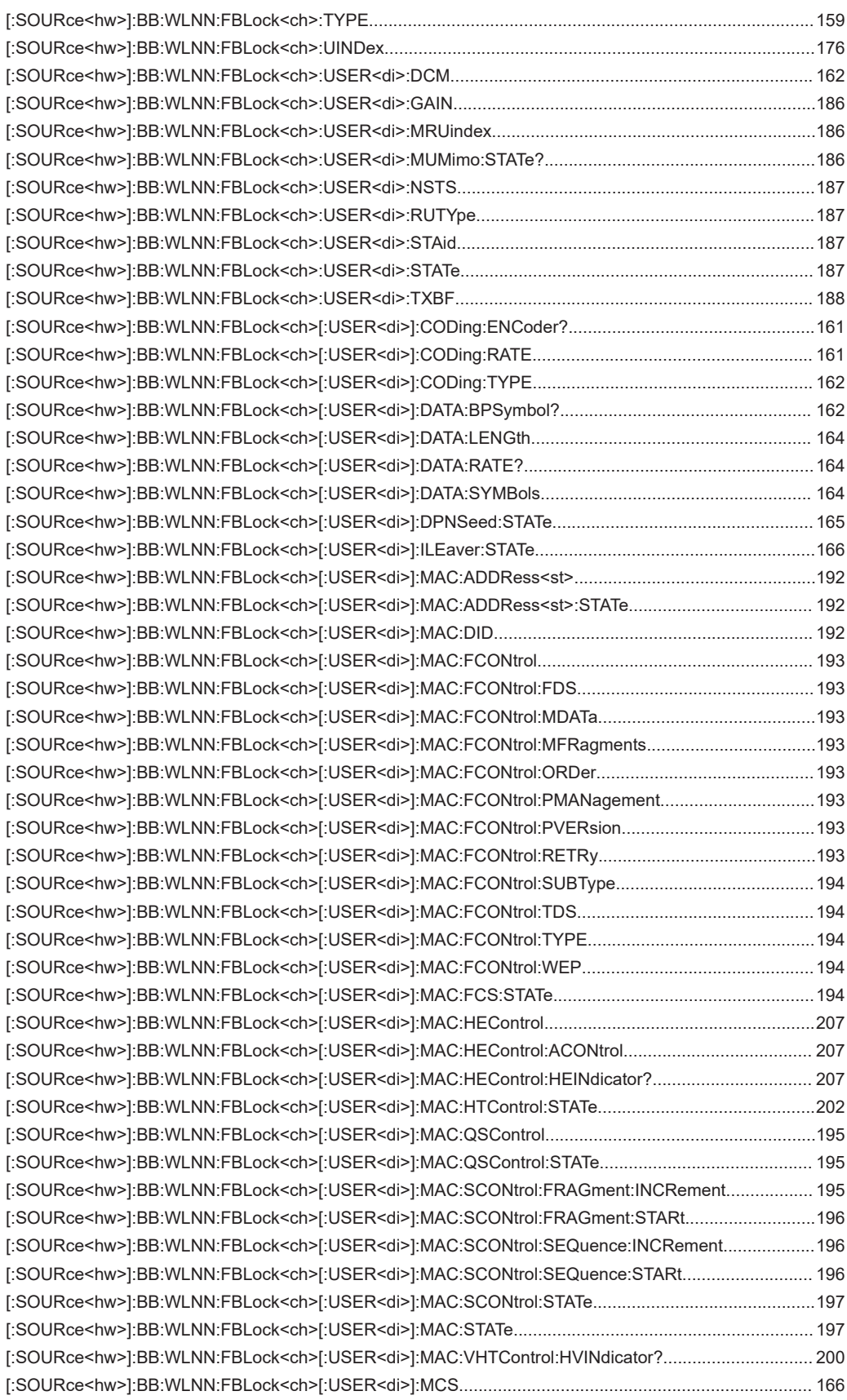

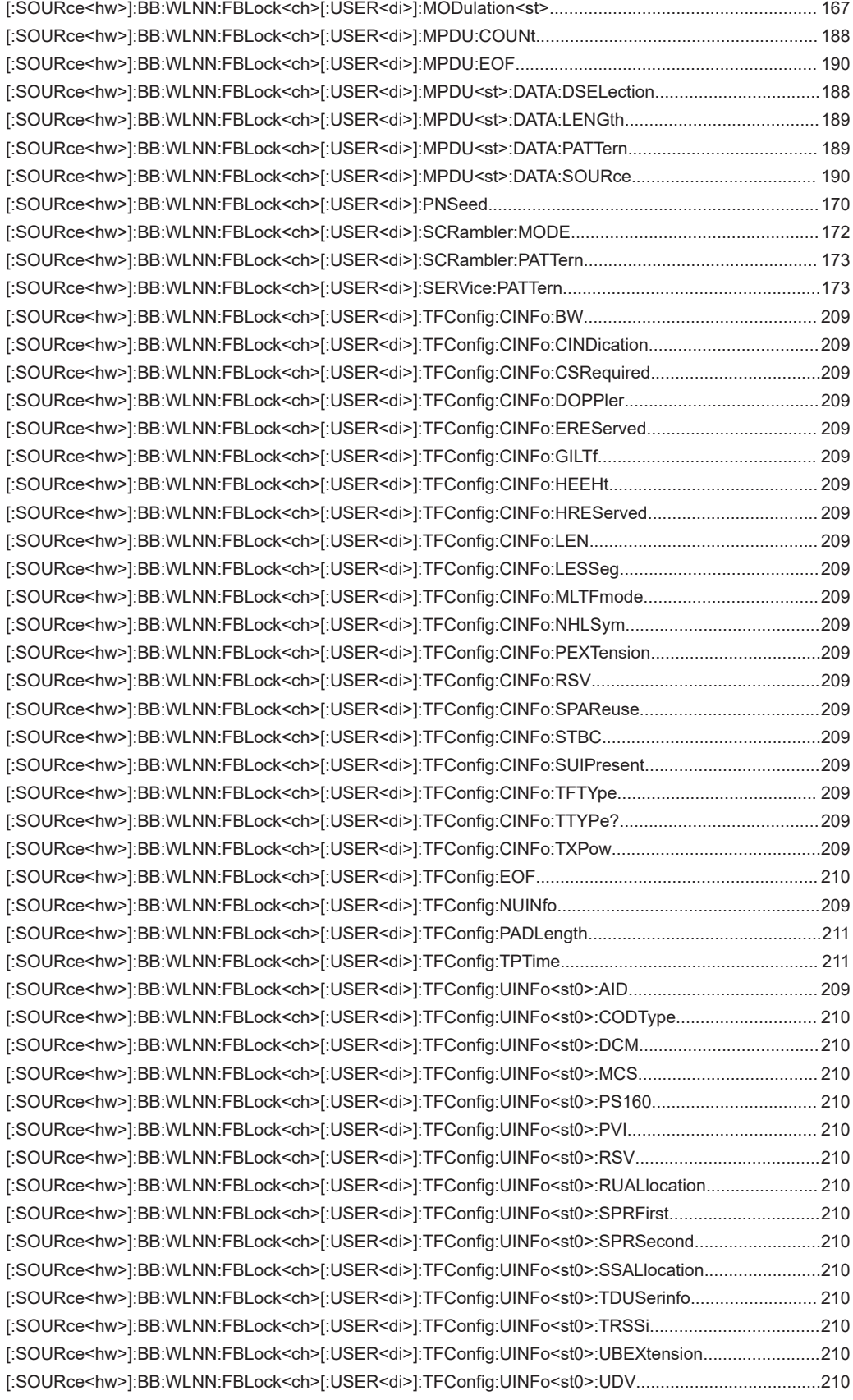

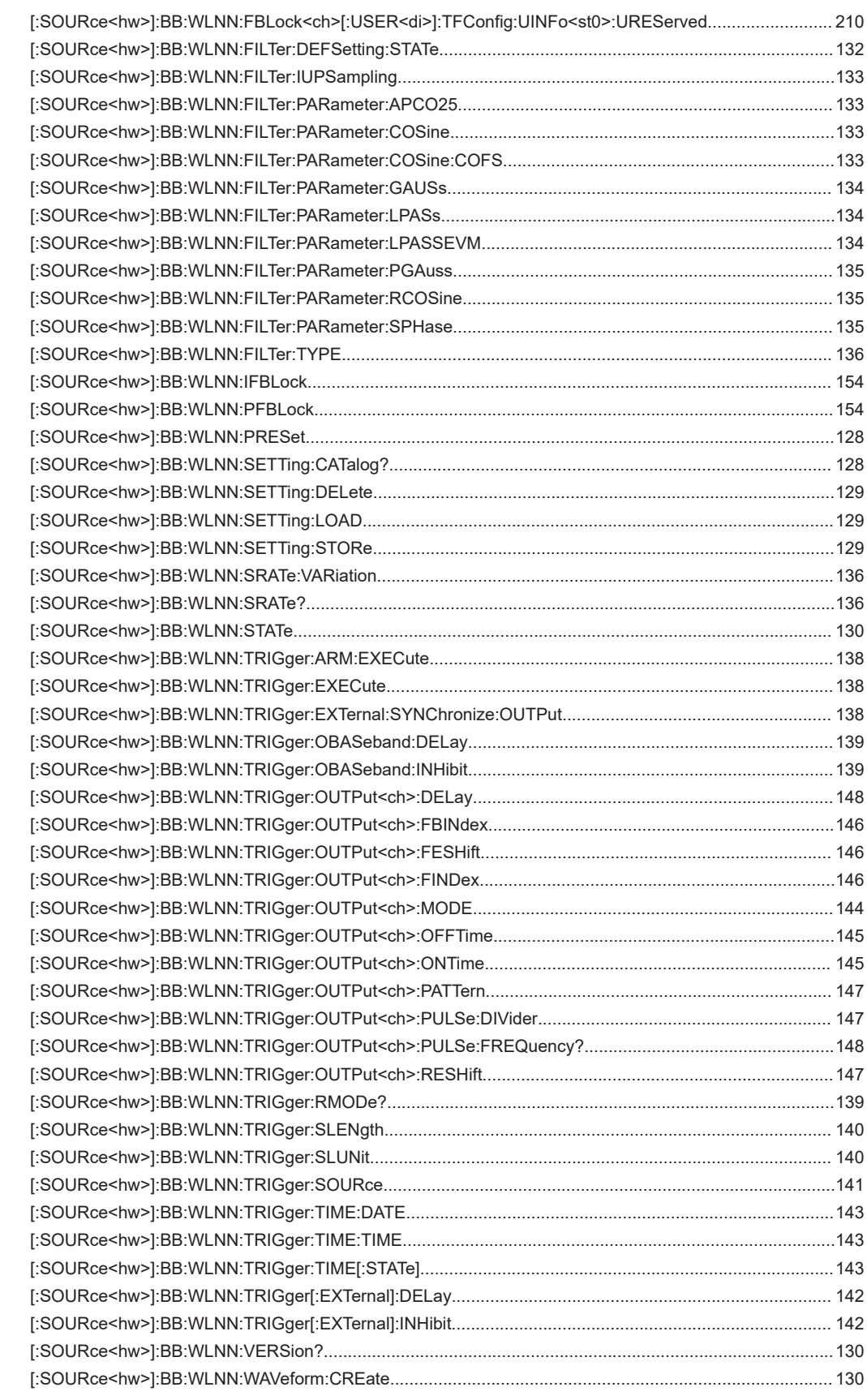

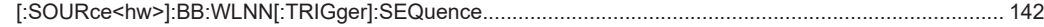

# Index

# $\mathbf{A}$

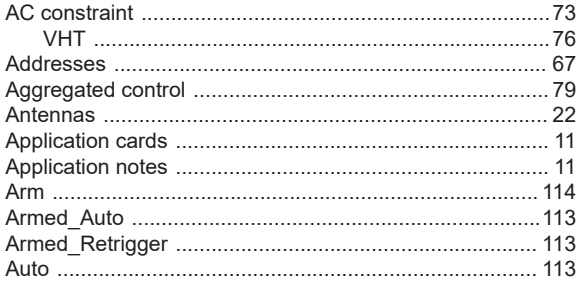

# $\overline{\mathsf{B}}$

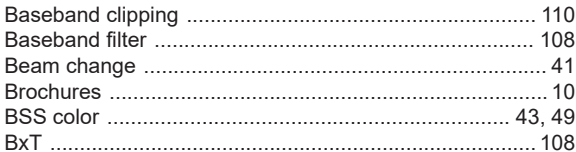

# $\mathbf C$

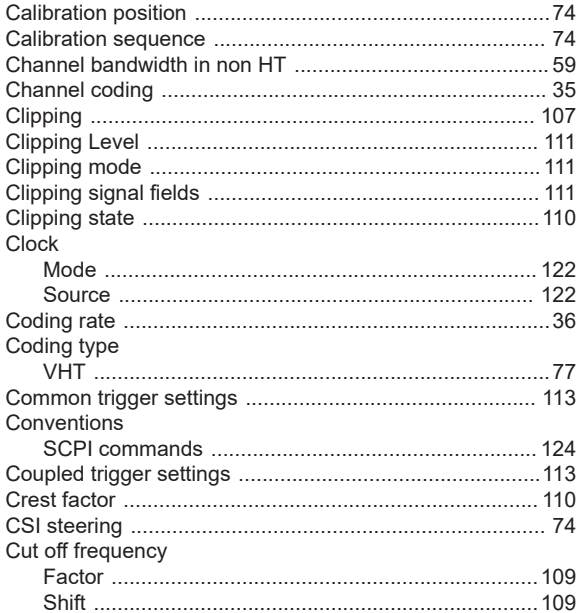

# D

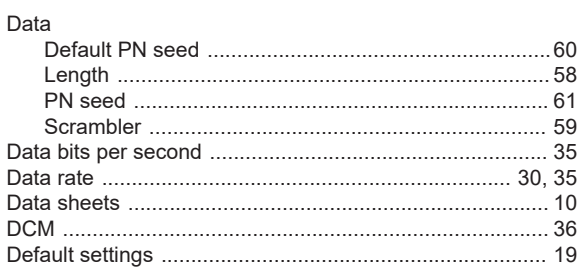

## Delay

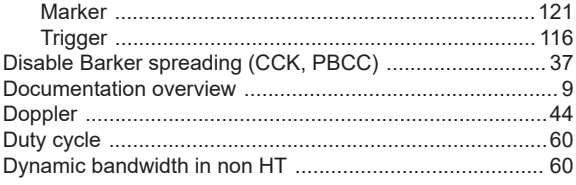

# $\mathsf E$

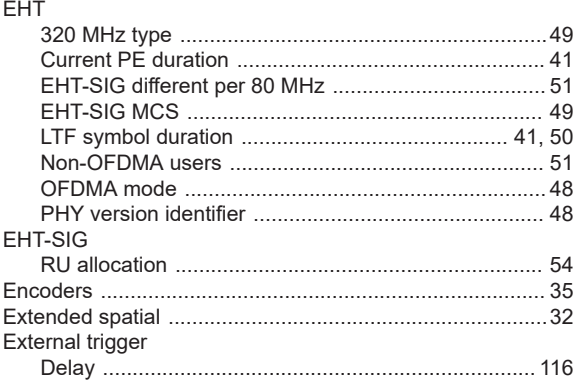

# $\bar{\mathsf{F}}$

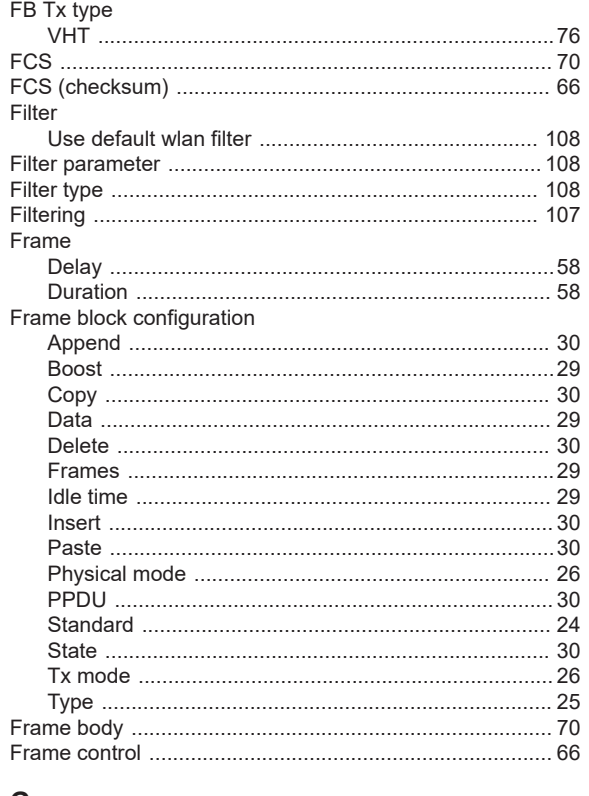

## G

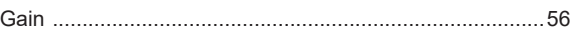

### Generate

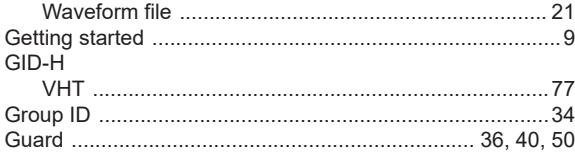

# $\mathsf H$

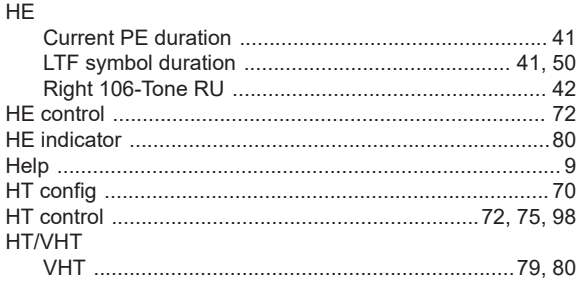

# $\bar{\rm I}$

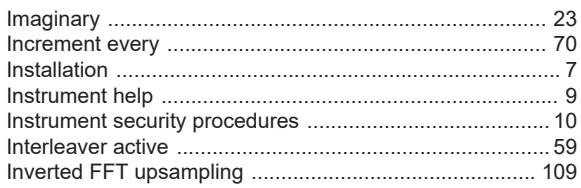

# $\mathsf{L}% _{0}\left( \mathsf{L}_{0}\right) ^{\ast }=\mathsf{L}_{0}\left( \mathsf{L}_{0}\right) ^{\ast }$

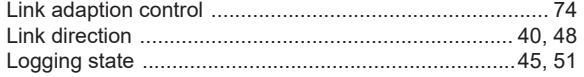

# M

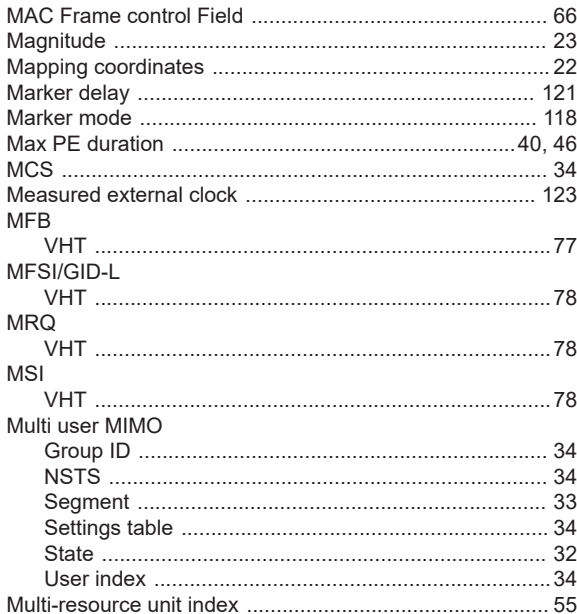

## ${\bf N}$

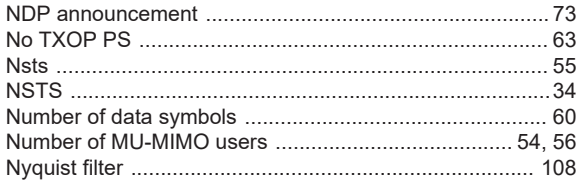

# $\mathbf{o}$

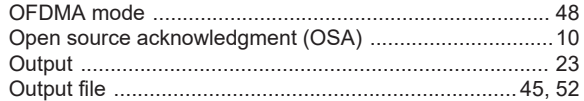

# $\overline{P}$

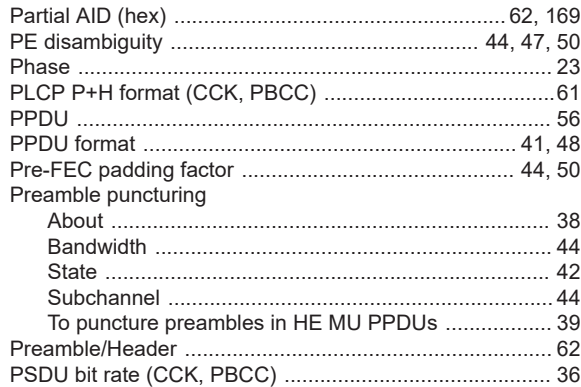

# $\mathbf Q$

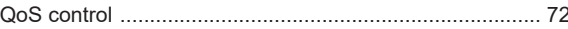

# $\overline{\mathsf{R}}$

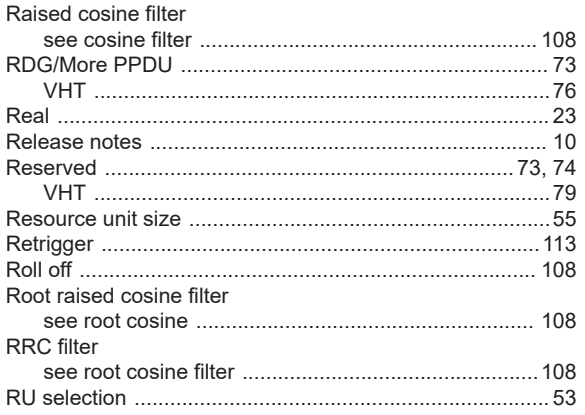

# $\mathbf{s}$

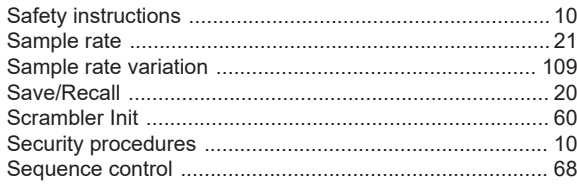

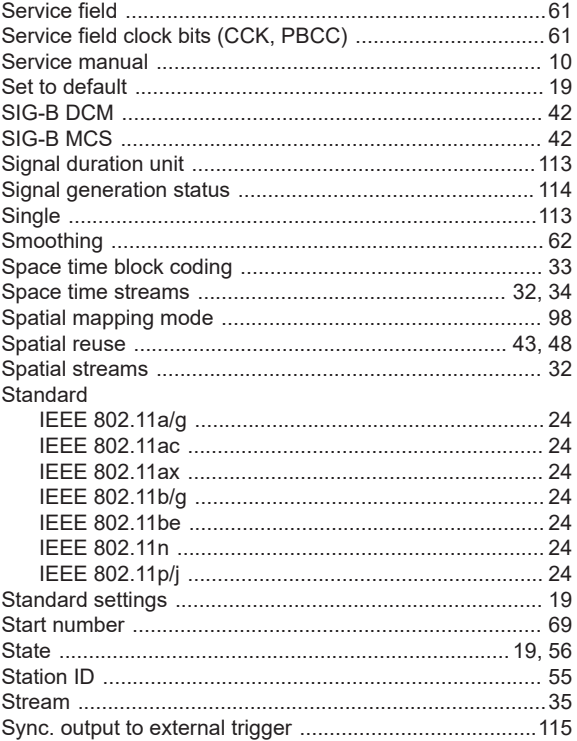

# $\mathsf{T}$

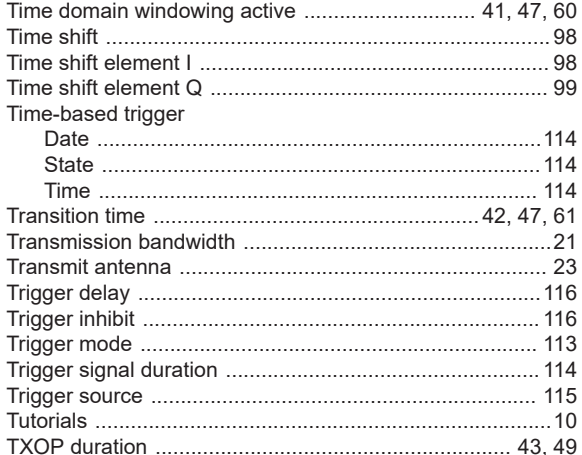

## $\cup$

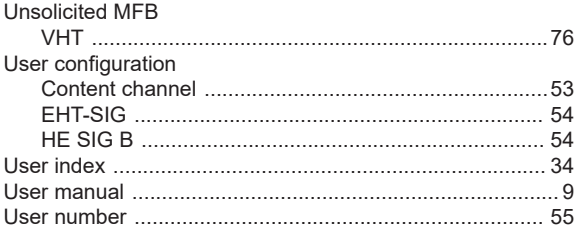

# $\mathsf{V}$

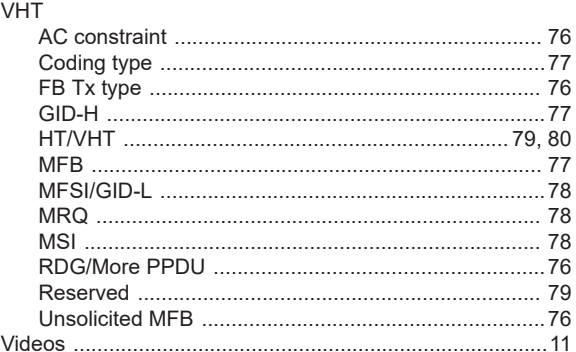

## W

## Waveform file

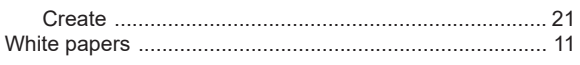